Seção de Mensagens Especiais

Identificação de Segurança do Produto:

Os Produtos Eletrônicos Yamaha podem exibir etiquetas similares as ilustradas abaixo. Nesta Página se explica o significado dos rótulos. Observe todas as precauções indicadas nesta página, assim como as facilidades nas ilustrações de segurança.

Precaução para reduzir o risco de descarga elétrica , Não retire a tampa ( nem a proteção superior). Não existe peças úteis para usuários no interior, qualquer conserto deve ser feito por um profissional técnico qualificado.

O sinal de Exclamação dentro do triângulo equilátero alerta o usuário da existência de importantes instruções sobre o funcionamento e assistência.

O símbolo do relâmpago com uma flecha dentro de um triângulo equilátero alerta o usuário sobre a presença de " Tensão Perigosa" sem isolar o interior do produto, o qual pode ser de magnitude suficiente para constituir um rasgo de Descarga elétrica.

**AVISO IMPORTANTE:** Todos os produtos eletrônicos Yamaha são testados e homologados por um laboratório de segurança independente para garantir ao usuário que quando instalado devidamente e utiliza conforme instruções os riscos previsíveis são eliminados. Não altere a equipe de terceiros, ao menos que tenha a autorização expressa da Yamaha.O produto ou as normas de segurança podem ficar danificadas. As reclamações transmitidas no amparo da garantia expressa pode desertimarse se o aparelho tenha sofrido alteração. As garantias explicitas também podem resultar afetadas.

### **ESPECIFICAÇÕES SUJEITA A MUDANÇAS**

A informação que este manual contém é a correta. No entanto a Yamaha se reserva ao direito de mudar ou modificar qualquer das especificações sem prévio aviso e sem a obrigação de atualizar os equipamentos existentes.

#### **QUESTÕES MEIO AMBIENTAIS**

Yamaha dedica todos os seus esforços a desenvolver produtos que sejam ao mesmo tempo seguros para o usuário e que respeite o meio ambiente. Sinceramente acreditamos os nossos produtos e os métodos adotados na fábrica cumprem estes objetivos. De conformidade com a letra e espírito da lei, o nosso desejo é o seguinte:

**Aviso sobre as pilhas:** Este Produto pode conter uma pequena pilha não recarregável a qual( se é o caso) está soldada e fixa num lugar. O tempo de vida médio destes tipos de pilhas é aproximadamente 5 anos. Quando for necessário sua substituição, contacte com um servidor técnico qualificado e autorizado para que ele possa estar trocando.

Advertência: Não tente recarregar, desmontar . Mantenha fora dos alcançes das crianças.

Note: em algumas zonas , a lei exige a devolução das peças defeituosas. No entanto o usuário pode optar por delegar esta obrigação para o provedor.

Nota para defazerce deste produto: No caso de que este produto se danifique e não seja possível seu concerto ou que por alguma razão você considere que já é inrreversível, por favor, observe todas as regulamentações locais , estatais e automáticas em relação a eliminação de produtos que contenham plomo, pilhas, plásticos, etc..

AVISO: A garantia do fabricante não cobre as cargas de serviço em que ocorra por desconhecimento de como funciona uma operação ou efeito ( quando o aparelho atua conforme as especificações do desenho), sendo tais cargas , por tanto, responsabilidade da propriedade. Estude com detalhes o presente manual e consulte seu distribuidor antes de solicitar assistência.

## SITUAÇÃO DA PLACA DE IDENTIFICAÇÃO

 No Gráfico que vem a continuação é indicado a situação da placa de identificação para este modelo. O número do modelo, o número de série, os requisitos da alimentação, etc. se encontram na placa. Deverá registrar este número do modelo, o número de serie e a data da compra nos espaços que de tal efeito proporcione a continuação e conserva este manual como registro permanente de sua compra.

# **PRECAUCÕES**

Leia atentamente as seguintes advertências antes de continuar Conserve esta lista em um lugar seguro para futuras consultas.

## ADVERTÊNCIA

Observe as precauções básicas que se detalhem na continuação para evitar a possibilidade de causar lesões graves ou até a morte como consequência de uma descarga elétrica, curto circuito, incêndio, etc. As precauções que se devem tomar são entre outras as seguintes:

- O instrumento não contém nenhuma peça utilizável pelo usuário.
- Não exponha o instrumento na chuva, nem o utiliza perto de água ou em lugares úmidos, nem coloque em cima de recipientes que contenham líquidos que possam filtrar por qualquer de uma abertura.
- Se o cabo ou o conector de alimentação se desgastam ou resultam em danos, ou se produz uma repentina perda de som durante a utilização do instrumento, ou se tiver cheiros estranhos ou humo, apague imediatamente o aparelho, desconecte da tomada e leve o instrumento para ser revisado por um profissional técnico da Yamanha.
- Utilize exclusivamente a tensão de alimentação especificada para o produto. A tensão está impressa na placa de características do instrumento.
- Sempre conecte a tomada elétrica de três contatos a
- Antes de limpar o instrumento, desconecte- o sempre da tomada. Não conecte ne desconecte da tomada com as mãos úmidas.
- Revise periodicamente o conector e limpe a sujeira ou o pó que possa ter acumulado nele.

## PRECAUÇÃO

Observe sempre as precauções básicas que se detalham na continuação para evitar a possibilidade de causar danos pessoais ou materiais , tanto no instrumento como em outros bens. As Precauções que se devem observar são, entre outras, as seguintes

• Não coloque o cabo de corrente elétrica perto de correntes de calor (aquecedores, radiadores), nem o dobre o force demais, nem coloque objetos pesados encima dele, nem o deixe em lugar que alguém possa pisá-lo.

- Quando retirar o conectores elétrico do instrumento da tomada , sustentá-lo sempre pelo próprio conector, nunca pela cabo, já que pode resultar em danos.
- Não conecte o instrumento na tomada elétrica através de uma base múltipla. Tal ação pode dar lugar a uma degradação da qualidade do som, ou possivelmente um possivelmente um reaquecimento da tomada.
- Desconecte o cabo de alimentação quando o instrumento não for utilizado durante um período longo , assim como durante as tormentas elétricas
- Antes de conectar o instrumento a outros componentes elétricos apague todos eles. Antes de acendê-los ou apagá-los ajuste os níveis do volume para o mínimo. Assim mesmo, reduza todos os níveis de volume dos componentes ao mínimo e eleve-os gradualmente até o nível desejado enquanto o instrumento toca.
- Não exponha o instrumento a um nível excessivo de polvo ou vibrações , nem a temperaturas extremas ( Luz solar direta, proximidades de um radiador, ou no carro durante o dia) para evitar que o painel seja deformado ou sofra algum dano nos componentes internos.
- Não utilize o instrumento perto de produtos elétricos tais como televisores, rádios, ou auto-falantes, pois podem produzir interferências e afetar o funcionamento correto dos outras partes.
- Não coloque o instrumento em uma posição instável que possa ocasionar uma queda acidental
- Antes de transportar o instrumento, desconecte todos os cabos.
- Para a Limpeza do instrumento, utilize um pano seco e suave. Não utilize dissolventes, diluentes, produtos de limpeza nem panos tratados com produtos de limpeza. Além disso não coloque objetos de goma , plástico

ou vinil em cima do instrumento, uma vez que eles podem descolorir o painel do teclado.

- Não apoie seu peso sobre o instrumento nem coloque objetos pesados encima dele, não coloque força demais sobre os botões, interruptores ou conectores.
- Utilize unicamente a estante ou o móvel especificado para o instrumento. Quando estiver montando, emplee exclusivamenteos tomadas. Do contrário, poderá ocasionar danos nos componentes internos ou provocar a queda do instrumento.
- Não utilize o instrumento durante grandes período de tempo num nível de volume muito elevado ou incomodo, pois pode causar uma perda irreversível da capacidade auditiva. Se tiver uma perda de audição ou campanilleo nos ouvidos, consulte um médico.

### SUBSTITUIÇÃO DE UMA PILHA

- O instrumento contém uma pilha de segurança não recarregável que permite conservar os dado internos incluindo sem suministro elétrico.Quando tiver que ser substituída, a tela indicará " Change Internal Battery". Quando acontecer isso , faça imediatamente uma cópia de segurança dos dados e solicite a troca da pilha ao pessoal de assistência Técnica da Yamaha.
- Para evitar riscos, não tente substituir a pilha de segurança por sua conta. Está operação deverá ser realizada por uma pessoa qualificada da Yamaha;
- Não deixe nunca a pilha de segurança perto do alcance de crianças, uma vez que ela pode ser ingerida por acidente. Neste caso chame um médico imediatamente.

### ARMAZENAMENTO DOS DADOS DO USUÁRIOS

• Guarde periodicamente os dados no cartão de memória ( Smart media ) E assim evitará perdas importantes por uma anamolia operativa ou por um erro do usuário.

Yamaha não assume responsabilidade alguma por danos devidos a uma utilização incorreta ou a modificações realizadas no instrumento por perda ou destruição de dados.

# **INTRODUÇÃO**

Obrigada por adquirir o sintetizador do controle Yamaha CS6x/CS6R incorpora o elogiado motor de sínteses AWM2 para a criação de sons realíssimos. Estes sonidos podem reproduzir no teclado totalmente compensado de 88 notas. Também admite tarjetas Plug-in opcionais para dispor de outros motores e produzir sons sofisticados de sintetizador.

Entre outras funções inclue-se efeitos, cenas ( para armazenarr sons criados ao mando do painel de controle frontal) e bloqueio de controle, para gestionar em tempo real diversos parâmetros de som através de distintos controladores. Estas prestações fazem do sitentizador uma equipe ideal para todas as áreas de atuações ao vivo ou trabalho em estúdio.

Quando editado um som, poderá ser usado ao mando ( PAGE) para alternar entre as telas, assim como outros cinco mandos e de dados ( DATA) para trocar os valores dos parâmetros. O processo de edição de sons resulta desta forma muito mais sensível e fluido. Sem desejar obter o máximo de rendimento do sintetizador, leia detalhadamente o manual presente de uso. Depois conserve –o em lugar seguro e acessível para futuras consultas.

### PERTO DESTE MANUAL

O manual se divide em duas seções principais:

• Seção básica ( Página 6)

Explica como dar os primeiros passos com o sintetizador, sua estrutura global e como usar suas principais funções.

• Seção de Frequência ( Página 74)

Explica os parâmetros dos distintos modos operativos do sintetizador

## CONTEÚDO DA EMBALAGEM

- Manual de uso
- Lista de dados
- Cabo de alimentação
- Tarjeta de Memória ( SMART MEDIA)
- Fechadura de segurança ( Página 171)
- Guia de instalação
- CD- ROM( Ferramentas para S80 e CS6X/CS6R)

#### O CD- ROM Incluso

Inclue software de aplicação e fichário de áudio Phrase Clip para o sintetizador. A aplicação Voice Editor o permite editar os sons do sintetizador através de uma interfaz gráfica de usuário. Card Filer Service serve para intertrocar dados entre o sintetizador e o ordenador. No guia de instalação oferece a parte mais detalhes, assim como nos manuais em linha incluindo os softwares.

Nunca tente reproduzir a pista 1 em um leitor de CD Áudio, uma vez que contém o software de aplicação. Se isso for feito pode ocasionar danos nos ouvidos e nos auto-falantes de áudio ou da equipe de CD.

# **Indice**

# **Seção Básica**

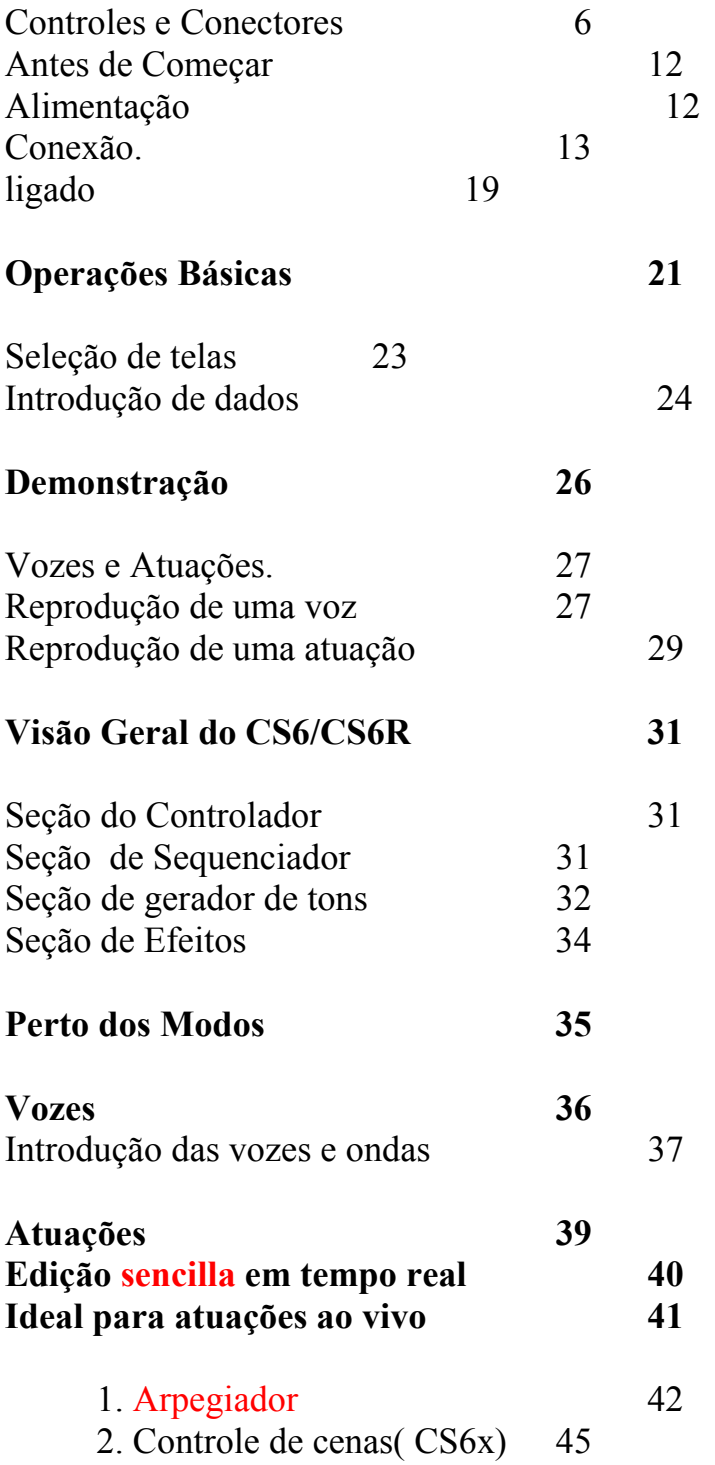

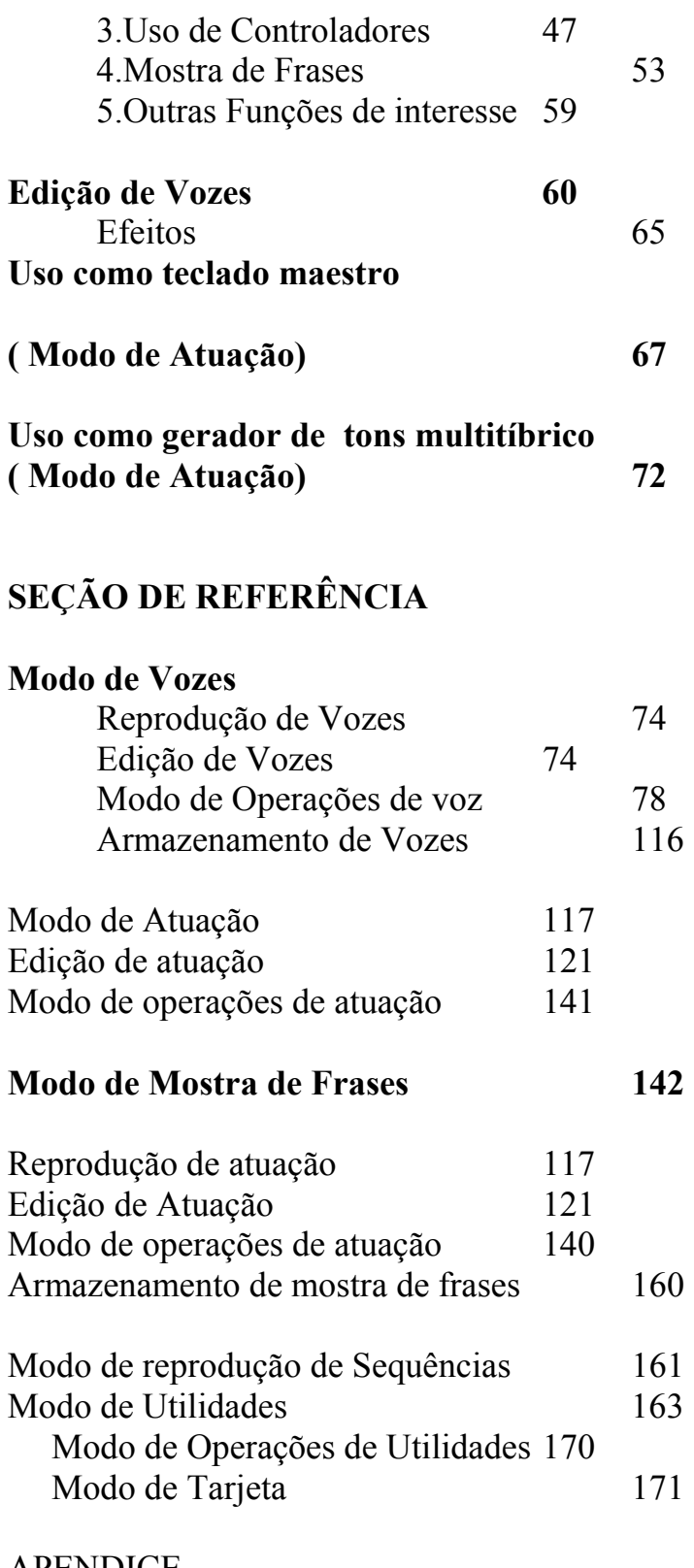

APENDICE

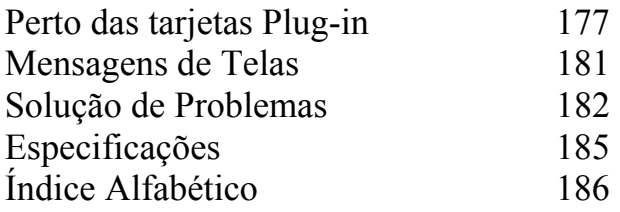

**Seção Básica** 

**Controles e Conectores** 

**Painel Frontal** 

1) Mando Volume (Página 20)

Este mando ajusta o volume geral . Gire-o à direita para elevar o nível de saída dos conectores OUTPUT L/R e as tomadas de telefônicas.

2) Botões Octave Up e Down ( página 28 ) ( Só CS6x)

Puxe um dos botões para trocar a margem de notas do teclado em oitavas ascendentes ou descendentes. Puxe-os juntos para restabelecer a margem normal.

3) Rode o PICTH ( página 47 ) ( Só CS6x)

Esta roda controla o efeito de inflexão de tom. Também é possível assinar outras funções a este controlador.

4) Roda **MODULATION** ( Página 47 ) ( Só CS6x) Esta roda controla o efeito de modulação. Também é possível assinar outras funções de parâmetro a este controlador.

### **5) Controlador de cinta ( página 48) ( Só CS6x)**

Apoie e deslize um dedo em horizontal pela superfície do controlador para trocar o valor de um parâmetro específico. Também é possível assinar diversas funções a este controlador.

1) Mandos Filter ( Página 40) Estes mandos permitem aplicar trocas dinâmicas e tons ao sonido em tempo real.

2) Mando Effects ( página 40) Estes mando controlam a profundidade ( nível de envio) dos efeitos de Reverberação e Chorus

3) Estes quatro mandos controlam as variações de tom, timbre e volume

4) Controles Portamento ( página 59)

Esta seção consta de botão Portamento (on/off) e de um mando de ajuste do tempo do portamento. Quando estiver ativado, produzirá uma suave transição de tom entre uma nota e a seguinte . O tempo de portamento é a velocidade da transação.

5) Controles Scene

Puxe um dos botões SCENE ( 1 ou 2) para recuperar os ajuste dos mandos previamente guardados .

Irá iluminar o botão correspondente a cena atual. O mando CONTROL pode ser utilizado para criar uma suave transação entre duas cenas. Também é possível ajustar a roda de modulação ou um pedal Controlador para que funcione como mando SCENE ( Control) (página 46)

6) Mando PAN

Utilize este mando para ajustar a posição do estéreo panorâmico do sonido atual ( a posição do som dentro da imagem estéreo)

7) Mando de controle de Som ( página 40) (SóCS6X)

Com estes controles é possível modificar os efeitos e sons em tempo real. São mandos dedicados á frequência do corte de filtro e a ressonância, o parâmetro de tempo do generador do envolvente( EG), e aos efeitos de reverbação e chorus.

Existem outros controles relacionados com o arpegiador, o portamento, as mostras de frases e o sequenciador.

8) Botões MODE ( página 21)

Utilize esses botões para selecionar os modos de vozes ( voice) Atuação (Performance), Utilidades ( utility), etc..

No CS6R é possível reproduzir ( ouvir) a voz em C3 ( do3) com uma velocidade de 127 pressionando o botão Voice no modo de reprodução de vozes ( Voice Play)

De modo semelhante , se pressionar o botão Performance no modo de reprodução de atuação, as vozes das partes ( interruptor de superposição LAYER ajustando em "on" se reproduzirão em C3(Do 3) com um valor de velocidade de 127

9) Controles de Arppegio ( página42)

Pressione o botão ON/OFF para ativar ou desativar o Arpegiador. O Arpegiador funciona de acordo com os ajustes de arpegio de cada voz de atuação. Utiliza o mando GATE TIME para ajustar o tempo de reprodução de cada nota do Arpegio ( página 42). Pressione o botão HOLD para que o Arpegiador funcione de forma continua inclusive depois de haver liberado as notas. Para deter o arpegio pressione novamente o botão HOLD

## 10) Controles PHRASE CLIP

Utilize o botão SEQ para acender ao modo de reprodução de sequências ( Sequencia Play). Neste botão poderá reproduzir um fichário MIDI de uma etiqueta de memória ( memory card). Utilize o botão PLAY/STOP para iniciar e deter a reprodução do fichário selecionado. A velocidade de reprodução pode ajustar-se em o mando TEMPO.

11) Telas de cristal líquido

Telas iluminada de 2 linhas.

## 12) Botão SHIFT

Se pressionar o botão SHIFT no modo de reprodução de vozes ou de atuação, aparecerá uma tela na qual poderá ver o ajuste no parâmetro Oitavo e o canal de transmissão MIDI ( página 23). Quando pressionar este botão em qualquer dos modos de edição. (EDIT) na vez que girar o mando PAGE , irá ser visualizado uma tela de menus e poderá trocar rapidamente entre as telas do modo de edição( página 23) Se este botão mantiver pressionado e girar um dos mandos A-D, 1-2, DATA, ou pressione INC/YES ou DEC/NO , poderá mover o cursor sem trocar nenhum valor dos parâmetros ( página 24)

## 13) Mando PAGE ( página 23)

Este mando comuta entre as telas de cada um dos modos .Cada modo inclui várias telas

14) Mandos A, B, C,1 e 2 ( página 24)

 Em cada um dos modos de reprodução, estes mandos controlam principalmente as funções assinadas a cada um deles. Em cada modo de edição, os mandos se utilizam para introduzir um valor do parâmetro associado que aparece na tela. Segundo seja a operação ou a tela na qual esteja trabalhando, estes mandos terão funções diferentes.

Os mando A e C podem assinar a função de controle de sistema ( página 165) Os mandos 1 e 2 podem assinar a função de controle que afetam as vozes.

## Mando DATA ( página 25)

Utilize este mando para aumentar ou diminuir o valor de parâmetro no que estiver situado o cursor.

## Botão EF BYPASS( página 66)

Este botão ativa e desativa o efeito Bypass. Pressione o botão para passar por alto os efeitos utilizados na Voz ou atuação atual.

Os efeitos abaixo das ações de controle ( reverbação, chorus ou inserção se especificam no modo de Utilidades ( página 164)

Botão MASTER KEYBOARD ( página 67,121 ) ( só CS6X)

O teclado S80 pode funcionar como teclado maestro MIDI no modo de atuação. Quando pressiona-se e ativa o botão, o teclado poderá reproduzir e controlar múltiplos módulos de som MIDI conectados ao S80.

Botão EXIT ( página 23)

Os menus e as telas do S80 tem uma estrutura hierárquica. Pressione o botão para sair da tela atual e volta ao nível anterior da hierárquica

Botão Enter

Ao selecionar um memória de banco de vozes ou atuações , pressione este botão para de terminar a ubicação da memória falada. , além disso pode utilizar este botão para executar um operação ( job ou proceder aos ar, armazenamento ( store).

Botão DEC/NO Utilize este botão para diminuir o valor do parâmetro.

### PAINEL POSTERIOR

1) Interruptor " Ligar" Power utilize este interruptor para ligar ou desligar o sintetizador

2) Terminal AC INLET ( Página 12)

Conecte aqui a extremidade da tomada do cabo de alimentação fornecida, e depois conecte a outra extremidade a tomada da parede.

3) Pág.( 171) Encaixe do cartão

Aqui deverá ser colocado o cartão de memória para transferir dados. Observe atentamente as precauções sobre o uso do cartão de memória antes de proceder a utilização.

4) Conectores MIDI IN, MIDI OUT, E THRU ( pág 15)

O terminal MIDI IN recebe mensagens MIDI provenientes de um dispositivo MIDI externo. Utilize esse conector para controlar o sintetizador desde um sintetizador MIDI externo. O terminal MIDI OUT envia mensagens MIDI geradas pelo sintetizador, como as notas tocadas no teclado ou as variações de controle, ou comandos do painel a uma caixa de sm ou dispositivo MIDI externo.

O terminal MIDI THRU retransmite as mensagens MIDI recebidas na entrada MIDI IN. Conecte aqui outros dispositivos MIDI.

10) Terminal Foot Controller ( página 18-48)

Aqui pode- se conectar um pedal controlador opcional ( FC7, etc..) com o qual pode-se controlar tom, timbre, o volume e similares.

11) Conector FOOT VOLUME ( pág.18,48)

Aqui pode-se conectar um pedal controlador opcional ( FC7, etc.) para controlar o nível de saída do instrumento com o pé. A seleção de volume ou expressão para este controlador se realiza no modo de utilidades.

12) Terminais Individual OUT PUT 1 e 2 ( Pág.13)

Por estes terminais são enviados os sinais de áudio de nível de linha do sintetizador ( Jack monofônico de ¼ ) a saída não é mesma dos conectores OUTPUT L/MONO e R. No modo de atuação pode-se especificar as partes que se podem enviar desde essas saídas independentes.

5) Interruptor HOST SELECT ( pág 16)

Por meio do conector TO HOST pode-se selecionar o tipo de computador conectado ao sintetizador.

6) Terminal TO HOST

Conecte aqui o computador por meio de um cabo de série opcional ( pág.16)

7) Conector BREATH ( pág.18,48)

Conecte um controlador de sopro BC3 opcional. Pode-se utilizar o controle de sopro para mudar o nível de saída ou o tom dos sons de acordo com a intensidade do Sopro.

8) Conector FOOT SWITCH ( pág 18, 48)

Conecte aqui um pedal atenuante opcional ( EC4 ou FC5). Com o pedal podese controlar a ativação ou desativação de uma série de funções como estão determinadas no instrumento (pág.53,165)

#### 9) Conecte SUSTAIN ( pág.18,48)

Aqui pode- se conectar um pedal atenuante opcional ( FC4 ou FC5) para utilizá-lo como pedal de amortecimento de um piano acústico ou para produzir um efeito de SUSTAIN.

13) Conector OUT PUT L/MONO e R ( pág.13)

Por estes terminais são enviados os sinais de áudio de nível de linha. Para Saída monofônica, utilize somente o conector L/mono.

14) Entrada para Fones ( pág. 13) Aqui pode-se conectar um fone de ouvido.

15) Conectores A/D INPUT ( pág.14)

Por esses conectores pode-se receber sinais de áudio externos. Utilize-os para gravar amostras de frases conectando um microfone ou outro equipamento de áudio. Para gravar um sinal de nível de linha monofônica, utilize line 1. Para gravar um sinal de nível de linha estéreo deve-se utilizar os dois conectores. Entretanto quando se grava os sinais estéreos se combinam internamente com um sinal mono.

16) Comando GAIN ( pág.73, 144)

Este comando é utilizado para regular a quantidade de entrada dos sinais de áudio que são recebidos nos conectores A/D INPUT. Talvez seja necessário ajustá-lo segundo o tipo de dispositivo conectado ( microfone, saída de outro instrumento, etc..) no caso de utilizar uma parte de entrada A/D.

## Antes de Iniciar

Esta sessão explica a forma de conectar a alimentação de c.a, os dois dispositivos de áudio e MIDI e os sistema de informática. Só se deve ligar o sintetizador depois de realizar as conexões necessárias. Recomendamos ler esta sessão antes de utilizar o sintetizador.

### **Alimentação**

- 1. Assegure-se de que o interruptor Power do instrumento se encontra na posição OFF.
- 2. Conecte o cabo de alimentação fornecida ao terminal AC INLET do painel posterior do instrumento.
- 3. Conecte a outra extremidade do cabo de alimentação a uma tomada de c.a . Assegure-se de que o sintetizador funciona com a woltagem da região ou do país onde vai ser utilizado.
- Verifique-se o CS6x/ CS6R está preparado para a voltagem de c.a do local onde vai ser utilizado ( Tal como indica o painel posterior). Se for conectado a uma voltagem de c.a incorreta pode se produzir sérios danos no circuito interno e também corre-se o risco de descargas elétricas.
- Utilize unicamente o cabo de c.a junto com o CS6X/ CS6R. Se o cabo estiver danificado e necessitar de outro contate o distribuidor Yamaha.
- O tipo de cabo de c.a fornecida a CS6X/CS6R pode –se diferenciar de acordo com o país onde foi adquirido. A conexão inadequada dos fio terra pode causar descargas elétricas. Não modifique o conector de alimentação com CS6X/ CS6R. Se o conector não se encaixa na base, peça a um eletricista qualificado que o instale uma tomada adequada. Não utilize adaptadores que anule o fio terra.

# **CONEXÕES**

Conexão de um equipamento de áudio externo

O sintetizador não tem alto-falantes incorporados, então a monitorização do som deverá se realizar mediante um equipamento de áudio. Como alternativa, pode-se usar fones de ouvido. Existem várias formas de conectar a unidade a um equipamento de áudio externo, tal como se indica as seguintes ilustrações.

O CS6R precisa de um controlador MIDI externo por exemplo um teclado, embora não seja necessário quando se utiliza o sequenciador interno. Para as conexões MIDI, Observe a sessão seguinte:

Conexão de alto-falantes estéreo auto –alimentados.

Um par de alto-falantes auto – alimentados podem reproduzir fielmente os ricos sons dos instrumentos com seus ajustes e efeitos. Conecte os altofalantes aos terminais OUT PUT L/MONO R do Painel posterior.

Alto Falantes Auto – Alimentadas Alto- Falantes auto- alimentado ( esquerdo) ( Direito)

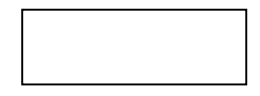

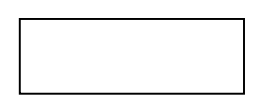

**Fone de ouvido** 

Nota – Quando for utilizar só um alto-falante conecte-o ao terminal OUTPUT L/MONO

Do painel posterior.

### **Conexão a um painel misturador**

Além dos terminais OUTPUT ( L/MONO y R), existem outras saídas de áudio adicionais – Estas 4 saídas podem conectar-se a um painel misturador que controlam separadamente.

As Saídas de até quatro partes no modo de atuação ( pág.117). Poderá especificar a via de saída de cada parte no modo de edição de atuação ( Performance Edit) - Pág.133

NOTA- A conexão de alguns fones de ouvido não afeta a saída de áudio dos terminais OUTPUT ( L/Mono y R ). É possível monitorizar os mesmos sons pela tomada de fone de ouvido e pelos terminais OUTPUT. Entretanto, não é possível monitorizar com os fones de ouvido, os sons das saídas individuais OUTPUT 1 e 2.

#### **Conexão de um microfone ou um de outro equipamento de áudio**

É possível gravar ou introduzir sons externos ou dados em formas de ondas e utilizá-los como sons de instrumentos ( amostras de frase,pág.142 quando gravar de uma fonte de áudio aos terminais A/D INPUT) ( Line e MIC LINE 2).

NOTA – Os conectores " Line 1" e " MIC LINE 2" podem receber sinais monofônicos. Para receber um sinal de nível de linha no instrumento, utilize os dois terminais. Entretanto, estes sinais estéreos se combinam internamente e passam a ser um sinal mono para sua utilização num processo posterior.

NOTA – Depois de ter realizado as conexões mencionadas, já está preparado para gravar . Ao começar uma gravação, talvez seja necessário ajustar a quantidade de saída do sinal de entrada da fonte de áudio com o comando GAIN.

Na Página 142 teremos detalhes sobre as amostras de frases, incluída a forma de ajustar a quantidade de saída do sinal.

- Selecionando-se um tipo de fonte errada ( pag.130,144) pode-se produzir danos nos ouvidos ou em qualquer equipamento de áudio conectado. Procure ajustar esse parâmetro corretamente.
- Antes de conectar um dispositivo ao terminal A/D INPUT, reduza o comando GAIN a zero.
- Não utilize os terminais LINE 1 E MTC/ LINE2 ao mesmo tempo, exceto quando quiser receber sinais de nível da linha estéreo que vão se misturar no instrumento e vão se converter em um sinal mono. Do contrário o dispositivo externo conectado pode sofrer danos.

NOTA- É possível conectar uma fonte de áudio externa na parte de A/D INPUT e utilizá-la como parte de uma atuação. Mais detalhes nas páginas 73 e 130.

## **Conexão de um equipamento MIDI externo**

 É possível conectar um dispositivo MIDI externo mediante um cabo MIDI ( opcional) e controlá-lo a partir do sintetizador. É possível também utilizar um teclado ou sequenciador MIDI externo para controlar os sons internos do sintetizador. Este item apresenta várias aplicações diferentes de MIDI.

**NOTA-** O interruptor HOST SELECT do painel posterior deve –se ajustar a MIDI. Do contrário o conector MIDI OUT do sintetizador não transmitirá nenhuma informação MIDI.

- Controle a partir de um teclado MIDI externo
- Gravação e reprodução através de um sequenciador MIDI Externo.
- Controle de outro dispositivo MIDI através de MIDI THRU.

Com essas conexões pode-se enviar dados MIDI pelo conector MIDI OUT, enquanto os dados MIDI Sequenciador externo podem ser enviados a um sintetizador MIDI Através do conector MIDI THRU.

NOTA- O cabo MIDI não deve medir mais que 15 metros e não se deve conectar mais de 3 dispositivos em uma cadeia MIDI ( Conexão em série através dos conectores MIDI THRU de cada unidade). Se desejar conectar mais unidades, deve-se utilizar um módulo de retransmissão ( MIDI THRU Box) para conexões paralelas. Pode-se produzir erros se os cabos MIDI forem muito compridos ou se conectarem em cadeia muitos dispositivos através de seus conectores MIDI THRU.

### Conexão a um computador

Quando se conecta um computador , pode-se utilizá-lo para controlar o sntetizador por meio do MIDI com o programa Voice Editor incluindo, por exemplo , é possível editar as vozes do sintetizador. Se utilizar outro programa " Card Filer" será possível transferir dados entre o computador e o cartão de memória inserido no encaixe do cartão do sintetizador. Existem duas maneiras de conectar o sintetizador a um computador.

- 1. Conexão em série ( O porto de série do computador ao terminal TO HOST do sintetizador)
- 2. Conexão MIDI ( a interligação MIDI do computador ou interligação MIDI externa aos terminais MIDI IN e MIDI OUT do sintetizador).

A Conexão se difere segundo o computador utilizado:

1. Porto de série a To Host

IBM PC/AT Macintosh

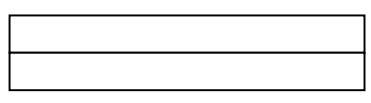

2. Interligação MIDI a MIDI IN e MIDI OUT

Mediante a interligação MIDI do computador

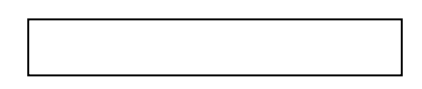

Mediante a uma interligação externa

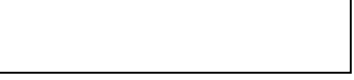

Nota: Será necessária uma aplicação MIDI apropriada ( sequenciador, editor, etc..) para o entorno de seu computador.

Conexão de Diversos Controles

O Cs6x dispões de vários terminais de controle no painel posterior: Foot Swicth, Sustain, Foot Controller, Foot Volume ,e Breath. É possível conectar controles opcionais como um pedal comutador ( Fc4 ou Fc5), um pedal controle ( Fc7) e um controle de sopro ( Bc3, etc...) para controlar o timbre, o volume, o tom e outros parâmetros . O Cs6R só dispõe de um conector de controle de sopro no painel frontal, mas pode ter outros controles(equivalentes a Cs6x) por meio de controles MIDI externos.

Nota – Mais detalhes sobre a apresentação deste controles estão páginas 47.

Mais detalhes sobre a apresentação deste controle estão na página 47.

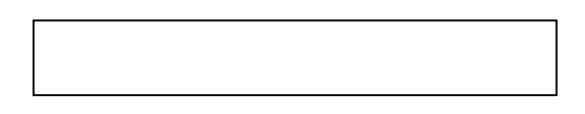

#### **Procedimentos de como Ligar:**

Assim que todas as conexões necessárias estiverem feitas entre o sintetizador e os dispositivos , assegure-se de que o volume esteja em zero. A sequência liga cada um dos dispositivos do equipamento na seguinte ordem:

Mestres MIDI ( transmissores) , escravos MIDID ( receptores) e equipamentos de áudio ( painel misturador, amplificadores, alto-falantes, etc.)Tudo isso assegurará um fluxo de sinais uniformes desde o primeiro dispositivo até o último ( primeiro MIDI depois o áudio).

Quando desligar o sistema, primeiro abaixe o volume de cada um dos dispositivos de áudio e depois desligue os dispositivos em ordem inversa ( primeiro os dispositivos de áudio e depois os de MIDI.

Quando o CS6x/ CS6R atua como receptor MIDI

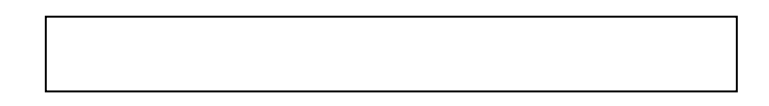

Como ligar o CS6X/ CS6R

Nota: Antes de ligar ou desligar o sintetizador , reduza o volume de todos os equipamentos de áudio conectados.

- 1. Pressione o botão " Power"
- 2. Aparecerá então uma tela no primeiro plano
- 3. A continuação aparecerá na tela de modo de reprodução de vozes ou de atuação.
- Se inserir um cartão de memória no encaixe do cartão do instrumento ou se instalar um cartão Plug-in opcional, pode aparecer outras telas antes do modo de reprodução de vozes ou atuação.
- Se no encaixe SLOT inserir um cartão de memória nova ( ou nunca usada no instrumento) aparecerá uma tela enquanto se cria um arquivo básico na memória EXT.
- Se for instalado um cartão Plug-in, aparecerá uma tela que vai confirmar a presença do próprio cartão.

Nota: A tela final depois da sequência " Ligar" pode mudar conforme o ajuste do " ligar" disponível no modo de utilidades ( pag.164)

- 4. aumente o volume do amplificador quando quiser
- 5. Gire o comando " volume" do sintetizador para a direita regular o nível de volume apropriado.

#### **Sobre os cartões de memória**

É possível armazenar vários tipos de dados – Voz , atuação, amostra de frase, Plug-in, cadeia de sequências, etc...), no cartão de memória. O encaixe do cartão aceita cartões de memória de 3,3 Volts ( Smart media).

Torna-se mais fácil um cartão de memória com o sintetizador.

Nota: - Antes de utilizar um cartão de memória leia atentamente as precauções sobre sua utilização ( pag.171)

#### **Formato de um cartão de memória .**

Não é possível utilizar um cartão de memória novo para armazenar dados imediatamente. Primeiro, o cartão deve ser formatado no modo de cartão (CARD) pag.176.O cartão de memória abastecido pelo sintetizador já está formatado e contém dados de música de demonstração.

#### **Armazenamento e carga de Dados.**

 É possível guardar diversos tipos de dados em um cartão de memória formatado. Cada um dos dados do cartão pode ser carregado quando quiser.

Pode-se armazenar e carregar dados de sistemas, vozes, atuação, amostras e frases, Plug-in, etc...

Como os dados de amostras de frases e cadeia de sequências se conservam na memória intermédia( Bufer) do sintetizador de maneira temporal e se perdem ao desligá-lo, será necessário armazenar primeiro tais dados no cartão de memória.

Na página 172, mais detalhes sobre o formato do cartão de memória do armazenamento e carga de dados e dos tipos de arquivos disponíveis.

#### **Operações Básicas**

Este capítulo explica de forma básica , o funcionamento do sintetizador.

Seleção de um modo

Existem vários modos de operações( reprodução de vozes, reprodução de atuação, amostras de frases, etc..) cada um dos quais permite tirar o maior rendimento das diversas funções do sintetizador.

Nota: A página 35 oferece uma descrição geração de cada um dos modos operacionais.

Tem modos de reprodução independentes vozes, atuações e Amostras de Frases. Para acessar cada um destes modos, deve-se utilizar o botão mode correspondente: VOICE para o modo de reprodução de vozes. PERFORM

Para a reprodução de atuação. Para entrar ou sair do mode de amostras de frases, pressione i botão PHRASE CLIP ( observe que não se encontra entre os botões MODE).

Também existem modos de edição ( EDIT) e de operações ( JOBS) e independentes para vozes, atuações e amostras de frases. Para acessar o modo de edição ou de Operações, só precisa pressionar EDIT ou JOB no correspondente modo de reprodução.

Da mesma maneira, pressione o botão STORE no modo de vozes, atuação ou amostras de frases ( reprodução ou edição) e acessará o modo de armazenamento onde poderá guardar vozes atuações ou amostras de frases. Há outros modos disponíveis: o modo de utilidades para especificar ajustes de sistema, o modo de cartão de memória, e o modo de sequências para reproduzir dados de músicas MIDI ou criar cadeias de sequências ( pressione botão Utility para selecionar o modo de utilidades, CARD para o modo de cartão e SEQ para o modo de sequências).

#### **Modos de reprodução**

**1.** Modo de reprodução de vozes ( pag.74)

Pressione o botão " Voice" para acessar o modo de reprodução de vozes para mudar para outro modo, só tem que pressionar o botão correspondente.

**2.** Modo de reprodução de atuação ( pag.117)

Pressione o botão PERFORM ( iluminará seu diodo) para acessar o modo de reprodução de atuação. Para mudar para outro modo, pressione o botão correspondente.

**3.** Modo de reprodução de amostras de frases( pág.142)

Pressione o botão: PHRASE CLIP para acessar o modo de reprodução de frases .Para mudar para outro modo basta pressionar o botão correspondente. Se pressionar REC depois do modo de Reprodução de amostras de Frases, aparecerá a tela de gravação do modo de amostras de frases.

Modos de Edição

Depois do modo de reprodução, será possível transferir de imediato a cada um dos modos de edição correspondentes somente pressionando o botão EDIT (iluminará o Diodo)

Modo de edição de vozes ( pag.78)

Pressione o botão EDIT no modo de reprodução de vozes. Para mudar para outro modo basta pressionar o botão correspondente ou o botão EXIT para voltar ao modo de reprodução de amostras de frases.

Modos de Operações

Depois de cada um dos modos de reprodução, será possível transferir-se para os modos de operações somente pressionando o botão " JOB".

Mode operações de vozes ( pag.115)

Pressione o botão " JOB" no modo de operações de vozes. Para mudar para outro modo, basta pressionar o botão correspondente, ou o botão EXIT para voltar ao modo de reprodução de vozes.

Modo de Operações de Atuação ( pág. 140)

Pressione o botão "JOB" no modo de reprodução de atuação. Para mudar para outro modo, basta pressionar o botão correspondente ou o botão " EXIT" para voltar ao mode de reprodução de atuação.

Modo de operações de amostras de frases ( pag. 154)

Pressione o botão " Utility" para acessar o modo de utilidades. Para mudar para outro modo, basta pressionar o botão correspondente.

Modo do Cartão

Pressione o botão " Card" para acessar o modo de cartão. Para mudar para outro modo, basta pressionar o botão correspondente.

Modo de Reprodução de Sequências ( pag. 161)

Pressione o botão " Seq " para acessar o modo de reprodução de Sequências. Para mudar para outro modo, basta pressionar o botão correspondente.

Nota: Quando são recebidas mensagens exclusivas do sistema a partir do dispositivo MIDI externo começará a alternar o diodo do modo de reprodução selecionando nesse momento ( Voice, Perform ou Phrase Clip).

Modo de Armazenamento

Depois de um dos modos de Reprodução ou edição, pode-se transferir-se rapidamente ao modo de armazenamento correspondente pressionando o botão " Store". Para mudar para o outro modo, basta pressionar o botão correspondente, ou o botão EXIT para voltar ao modo de reprodução.

Nota: Outra forma de armazenar vozes, atuações ou Amostras de Frases é memorizar esses ajustes nos capítulos 1 e 2 . Mais informações na página 45

(somente CS6X).

#### SELEÇÃO DE TELAS

É possível mudar a tela acionando o comando DAGE e pressionando os botões SHIFT, PROGRAM, PART, EXIT, ou ENTER.

Comando PAGE

Normalmente, em cada modo existem várias telas e subtelas. Utilize o comando Page para mudar de tela.

Como se ilustra abaixo o indicador será visualizado na parte esquerda se tiver mais telas anteriores ou posteriores à qual está se visualizando nesse momento.

Na primeira de uma série de telas o indica que tem mais telas para continuação mas nenhuma antes que a atual. Na última tela , o indicador significa que não tem nenhuma tela para continuação.

Botão Shift

Mantendo pressionado o botão SHIFT no modo de reprodução de vozes, poderão ser modificados os parâmetros da tela como se indica para a sequência

Alguns modos tem mais telas. Nesse caso pode-se utilizar comando PAGE enquanto mantém pressionado SHIFT para ir a uma tela determinada. Por exemplo, utilizá-lo o comando PAGE enquanto mantiver pressionado o botão SHIFT no modo de edição de vozes assim , aparecerá a tela seguinte . Selecione uma opção com o comando ( ) e depois libere o botão SHIFT para acionar a tela de parâmetros dessa opção.

NOTA: O botão Shift tem mais funções, como se descreve em outras capítulos deste manual.

Botões Program / Part

No modo de edição de vozes do CS6X, os botões Program/Part podem ser utilizados para selecionar as opções rotuladas debaixo dos botões e para acessar suas telas.

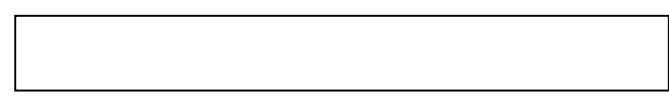

Botão EXIT

Pressione o botão EXIT para sair na estrutura hierárquica e voltar para tela anterior .

Nota: O botão EXIT tem mais funções como se descreve em outros capítulos deste manual.

Botão ENTER

Normalmente, o botão ENTER é utilizado para regular os parâmetros. Em alguns casos entretanto, a tela seguinte indicará que é necessário pressionar o botão ENTER

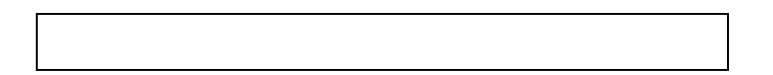

Nota: O botão ENTER tem mais funções como se descreve em outros capítulos deste manual.

### **Introdução de Dados**

Pode-se usar os comandos para mudar diretamente os valores do parâmetros. Como Alternativa, também pode-se movimentar o cursor ( D ) a um parâmetro e regular seu valor com os botões INC/ YES e DEC/ NO ou comando DATA.

Comandos:

A, B, C, 1 e 2

Cada parâmetro de uma tela normalmente está associado a um comando A,B,C ( debaixo da tela).

Quando se utiliza um desses comandos, o cursos D se movimentará para seu parâmetro respectivo e poderá mudar seu valor. Por exemplo, poderá ser utilizado o comando B da tela seguinte para mudar o ajuste de nível gire o comando para a direita para aumentar o valor e para a esquerda para diminuí- $\log$ 

Movimento do Cursor

Se o comando A, B, C 1 ou 2 for acionado enquanto se mantém o "SHIFT" pressionado, pode-se movimentar o cursor ( D) ao parâmetro correspondente sem que seja afetado o seu valor .

Botões INC/YES/DEC/ NO

O botão INC/YES é utilizado para aumentar em um passo o valor de um parâmetro e DEC/ NO para diminuí-lo. Se mantiver pressionado qualquer um do botões, o valor mandará de forma contínua. Também pode-se utilizar este botões para responder ( Yes) ou ( No) a uma mensagem de confirmação.

Movimento do Cursor

 Acionando os botões INC/YES ou DEC/NO enquanto se mantém pressionado " SHIFT" será possível movimentar o cursor entre os diferentes parâmetros da tela sem que sejam afetados seus valores

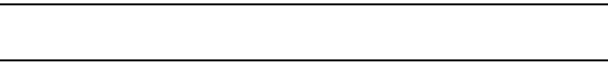

Comando DATA

Utilize este comando para mudar o valor do parâmetro onde se encontra o cursor. Gire o comando para a direita para aumentar seu valor um chique cada vez ou gire para a esquerda para diminuí-lo Movimento do Cursor

Gire o comando data à direita ou à esquerda enquanto se mantém pressionado " SHIFT" para movimentar o cursor a um parâmetro da tela sem que sejam afetados seus valores.

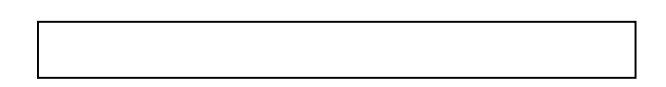

Botão ENTER

Utilize o botão enter para regular. Utiliza-se também esse botão para executar uma operação JOB ou STORE como se explica e outros capítulos deste manual.

Tipos de Parâmetros ( absolutos e relativos)

Existem várias formas de ajustar os parâmetros. Alguns Parâmetros são introduzidos diretamente com ajustes numéricos ou caracteres alfabéticos. Outros com vários ajustes possíveis. Além do mais alguns tipos de parâmetros são " Absolutos" e outros " Relativos".

Por exemplo, o parâmetro absoluto da ilustração abaixo, pode-se ajustar a " Mono" ou " Poly". No caso de outros parâmetros absolutos como o volume ,o ajuste pode ser qualquer valor entre " 0 e 127". O ajuste do volume tem uma relação linear de um a um com o volume real, como se mostra o gráfico da esquerda.

Entretanto os parâmetros relativos não seguem a mesma relação. O gráfico da parte inferior mostra o papel do parâmetro. Compensação de velocidade de Pulsação. O valor que se ajusta aqui denominado " Compensação" soma-se ou subtrai-se ao valor real. Com a compensação de velocidade de pulsação o valor de compensação especificado soma-se ou subtrai-se à velocidade real das notas que são tocadas no teclado. Algumas vezes, esses tipos de parâmetros relativos se ajustam em forma de porcentagem.

Nota: Para cancelar a reprodução de demonstração, pressione o botão DEC/NO.

- **4.** Pressione o botão Play/Stop para começar a reprodução da música.
- **5.** Pressione de novo o botão PLAY/STOP para suspender a reprodução.

Nota: No final da música a reprodução volta automaticamente ao início.

Nota: O tempo da reprodução pode mudar com o comando TEMPO ou com o Comando C. Para reproduzir a canção em seu tempo original, selecione um valor de tempo de "<sup>"</sup>".

Nota: Mais detalhes sobre o modo de reprodução de sequências ( e da demonstração do cartão de memória) pag.161

#### Vozes e Atuações

- Reprodução de uma voz

O CS6X se baseia no método de síntese AWM2 e oferece vários tipos de vozes pré-definidas ( 256 normais ou 8 de bateria) O usuário também pode criar suas vozes originais e guardá-los na memória interna do instrumento (INT) ou em um cartão de memória externo ( EXT). A memória interna e a externa pode conter cada uma até 128 vozes normais e 2 bateria . As vozes dos grupos de memória podem ser selecionadas e pressione simultaneamente os botões memory PRE1 e PRE2.

Para acessar as memórias de bateria do usuário ( INT:DR1, EXT:DR2):pressione simultaneamente os botões memory ( INT) e ( EXT)

Nota: PRE1 e PRE2 (Pré – ajustes 1 e 2 ) se armazenam na memória de leitura ( ROM ) interna e contém vozes pré-configuradas que nunca se apagam. INT ( interna ) se armazenam na memória de acesso aleatório( RAM) e contém as vozes originais de fábrica. Estas podem se apagar, embora também possam se recuperar a qualquer momento a partir dos ajustes de fábrica.

Nota: EXT: ( externa) se armazena em um cartão de memória inserindo no encaixe do cartão. Se não tiver nenhum cartão de memória inserido e se tentar selecionar uma voz EXT, aparecerá " i "e não produzirá nenhum som. Com um cartão de memória inserido, pode-se selecionar e reproduzir qualquer voz EXT. As vezes PLG 1 e PLG 2 só podem ser selecionadas se tiver instalado um cartão Plug-in.

Selecione um número de voz com o comando DATA ou com os botões INC/YES ou DEC/NO.

Gire o comando DATA para a direita e pressione o botão INC/YES para aumentar o número de voz. Gire- o à esquerda ou pressione o botão DEC/ NO para diminuir o número de voz. Agora já pode reproduzir uma voz selecionada ao tocar o teclado do CS6x ou o teclado externo conectado ao CS6R.Tente ouvir outras vozes.

Nota: Mais detalhes sobre a seleção de vozes, serão encontrados com o comando DATA ou com os botões INC/YES e DEC/NO na pag.76.

Nota: Também é possível seleciona vozes mediante uma combinação do botões BANK e PROGRAM/PART ( CS6X) ou com a função "Procure" por categoria. Mais detalhes sobre seleção de vozes na pág.75

Mudança de Oitava ( somente CS6X )

Se for necessário subir ou abaixar a margem de notas do teclado para a voz, pode-se utilizar o botão OCTAVE (UP ) para elevá-lo a uma oitava e o botão OCTAVE (DOWN) para abaixo a uma oitava. Pode-se mudar e margem de notas até três oitavas em quaisquer das direções. O ajuste atual de oitava é indicado na parte inferior à esquerda da tela enquanto se mantiver pressionado o botão Octave (up) ou ( Down ).

Por exemplo, se pressionar o botão OCTAVE (up) duas vezes ( +2) quando pressionar a tecla C3 (Do3) será reproduzida a nota C5( do5). Para restabelecera a margem de oitava normal (0), pressione os botões OCTAVE UP e DOWN simultaneamente.

Nota: mantendo pressionado o botão SHIFT, será possível ver o ajuste de oitava atual na tela. Utilize essa função para confirmar o ajuste.

Nota: Se uma nota se deslocar além de G8 ( Sol 8 ) ( nota Midi 127), mudará automaticamente para a oitava inferior. Por exemplo, a nota G#8 ( Sol#8) se reproduzirá como G#7 ( Sol#7).

Nota: Os botões OCTAVE UP e DOWN se relacionam com o parâmetro "Coarse/Fine" ( pag.90) da tela PCH tune do modo de edição de vozes e também com o parâmetro " OCT" (pg.163) da tela MSTR KBD do modo de utilidades. Os botões OCTAVE ( UP ) e ( DOWN ) não funcionários se esses parâmetros também tiverem sido ajustados para mudar a margem.

Notas: Os botões OCTAVE ( up) e ( Down ) podemos ser usados também no modo de reprodução de atuação.

# REPRODUÇÃO DE ATUAÇÃO

No modo de reprodução de atuação( performance play), pode-se selecionar e reproduzir quaisquer das 128 atuações internas e externas ( cartão de memória). Uma atuação é um jogo de vozes que se utiliza no sequenciador interno (ou externo). As atuações também permitirão configurar o sintetizador para que funcione no modo multitímbrico. Casa atuação pode conter até 16 partes atribuídas a vozes diferentes, além das partes extras para amostras de frases, A/D Input e cartão PLUG-IN. Se ativar o parâmetro layer swicth (pag133) para algumas partes, estas poderão ser reproduzidas em Urússono. Além, disso, pode-se atribuir várias partes e diferentes canais MIDI de forma que possam ser reproduzidas ou controladas individualmente pelo sequenciador interno ( ou externo) na memória interna pode-se guardar até 128 atuações e até 64 no cartão de memória. Esses ajustes de atuação estão disponíveis no modo de edição de atuação ( pag.121). A sequência explica como iniciar-se na reprodução de atuações depois de selecionar uma delas.

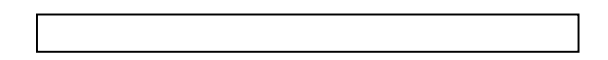

Pressione o botão PERFORM

O diodo do botão PERFORM se iluminará indicando que está no modo de reprodução de atuação. Na tela aparecerá o seguinte:

Agora poderá reproduzir a atuação ( cujo nome está na tela ) com o teclado.

2.Pressione o botão MEMORY para selecionar uma memória de atuações

Existem duas memórias de atenção: INT ( interna) e EXT ( externa). A memória Int se divide em oito bancos ( A-H) de 8 atuações. A memória EXT se divide em 4 bancos ( A-D) de 4 atuações.

Nota: INT( interna) se armazena na memória de acesso aleatórios ( RAM) e contém as atuações originais de fábrica .Estas podem se apagar , entretanto, também se recuperam a qualquer momento.

Nota: EXT( externa) se armazena em um cartão de memória ( RAM ) inserida no encaixe do cartão. Se não tiver nenhum cartão de memória inserido no encaixe e tentar selecionar uma atuação EXT, se visualizará, "<br>
"e não será reproduzido nenhum som, com um cartão de memória inserido, podese selecionar e reproduzir atuações EXIT.

3. Selecione um número de atuação com o comando DATA e com os botões INC/YES ou DEC/NO.

Gire o comando DATA à direita e pressione o botão INC/YES para aumentar o número de atuação. Gire-o à esquerda ou pressione o botão DEC/NO para diminuir o número de atuação.

Agora já poderá reproduzir partes da atuação com o teclado. Se o parâmetro layer Swicth for ativado para algumas partes, estas podem se reproduzir a Uríssono. Tente selecionar outras atuações.

Nota: Na Pag.76 serão encontrados mais detalhes sobre a seleção de atuações com o comando DATA ou os botões INC/YES e DEC/NO.

Nota: Também é possível selecionar atuações mediante uma combinação dos botões BANK e PROGRAM/PART ( CS6X) ou com a função busca por categoria mais detalhes sobre seleção de vozes, na pág.119.

Visão Geral do CS6x/ CS6R

Neste parágrafo apresenta-se um visão geral das numerosas funções do CS6x/CS6r. O CS6x/CS6r está constituído por uma série de seções tal como se ilustra no esquema.

Seção do Controlador

Esta seção consta de teclado, roda de inflexão de tom e modulação, controlador de faixa comandos de controle do som, etc.. O teclado por si só não gera nenhum som, senão, envio de informações sobre notas, velocidade de pulsação, etc.. a seção do gerador de tons do sintetizador quando se toca qualquer nota. Os controladores também enviam trocas. A informação proveniente do teclado e dos controladores pode ser transmitida a outros dispositivos externos através de saída MIDI OUT.

Nota: O CS6R não dispões de teclado, rodas de inflexão de tom e modulação controladores de faixas nem comandos de controles de som.

Seção de Sequenciador.

Nesta seção pode-se utilizar para reproduzir arquivos MIDI Standart ( SMF) guardados no cartão de memória. O conteúdo das pistas 1 a 16 corresponde aos canais MIDI e partes de uma atuação, como se mostra a seguinte ilustração.

O sequenciador pode reproduzir músicas com uma voz diferente atribuída a cada parte.

### Seção Gerador de Tons

Esta seção reproduz sons de acordo com a informação recebida do teclado e controladores. O exemplo a seguir ilustra o trajeto que segue sinal desde um elemento de modo de vozes.

Seção de gerador de tons

 $\text{OSC} - \text{Tom} - \text{Filter} \rightarrow \text{AMP}$  às unidades de efeitos

OSC- Envia a forma de onda de cada elemento. Cada voz consta de até 4 elementos

TOM- Controla o tom de cada envio de elemento desde OSC

FILTRO- Troca a qualidade de tom de cada envio de elemento desde PITCH AMP- Controla o nível de saída ( amplitude) de cada envio do elemento desde o Filtro. Posteriormente os sinais são enviados às unidades de efeitos com esse nível.

#### Sobre o Gerador de Tons

A Seção de gerador de tons do CS6x/Cs6R está composta de unidades AWM2, amostra de frases e PLUG-IN.

AWM2( memória de onda avançada 2 ) é um sistemas de síntese baseado no uso de ondas mostradas e que se utiliza em muitos sintetizadores Yamaha. Para conferir um realismo maior, cada voz AWM2 utiliza múltiplos modelos da forma de onda de um instrumento real. Além disso, para a forma de onda básica pode-se aplicar uma ampla variedade de parâmetros, como gerador envolvente , filtro, modulação, etc..

Nota: AWM2 não se limita apenas a instrumentos musicais gerais( vozes normais). Também pode-se utilizar para configurar instrumento de percussão (vozes de bateria) mais detalhes sobre as vozes normais e de bateria na pág.37

As amostras de Frases( phrase clip) são sons gravados através de um microfone ou de um equipamento de áudio externo ou sons carregados diretamente desde um cartão de memória. Estes diretamente desde um cartão de memória. Estes sons são armazenados em RAM interna e podem se reproduzir como sons musicais. Podem editar-se e configurar-se para serem utilizados como " ondas" rítmicas, sons de percussão/bateria e efeitos de som.

Os cartões Plug-in mais funções aos sistema. Uma vez instalados, são perfeitamente compatíveis à seção de gerador de tons do sintetizador.

Dispõe-se dos seguintes tipos de cartões PLUG-IN daqueles que podem instalar dois no sintetizador. Esses cartões não são só uma fonte de vozes adicionais, são também geradores de tons em si mesmos e ampliam as especificações de nível de sistema, como por exemplo a polifonia máxima. As vozes PLUG-IN podem se reproduzir iguais a qualquer voz interna normal e se utilizar como partes de uma atuação ( pg.108) Este sintetizador é compatível ao sistema PLUG-IN do sintetizador modular. Existem 3 tipos de cartões PLUG-IN compatíveis ao sistema PLUG-IN de síntese modular: de parte individual, de parte múltipla e de efeitos.Com elas pode-se construir um sistema próprio, baseado nos sons que necessite.

### CARTÕES PLUG-IN DE PARTE INDIVIDUAL
- Cartão PLG150-NA ( modelado físico analógico) com a síntese de modelo físico analógico( A N ), se utiliza o último em tecnologia para reproduzir fielmente o som dos sintetizadores analógicos. Quando é colocado este cartão, pode-se ter controle em tempo real sobre a reprodução dos sons do sintetizador clássico, assim como dos últimos sons que se escuta nos locais de moda.
- Cartão PLG 150-PF ( piano) Este cartão tem uma enorme memória de formas de onda de 16MB à reprodução de som de piano com síntese AWM2.O cartão contém 136 sons estéreis , incluindo pianos acústicos e elétricos e polifonia de 64 notas. Pode-se até instalar 2 cartões de piano para duplicar a polifonia a 128 notas.
- Cartão PLUG-IN Advanced DX/TX ( PLG 150-DX) Este cartão plug-in inclui os sons do sintetizador DX7.A diferença das soluções baseadas no método PCM, é que esta não utiliza formas de ondas mostradas. No lugar usa-se os sistemas de gerador de sons FM dos sintetizadores da série DX para conseguir um reprodução totalmente fiel. Os sons são compatíveis a os do DX7 e o cartão pode inclusive receber dados do DX7 mediante um vazamento de dados em bloco.
- Cartão PLUG-IN virtual Acústico ( PLG 150 –VL) Com a síntese acústica virtual ( VA ) os sons de instrumentos autênticos são modelados ( Simulados) em tempo real, conseguindo-se um realismo que não se pode obter com as técnicas de síntese convencionais baseadas em PCM. Quando se reproduzem estes sons comum controlador de sopro(BC3) ou um controlador de vento MIDI ( WX5), pode-se captar, inclusive, parte da sensação física dos instrumentos de ventos de madeiras.

### CARTÃO PLUG-IN DE EFEITOS

Cartão PLUG-IN Vocal Harmony (PLG 100- VH)

 Com este cartão instalado, pode-se acrescentar sons agudos às partes selecionadas, utilizando 4 tipos de efeitos. As partes de Coro para vozes podem ser criadas automaticamente a partir de acordes preparados e armazenados como dados MIDI. Além disso pode-se utilizar o sintetizador como "vocoder" conectando e utilizando um microfone enquanto o teclado toca.

# CARTÃO PLUG-IN MULTI-PART

- Cartão PLUG-IN XG ( PLG100-XG) Este cartão PLUG-IN é um gerador de tons XG de 16 partes .Com ele pode-se reproduzir um arquivo de musicais XG/GM com um rica variedade de sons e efeitos.

Nota: No futuro aparecerão mais cartões PLUG-IN

Sistema PLUG-IN de sintese modular

Sobre o sistema PLUG-IN de Sintese Modular

O sistema PLUG-IN de sintes modular da Yamaha oferece enormes possibilidades de ampliação de ampliação e atualização dos sintetizadores, geradores de tom e cartões de sons compatíveis ao PLUG-IN de sintese modular.Isto permite aproveitar-se simples e eficazmente das últimas e sofisticadas técnicas de sintetizadores e de efeitos , para estar em dia com os rápidos avanços da produção musical moderna

# POLIFONIA MÁXIMA

A polifonia máxima é de 64 notas para AWM2C a cifra inclui as amostras de frases) além de polifonia do cartão PLUG-IN ( se instalado).Além da polifonia do cartão PLUG-IN( se instalado). A polifonia real das notas pode variar dependendo do tipo de gerador de tons utilizado, no número de elementos da voz e da polifonia do cartão PLUG-IN. No caso das vozes AWM2 a polifonia de 64 deve se dividir pelo número de elementos da voz. Por exemplo se uma voz consta de 2 elementos a polifonia máxima de notas da voz será 32.

### SEÇÃO DE EFEITOS

Pode-se utilizar os efeitos para trocar o som de uma voz ou atuação. Tem duas unidades de efeitos de inserção, além de uma unidade de reverberação (com 12 tipos de reverberação) e uma unidade de coro( com 23 tipos de coro) cada uma das unidades de inserção dispõe de uma

variedade de efeitos e as próprias unidades podem se conectar em paralelo ou série.

O modo de vozes( atuação pode-se atribuir efeitos diferentes a cada voz/atuação, se bem que a conexão( Série ou paralelo) varie ligeiramente. Como mostra a ilustração seguinte, as duas unidades de efeitos de inserção podem ativar ou desativar independentemente para cada elemento de uma voz.

Basicamente, os efeitos de inserção podem ser ajustados por elementos podem ser ajustados por elementos. Depois de passar pelos efeitos de inserção, os sinais de todos os elementos individuais são misturados e enviados ás unidades de Reverberação e Coro. Estas unidades aplicam os efeitos ao som de forma global antes de enviá-lo aos conectores como efeitos de sistema.

No modo de atuação os efeitos de inserção podem se ajustar em duas partes : Uma voz amostra de Frases ou parte de entrada A/D e uma parte PLUG-IN. Entretanto, os efeitos de sistema ( reverberação e Coro) Não se aplicam às partes, senão à atuação em conjunto.

Nota: Mais detalhes sobre os efeitos na Pag.65

# SOBRE OS MODOS

O OCS6x dispões de diversos modos que podem selecionar-se segundo a operação a realizar.

Modo de vozes Modo de Reprodução de Vozes

Neste Modo pode-se reproduzir as vozes normais e as vozes de bateria. Pode-se selecionar vozes pré-definidas ( 256 vozes normais mais 2 kits de bateria Esta capacidade se amplia se for instalado um cartão PLUG-IN opcional. Os ajustes MIDI das vozes são realizados no modo de utilidades.

### MODO DE EDIÇÃO DE VOZES

Neste modo pode-se criar e editar as vozes normais e as vozes de bateria. ode –se guardar até 128 vezes normais editadas e 2 kits de bateria editado como vozes do usuário na memória interna também pode-se armazená-lo em um cartão de memória como memória externa.

### MODO DE OPERAÇÕES DE VOZES

Neste momento pode-se copiar e iniciar vozes assim como realizar outras operações.

# MODO DE ATUAÇÃO

Este modo é utilizado para reproduzir atuações. Pode-se sobrepor múltiplas vozes ( partes) para criar ricas texturas de som .Também podese criar configurações multimbricas atribuindo partes a distintos canais MIDI. Pode-se sobrepor a entrada A/D, as amostras de frase e as partes PLUG-IN, assim como as vozes baseadas na síntese AWM2.

# MODO DE EDIÇÃO DE ATUAÇÃO

Neste modo pode-se criar e iniciar atuações assim como realizar outras operações( Jobs) com elas.

# MODO DE AMOSTRAS DE FRASES

Modo de reprodução e de amostras de frases Neste modo pode-se selecionar e reproduzir amostras de frases.

# MODO DE GRAVAÇÃO DE AMOSTRAS DE FRASES

Neste modo é possível gravar sons no sintetizador com um microfone ou a partir de outra fonte de áudio ,estes sons ( amostras de frases) podem se reproduzir ou no tempo real com um teclado. Inclusive as amostras de frases já gravadas podem ser regravadas e tornarem –se novas amostras de frases depois de ter aplicado nelas os efeitos do coro por exemplo.

# MODO DE EDIÇÃO DE AMOSTRAS DE FRASES

Este modo se utiliza para editar amostras de frases. Uma vez gravadas, as amostras de frases deve-se editá-las para ajustar os pontos de ondas e outros parâmetros. Além disso pode-se criar jogos de amostras determinando-as para notas do teclado.

# MODO DE OPERAÇÕES DE AMOSTRAS DE FRASES

Neste modo, pode-se utilizar sequenciador para reproduzir arquivos de músicas( arquivos MIDI standard) contidos no cartão de memória .As músicas podem se reproduzir individualmente ou em cadeia. Quando muda de atuação, também poderá mudar os sons associados a cada faixa da música.

# MODO DE UTILIDAS

Selecione este modo quando quiser ajustar parâmetros aplicáveis ao sistema de sintetizador no seu conjunto. Incluem-se ajustes MIDI e parâmetros de configuração do sintetizador.

Modo de operações de utilidades

Neste modo pode-se restabelecer os ajustes de fábrica do sintetizador.

### MODO DE CARTÃO

Insira um cartão memória no encaixe do cartão e poderá armazenar arquivos no cartão, carregá-los até o mesmo e realizar outras operações com os dados do cartão.

Vozes

Uma voz é um som criado a partir dos numerosos parâmetros promovidos no sintetizador. Neste modo de reprodução de atuação podem se sobrepor várias vozes diferentes( neste caso, se conhece como partes) e se reproduzem simultaneamente com o teclado ou o sequenciador. Há 4 grupos de vozes ( pré – definidas, Pré-definidas 2- Internas e externas) se forem instalados cartões PLUG-IN opcionais será possível dispõe de outros 2 grupos a mais de vozes.

Visão Geral de Vozes e Ondas

Cada voz é formada por um máximo de 4 elementos. Cada elemento utiliza uma forma de onda de alta qualidade.

Existem 2 tipos de vozes internas: normais e de bateria. As vozes normais são principalmente bateria. As vozes normais são principais sons de instrumentos musicais que podem se reproduzir em uma margem de teclado. As vozes de bateria são principalmente sons de percussão/bateria indicados para notas individuais do teclado. Um grupo de atribuições de vozes de bateria é conhecido como Kit de bateria.

Se for instalado um cartão PLUG-IN opcional, terá ,mais disponibilidade escolher. Essas vozes são chamadas de vozes PLUG-IN, e variam de acordo com o cartão PLUG-IN instalado.

Os ajustes de limite de nota também afetam a posição dos sons , basicamente as vozes normais( de até 4 elementos) podem se reproduzir em toda a margem do teclado, enquanto que com as vozes de bateria,

quaisquer das 73 ondas, podem determinar cada uma das notas de bateria do teclado.

Nota: Existem total de 8 vozes de bateria ( Dr1 a Dr8) como pré-ajustes. Também é possível criar vozes de bateria próprias e guardá-las na memória interna( usuário) ou na memória externa ( cartão de memória ) iguais às vozes normais.

#### ONDAS:

As ondas são formas de onda utilizadas como elementos para constituir uma voz. Existem 479 ondas pré-definidas de alta qualidade. Como se indica na ilustração seguinte, quando se cria uma voz, é possível selecionar a onda que se vai utilizar como elemento e logo ajustar seu nível, tom, timbre e outros parâmetros.

Outra característica do CS6x/CS6R é sua capacidade a aceitar arquivos WAV/AIFF do computador e gravar instrumentos reais que logo podem se reproduzir como sons de instrumentos musicais. Esses tipos de sons se denominam Amostras de Frases.

Pode –se gravar ondas através dos conectores de microfone ou de nível de linha e carregar as ondas armazenadas no cartão de memória .As ondas podem ser logo processadas no modo de edição de amostras de Frases e determinadas a notas( notas de frases) do teclado para formar um jogo de amostras. Esses jogos de amostras podem se reproduzir desde o teclado ou fixar-se como partes em uma atuação.

Nota: Os ajustes de jogos de frases vão se perder ao apagar o sintetizador. para evitá-lo deve-se guardar os ajustes no cartão memória.

# ATUAÇÕES

Uma Atuação é formada por um máximo de 20 partes, cada uma das quais pode ser uma voz normal, uma voz de bateria, uma amostra de frase, uma parte da entrada A/D ou uma parte do cartão PLUG-IN ½.Se ativar o parâmetro layer Switch para diferentes partes (até 4), poderá reproduzir sons superpostos de grande riqueza no modo Reprodução de Atuação.

Além disso é possível criar divisões de tal forma que se fixem distintas partes a diferentes zonas do teclado. Se atribuírem um número de canal MIDI diferente a cada uma das partes, cada faixa do sequenciador poderá reproduzir uma parte distinta.

Nota: No modo de atuação podem sobrepor várias vozes ( partes) diferentes para criar texturas de grande riqueza. Entretanto pode ser que a resposta da nota seja mais lenta em algumas circunstâncias.

### EDIÇÃO SIMPLES EM TEMPO REAL

Comandos de controles do som

Os comandos de controle de som permitem mudar da marcha , as características de tons e os efeitos aplicados na voz ou parte de uma atuação selecionada neste momento. Esse item explica as funções de cada um dos comandos. As vozes ou as atuações alteradas podem se armazenar a qualquer momento com cena 1 ou cena 2 ( Pág.45).Ao guardar cada voz ou atuação (pág.116,141) também se incluirá a informação de cena da mesma. Entretanto, só se armazenam com cada cena o estado dos comandos Filter, dos comandos Attack e decay, e os comandos fixados 1 e 2.

Nota: A cada som atribui-se um pré-ajuste de parâmetros adequados.Com cada comando na realidade, está alterando estes ajustes em certa medida. Se os parâmetros já estiverem pré-definidos com seus ajustes mínimos ou máximos, não será possível excedem tais valores.

Comandos Filter ( Filtro )

Estes 2 comandos permitem ajustar diretamente os parâmetros do filtro para controlar as características de tonicidade do som. Geralmente os filtros são utilizados para deixar passar certas frequências do som e bloquear outras.

Nota: As características do filtro de cada elemento de voz.

COMANDO CUSTOFF ( corte )

Utilize este comando para aumentar e diminuir a frequência de corte de filtro. Gire o comando à direita para aumentar o realce e à esquerda para diminuílo.Com este parâmetro pode-se dotar o som de características únicas.

#### COMANDOS Effects

Esses comandos permitem ajustar comando REVERB ( Reverberação) Utilize esse comando para aumentar e diminuir o nível de envio de reverberação, que é a quantidade de reverberação aplicada do som. Gire o comando à direita para aumentar o nível e à esquerda para diminuí-lo.

Nota: O efeito produzido ao mudar este parâmetro variará segundo o ajuste do tipo de chorus.

COMANDO ATTACK ( ataque )

Utilize esse comando para prolongar ou encurtar o tempo de ataque que é o tempo que leva o som para alcançar o nível do pico desde o momento que se toca uma nota no teclado. Gire o comando à direita para prolongar o tempo e à esquerda para encurtá-lo.

COMANDO DELAY (Queda)

Utiliza esse comando para prolongar ou diminuir o tempo de queda, que é o tempo que leva o som a cair desde seu nível de pico a um nível uniforme e contínuo. Gire o comando à direita para prolongar o tempo de queda e à esquerda para diminuí-lo.

#### Comando Sustain

Utilize esse comando para aumentar ou diminuir o nível de " Sustain" que é o nível que se mantém o som enquanto toca a nota. Gire o comando à direita para aumentar o nível de " Sustain" e à esquerda para diminuí-lo.

O indicador E (edição)

Quando se move o comando à esquerda da tela aparecerá o indicador " E". O indicador de voz ou atuação permanece na tela até que guarde as mudanças. Se necessitar conservar os dados, deve-se armazená-los.

Comandos EG ( gerador de comando Release abandono)

Utilize esse comando para prolongar ou diminuir o tempo de abandono que é o tempo que leva o nível do som a chegar até zero uma vez liberada a nota.Gire o comando à direita para prolongar o tempo de abandono e a esquerda para diminuí-lo.

Esses 4 comandos permitem controlar diretamente a envolvência do som. As envolvências definem as transições do nível do som desde o momento em que se toca uma nota no teclado até que desapareça depois de liberar a nota. Todos os instrumentos tem suas próprias envolvências definitivas e variáveis que podem simular –se com este 4 parâmetros

Nota: As funções atribuídas a cada um desses comandos são as mesmas que as ajustadas nas telas do gerador de envolvência de edição Rápida comum dos modos de edição de vozes e edição de atuação.

# IDEAL PARA ATUAÇÕES AO VIVO.

Muitas das funções do CS6X/CS6R convertem-no em um instrumento ideal para atuações ao vivo. Veja abaixo a explicação.

### 1. Uso do Arpegiador

Mantendo-se pressionado um grupo de notas do teclado, pode-se criar automaticamente uma grande variedade de padrões de arpejo. Pode-se especificar o som e a margem de notas para que os que vão ativar o acorde arpejado e logo utilizar a mão esquerda para manter pressionadas as notas arpejadas enquanto a mão direita interpreta uma linha melódica.

2. Uso dos controladores de Cena

Com os comandos de Controle de som pode-se editar os sons com facilidade. Logo poderá atribuir duas dessas edições como cenas para trocar entre elas ou criar uma mistura das duas em tempo real com os botões scene 1 e 2 e com o comando control do painel frontal ou se, preferir, com um pedal controlador.

### 3. Uso dos controladores

A roda de inflexão de tom e a roda de modulação podem se determinar à vontade para que controlem diversos parâmetros em tempo real. Conectando um pedal controlador ou um pedal comutador, também se pode utilizar os pés para controlar parâmetros, trocar números de programa etc.. além disso podese atribuir os parâmetros aos comandos A, B, C 1 e 2 do painel frontal, situados debaixo da tela.

### 4. Uso das Amostras de Frases

Pode-se ler as amostras de Frases ( dados em formas de ondas) existentes ou criar suas próprias amostras de frases, gravando de fontes de áudio externas por exemplo, reprodutores de CD.É muito simples criar ondas de ritmo e repetições. Atribua diferentes amostras de frases às notas do teclado para formar um jogo de amostras ( podem se formar até 4) e logo reproduza esse jogo de amostras ao vivo e caracterize-o para uma parte de uma atuação para sua reprodução com um sequenciador.

### 5. Outras Funções

Além dos controles de som, existem um comando e um botão ON/OFF para o funcionamento.Com eles poderá ativar ou desativar facilmente o funcionamento em tempo real.( CS6X).Atribua diferentes amostras de frases às notas do teclado para formar um jogo de amostras ( Até 4) e logo reproduza esse jogo de amostras ao vivo, caracterize-o a uma parte de uma atuação para a sua reprodução com um sequenciador.

Nota: Os Parâmetros dessas funções podem armazenar-se pela voz, pela atuação ou pela amostra de frases.

# 1. ARPEGIADOR

O Arpegiador é especialmente indicado para os gêneros musicais, Dance e Tecno. Pode-se atribuir qualquer dos 28 tipos de arpégio a qualquer voz, atuação ou jogo de amostras e ajustar o tempo. Além disso, pode-se ajustar o modo arpejo ( O modo de reprodução do arpejo ao pressionar uma nota). E os efeitos de reprodução para criar " Grooves" originais. A informação sobre Arpejo pode-se transmitir através do terminal de Saída " Midi Out".

Nota: No CS6R as funções On/OFF Gate time e Hold do arpegiador se ajustam nos modos de edição correspondentes.

# ATIVAÇÃO E DESATIVAÇÃO DO ACORDE ARPEJADO

O acordo arpejado pode-se utilizar nos modos de vozes, atuação ou amostras de frases e também quando se usa o sequenciador, pode-se ativar ou desativar o arpegio com o botão.

Arpeggio ( ON/OFF) do painel frontal. Quando está ativado, a tela do botão Arpeggio ( ON/OFF) permanecerá iluminado.

Nota: Se o arpegio estiver ativado e pronto para usar , o diodo de ARPEGGIO ( ON/OFF) se iluminará quando selecionar a voz , a atuação ou jogo de amostras.

Nota: O estado de ativado/desativado do arpegio se armazena com cada voz, atuação ou jogo de amostras.

Nota: Na tela Arp dos modos de edição de vozes, atuação e amostras de frases podem comprovar ou modificar o tipo de arpegio, o tempo e outros parâmetros.

# USO DO ARPÉGIO

Quando se ativa o arpégio, as notas interpretadas ( e que se mantém pressionadas) do teclado serão arpegiadas com a voz, atuação ou jogo de amostras selecionadas de tipo arpégio, tempo e limites de nota.

No modo de vozes a voz selecionada se arpejará nesse momento.

No modo de atuação, as vozes de partes se arpejerão para que tiverem ativado a superposição (Layer e Arp).

No Modo de amostras de frases, se arpejará o jogo de amostras selecionado nesse momento( os jogos de amostras atribuídos às notas interpretadas).

Nota: Só serão arpejadas as notas situadas dentro da margem de limite da nota. Portanto, se as interpretadas não são arpejadas , provavelmente porque se encontram fora da margem. Mais adiante teremos mais detalhes sobre os ajustes de limite de nota.

Nota: Enquanto o arpegio estiver funcionando, pode-se utilizar as rodas de inflexão de tom e de modulação .

### MUDANÇA DE " GATE TIME"

Pode-se utilizar o comando " Gate Time" do painel frontal para mudar os tempos de porta ( duração) das notas produzidas pelo arpégio. Supondo que o comando se encontra na posição central ( e que os ajuste de tempo de porta seja 100%), do girá-lo à direita aumentará o tempo de porta até no máximo de 200% enquanto que à esquerda se diminuirá até o máximo de 0%.Com esse comando pode-se variar a duração das notas em tempo real enquanto está reproduzindo o arpejo. Entretanto o efeito será diferente de acordo com os ajustes do som e da frase.

Mudança do tipo de arpegio, do tempo e do limite de nota

Pode-se eleger entre 128 pré –ajustes do tipo de arpejos diferentes. Além disso, pode variar o tempo de arpejo a seu gosto para adaptá-lo à música. O Parâmetro limite de nota, pode-se utilizar para definir a margem de notas efetivas do arpejo. Cada Parâmetro é aplicável a qualquer das vozes de atuações ou jogos de amostras, e se armazena com eles. Ao interpretar as notas do teclado e escutar os arpegios, pode-se ajustar os parâmetros de ouvido.

Os parâmetros do arpegiador está disponível em qualquer dos modos de Edição. No exemplo seguinte de modo de vozes, o tipo de arpejo está ajustado para uma voz de bateria em " Preset Drum 1".

Nota: Para selecionar " Present Drum" mantenha pressionados os botões Memory ( pre1) e ( pre2) e pressione o botão Program. No exemplo se elegerá preset Drum 1 deverá pressionar o botão Program. No CS6R mantenha pressionado PRE1 e PRE2, pressione o botão enter e selecione a voz de bateria com o comando PAGE.

### Seleção do Tipo de Arpejo

- 1. Pressione o botão EDIT do modo de reprodução de vozes. Dessa maneira , vai entrar no modo de edição de vozes na tela que tinha saído antes.
- 2. Gire o comando a totalmente à esquerda até que se visualize " Common" na linha inferior. No modo de edição de vozes contém duas telas de Edição: Edição Comum ( common) para parâmetros comuns e todas as teclas /elementos de bateria com o comando PAGE.

# SELEÇÃO DO TIPO ARPEJO

- 1. Pressione o botão Edit do modo de reprodução de vozes. Dessa maneira, vai entrar no modo de edição de vozes na tela que tinha saído antes .
- 2. Gire o comando a totalmente à esquerda até que se visualize " Common" na linha inferior. No modo de Edição de vozes contém duas telas de edição comum: Edição Comum( Common) para parâmetros comuns a todas as telas / elementos de bateria e edição de tela, elemento de bateria .Os parâmetros do arpegiador se encontram nas telas de edição comum que acaba de selecionar.
- 3. Utilize o comando PAGE para acessar a tela ARP Type ( tipo Arpejo)

Nota: Se estiver o comando Page enquanto mantiver pressionado o botão Shift, aparecerá um menu. Se desejar pode ir diretamente à tela ARP, utilizando o comando PAGE para mudar o cursor ao elemento ARP de menu e liberando logo o botão SHIFT.

- 4. Utilize o comando B para ir diretamente ao parâmetro Type. Agora utilize o comando B, o comando DATA ou os botões INC/YES ou DEC/NO, para selecionar o tipo de arpegio desejado, No exemplo será escolhido " BIG BEAT 2".
- 5. Utilize o comando 1 ou o botão arpejo do painel frontal para ativar o arpegiador. Quando tocar no teclado, poderá ouvir o padrão de bateria.

Nota: é possível interpretar vários padrão ao mesmo tempo, pressionando mais de uma nota no teclado

Agora atribua ajustes do tipo arpejo e voz de bateria diferentes. O sintetizador dispõe de muitos padrões de bateria diferentes.

Os tipos de arpejos se dividem e 5 categorias, e as aplicações não se limitam aos padrões de bateria. Além disso é possível selecionar tipos de arpejo para acordes de acompanhamentos. E agora por que não teste os tipos de arpejos com as vozes normais e as amostras de Frases?

Nota: Quando se ajusta a categoria de arpejo a CT ( Control) também terá que ajustar o parâmetro de modo de tecla ( das telas mais adiante) Para " direto".

Sq ( sequência) – Cria uma frase de arpejo geral, principalmente uma oitava superior/inferior.

PH( Frase) – Cria frases mais musicais que Sq, começando com "tecnho", tem frases para uma ampla variedade de gênero musicais e para criar pistas de acompanhamentos para guitarra, piano e outros instrumentos.

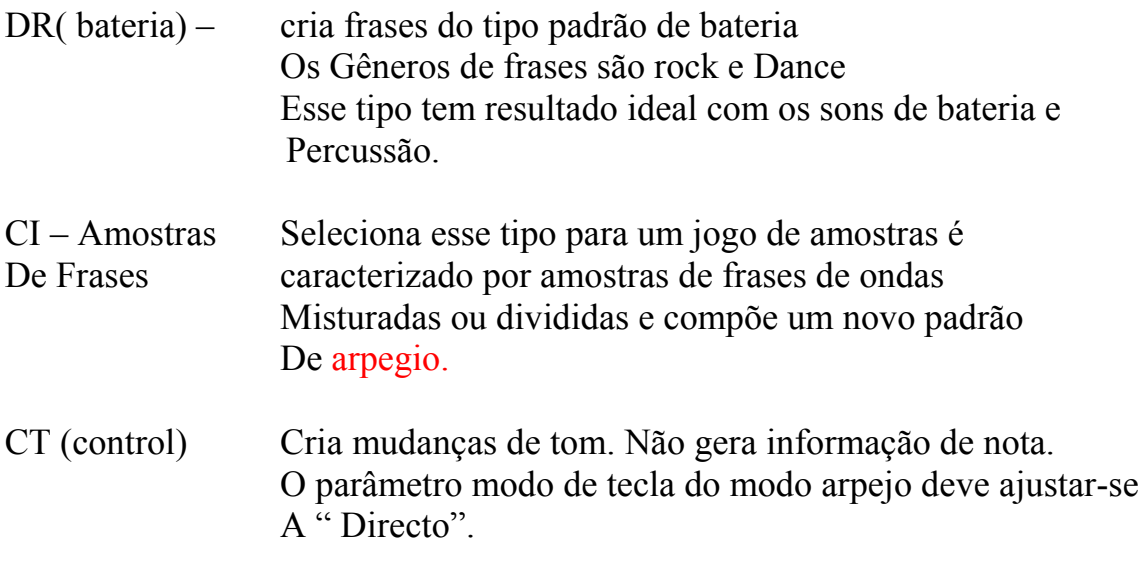

Nota: Os detalhes sobre os tipo de arpejo figuram na lista de dados adjunta.

Nota: Também pode-se utiliza um pedal comutador ( opcional) para ativar ou desativar o arpegiador ( CS6R) os detalhes sobre atribuição de parâmetros ao pedal pode-se encontrar nas Pág.53,165

### AJUSTE DO TEMPO

O comando " C" pode-se utilizar para ajustar o tempo entre 25 e 300BPM.Esse ajuste de parâmetros é utilizado pelo arpegiador. Use o comando C para ir diretamente ao parâmetro tempo. Agora utilize o comando C, o comando DATA ou os botões INC/YES e DEC/NO para ajustar o tempo. Também pode-se ajustar o tempo. Também pode-se ajustar o tempo com o comando TEMPO do painel frontal.

### AJUSTE DO LIMITE DE NOTA

Com o parâmetro limite de nota vamos configurar uma voz normal ( por exemplo, o nº de Programa de vozes 2 de internal: Champ) de forma que o arpegiador se ative na parte inferior do teclado e a parte inferior do teclado e a parte superior do mesmo seja utilizado para linha melódica. Deve-se ter ajustado, então, o tipo de arpejo ( por exemplo, Muteline). 1.Os parâmetros de limite de nota podem se ajustar na tela ARP que se encontre logo depois da tela ARP type ,,mencionada anteriormente. Utilize o comando PAGE para ir à tela.

2. Utilize o comando 2 para ir diretamente ao parâmetro da nota mais alta da margem de notas e ajuste-a de maneira alternativa , pode-se ajustar esse parâmetro pressionando a nota ( por exemplo do teclado enquanto mantém-se pressionando o botão SHIFT. De modo similar pode-se ajustar a nota mais baixa da margem com o comando 1 pressionando o botão shift.

Nota: os comandos 1 a 2 são utilizados para ajustar os limites de nota da margem do teclado no qual se atuará o arpegiador. Quando seção utilizados os comandos 1 e 2, o cursor  $(Q)$  se moverá imediatamente a cada um do parâmetros respectivos. Uma vez encontrado o cursor no parâmetro, também poderá usar o comando DATA ou os botões INC/YES e DEC/NO para introduzir os ajustes. Fora da margem do limite de nota pode-se usar a mão esquerda para trocar os acordos em bloco utilizados pelo arpegiador e a direita para tocar as linhas melódicas na parte superior do teclado.

Nota: Se for combinado com o parâmetro OSC LIMIT da tela de edição de Elemento, o som utilizado na parte inferior do teclado pode ser diferente ao da parte superior.

Nota: Seguindo o exemplo deste manual, ao selecionar o número de programa de vozes 002 de INF, o portamento já está ajustado para essa voz. Utilize o comando portamento e os botões on / off para mudar o tempo do portamento e ativá-lo ou desativá-lo.

### CONTROLADOR DE FITA

É um controlador sensível ao tato que permite controlar, por exemplo, o corte de filtro em tempo real deslizando um dedo suavemente por sua superfície à esquerda ou à direita. Normalmente o parâmetro determinados aumentará de valor ao mover o dedo à direita, mesmo que possa se ajustar para funcione revés. Controlador de fita pode-se determinar muitos parâmetros diferentes.

Nota: Os Parâmetros de Controlador de fita podem ser ajustados para o modo de utilidades.

Comando A/B/C/1/2

No modo de reprodução de vozes/atuação, os comandos A,B,C, 1 e 2 pode ser utilizados como controladores em tempo real. Os comandos A,B,C estão determinados para que controlem a intensidade de equalização de respectivamente, eq Midi,Eq Hi, Com os comandos 1 e 2 o usuário pode determinar livremente parâmetros diferentes em cada voz.

Se girar qualquer comando à direita, o valor determinado aumentará. Inversamente, o valor diminuirá.

Nota: Os parâmetros de sistema comuns estão determinados aos comandos A,B e C. Os parâmetros específicos de voz estão determinados aos comandos 1 e 2.

### USO DOS CONTROLADORES

O CS6X está equipado com rodas de inflexão de tom e de modulação mais um controlador de faixa tanto o CS6x como o CS6R estão equipados com comando A,B,C 1 e 2 no painel frontal que podem controlar muitos parâmetros diferentes.

### RODA DE INFLEXÃO DE TOM

A função principal dessa roda é o controle de tom. Mova a roda para realizar a inflexão de tom de formas ascendente/ descendente. O efeito também pode ser invertido.

Nota: A margem da inflexão de tom pode ser ajustada para cada voz. Também pode-se atribuir outros parâmetros à roda.

### **Roda de Modulação**

.

Quanto mais movimentar essa roda maior será a modulação aplicada ao som.

Nota: A profundidade de modulação também pode-se atribuir diferentes parâmetros à roda como volume e panorâmico.

### CONTROLES DE CENAS ( CS6X)

As cenas são utilizadas para memorizar as posições dos comando filter (custoff)/Resonance, os comandos attack/delay e os comandos determinados 1,2 e podem ser recuperadas posteriormente pressionado um botão. Os comandos podem ser utilizados para editar os sons em tempo real e logo guardar suas posições com cada voz/atuação como cena 1 e cena 2.Como por exemplo, a ilustração inferior mostra dois grupos diferentes de ajustes de comandos.( A e B) assinalados, respectivamente, ao botão SCENE 1 e ao botão SCENE 2.Efetivamente, isto significa que os dois tipos de som podem ser memorizados e recuperados para cada voz/atuação. E mais pode-se utilizar o comando SCENE ( Control) para a outra ou inclusive uma mistura dos ajustes A e B.

#### Ajustes de Cena

Nota: Quando estão armazenados, as cenas são retiradas em uma memória intermedia ( Búfer) de edição temporal e os ajustes se perdem ao mudar de voz, atuação ou modo. Portanto uma vez guardada a cena deverá guardar a voz ou atuação, desse modo os ajustes de cena se armazenarão junto com elas.

1. No modo Vozes/Atuação selecione a voz/atuação se desejar guardar as cenas.

Nota: Quando comutar vozes, sempre se selecionará uma das cenas( o diodo do botão Scene1 ou do botão Scene2 vai se iluminar).

Consequentemente, os ajustes da cena que vai ser mudada serão diferentes dos da cena selecionada nesse momento. Além disso é possível que se iluminemos diodos dos botões SCENE, o qual indicará que o som está usando uma mistura das duas cenas.

2. Utilize os comandos de controle de som e os comandos assinalados ½ para obter o som que desejar guardar como cena.

Nota: Cada uma das vozes pode ter seus próprios ajustes de comandos assinalados ½.para obter o som que desejar guardar como cena.

Nota: Cada uma das vozes pode ter seus próprios ajustes de comando assinalados ½.

- 3. Se desejar pode-se configurar uma cena diferente para o outro botão SCENE.
- 4. Guarde a voz ou a atuação, suas cenas se armazenam junto com ela.

Se desejar guardar a voz ou atuação enquanto estiverem iluminado os diodos dos botões SCENE, depois de ajustar o comando SCENE ( Control), este estado também se armazenará com a voz ou a atuação.

#### Armazenamento das cenas

Utiliza-se os comandos de controle de som ou os comandos assinalados ½ para mudar os ajustes de som enquanto estiverem iluminados os diodos dos 2 botões SCENE( quer dizer, se estiver utilizando uma mistura das 2 cenas), estes novos ajustes devem ser guardados em um dos 2 botões SCENE quer dizer, se estiver utilizando uma mistura das 2 cenas), estes novos ajustes devem ser guardados em um dos 2 botões SCENE como uma nova cena. Essa operação se denomina armazenamento de cena e explica-se a seguir:

1. Pressione o botão SCENE 1 ou SCENE2 enquanto mantém pressionado o botão Store. O diodo do botão selecionado se iluminará e armazenarão as posições dos comandos.

Nota: Como se explicou anteriormente, edita o som enquanto estiver iluminado o diodo de um dos botões SCENE, significa que está editando o cena diretamente, então não necessário armazenar a cena.

2. Guarde outra cena em outro botão SCENE, se for necessário

3. Guarde a voz ou a atuação para armazenar os ajustes de cena.

### RECUPERAÇÃO DE CENAS

Uma cena pode ser facilmente recuperada com o botão SCENE 1 ou o botão SCENE 2.O diodo do botão SCENE vai se iluminar.

Nota: Quando trocar vozes ou atuações, sempre se selecionará uma das cenas ( o diodo do botão SCENE1 ou SCENE 2 se iluminará. Consequentemente, os ajustes de cena que vai ser mudada serão diferentes dos da cena selecionada nesse momento. Além disso é possível que se iluminem os diodos dos botões SCENE, o qual indicará que o som está usando um misturar das 2 cenas.

Nota: Quando recuperar uma cena, os ajustes deposição de comandos como esta serão recuperados, independentemente das posições físicas atuais dos comandos.

### USO DO COMANDO SCENE

O comando SCENE (control) permite criar uma suave transição entre uma cena e outro ou inclusive realizar uma mistura das duas cenas.

Como exemplo a ilustração inferior mostra 2 grupos diferentes de ajuste de comando( A e B), atribuídos respectivamente, ao botão SCENE ( Control) girado totalmente à esquerda acione à direita para criar uma suave transição entre os ajustes da Cena 1 e Cena 2.

Por exemplo, pode-se aumentar a ressonância e acelerar a velocidade da LFO entre as cenas. Pode-se aplicar várias mudanças no som com um só comando com resultado ideal para as atuações ao vivo.

Gire o comando SCENE ( Control) totalmente à esquerda para mudar para cena 1, ou totalmente à direita para mudar para a cena 2.Se realizar o ajuste a uma posição intermediária , será produzida uma mistura das duas cenas. Girando o comando de um extremo a outro, vai-se criar uma suave transição

de uma cena à outra. Enquanto o comando se encontrar em uma posição que não seja totalmente à esquerda ou totalmente à direita, os diodos dos botões SCENE 1 e 2, serão iluminados.

Nota: Também é possível atribuir volume, panorâmico e outros números de trocas de control, ao comando SCENE.

Controle de Cenas com um pedal controlador

Ao conectar um pedal controlador ( como o FC7) ao terminal Foot Controller de painel posterior do sintetizador, é possível trocar as cenas com o pé sem ter que utilizar as mãos. Pode-se configurá-lo da seguinte maneira:

- 1. Pressione o botão UTILITY para entrar no modo de utilidades.
- 2. Utilize o comando Page para ir à tela CTRL SCENE ( cena de controle de sistema)
- 3. Utilize o comando B para selecionar " 04: footctrl" ( pedal controlador)
- 4. Utilize o comando PAGE para ir à tela CTL assign2
- 5. Utilize o comando C para selecionar " 04footctrl" ( pedal controlador)

Nota: o Procedimento acima descrito atribui um pedal para o controle de cenas no modo de vozes. Para o modo de atuação, siga o mesmo procedimento mudando nos números 4 e 5 para a tela CTL ASSIGN 2 do modo de edição de atuação.

### USO DOS CONTROLADORES

O CS6X está equipado com rodas de inflexão do tom e de manutenção mais um controlador de faixa tanto o CS6X como o CS6R estão equipados com o comando A,B,C 1 e 2 no painel frontal que podem controlar muitos parâmetros diferentes.

### RODA DE INFLEXÃO DE TOM

A função principal dessa roda é o controle de tom .Mova a roda para realizar a inflexão de tom de formas ascendente/descendente. O efeito também pode ser invertido.

Nota: A margem da inflexão de tom pode ser ajustada para cada voz .Também pode-se atribuir outros parâmetros à roda.

Roda de Modulação

Quanto mais movimentar essa roda maior será a modulação aplicada ao som.

Nota: A profundidade de modulação também pode se ajustar previamente. Além disso, pode-se atribuir diferentes parâmetros à roda coo volume e panorâmico.

### CONTROLADOR DE FITA ( cs6x)

É um controlador sensível ao tato que permite controlar, por exemplo, o corte de filtro) em tempo real deslizando um dedo suavemente por sua superfície à direita ou à esquerda. Normalmente o parâmetro determinado aumentará de valor ao mover o dedo à direita, mesmo que possa se ajustar para que funcione ao revés. O controlador de fita pode-se determinar muitos parâmetros diferentes.

Nota: Os parâmetros do controlador de fita podem ser ajustados para o modo de utilidades.

Comandos A,B,C,1,2

No modo de reprodução de vozes/atuação, os comandos A,B,C,1,2 podem ser utilizados como controladores em tempo real. Os comandos A,B,C estão determinados para que controlem a intensidade de equalização de respectivamente, EQ foro, Midi, EQHI. Com os comandos 1 e 2 o usuário pode determinar livremente parâmetros diferentes em cada voz..

Se girar qualquer comando à direita, o valor determinado aumentará. inversamente, o valor diminuirá.

Nota: Os parâmetros do sistemas comuns estão determinados aos comandos A,B,C. Os parâmetros específicos de voz estão determinados aos comandos 1 e 2.

Nota: Cada voz tem determinados ajustes pré-configurados de parâmetros apropriados. Ao utilizar os comandos 1 e 2, estará na realidade, alterando um pouco esses ajustados a seus valores mínimos ou máximas, não poderão sobre passar os ajustes.

Nota: Em qualquer modo de edição, os comandos A,B,C 1 e 2 utiliza-se para introduzir ajustes de parâmetros na tela.

Pedal Controlador ( CS6X)

Pode-se determinar uma série de parâmetros de controladores a um pedal controlador opcional ( como o Fc7) conectado ao terminal foot controller. Ao utilizar o pedal controlador para o controle de parâmetros, as duas mãos fiarão livres para tocar os teclados( ou manipular outros controladores) isso é permitido para atuações ao vivo.

Nota: Os parâmetros do pedal controlador podem ser ajustados para cada voz.

### PEDAL COMUTADOR

Um pedal comutador opcional Yamaha Fc4 ou Fc5 conectado ao terminal foot switch do painel posterior pode ser configurado com uma série de parâmetros. É adequado para controles de tipo comutador ( ativação/desativação), como interrupção de comportamento, aumento/diminuição de um número de voz ou de atuação, início/parada do sequenciador, ativação/desativação da sustentação do arpegiador. O pedal comutador não é muito adequado para o controle contínuo. Também pode ser utilizado para mudar diferentes vozes ou atuações.

Nota: O parâmetro determinado ao pedal comutador é ajustado na tela CTRL other do modo de utilidades.

#### SUSTAIN ( CS6X)

Pode-se conectar um pedal comutador Yamaha FC4 ou FC5 opcional ao terminal Sustain do painel posterior. Então, poderá utilizar o pé para controlar o volume geral ou parâmetros de expressão, ficando as mãos livres para tocar o teclado. É ideal para atuações ao vivo.

Nota: O parâmetro determinado ao pedal controlador de volume é ajustado na tela CTRL other do modo de utilidades.

### CONTROLADOR DO SOPRO

Pode-se conectar um controlador de sopro opcional ao terminal BREATH Controller do painel posterior ( ou painel frontal no CS6R). Pode-se utilizar para controlador um grande nº de parâmetros do sintetizador, especialmente os controlados pelo sopro dos intérpretes de instrumento de ventos: dinâmica, timbre, tom, etc.. O controlador de sopro é ideal para um expressão realista com vozes de tipo instrumentos de ventos.

Nota: Os parâmetros do controlador de sopro podem ser ajustados para cada voz.

# PRESSÃO POSTERIOR À PULSAÇÃO( AFTER TOUCH)

A pressão posterior à pulsação permite, por exemplo, aumentar a vibração de um som, aplicando mais pressão a uma nota do teclado, enquanto a mantém pressionada no CS6R deve-se conectar um teclado com controlador sensível à pressão posterior à pulsação) isso vai permitir a expressão e o controle em tempo real. A pressão posterior à pulsação pode ser utilizada para controlar uma ampla variedade de parâmetros.

### JOGOS DE CONTROLES

Fora os parâmetros Standars, ao after touch de teclado, aos controladores e a alguns dos comandos do painel frontal pode-se determinar diversos parâmetros. Por exemplo, pode-se determinar ressonância à roda de modulação e determinar que o aftertouch aplique a vibração.

O usuário pode determinar livremente os parâmetros que se adaptam ao tipo de som que está interpretado. Essas determinações de controladores se denominam jogos de controles. Como mostra a seguinte ilustração. Pode -se Determinar até 4 jogos de controles diferentes. Dentro de cada jogo de controles, o controlador é conhecido como fonte SRC e o Parâmetro controlado pela frente se denomina destino (dest). A unidade conta com diversos parâmetros de destinos, alguns serão aplicados as vozes em geral, enquanto que outros serão específicos de cada um de seus elementos. Os detalhes serão encontrados na lista de controles da lista de dados adjunta.

Nota: Os detalhes sobre os ajustes de parâmetros de destino não for específico para os elementos ( isto é para os ajustes de 00 a 33).

Quando se cria jogos de controle, pode-se mudar os sons de diversas maneiras.

Por exemplo ajuste o parâmetro Src (Fonte) do jogo de controles 1 a MW ( roda de modulação) e o parâmetro Dest ( destino) a ELFO-PM ( profundidade) de modulação de tom do LFO do elemento). Para continuar , ajuste o parâmetro SRC do jogo de controles 2 também a MW, mas ajuste o parâmetro Dest a ELM PAN ( Panorama do Elemento).

Além disso, deverá especificar o elemento que tem que ser controlado e também a profundidade( quantidade) de control.

Nesse exemplo, ao movimentar a roda de modulação para cima , aumentará a quantidade de modulação do tom e o elemento será movimentado da esquerda para à direita. Em outras palavras, pode-se determinar vários parâmetros Dest a cada controlador SRC.

Seguindo com o exemplo anterior, agora crie outro jogo de controles em que SRC esteja ajustado a FC ( pedal Controlador) e Dest a ELFO-PM ( profundidade de modulação do Tom LFO do elemento. Novamente, especifique o elemento que tem que ser controlado e também a profundidade de controle.

Agora a modulação do tom está determinada tanto à roda de modulação como para o pedal controlador. Em outras palavras, também pode-se determinar vários controladores SRC para cada parâmetro Dest.

> Para controlar o efeito de modulação do tom com a roda de modulação ( MW) e o pedal controlador (FC).

Determinando os 6 jogos de controles pode-se dispor de um incrível grau de controle de sons do sintetizador.

### JOGOS DE CONTROLES E CONTROLE MIDI EXTERNO

Num jogo de controles, os controladores estão determinados aos parâmetros internos do sintetizador. Entretanto , alguns controladores foram desenhados originalmente com um propósito particular e enviam mensagens de mudança de controle MIDI pré-definidos quando são utilizados, independentemente da distribuição do jogo de controles dentro do sintetizador.

Por exemplo, a roda de inflexão de tom , a roda de modulação e o after touch foram originalmente desenhados para controlar a inflexão de tom, a modulação e a pressão posterior para pulsação. Dessa maneira, cada vez que utilizar esses controladores, a informação de inflexão de tom, modulação e pressão posterior à pulsação sempre será enviada ao terminal de saída MIDI OUT.

Suponhamos que o parâmetro Panorâmico esteja determinado à Roda de Inflexão do tom interno do sintetizador procederá a panoramizar o som, mas ao mesmo tempo seguirá enviando as mensagens originais pré-definidas de inflexão de tom ao terminal de saída MIDI OUT.

Os controladores também podem enviar mensagens de mudança de controle MIDI para controlar os parâmetros de Midi externo. Essas determinações se encontram na tela Voice (VCE) CTRL Assign ½ do modo de utilidades.

Nota: Como a roda de inflexão do tom, a roda de modulação e o after touch de teclado estão pré-definidos com controladores MIDI específicos não se pode determinar mudanças de controle MIDI.

Também pode-se configurar um controlador de maneira que envie um tipo de mensagem de controle ao gerador de tom interno do sintetizador, mesmo que para outro tipo de terminal de saída MIDI.

Por exemplo, em um jogo de controles poderá determinar a ressonância ao comando determinável 1.Depois na tela Voice CTRL ASSIGN 2 do modo de utilidades poderá determinar o nº de mudança de controle 1( modulação) ao mesmo comando, a ressonância se aplicará ao som do gerador de tom interno mas ao mesmo tempo será enviada informação de modulação ao dispositivo MIDI externo conectado ao terminal de saída MIDI OUT.

Esse aspecto do sintetizador é ideal como controlador MASTER dispositivos MIDI Externos. Aumente um pedal controlador ou um controlador de Sopro para multiplicar ainda mais a capacidade de controle .

Determinação de parâmetros aos comandos A,B e C.

O procedimento seguinte explica a maneira de determinar um parâmetro desejado aos comandos A,B ou C. Pode-se determinar qualquer dos parâmetros comuns a todos os sistemas ( Para todos os modos de produção), assim como qualquer nº de mudança de controle MIDI. No exemplo, o comando A será configurado para que o controle retorne da reverberação.

1.Pressione o botão Utility para entrar no modo de utilidades.

2.Utilize o comando Page para mudar para a tela CTRL Knob A( comando A do controle de sistema)

3. Utilize o comando 2 para selecionar rev-rtm ( retorno de reverberação)

Agora se pode utilizar o comando A para controlar sobre a marcha o nível de retorno de reverberação do modo de reprodução de vozes/atuação/amostras de frases.

Observe que também pode enviar ( girando o comando A) ou receber mensagens mudança de controle com o número do controlador ajustado no parâmetro CC# pelos terminais MIDI IN e MIDI OUT.

Nota: Em relação com os parâmetros determináveis consulte " Parâmetros de destino de controladores de sistema" na lista de dados adjunta.

Determinação de parâmetros aos comandos 1 e 2.

Diante do procedimento a seguir explica-se a maneira de determinar um parâmetro desenhado aos comandos 1 e 2.Pode-se determinar controladores para cada voz ( ou a parte de uma atuação) ou jogo de amostras. Os ajustes de controle podem ser determinados como jogo de controles e cada controlador pode utilizar para controlar múltiplos parâmetros( mesmo que varie segundo o tipo de voz ou jogo de amostras). No exemplo se apresenta a configuração do jogos de controle 1 para a voz interna 001 ( A01) determinando PCH-CRS ( Picth:Coarse) ao comando 1.

Nota: Também pode-se determinar separadamente, um nº de troca de controle MIDI diferente ao mesmo comando de modo de vozes e do modo de atuação.

- 1. Pressione o botão Voice Pressione o botão voice para entrar no Modo de reprodução de vozes.
- 2. Selecione a voz interna 001( A01) e pressione o botão EDIT para entrar no modo de edição de vozes.
- 3. Utilize o botão PAGE para mudar para a tela CTL SET 1 ( jogo de Controles 1).
- 4. Utilize o comando B para determinar "KN1 (16)" comando 1 ao parâmetro SRC ( fonte ).
- 5. Utilize o comando C para determinar PCH-CRS ( Pitch:Coarse) ao parâmetro Dest ( destino).
- 6. Utilize o comando 1 e o comando Data para especificar o elemento que vai ser controlado. O comando 1 move o cursor ( intermitente) e o comando DATA mostra o elemento que vai ser controlado.
- 7. Utilize o comando 2 para ajustar o parâmetro Depth (profundidade).Quanto mais alto seja o ajuste, maior será a profundidade de controle.
- 8. Guarde a voz editada

Agora a voz interna 001 ( A01) terá determinado PCHS-CRS ( PITCH:COARSE) ao comando 1. Quando selecionar e reproduzir essa voz no modo de reprodução de vozes poderá controlar o tom da voz girando o comando 1.

Nota: Os detalhes, sobre as funções de controle determináveis poderão ser encontradas nos parâmetros de Destino dos jogos de controle, na lista de dados adjunta.

Controle de Parâmetro com um Pedal Controlador ( CS6X)

Se conectar um pedal controlador opcional ( Como o FC7) ao terminal Foot Controller do painel posterior do sintetizador , poderá controlar diversos parâmetros com o pé sem Ter que utilizar as mãos. O exemplo seguinte mostra a maneira de configurar o pedal controlador para que funcione como roda de modulação.

- 1. Pressione o botão UTILITY para entrar no modo de utilidades.
- 2. Utilize o botão PAGE para mudar para a tela CTRL ASSIGN 2 (determinação de controle de vozes)

3. Utilize o comando C para selecionar " 01": Modulation Wheel ( roda de modulação).

No modo de vozes, o pedal controlador já pode ser usado para controlar a modulação.

Nota: Se a voz atual tem um jogo de controles com uma fonte (SRC) determinada à roda de modulação ( MW) e recebe uma mensagem de mudança de controle de Roda de Modulação o parâmetro de destino ( Dest) determinado à fonte (MW) será afetado por esta mensagem.

Nota: O procedimento anterior explica a maneira de configurar o pedal controlador a modulação no modo de vozes, Se desejar criar uma configuração assim para o modo de atuação, os ajustes correspondentes encontrados na tela CTL ASSIGN 2 do modo de edição de atuação.

### **Comutação entre Programas Mediante um Pedal CS6X**

Se conectar um pedal comutador opcional ( FC4, FC5) ao terminal Foot Switch do painel posterior do sintetizador, pode-se mudar de um programa a outro sem Ter que usar as mãos .

Por exemplo , se organizar as vozes/atuações de forma consecutiva na memória, poderá comutar entre elas rapidamente durante uma atuação ao vivo. O procedimento a seguir, mostra exatamente como fazê-lo.

- 1. Pressione o botão Utility para entrar no modo de utilidades.
- 2. Utilize o botão PAGE para mudar para a tela CTRL other ( outros controles de sistema)
- 3. Utilize mo comando B para selecionar " 099:PC INC" ( aumento de mudança de programa)

No modo de vozes/ atuação ( amostras de Frases o pedal controlador já pode ser utilizado para comutar entre os programas). Nota: de Maneira alternativa, pode-se determinar outras funções como

interruptor de arpégio ( ativação/desativação), sequenciador (reprodução/Parada)etc..

### 4. AMOSTRAS DE FRASES

É Possível gravar ou carregar sons do mundo real no sintetizador e reproduzilos como sons de instrumentos musicais. Os dados de forma de onda contidos no sintetizador se denominam " Amostras de Frases" ( Phrase Clip ) Essas amostras de Frases. A sequência vai mostrar uma visão geral das amostras de frases.

### VISÃO GERAL DAS AMOSTRAS DE FRASES

Como indica na seguinte ilustração no painel posterior( ou no painel frontal do CS6R) tem uma terminal A/D input para a introdução de fontes analógicas no transformador A/D. Esse transformador converte os sinais dessas fontes analógicas em sinais digitais binários, mediante um processo conhecido como mostrado. Dentro do sintetizador esses sinais mostrados se denominam amostras de Frases e a memória interna de 4 MB pode conter até 256 dessas amostras de frases. Pode-se atribuir às amostras de frases a qualquer tecla do teclado para reproduzí-las.um grupo de atribuições de amostras de Frases no teclado se denomina jogo de amostras ( clip kit) das quais pode-se criar até quatro. Depois poderá atribuir os jogos de amostras às atuações igual ao caso das vozes. Quando se reproduzem jogos de amostras o processo do sinal é inverso à conversão A/D. Os sinais digitais passam pelo transformador A/D para devolvê-los aos formato analógico.

### VELOCIDADE DE MUETREO E RESOLUÇÃO DE BITS

O Exemplo da ilustração mostra uma onda sinuosa. Quando se grava (mustrea) a onda sinuosa, o transformador A/D basicamente registra os níveis de onda a intervalos fixos de tempo.

No gráfico, o eixo horizontal representa o tempo, enquanto que o eixo vertical representa nível do sinal. O nº de provas ou registros de níveis adquiridos em um segundo denomina-se velocidade de muestreo e mede-se em hertz. O transformador A/D desse sintetizador tem uma velocidade de 44,1Kh2, o que indica que são necessárias 44.100 registros de níveis de forma de onda por segundo. Quanto mais rápida for a frequência de Muestreo, mais se parecerá o sinal digital reproduzido ao sinal original.

No eixo vertical o número de níveis medido em bits denomina-se resolução de bits. O transformador A/D do CS6R tem uma resolução de 16 bits, quer dizer, tem 216(65.536) níveis no eixo vertical. Igual com a velocidade de muestreos, quanto maior for a resolução de bits, mais se parecerá o sinal (digital) reproduzido ao original.

Os CD-audio também são muestreados a 44,1Kh e 16 bits.

### REPRODUÇÃO DE AMOSTRAS DE FRASES

As amostras de frases podem se reproduzir de maneiras distintas: em 1ºlugar está a reprodução em "ondas". Durante a reprodução se produz uma "onda" contínua de seção de amostras de frases. Utiliza-se pouco para criar ondas de padrões de bateria a partir de redobramentos. Quando toca uma nota no teclado, a Amostra de Frases se reproduzirá a partir do ponto inicial até o ponto final. Depois voltará ao ponto de onda e se reproduzirá até o ponto final. E assim até que a nota seja liberada.

Com os instrumentos musicais em geral, a parte características do som ( a seção de "ataque"), normalmente se encontra no princípio, e logo depois do ponto inicial. Depois , o som não varia muito enquanto se mantém a nota pressionada e podem ajustar-se os pontos de onda e final em qualquer uma das extremidades da seção de ataque do som se reproduzirá uma vez e depois se reproduzirá continuamente a onda até que a nota seja liberada. A onda constitue, também, forma de criar sons de instrumentos úteis sem ter que usar a memória demais.

O 2º Método de reprodução é conhecido como "Disparo" ou " Passe" ( licença).Quando uma nota é pressionada no teclado a amostra de frases se reproduz do começo até o fim só uma vez. Esse tipo de reprodução é utilizado normalmente para amostras de frases de som de bateria e percussão.

Em 3º lugar, pode-se selecionar a reprodução "inversa". Quando se pressiona uma nota no Teclado, a amostra de frases se reproduz do fim até o início uma só vez. Serve para criar sons chatos ao revés e outros efeitos especiais.

Os pontos e os modos de reprodução se ajustam ao modo de edição de amostras de frases.

## CRIAÇÃO DE UM JOGO DE AMOSTRAS

As amostras de frases podem ser atribuídas a notas do teclado ( C0 a C6) e reproduzidas ao vivo ou com um sequenciador. Também é possível editar diversos Parâmetros para cada amostra de Frases.

A atribuição de amostras de frases no teclado se denomina jogo de amostras e o usuário pode criar até 4 jogos. Pode fixar cada amostra de frases a uma nota do teclado. Entretanto, quando se fixa redobramentos e outras ondas rítimicas além de atribuir as amostras de frases percussivas utilizadas nos ritmos, pode-se criar um jogo de amostras só para ritmos. Ou poderia determinar amostras de frases de sons não habituais para criar um jogo de amostras de efeitos especiais. Na essência pode-se criar um jogo de amostras com sons que se adaptem ás suas necessidades. Os jogos de amostras podem ser tratados como as vozes e atuações. Por exemplo, no modo de reprodução de amostras de Frases pode-se reproduzir jogos de amostras. Diretamente com o teclado. No modo de atuação, pode-se incluir um jogo de amostras como uma parte de uma atuação.

Nota: Os jogos de amostras e amostras de frases podem ser editados no modo de edição e as operações com elas se realizam no modo de Operações.

Quando apagar o sintetizador, o jogo de amostras vai se perder. Guarde sempre os dados importantes no cartão de memória.

### **Gravação de uma Amostra de Frases**

Nesse ítem vai ser explicado como gravar uma amostra de frases, ajustar a onda , executar as operações e criar um jogo de amostras. A amostra de frases pode ser criada gravando com um microfone , com um reprodutor de CD ou outro equipamento de áudio ou com uma voz/atuação/amostra de frases de sintetizador já existente. Exemplo: vamos gravar o padrão de bateria criado anteriormente com o arpejador e a voz de bateria.

1. Antes de entrar no modo de amostras de Frases, primeiro tem que entrar no modo de reprodução de vozes e pressionar os botões MEMORY ( Pre1) e (Pre2) simultaneamente. Para continuar , utilize o comando DATA, os botões DEC/no e INC/Yes ou os botões PROGRAM ( CS6X) para selecionar as vozes de bateria Pré-definidas ( DR1)

- 2. Pressione o botão PHRASE CLIP ( o diodo se iluminará) para entrar no modo de amostras de Frases.
- 3. Mantenha pressionado o botão PHRASE CLIP ( REC) e aparecerá a seguinte tela. Nela pode-se fixar uma tela à amostra de Frases que vai gravar. Entretanto, mantenha pressionado o botão, pressione a tela correspondente do teclado. No exemplo, assinalamos a nota C1 ( do1) agora libere o botão REC para entrar na tela de gravação.
- 4. Utilize o comando B para ajustar o parâmetro fonte para " Voz". A voz de bateria selecionada anteriormente já pode se reproduzir com o teclado.
- 5. Utilize o comando C para ajustar o parâmetro " Disparador" ( Trigger) para " KEY".Com esse ajuste , quando se pressiona uma nota no teclado, vai se reproduzir um padrão de bateria de acordo com os ajustes do arpegiador. O tempo pode ser ajustado com o comando SEQ PLAY (tempo) do painel frontal. Antes de seguir adiante, assegure-se de que selecionar o som correto.

Nota: No CS6R selecione a voz de bateria, entre no modo de Edição de vozes de bateria , ajuste o parâmetro Interruptor de arpejo para " on" e depois entre no modo de Amostras de Frases.

Nota: para evitar uma perda diminuição na qualidade de som durante a gravação, deverá ajustar um nível de saída alto para a voz .( no modo de Edição de vozes).

Pressione o botão enter e vai se ativar o estado de espera de gravação. Na tela aparecerá a mensagem " Waiting for trigger" ( espera do disparo).

A gravação será iniciada quando pressionar a nota correspondente do disparo. Pressione a nota e deixe que o padrão de bateria reproduza um compasso.

Pressione o botão EXIT. A gravação terminará e aparecerá a mensagem " Now Working" ( processando). A Amostra de Frases será fixada na nota c1(do1) tal como foi ajustada no passo 3.Nesse ponto, pode-se ouvir a amostra de Frases gravada, pressionando a nota C1 ( do1) enquanto mantiver pressionando o botão REC.

Nota: Pode haver casos em que um nível de volume gravado se difere do monitorizado durante a gravação. Isso se deve à função de ajuste de nível automático que corrige o nível de gravação para que a reprodução seja adequada. Nesses casos pode-se ajustar um nível de reprodução da amostra no modo de edição de amostras de frases. Se desejar aumentar todo o volume geral, pode-se usar o parâmetro tipo EQ para ajustar um valor de Boost12" Se não ficar satisfeito com o resultado, pode-se repetir a gravação, pressionando o botão ENTER.

Uma vez saído do modo de gravação de Amostras de Frases, a amostra se armazenará automaticamente na memória ( DRAM) com um número e nome ( clip 001) novos.

Nesse ponto, não saia do modo de gravação de amostras de Frases. Pressione o botão Edit para entrar no modo de Edição de Amostras de Frases.

Edição de Amostras de Frases

Seguindo o passo 10, agora já pronto para editar. A amostra de frases que acaba de frases. No modo de Edição de Frases pode-se atribuir amostras de frases a notas do teclado ( entre C0 e C6) para formar um jogo de frases, criar ondas , editar características de tons.

No modo de Edição de amostras de Frases, utilize o comando PAGE para mudar para a tela OSC/ASGN ( atribuição de osciladores) normalmente, atribuiria a amostra de Frases a uma nota de Tela ( tela de amostra). Entretanto como já atribui-se à nota C1 (do1) no passo 3, o número e nome será visualizado quando pressionar a nota C1 no teclado ou quando utilizar o comando A para recuperar C1 ( Do1) Quando pressionar C1 para determinar uma tela , ou amostra, ouvirá a amostra de frases.

Como a determinação da Amostra de Frases unicamente à C1 é algo inflexível, determinaremos também as notas brancas que vão de D1 ( re1) e C2 ( do 2). Selecione cada uma das notas, pressionando-as no teclado ou com o comando A e utilize o comando B para determinar ( clip001) a cada uma.

Na mesma tela, utilize o comando 1 para selecionar uma variação. A variação faz referência ao método de reprodução da Amostra de Frases (incluindo os pontos de sua onda e outro parâmetros ) com uma variação, cada amostra de frases pode ter até 8 pontos de ondas diferentes. Por exemplo, quando se aplica à amostra de Frases do padrão de bateria gravado anteriormente, as variações podem ser utilizadas para criar um padrão de onda de um compasso, um padrão invertido e outros estilos de reprodução diferentes.

Já foi determinado a mesma amostra de frases ( Clip001) às notas brancas situadas entre D1 ( re1) e C2 ( do 2) agora pode-se determinar uma variação distinta a cada uma das notas. Selecione as notas correspondentes pressionando-as no teclado ou com o comando A e utilize o comando1 para determinar um número de variação diferente ( 1 a 8) a cada uma. Nesse momento as variações em si não tendo sido ajustadas pelas variações 1 a 8,se reproduzem da mesma forma. Entretanto, uma vez tendo sido ajustadas todas as variações, a mesma amostra de frases pode ser reproduzida de maneira diferente para cada uma das notas brancas que tem entre C1 ( do 1) e C2 (Do2).

Comprove a nota C1 ( do 1) está selecionada e depois pressione o botão enter. Vai se visualizar os parâmetros de variação ( Clip001).

Nota: Para voltar à tela anterior, pressione o botão EXIT.

Utilize o comando A para selecionar o número de variação. Começaremos com a variação 1.

Como foi explicado antes, o parâmetro PLAY especifica a forma em que se reproduz a amostra de Frases. Existem 3 possíveis ajustes para esse parâmetro mas, neste exemplo selecionamos " reverse". Utilize o comando B para realizar a seleção.

Agora, pressione a nota C1 ( Do1) do teclado e verifique se a amostra de Frases foi realmente invertida.

Nota: A reprodução inversa implica que o som reproduza ao revés do ponto final até o ponto inicial. Pode-se mudar a extensão simplesmente ajustando esses pontos. Quando se grava uma amostra de Frases, o ponto inicial se ajusta ao começo da gravação e o ponto final para a conclusão da mesma.

Pressione o botão Exit para voltar a tela OSC ASJN ( determinação de osciladores). Esta vez, selecione a nota D1 ( re1) e pressione o botão ENTER.

Para continuar, selecione a Variação 2 mas desta vez, ajuste o parâmetro PLAY para " Loop". Quando pressionar a nota D1 ( re1), a amostra de frases se reproduzirá como uma onda entre os pontos iniciais e final da gravação. Se desejar somente que se reproduza como onda uma parte da Amostra de

Frases deves-se ajustar os pontos inicial/onda/final .Por exemplo, ajustaremos uma onda de um compasso de extensão exato.

Utilize o comando C para ajustar o ponto inicial ( o ponto no qual começará a reprodução quando se toca uma nota).Para criar um padrão de bateria com uma onda de um compasso, deve-se pressionar a nota D1 ( re1) e ajustar o ponto inicial para que concorde com o primeiro tempo do compasso.

Utilize o comando 1 para ajustar o ponto de onda. Como vai se criar uma onda de um compasso exato, o ponto de onda pode se ajustar à mesma posição do ponto inicial.

Utilize o comando 2 para ajustar o ponto final ( fim da seção onde se terá a onda) Para criar um padrão de bateria de um compasso, deve-se ajustar o ponto final ao término do quanto tempo do compasso ( quer dizer, imediatamente antes do primeiro tempo do compasso seguinte). Pressione a nota D1 ( re 1) e diga ajustando o ponto final até que encontre o ponto ideal para a reprodução da onda.

A amostra ( Clip 001) se reproduz invertida como variação 1 em uma onda de um compasso como variação e as duas variações podem se reproduzir pressionando as notas C1 ( do 1) e D1 ( re1). Da mesma maneira, pode-se trocar os pontos de variações 3 a 8 e configurar diferentes ondas para os da variação ½.

Portanto, cada amostra de frases pode ser reproduzida em diferentes formas segundo as notas do teclado e poderá determinar amostras de frases completamente diferentes com diversas variações para outras notas. Um grupo de amostras de frases e variações desse tipo se denomina " Jogo de Amostras".

Para continuar, pressione o comando Job para entrar no modo de Operações de Amostras de Frases. Vamos explicar brevemente a forma de executar um Operação.

### Execução de uma Operação ( Job)

 No modo de operações ( Jobs) pode-se realizar diferentes operações com as amostras de frases editadas. Pode-se copiar ou suprimir elementos, criar variações utilizar a remistura de ondas ( loop remix) e a extração ( extract)
para modificar as amostras de frases, etc.. Nesse exemplo será explicada a função totalmente única de remistura de onda.

No modo de operações de amostras de Frases utilize o comando PAGE para trocar para a tela BCLP Loop remix. Remistura de onda pega os dados de uma frase existente, muda-a e cria uma amostra de frases em onda nove e independente ( a amostra de frases original permanece em seu estado original e cria facilmente uma variedade de amostras de frases novas.

Pressionando a nota correspondente do teclado, ou com o comando A, pode-se selecionar a amostra de Frases, fonte em que se aplicará a remistura de onda. Vamos selecionar ( Clip001) como fonte e criar uma nova amostra de Frases. Se tiver seguido o procedimento anterior e determinado variações para as notas brancas situadas entre C1 ( do1) e C2 ( do 2), pode-se pressionar qualquer dessas notas. Seleciona-se ( Clip 001).

Utilize o comando 1 para ajustar o parâmetro Type que especifica o tipo de troca de onda ( quer dizer, a parte da onda que será modificada). Se combinar com o parâmetro Vari, é possível criar uma variedade de padrões de onda com remistura de onda. Há 5 tipos no total e neste exemplo será utilizado Type 2.

Utilize o comando 2 para ajustar o parâmetro vari que especifica em qual grau se modificará a onda . As 4 variações disponíveis ( A- D) aplicam quantidades crescentes de modificação. No exemplo selecionaremos " D" para aplicar o maior grau de modificação.

Pressione o botão " Enter" e verá uma mensagem de confirmação. Agora pressione o botão INC/YES para confirmar e será executada a remistura de onda ( Clip 001) com os parâmetros Type e Vari ajustados anteriormente. Para cancelar a operação, pressione o botão DEC/NO. Uma vez concluída a operação de remistura de onda, aparecerá a seguinte mensagem:

Nesse ponto, pode-se pressionar a nota do teclado determinada a ( Clip 001) e escutar o som posterior à aplicação da remistura de onda. Deverá ouvir um tipo de padrão totalmente novo, incluindo seções invertidas do som. Entretanto, se não estiver satisfeito com o resultado, pode-se repetir os passos 23 a 25 e aplicar a remistura de onda pressionando o botão Inc/Yes na tela

atual. Mudando os ajustes de parâmetro de Type e Vari pode-se criar padrões de onda que soam totalmente diferente.

Uma vez satisfeito com a amostra de Frases, pressione o botão DEC/NO para voltar à tela PCLP Loop Remix.

 A nova amostra de Frases terá um novo nome e número e será determinada ao teclado em lugar de amostra de Frases original ( que segue retida na memória mas já que não é atribuída a nenhuma nota.

Nota: As amostras de Frases se conservam na memória ( Dram), inclusive depois de sair do modo de amostras de frases e até que apague a unidade, entretanto, se tiver criado um amostra de Frases depois de editar ou executar um operação, vai de perder ao sair do modo de amostras de frases e até que apague a unidade, entretanto, se tiver criado uma amostra de frases. Por essa razão, convém guardar sempre as amostras de frases antes de sair desse modo. Na memória interna pode-se armazenar até 4 jogos de amostras.

Nota: Uma vez criado um jogo de amostras, pode-se reproduzí-lo no modo de reprodução de amostras de frases ou usá-lo como uma parte de uma atuação, igual ao das vozes.

## Outras Funções de Interesse

### **Portamento**

O portamento é utilizado para criar uma suave transição de tom entre a primeira nota executada no teclado e a seguinte e pode se utilizar no modo de vozes ou de atuação. O portamento pode ser ativado/desativado com o botão portamento vozes ou de atuação. O portamento pode ser ativado/ desativado com o botão portamento ( on/off) do painel frontal. Quando está ativado, o diodo do botão corresponde, se iluminará.

Pode-se utilizar o botão portamento para variar o tempo de transição do tom (tempo de portamento). Gire o comando para a direita para ampliar o tempo.

Nota: Antes de ativar o portamento, deve-se especificar como funcionará com os parâmetros disponíveis na tela do portamento

Nota: se o portamento está ativado e pronto para seu uso, o diodo do botão de portamento ( On/off) se iluminará, quando selecionar a voz.

Nota: No modo de atuação, pode-se aplicar portamento para as vozes de partes que tenham ativados ( on ) o interruptor de portamento.

Nota: Dependendo do modo de armazenamento, o estado ( ativado/desativado) pode guardar junto com a voz ou atuação.

Nota: No estado de portamento pode se ajustar na tela do mesmo nome do modo de vozes ou atuação.

### **Panorâmico**

O comando PAN do painel frontal, pode-se utilizar para ajustar a posição estéreo ( panorâmico) de voz, atuação ou jogo de amostras selecionadas. O parâmetro PAN pode-se ajustar a qualquer dos modos de edição, embora nos modos de reprodução o comando PAN do painel frontal permita ajustar esse parâmetro em tempo real.

Nota: No CS6R, esse ajuste se realiza na tela level QED.

# EDIÇÃO DE VOZES

 O Sintetizador contém 256 vozes normais e 8 vozes de bateria pré –definidas. Estas podem ser editadas para criar novas vozes ou podem elaborar vozes completamente novas a partir do zero. Depois poderá armazenar até 128 dessas vozes normais e até 2 vozes de bateria, todas elas novas ou editadas, na memória externo, do usuário.

O seguinte procedimento dá uma idéia básica sobre os passos que precisam ser seguidos para criar/editar vozes.

Obviamente é só um exemplo, pode-se considerar livre de ajustar qualquer parâmetro da forma que desejar, na memória externo do usuário.

O seguinte procedimento dá uma idéia básica sobre os passos que precisam ser seguidos para criar/ editar vozes.

Obviamente é um só exemplo, pode-se considerar livre de ajustar qualquer parâmetro da forma que desejar. Na seção de referência deste manual pode-se encontrar mais detalhes sobre cada parâmetro.

Nota: todos os ajustes de parâmetros se armazenam juntos com a mesma voz.

No modo de reprodução de vozes, selecione a voz que deseja editar. Vá ao modo de Edição de vozes

Nas telas de edição comum ajuste os parâmetros comuns a todos os elementos da voz ( volume, tom, timbre, etc..) Também pode-se ajustar os parâmetros relacionados com o arpejador, controladores, efeitos, etc..

Nas telas PCH ( tom) e PEG ( gerador de envolvência de tom), ajuste os parâmetros PEG se for necessário.

Nas telas FLT ( filtro) e FEG( gerador de envolvência do filtro), ajuste os parâmetros dos filtros utilizados pelos elementos. Além disso ajuste os parâmetros PEG se for necessário.

Nas telas FLT ( filtro) e FEG ( gerador de envolvência do filtro), ajuste os parâmetros do filtros utilizados pelos elementos. Além disso, ajuste os parâmetros FEG, se for necessário.

Nas telas AMP ( amplificador) e AEG ( gerador de envolvência da amplitude), ajuste o volume e outros parâmetros relacionados com o nível de saída utilizados pelos elementos. Além disso ajuste os parâmetros AEG, se necessário.

Nas telas LFO ( oscilador de baixa frequência ajuste os parâmetros relacionados com a modulação utilizados pelos elementos.

Nas telas EQ ( equalizador) ajuste os parâmetros de equalizador que afetam as características de tom dos elementos.

Guarde as vozes editadas.

1. Seleção de uma voz para editar

Entre no modo de Reprodução de Vozes, pressionando o botão " VOICE"

Selecione o número de voz que deseja editar

Nota: Antes de editar, primeiro deve entrar no modo operações de voz e copiar a voz que deseja na memória interna de usuário. Se está criando ou partindo de zero, utilize a função " Initialize"

Acesso ao modo de Edição de vozes

A criação/ edição de vozes termina na edição de vozes.

Para entrar no modo de edição de vozes, pressione o botão EDIT no modo de Reprodução de Vozes.

# Edição Comum e Edição de Elemento

 Cada voz consta de até 4 elementos. Os parâmetros comuns a todos os elementos denominam parâmetros de edição comum. O modo de edição de vozes está integrado pelas telas de edição comum, mais as telas dos parâmetros de cada elemento individual.

No modo de Edição de vozes pode-se utilizar o modo A para comutar os ajustes comuns dos ajustes dos elementos 1 a 4.

# Seleção de Elementos

No modo de Edição de Vozes pode-se selecionar o elemento pressionando o botão ELEMENT SELECT 1 para 4. Quando selecionar um elemento, o cursor muda para o número correspondente ativação/desativação de elementos ( CS6X).

No modo de Edição de Vozes, pode-se desativar um elemento pressionando o botão ELEMENT ON/OFF correspondente. Isto permite silenciar temporariamente outros elementos da voz, no que pode-se escutar as mudanças do elemento que está editando. Um elemento silenciado ( OFF ) aparecerá com asterisco \* na tela , tal como se mostra a sequência.

Mudança entre telas e introdução de ajustes

 Depois de selecionar a tela de edição comum ou uma tela de edição de um elemento ( 1 a 4), utilize o comando PAGE para mudar de tela.

Dentro de 1 tela tem vários parâmetros disponíveis .Para que a edição seja mais simples, os comandos situados debaixo da tela estão determinados para cada um dos parâmetros disponíveis.

## Tela de Menus

Se utilizar o comando PAGE ao mesmo tempo que mantiver pressionado o botão Shift, se visualizará o menu de ajustes. Utilize o comando PAGE para mover o cursor para um elemento e libere o botão SHIFT para entrar imediatamente na tela do elemento.

Nota: Também é possível usar outros comandos e botões para realizar os ajustes. A função " Compare" permite comparar o som editado anterior à edição.

### Telas de Edição Comum

 Cada uma das vozes consta de 4 elementos. Esse item vai explicar os parâmetros comuns a todos os elementos.

### GEN ( Comum Geral)

Nessa tela pode-se ajustar parâmetros gerais de edição comum, como o nome da voz.

### QED ( edição comum rápida)

Esse parâmetros controlam principalmente o volume e o timbre da voz e com eles pode-se mudar facilmente o som geral. Muitos desses parâmetros podem ser ajustados diretamente com os comandos de controle de som do painel frontal.

### ARP ( Arpejo comum)

Com o ajuste desse parâmetros, pode-se controlar a maneira de arpejador a voz.

### CTL ( controlador Comum)

È possível determinar várias funções aos controladores do painéis frontal e posterior. Por exemplo, pode-se determinar parâmetros á roda de inflexão de tom e a um pedal controlador para poder mudar o timbre da voz em tempo real.

LFO ( Oscilador de baixa Frequência Comum)

Estes são os parâmetros do LFO. O LFO utiliza uma forma de onda de baixa frequência para modificar as características de tom, filtro e amplitude e criar efeitos de vibração, Wah-Wah.

EFF- efeito Comum

São Parâmetros de efeitos da voz. Tem 2 efeitos de inserção e dois efeitos de inserção e dois efeitos de sistema ( reverberação e coro).

Tela de OSC ( Oscilador)

Nessas telas pode-se ajustar os parâmetros que controlam as formas de onda nas quais se baseia a voz. Pode-se utilizar a onda utilizada pelo elemento, pelo volume e pela margem de notas de cada elemento, etc..

• OSC Wave (onda de oscilador)

Selecione a forma de onda utilizada por cada elemento.

• OSC Out ( saída do oscilador)

Ajuste o volume ( nível de saída) e a posição do panorâmico estéreo de cada elemento. A ilustração abaixo mostra o funcionamento.

OSC Limit ( limite do oscilador)

Ajuste a margem das notas de cada elemento( a margem de notas do teclado na qual soará cada elemento) e também a resposta à velocidade de pulsação( a margem de velocidade de pulsação de notas na qual soará o elemento). Podese determinar ajustes a cada elemento.Com esses parâmetros pode-se sobrepor os elementos ( Layer) e controlar sua saída.

Por exemplo, pode-se ajustar um elemento para que soe na margem superior do teclado e outro elemento na margem inferior. Dessa maneira, inclusive dentro da mesma voz, pode-se ter 2 sons diferentes em distintas zonas de teclado, ou pode cruzar as margens dos 2 elementos para que o som de cada um se sobreponha na margem determinada.

Além disso pode-se ajustar cada elemento para que responda a diferentes margens de velocidade de pulsação de maneira que um elemento sol com velocidades de pulsação baixas e outro com velocidade de pulsação alta.

Telas de PCH ( Tom) e PEG ( EG do Tom)

Ajuste os parâmetros básicos do tom de cada elemento. Pode desafinar elementos , aplicar escalas de tom, etc.. Além disso, com o ajuste de PEG( gerador de envolvênciado tom) pode controlar a mudança do tom no tempo.

PEG ( Gerador de envolvência do tom)

Com o PEG pode-se controlar a transição de tom desde o momento em que se pressiona um nota no teclado até o ponto em que se libera. Como mostra a ilustração abaixo, a envolvência do tom consta de 5 parâmetros de tempo (velocidade de transição) e 5 de nível ( tom).Isso resulta na criação de mudanças de tons automáticas. Além disso pode-se ajustar diferentes parâmetros de PEG para cada elemento.

Telas de FLT ( filtro) e FEG ( EG do filtro)

O filtro pode ser utilizado para mudar as características de tom de cada elemento, ajustando os " sobretons" ( tons harmônicas) incluídos na forma de onda do elemento. Existem vários tipos de filtros, embora o conceito de funcionamento seja similar. Como mostra a ilustração abaixo, o filtro é usado para deixar passar os sobretons de frequências específicas e cortar ( não deixar passar outros, e dessa maneira , alterar o fator harmônico de uma forma de onda original. AS frequências podem se determinar especificando uma frequência central ( frequência de corte). Com alguns filtros pode-se ajustar os níveis de sinal de várias bandas de frequência .Também, pode-se ajustar o gerador de envolvência do filtro ( FEG) para variar o tempo de funcionamento do filtro, o que produz uma mudança dinâmica de características de tom. Nesse exemplo, mostra-se o funcionamento do filtro.

FEG – Gerador de envolvência do filtro

Com o FEG, pode-se controlar a transição do timbre desde o momento que se pressiona uma nota no teclado até o ponto em que se libera. Como mostra a ilustração abaixo, o gerador de envolvência consta de 5 parâmetros de tempo ( velocidade de transição) e 5 de nível ( para a quantidade do filtrado).Quando se pressiona uma tecla do teclado, a frequência de corte mudará de acordo com esses ajustes de envolvência. Será bom, por exemplo, a criação de efeitos de Wah-wah. Além disso, pode-se ajustar diferentes parâmetros de FEG para cada elemento.

Telas de AMP ( amplitude) e AEG ( EG da amplitude)

Ajuste o volume de cada elemento depois de aplicar os parâmetros de OSC (oscilador), PITCH ( tom) e FILT( Filtro) e também o volume geral final do sinal enviados para as saídas. O sinal de cada elemento é enviado com o volume especificado à seguinte unidade de efeitos. Além disso, com o ajuste de AEG ( gerador de envolvência de amplitude) pode-se controlar a mudança de volume no tempo.

Nota: O volume final de todos os elementos se ajusta com o parâmetro volume ( Vol ) da tela QED da edição comum.

EG da amplitude ( gerador de envolvência de amplitude)

Com o AEG pode-se controlar a transição de volume desde o momento que se pressiona uma nota no teclado até o ponto que se libera. Como mostra a ilustração abaixo, o gerador de envolvência consta de 5 parâmetros de tempo ( velocidade de transição) e 5 de nível ( para a quantidade de filtrado).

Quando se pressiona uma tela do teclado o volume mudará de acordo com esses ajustes de envolvência. Além disso, pode-se ajustar diferentes parâmetros de AEG para cada elemento.

Telas de LFO ( oscilador de baixa Frequência)

Como indica o nome , o LFO cria formas de ondas de baixa frequência. Essas formas de ondas podem ser utilizadas para alterar o tom , filtrose amplitude de cada elemento criar efeitos de vibração, wah-wah ou variem de acordo com o tipo de elemento.

Telas de EQ ( equalizador)

Com o equalizador pode-se atenuar ou realizar baixas de frequência especificas de cada elemento. Há muitos tipos de equalizador disponíveis.

Armazenamento de vozes editadas

Na memória interna de usuário ou com um cartão de memória externa podese guardar até 128 vozes e mais 2 vozes de bateria novas ou editadas.

Nota: O nº máximo de vozes PLUG-IN que se pode armazenar em cada memória interna ( PLG ½) e de 64.

Nota: Quando se guarda uma voz, todos os dados existentes na posição de armazenamento vão se perder.

Recomenda-se fazer sempre uma cópia de segurança dos dados importantes em um cartão de memória , no computador ou outro meio de armazenamento de dados antes de proceder com a operação.

## OMISSÂO DE EFEITOS

 É possível desativar ou ativar temporariamente os efeitos pressionando o botão EF by pass. Para usar essa função, deve-se especificar o efeito que deseja desativar na tela MSTR EF BY pass do modo de utilidades. Além disso, pode-se especificar mais um efeito.

Quando pressionar o botão EF BY PASS, o diodo se iluminará se desativarão todos os efeitos determinados à voz/atuação selecionado nesse momento.

Nota: A omissão de efeitos também se aplica aos efeitos dos cartões PLUG-IN que não sejam da série PLG 100.

### EFEITOS:

 Nas etapas finais da programação, pode-se ajustar os parâmetros de efeitos para mudar ainda mais as características do som. Em geral, os efeitos do sistema se aplicam ao som geral, seja uma voz, uma atuação, uma música, etc.. Os efeitos de inserção, por outro lado, pode-se aplicar de maneira individual a cada voz. Esse sintetizador dispões de 2 unidades de efeitos de sistema ( reverberação e chorus), mais duas unidades de efeitos de inserção. Quando se instala o cartão PLUG-IN ( PLG1 ou PLG 2) no instrumento, também é possível utilizar outra unidade de efeitos de inserção dedicada a cada parte PLUG-IN.

Pode-se realizar os ajustes de efeitos diferentes por voz ( no modo de vozes) e por atuação ( no modo Atuação), embora a conexão entre as unidades de efeitos seja diferente em cada caso.

Unidade de Reverberação

Inclue uma seleção de 12 efeitos de reverberação diferentes, incluindo simulações realistas da reverberação natural que se produz em diversas salas e locais. No modo de vozes pode-se realizar os ajustes de reverberação de cada voz. No modo de atuação os ajustes de reverberação se aplicarão à atuação em seu conjunto.

Unidade de chorus ( coro)

Inclui uma seleção de 23 efeitos de chorus, entre eles um Flanger. A maioria desses efeitos são úteis para aumentar corpo ao som. No modo de vozes podese realizar os ajustes dos chorus cada voz. No modo de atuação, os ajustes de chorus se aplicarão à atuação em seu conjunto.

Efeitos de Inserção

A unidade de efeitos de inserção 1 contém 24 efeitos, tais como chorus, flanger ou wah-wah automáticos. A unidade de efeitos de inserção2, inclui atrasos, reverberações, alto-falantes giratórios, simulação de amplificadores e outros efeitos, alcançando um total de 92. Se foi instalado um cartão PLUG-IN, também terá até 24 efeitos de inserção para as vozes PLUG-IN.

## Efeitos de Modo de Vozes

No modo de vozes, pode-se configurar o tipo de efeito e seu valor para cada unidade de efeitos( reverberação, chorus e efeitos de inserção) e guardá-los com cada voz. Além disso, pode-se determinar que cada elemento se conecte ou não com as unidades de efeitos de inserção. Quando se conecta um elemento de efeitos de inserção. Quando se conecta um elemento a uma unidade, também poderá especificar o modo de conexão de 2 unidades ( em série ou paralelo ).

O sinal combinado de todos os elementos de vozes, depois da aplicação dos efeitos de inserção, é enviado às unidades de efeitos do sistema de reverberação e chorus.

Quando se deseja utilizar vozes PLUG-IN de um cartão PLUG-IN instalado, também pode configurar uma unidade de efeitos de inserção para cada voz PLUG-IN. Nesse caso, os sinais da voz PLUG-IN processados pela unidade de efeitos de inserção serão enviados às unidades de reverberação e chorus.

# EFEITOS DO MODO DE ATUAÇÃO

Nesse modo de atuação pode-se utilizar os ajustes de efeitos de inserção "emprestados" dos armazenados com as vozes ( partes). Para as partes PLUG-IN, pode-se selecionam e utilizar um ajuste de efeitos de inserção " emprestado" dos armazenados com as vozes PLUG-IN.

Para a reverberação e o chorus, pode-se criar ajustes novos dedicados a toda atuação sem ter que pedir emprestados ajustes de reverberação e de chorus armazenados com uma voz.

Na seguinte ilustração, de mesa mixagem representa o fundamento em que se baseia a aplicação de diferentes efeitos de inserção 1 ou 2. Os sinais de todas as partes soma-se na mesa e depois se aplicam os efeitos de sistema ( reverberação e chorus a toda mixagem.

## Uso do teclado Master

Como foi explicado anteriormente, seu sintetizador está equipado com várias funções convenientes que pode utilizar em uma atuação ao vivo ou situação similar. A sequência apresenta alguns exemplos para combinar tais funções e que se adaptam a suas necessidades específicas.

O CS6X dispõe de ajustes especiais no modo de atuação para que possa utilizar o instrumento como teclado MIDI MASTER. Pode-se ativar a função ( ativar os ajustes especiais) pressionando o botão MASTER KEYBOARD do painel ( o diodo se iluminará) Agora seu instrumento pode enviar as nota tocadas no teclado a um gerador de tom externo assim como ao interno, de acordo com os ajustes do teclado MASTER do modo de atuação. O teclado se divide em várias margens de telas( até 4) e determina canais de transmissão MIDI separados , o teclado pode controlar várias partes ( canais) do externos de tais canais ao mesmo tempo.

Há 3 modos de teclado MASTER ( disposição das margens de telas) disponíveis: SPLIT ( divisão) 4 zones ( 4 Zonas) e Layer ( superposição). Com os seguintes exemplos será possível conhecer esses modos de teclado MASTER e suas diferenças funcionais.

# DIVISÃO

A ilustração abaixo mostra um exemplo de configuração de Divisão. Trata-se de um ajuste típico para dividir um teclado em 2 margens de teclas ( inferior e superior) realizando uma separação em uma nota de tecla determinada ( ponto de divisão). No exemplo seguinte é a divisão do teclado em C3 ( D3), ativando a margem inferior para atuação manual de solistas; Pode-se realizar essa configuração nos seguintes passos:

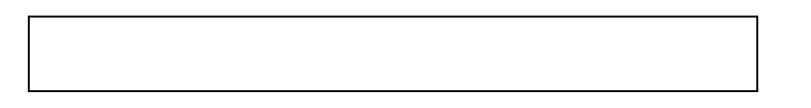

Nota: Edite e prepare as vozes para a reprodução com arpejador e manual no modo de Edição de vozes antes de configurar um ajuste de divisão como se indica a sequência.

- 1. Pressione o botão PERFORM seguindo do botão Edit ( os diodos se iluminarão) para entrar no modo de Edição de Atuação. Depois pressione o botão Masterkeyboard para ativar o modo de teclado master. ( O diodo se iluminará).
- 2. Selecione " Common com o comando A e depois abra a o botão masterkeyboard para ativar o modo de teclado master ( o diodo se iluminará)
- 3. Selecione " Common com o comando A e depois abra a tela GEN M Kbd. ( teclado Master Geral ) com o comando PAGE.

Nota: Gire o comando PAGE enquanto mantém pressionado o botão SHIFT para recorrer os parâmetros da tela de Menus.

Selecione " Split" como parâmetro de modo com o comando B.

Nota: Gire o comando PAGE enquanto mantém pressionado o botão SHIFT para recorrer os parâmetros da tela de menus.

4. Selecione o valor ( ponto de divisão) para o parâmetro Point com o comando 2 que determine a tecla que divide o teclado em duas sessões. Neste exemplo, selecione C3.

Nota: Pode-se especificar o ponto de divisão, pressionando diretamente uma tecla específica do teclado enquanto mantém pressionado o botão " Shift". Neste exemplo pressione C3 ( Do 3) enquanto mantém pressionado o botão  $``$  Shift".

5. Especifique os canais de transmissão MIDI para as margens inferior e superior com os comandos C ( inferior) e ( superior). Esses ajustes podem realizar controles separados do gerador de tom interno ou de dispositivos MIDI externos desde o teclado, em função do canal MIDI, como por exemplo, utilizar diferentes timbres de vozes nas margens de tecla inferior e superior. Nesse exemplo, selecione " Ch01" para " lower" e " choz" ½ para "Upper".

Nota: Também pode-se utilizar os botões PROGRAM/ PART 1 a 16 e selecionar canais MIDI paras as margens inferior e superior.

- 6. Selecione uma parte para a margem inferior com o comando A nesse exemplo selecione " Part01".
- 7. Gire o comando PAGE e abra a tela Mix Vcc ( voz de Mixagem) para selecionar uma voz para a atuação com arpejador
- 8. Gire o comando PAGE e abra a tela do moso LYR. Ajusto " on" para "arp" ( interruptor de arpejo". Selecione " 1" para Reuch " Canal de recepção MIDI).
- 9. Gire o comando Page e abra a tela ARP type ( tipo de arpejo). Ajuste "on" para " Switch".

Nos passos 6 a 9 pode-se terminar os ajustes da margem inferior para a atuação com arpejador. Será reproduzida uma voz determinada à parte 1 segundo o canal de recepção MIDI 1.

Nota: Pode-se copiar ( neutralizar) os ajustes de arpejo que pertencem à voz determinada para parte 1.

10. Da mesma maneira , utilize o comando para selecionar part 02. Depois selecione a voz do instrumento solista na tela Mix Vce e ajuste o parâmetro RCUCH ( canal de recepção MIDI) da tela no modo LYR a " 2" agora,

quando tocar notas e puser em cima do ponto de divisão ou quando receber pelo canal MIDI 2, soará a voz solista da parte 2.

Nota: O ajuste do parâmetro REUCH será desestimado se ativar ( on) o parâmetro Layer da tela do modo LYR.

Nota: As partes que não são utilizadas, ajuste os parâmetros REUCH a um valor que não seja nem 1 nem 2.

Nota: No modo de Edição de atuação encontraremos mais ajustes disponíveis. Se uma parte não soa verifique o nível de volume e o resto de ajuste dessa parte.

10.Antes de sair do modo de edição de atuação, guarde-os ajustes anteriores em uma atuação. No modo de atuação, recupere a atuação que acaba de guardar. Pressionando o botão Masterkeyboard será ativada ou desativada a configuração da divisão realizada.

## ZONAS

A ilustração a seguir mostra um exemplo de configuração de 4 zonas . Uma zona se refere a uma margem de teclas específicas do teclado. Pode-se dividir um teclado em 4 margens de tecla, com canais MIDI independentes e outros ajustes associados de forma que possa controlar várias partes ao mesmo tempo. Um ajuste de divisão pode repartir todo o teclado em 2 sessões ( margens de teclar). Em uma configuração de 4 zonas, entretanto, cada sessão pode-se sobrepor uma sobre a outra. Pode-se inclusive ajustar uma sessão que cubra ou inclua outras sessões. No exemplo seguinte a zona 1 é ajustada para que produza uma onda de ritmo criado previamente no modo de amostras de Frases, a zona 2 para a atuação com o arpejador, a zona 3 para a atuação solista manual e a zona 4 para tocar um gerador de tom MIDI externo. Além disso, nesses ajustes, as zonas 3 e 4 se sobrepõe na mesma margem e toda a atuação das 4 zonas é enviada pelos terminais MIDI OUT para que possa gravar a atuação em meu sequenciador MIDI externo. Pode-se realizar essa configuração da seguinte maneira:

Nota : antes realizar uma configuração de 4 zonas no seguinte procedimentos, edite e prepare as vozes necessárias ( para a reprodução com arpejador e manual) e o jogo de amostras nos modos de edição respectivos.

1.Pressione o botão "Perform" seguido do botão EDIT ( os diodos se iluminarão para entrar no modo de edição de atuação. Depois pressione o botão master KEYBOARD para ativar o modo de teclado MASTER ( o diodo se iluminará).

2. selecione " Common" com o comando A e depois abra a tela do teclado Master Geral. ( Gen.M.Kbd) com o comando PAGE.

Nota: Gire o comando PAGE enquanto mantém pressionado o botão SHIFT para recorrer os parâmetros da telas de menus.

3. Selecione " 4 Zone" como parâmetro de modo com o comando B.

4. Selecione uma das zonas " Zone 01" a " Zone04" com o comando A . Da mesma maneira foi selecionada " 4 zone" para o parâmetro de modo, agora pode selecionar as telas de ajuste de 4 zones. Selecione " Zone01" para começar com os ajustes.

Nota: Também é possível utilizar os botões BANK A e D para selecionar respectivamente " Zone01" a "Zone04"

A Seleção de uma zona abre a tela de transmissão MKB. Talvez queira selecionar uma sub-tela para configurar uma zona com o comando PAGE. Primeiro deve-se especificar os elementos básicos da tela de transmissão MKB, ativando e desativando a saída MIDI que vai ao gerador de tom interno a ao conector MIDI OUT.

5. Ajuste o canal de transmissão MIDI (trnsch) para " CH1" com o comando C. Ative a saída MIDI que vai ao gerador de tom interno ( TG) e à MIDI OUT (MIDI). Esses ajustes podem diferenciar uma zona de outra para enviar interna e externamente a atuação elaborada em cada zona por um canal MIDI independente. Por último, pode-se controlar independentemente os timbres do som das 4 zonas.

Ajuste " CH01" a " CH04" respectivamente aos parâmetros " Trunsch" das telas de transmissão MKB das zonas 1 a 4. Em relação aos parâmetros " TG" e " MIDI", ajuste ambos a "on" para as zonas 1 a 3. Para a zona 4, ajuste "off" para "TG" e "on" para "midi". Pode-se trocar entre várias telas de transmissão MIDI on o comando A . Alguns dos ajustes básicos das 4 zonas estão agora completos.

6. Selecione " Zones01" outra vez com o comando . A abra a tela de nota MKB com o comando PAGE. Nessa tela pode-se especificar uma margem de telas para a zona.

Nota: Na tela de nota MKB encontraremos outros parâmetros como limite de nota, transposição, etc..

- 7. Ajuste " Note Limit" ( margem de teclas de zona) com as notas mais baixas e mais altas mediante os comandos 1( mais baixo) e 2 ( mais alta). Para a "Zone01", selecione " C-2" como nota inferior, e " B1" como nota superior.
- 8. Utilize o comando A para mudar a tela nota MKB para " Zone 2". Igual ao passo 7, selecione " C2" como nota inferior e " B2" como superior.
- 9. Utilize novamente o comando A para mudar a tela MKB para " Zone 03". Igual ao passo 7, selecione " C3" como nota inferior e " G8" como superior. Observe que esse ajuste de margem de teclas. Observe que esse ajuste de margem de teclas produzirá uma margem sobreposta com a Zone 3.

Gire o comando A e selecione uma parte para uma zona. Nesse exemplo, será selecionada a parte da Amostras de Frases para a zona 1, e as partes 2 e 3 para as Zonas 2 e 3. Não se selecione nenhuma parte interna para a zona 4 porque essa zona está ajustada só para enviar informação de atuação através do conector MIDI OUT. Primeiro selecione a parte de amostras de frases ( Part CL) para a zone 1.

Nota: Também pode-se utilizar os botões Memory e Program/Part para selecionar uma parte para a zona.

Utilize o comando PAGE e abra tela MIX KIT para configurar o jogo de amostras de atuação com Amostras de Frases.

Nota: deve-se preparar um jogo de amostras de frases no modo de amostras de frases antes de utilizá-lo para esse ajuste no modo de atuação.

Utilize o comando PAGE e abra a tela do modo de superposição ( Modo LYR). Ajuste Layer Switch a "off" e o canal de recepção MIDI (RCUCH) a "1". Com os ajustes realizados nos passos 11 a 13, configure a zona 2. Gire o comando A e selecione " Part01". Depois, dirija-se à tela Mix Vce ( voz de mixagem) com o comando Page para abrir a tela do modo LYR e ajuste

RCVCH, deve-se ajustar o interruptor " ARP" a " ON" para a atuação com arpejador. Finalmente, na tela ART Type ( tipo de arpejador), ajuste o parâmetro de interruptor a " on". Com os ajustes realizados, agora pode-se reproduzir com o arpejador usando uma voz atribuída a " PART 02" e ao canal de recepção MIDI 2 (RAUCH) quando tocar na margem de teclas da zona 2.

15. Igual ao que foi feito nos passos 11 a 13, configure a zona 3. Gire o comando A e selecione "Part03". Depois, dirija-se à tela mix vce ( Voz de Mixagem) com o comando PAGE e selecione uma voz para a atuação solista manual.

Para continuar , utilize o comando PAGE para abrir a tela do modo LYR e ajuste RAUCH ( canal de recepção MIDI) a " 3". Com os ajustes realizados , pode-se reproduzir o solo com uma voz atribuída a " Part 03" e ao canal de recepção Midi 03 ( Rcuch) quando tocar na margem de teclas da zona 3. Não é necessário realizar mais ajustes para a zona porque não vai se usar uma parte interna e já tenha sido ajustada para que envie uma informação de atuação através de conector MIDI OUT, nos passos 5 a 10. A margem de teclas da zona 4 coincide com o da zona 3, pela qual a atuação solista realizada na tal margem será enviada pelos canais MIDI 3 ( da zona 3) e 4 ( da zona 4) a um dispositivo externo.

Nota: é possível realizar ajustes de parte adicionais no modo de Edição de Atuação. Se tiver algum problema relacionado com esses ajustes , por exemplo, que não tenha tocado de uma parte específica, verifique qualquer ajuste relacionado com o volume etc..

16. Antes de sair do modo de Edição de Atuação, guarde os ajustes anteriores em uma atuação. No modo de reprodução de atuação, recupere a atuação que acaba de gravar. Tem apenas que pressionar o botão ( Master Keyboard) que ativa ou desativa a configuração da zona 4 que acaba de realizar.

LAYER ( Superposição)

A ilustração abaixo mostra um exemplo de configuração layer. Esse terminal se refere a duas partes independentes que tem uma margem de teclas sobrepostas , permitindo tocar um uníssono com essas partes. No exemplo se reproduzem em uníssono as vezes selecionadas para parte 1 e a parte PLUG-IN 1 Para efetuar essa configuração, siga esses passos:

Nota: Antes de realizar uma configuração LAYER no seguinte procedimento, edite e prepare as vozes necessárias para as superposições nos modos de edição correspondentes.

Nota: As vozes PLUG-IN estão disponíveis unicamente quando tiver instalado um cartão PLUG-IN opcional.

1. Pressione o botão PERFORM seguido do botão EDIT ( os diodos respectivos se iluminarão) para entrar no modo de edição de atuação. Depois pressione o botão Master Keyboard para ativar o modo de teclado MASTER ( o diodo se iluminará).

- 2. Selecione " Common" com o comando A, depois abra a tela de GEN.M.Kbd ( teclado master geral) com o comando PAGE.
- 3. Selecione " Layer" como parâmetro de modo com o comando B.

Nota: Se o modo teclado Master estiver desativado, ( sem que tenha pressionado botão Master Key Board, o valor do parâmetro de modo aparecerá entre paranteses ( "Layer").

4. Utilize os comandos C e 1 para ajustar os canais de transmissão MIDI dos parâmetros Lower ( inferior) e Upper ( superior). Observe que inferior e superior fazem referência às duas partes ( zonas) que tem sobrepor-se . Esses ajustes de canal permitem criar e enviar informação de atuação ao gerador de tom interno e a um dispositivo MIDI externo por 2 canais independentes, através do conector MIDI OUT. Nesse exemplo será ajustado " CH01" para " LOWER" e " 002" para "UPPER".

Nota: Também pode-se utilizar os botões PROGRAM/PART 1 a 16 para selecionar os canais MIDI das partes inferior e superior.

- 5. Gire o comando A e selecione uma parte. Primeiro selecione " Part01" para a parte superior.
- 6. Utilize o comando PAGE e abra a tela Mix vce ( voz de mixagem), selecione uma voz para a parte superior
- 7. Utilize o comando Page para abrir a tela do modo LYR ( modo layer) ( layer Swicth) a " off" e rcvch ( canal de recepção Midi) a " 1".

Nota: Se ajustar os rcuch ( canais de recepção MIDI) de outras partes aos mesmos canais determinados às duas partes, estas também tocarão quando tocar o teclado. Isso poderá ser um problema só precisar duas partes

sobrepostas. Para silenciar as partes não necessárias enquanto toca no teclado, ajuste o rcuch de tais partes a "off". Só poderá reproduzir as vozes das partes sobrepostas.

8. Da mesma maneira que nos passos 5 a 7, realize os ajustes para parte inferior, vá à tela Mixvce ( voz de mixagem) com o comando PAGE e selecione outra voz ( PLUG-IN) para a parte inferior. Além disso, abra a tela do modo LYR para ajustar layer Swicth ou "off " e Rcuch ( canal de recepção Midi) a "2".

Nota: É possível realizar ajustes de partes Adicionais no modo de Edição de atuação. Se tiver algum problema relacionado com esses ajustes, por exemplo, que não tenha tocado de uma grande específica verifique qualquer ajuste relacionado com o volume.

9. Antes de sair do modo de Edição de Atuação, guarde os ajustes anteriores em uma atuação.

No modo de reprodução de Atuação, recupere a atuação que acaba de guardas. Só tem que pressionar o botão ( Master keyboard) que ativa ou desativa a configuração de superposição de até 4 partes.

Sobre o limite de nota ( margens de notas)

A configuração de limite de nota tem sua aplicação nos ajustes do modo de teclado Master, de parte e de vozes, Correspondem à seguinte maneira:

Enquanto se realiza operações no modo de teclado Master , pode-se controlar o gerador de tom interno ( ou o dispositivo Midi Externo) Segundo o ajuste "Note Limit" da tela " MKB Note". Se Limitar a margem de teclas de zona a duas oitavas, para que toque com o gerador de tom. Enquanto isso, a margem de teclas ( margem de interpretação) de toda uma voz está determinada pelo ajuste " Note Limit" da tela LYR Limit para a parte determinada à tal voz. A margem de interpretação mencionada de cada elemento de um voz está determinada pelo ajuste " Note Limit" da tela " OSC LIMIT", disponível no modo de Edição de Vozes.

Uso de Gerador de Tom Multi-Tímbrico ( modo de atuação)

O modo de atuação permite utilizar o sintetizador como um gerador de tom Multi –Tímbrico que pode ser usado com programas musicais ou sequenciadores externos. Se cada faixa de um arquivo de música utiliza um canal MIDI diferente, então, cada uma das partes de uma música poderá determinar-se a tais canais MIDI. Portanto, poderá reproduzir um arquivo de música em um sequenciador externo e conseguir que se reproduzam simultaneamente diferentes vozes em diferentes faixas. No exemplo seguinte, vai ser criada uma atuação adequada para reproduzir um arquivo de músicas composto por 3 partes: piano, baixo e bateria. A faixa de piano será atribuída ao canal MIDI 2, a faixa de piano será atribuída ao canal MIDI 2, a faixa do baixo ao canal 3 e à bateria ao canal 10.

Nota: O sequenciador interno do sintetizador pode ser utilizado para reproduzir arquivo de músicas. O sequenciador informático XG works ( lite) incluindo também, pode ser utilizado com o mesmo fim, embora seja necessário conectar-se corretamente ao computador , ao sintetizador.

1. Depois de pressionar o botão PERFORM, pressione o botão EDIT ( os diodos se iluminarão) agora já se encontra no modo de Edição de Atuação.

Nota: Antes de entrar no modo de Edição de Atuação deve-se selecionar uma atuação para editá-lo. E também, verifique se o diodo do botão MASTER KEYBOARD não está ligado.

- 2. Utilize o comando A para selecionar a Parte 2 para piano, parte 3 para o baixo e 10 para a bateria. Vamos selecionar primeiro a Parte 2 ( part 02)
- 3. Utilize o comando B para mudar para a tela de mix vce ( vox de mixagem) e depois especificar a voz que será utilizada como parte de piano.

4. Para continuar, utilize o comando PAGE para mudar para a tela de mix level ( nível de mixagem ) e depois ajuste o volume de parte de piano assim como a posição de panorama ( se necessário) os níveis de envio de chorus e reverberação.

4. Com o comando PAGE, entre na tela LYR mode ( modo Layer) ajuste o parâmetro de modo a " poly ( polifônico), o parâmetro Layer a " off" e o parâmetro Rcuch ( canal de recepção MIDI ) a 2.

Nota: Para as partes que não requerem polifonia, pode-se ajustar o parâmetro de modo a "mono" ( monofônico)

Seguindo os passos anteriores 2 a 5, quando se reproduz um arquivo de músicas no sequenciador, a faixa de piano será transmitida através do canal 2. Os dados MIDI, são recebidos pelo sintetizador que por sua vez reproduzirá a voz da parte determinada ao canal MIDI 2.

6.Repita os passos 2 a 5 embora esta vez ajuste a parte 3 para baixo e para receber pelo canal MIDI 3

7.Repita os passos 2 a 5 outra vez, ajustando a parte 10 para bateria e para receber pelo canal MIDI 10.

Nota: Para evitar situações nas quais se produzam as vozes de partes sem utilizar, deve-se ajustar os canais de recepção MIDI das partes não usadas para  $``off"$ 

Nota: No modo de edição de Atuação tem muitos outros parâmetros de Parte.

8. Antes de sair do modo de Edição de atuação guarde os ajustes anteriores em uma Atuação. Agora, quando selecionar essa Atuação no modo de reprodução de Atuação, pode-se reproduzir o arquivo de música no computador ( sequenciador) ou no sequenciador interno, e as partes de piano, baixo e bateria se reproduzirão de acordo com o canal MIDI de cada faixa.

## Atuação ao vivo com reprodução de um arquivo de música

Enquanto se reproduz o arquivo de música com as partes de piano, baixo e bateria determinadas anteriormente, pode-se configurar a atuação de forma que possa tocar outra parte ao vivo.

A circunstância é a mesma que com a atuação criada antes, só que se aumenta outra parte para reprodução ao vivo. A respeito dos ajustes, os pontos importantes são os seguintes:

- Na atuação criada antes, foram utilizadas as partes 2, 3, e 10. Como por exemplo será determinada outra parte ( parte 1) a uma voz do tipo solista. - Na tela do modo LYR, ajuste o parâmetro layer da parte 1 a " on" e verifique se o parâmetro está ajustado a " off" para as partes 2,3 e 10.

Nota: Se desejam tocar manualmente várias partes ( até 4) com algumas das partes 4 a 9, 11 a 16 e parte PLUG-IN, ajuste os parâmetros layer Swicth dessas partes a " on".

- Na tela GEN MIDI ajuste o parâmetro Layer Ch ( canal Layer) a Basic Ch. A voz da parte 1, agora poderá ser reproduzida ao vivo com o teclado.

## USO DA PARTE DE ENTRADA A/D

 Se tiver fontes externas conectadas ( como um microfone em outro equipamento de áudio) ao terminal A/D INPUT do sintetizador, pode-se utilizá-los como partes de uma atuação .

Seguindo com o exemplo, pode-se aumentar outra parte para as vozes determinando a parte de entrada A/D. Portanto, enquanto a música está reproduzindo o piano, o baixo, e a bateria, pode tocar simultaneamente um solo ao vivo e cantar pelo microfone . Pode-se acrescentar efeitos como reverberação e chorus à parte da entrada A/D o que pode determinar um efeito adequado às vozes da música. Esses ajustes de efeitos também serão guardados com a atuação.

Deve-se ajustar o canal de recepção para controlar os parâmetros da parte de entrada A/D. entretanto neste exemplo não é essencial.

A respeito dos ajustes, os pontos importantes são os seguintes

- Mude aos Parâmetros Part AD ( parte de entrada A/D) e ajuste a fonte de entrada externa e plano na tela Mix Template.

Há 13 planos disponíveis, com uma variedade de ajustes de efeitos para serem selecionados segundo a fonte de entrada. Nesse exemplo será utilizado a parte da entrada. Nesse exemplo será utilizado a parte da entrada Nesse exemplo será utilizado a parte da entrada A/D para as vozes, ao qual será ajustado o parâmetro SRC ( fonte) a "MIC" e o parâmetro number ( número de planos) a " Karaokê 1".

Se selecionar o tipo de fonte de entrada errado, pode comprometer seus ouvidos ou qualquer equipamento de áudio conectado. Procure

Parâmetro Corretamente.

- 1. Gire o comando Gain ao mínimo e depois conecte um microfone ao terminal A/D Input ( tomada MIC/LINE 2).
- 2. Gire o comando GAIN delicadamente enquanto canta/fala no microfone até que consiga o volume ideal.

Nota: Existem outros ajustes para controlar a parte de entrada A/D por MIDI.

Nota: Quando reproduzir um arquivo de música que leve o logo XG/GM (disponíveis no mercado), talvez deseje instalar um cartão PLUG-IN XE no instrumento para aproveitar uma melhor qualidade de reprodução com uma ampla variedade de vozes e efeitos. Observe que pode instalar um cartão PLUG-IN XG adicional para duplicar a polifonia e os efeitos. Em casos assim só aproveitará a reprodução de uma música, como também, poderá silenciar uma parte específica do arquivo de música para um ajuste " Menos um" que é muito útil para praticar atuações de solistas ou Karaokê.

Nota: Se instalar o cartão PLUG-IN opcional de efeitos ( PLG100-UH) poderá criar harmônicos de até 3 notas para as vozes. Determinando o canal de harmônicos ao canal de transmissão MIDI do teclado, poderá criar efeitos de tipo " Vocoder". Ou poderá reproduzir uma linha de harmônicos para criar um coro de acompanhamento para vozes.

SEÇÃO DE REFERÊNCIA

Modo de Vozes

Reprodução de Vozes:

Este modo é utilizado para reproduzir vozes individuais armazenadas como 256 pré-ajustes internos, assim como as vozes internas ( usuário), as vozes externas de um cartão memória e as vozes de cartões PLUG-IN ( opcional). Essa sessão explica a maneira de selecionar e reproduzir vozes.

Tela de Modo de Reprodução de Vozes

A tela mostrará o seguinte no modo de reprodução de vozes.

O Modo de reprodução de vozes consta de 2 telas e para mudar a tela de busca de vozes pode-se usar o comando PAGE.

O conteúdo de cada uma das telas é o seguinte:

Modo de reprodução de Vozes

2º tela: Busca de Vozes

1. Título de Tela

Indica que se encontra atualmente no modo de Reprodução de Vozes.

2. Tela de Memória de Vozes/ número ( Banco/ Número) Indica a memória ou o nº de programa de vozes ( 001 a 128) ou banco A-H/ número de programa 1 a 16.

Por exemplo., na Tela anterior " pre 1:128 ( h16) Significa que a memória é o pré-ajuste 1, o nº de programas de vozes é 128, o banco é H e o nº de programa do banco é 16.

Memória/ Nº de programas de vozes

Pre 1 pré-ajustes, PRE 2 é pré ajustes 2, PRE é bateria pré definida, INT é interno, EXT, é externo, PLG 1 é cartão PLUG-IN e PLG 2 é cartão PLUG-IN 2. Todos os números de programas de vozes de cada memória se encontram na margem de 001 a 128. As vozes de bateria vão de DR1 a DR8.

Banco/ Nº de Programa

Os números de programas de vozes 001 a 128 correspondem aos bancos A-H e os nº de programas 01 a 128 sequencialmente ou pode-se selecioná-los ao acaso com uma combinação dos comandos BANK e PROGRAM. A relação entre os bancos/números de programas e os nº de programas de vozes é a seguinte:

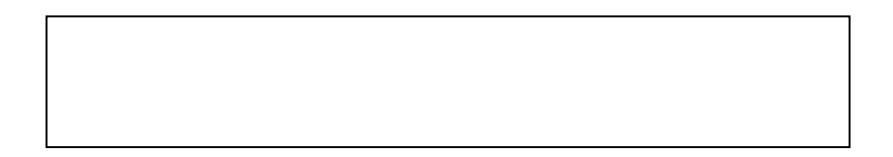

3. categoria / Nome Voz

Categoria de Voz

 Os 2 caracteres situados à esquerda do nome de voz indicam a categoria do instrumento ou som à qual pertence a voz.

Nome da Voz.

Consta de um máximo de 10 caracteres.

4. Tela de parâmetros de comandos

Mostre a função determinada a cada comando A-C e ½.

Nota: Aos comandos ½ pode-se determinar vários parâmetros ( destinos) de múltiplos jogos de controles de número mais baixo.

Ajustes dos Parâmetros de Comandos

 No modo de Reprodução de vozes, pode-se utilizar os comandos A-C e ½ para ajustar o parâmetro que tenham determinado. O valor do parâmetro será visualizado brevemente quando movimenta qualquer comando.

Ajustes de Oitava e de Canal de transmissão Midi

No modo de reprodução de Vozes, a oitava e o canal de transmissão MIDI Aparecem quando se pressiona o botão Shiff.

Isso permite ajustar o canal de transmissão MIDI girando o comando. A enquanto mantém pressionando o botão Shift. Por esse canal midi se transmitem os ajustes do modo de Reprodução de Vozes.

Notas: o canal de transmissão MIDI também pode ser ajustado na tela Midi Ch do modo de Utilidades.

Seleção de Programas de Vozes

Há 4 maneiras de selecionar uma voz

- Com o botões Bank/ Program ( Cs6x)
- Com os botões DEC/NO e INC/YES
- Com os comandos Data
- Coma a busca de categorias

Uso de botões

Bank /Program

- 1. pressione o botão Memory para selecionar uma memória de vozes. Na tela piscará o diodo indicador de memória de vozes
- 2. Pressione o botão Bank AH para selecionar o banco. Na tela piscará o diodo indicador de banco.

Nota: Se pressionar EXIT, o processo de seleção de vozes se cancelará e reaparecerá a voz original.

Nota: Se o banco já tiver sido selecionado, esse passo não será necessário.

3. Pressione um botão Program 1 a 16 para selecionar um número de programa. As vozes podem ser selecionados ajustando a memória, banco e número de programa. Tal como foi explicado nos 3 passos precedentes. A tela mostrará a voz selecionada.

Uso dos Botões INC/YES e DEC/NO.

Pressione o botão INC/YES para selecionar a voz seguinte e DEC/NO para voz anterior.

A voz é selecionada pressionando o botão INC/YES ou DEC/NO. Esse método tem um bom resultado quando uma voz é selecionada perto da atual. Também pode-se utilizar o método para mudar o banco seguinte e anterior. Por exemplo, se a voz é H o l, a voz G16 será selecionada com o botão DEC/NO.

## USO DO COMANDO DE DADOS

Gire o comando DATA à direita para elevar o nº de voz selecionado e à esquerda para reduzi-lo.

A voz é selecionada direita e sequencialmente. Com os botões INC/YES e DEC/NO, esse método pode ser utilizado para mudar ao banco seguinte ou anterior.

## SELEÇÃO DE VOZES DE BATERIA

O procedimento de seleção de uma voz de bateria é diferente ao da seleção de uma voz normal.

Seleção de baterias pré-definidas ( Pre: DR1-DR8)

- Pressione ao mesmo tempo os botões memory ( Pre 1 e Pre2) para selecionar a memória PRE da voz de bateria. Depois pressione o botão PROGRAM 1 a 8 ( Só CS6X) para selecionar a voz de bateria PRE: DR1 ( bateria pré- definida) a DR8 ( bateria pré- definida 8).
- Pressione os botões Memory ( PRE 1 e PRE 2) juntos para selecionar a memória PRE da VOZ de bateria . Depois, pressione o botões INC/YES ou DEC/NO para selecionar a voz de bateria.
- Pressione ao mesmo tempo os botões MEMORY ( PRE 1 e PRE 2) para selecionar a memória PRE da voz de bateria. Depois, utilize o comando DATA para selecionar a voz de bateria.

Nota: Uma vez selecionada a voz de bateria, pode-se facilmente mudar para outra pressionando somente os botões PROGRAM 1 a 8, os botões INC/ YES ou DEC/NO, ou comando DATA.

SELEÇÃO DE BATERIAS DE USUÁRIO ( Int: DR1/2 e EXT: DR1/2)

- Pressione ao mesmo tempo os botões memory ( Int e Ext) da voz de bateria de usuário. Depois pressione os botões PROGRAM 1 a 4 ( só CS6X) para selecionar , respectivamente, voz de bateria de usuário INT: DR1 ( bateria interna1), INT: Dr2 ( bateria Interna 2), EXT: DR1 ( Bateria Interna 1) e EXT: DR2 ( Bateria externa 2).

Nota: As vozes de bateria de usuário da memória externa devem ser carregadas desde o cartão memória.

- Pressione ao mesmo tempo os botões Memory ( int e Ext) para selecionar a memória interna ou externa ( INT/EXT) da voz de bateria de usuário. Depois utilize os botões INC/YES ou DEC/NO para selecionar a voz de bateria.
- Pressione ao mesmo tempo os botões Mermory ( Int e Ext) para selecionar a memória interna ou externa (INT/EXT) da voz de bateria de usuário. Depois, utilize os botões INC/YES ou DEC/NO para selecionar a voz de bateria.
- Pressione ao mesmo tempo os botões Memory ( INT e EXT ) para selecionar a memória interna ou externa da voz de bateria de usuário. Depois utilize os botões INC/YES ou DEC/NO para selecionar a voz de bateria.
- Pressione ao mesmo tempo os botões Memory ( INT e EXT) para selecionar a memória interna ou externa da voz de bateria de usuário. Depois, utilize o comando Data para selecionar a voz de bateria do usuário.

Nota: Tendo a voz de bateria de usuário, pode-se facilmente mudar para outra pressionando somente os botões Program 1 a 4, os botões INC/YES e DEC/NO ou o comando DATA

# USO DA BUSCA POR CATEGORIA DE VOZES

Com a busca por categoria de vozes, pode-se buscar rapidamente as vozes de uma categoria determinada. Por exemplo se especificar a categoria de voz "PF ( piano) e utiliza a busca , pode-se realizar uma seleção entre todas as vozes da categoria de vozes " PF".

Para iniciar a busca por categoria de vozes primeiro deve-se girar o comando PAGE para mudar à tela de busca de vozes.

Nota: Se selecionar a voz PLUG-IN desde um banco personalizado ( Custom Bank) de um cartão PLUG-IN, a função por busca de categoria não estará disponível.

- 1. Gire o comando B para selecionar uma memória de vozes.
- 2. Gire o comando 1 para selecionar uma categoria de vozes. A categoria de vozes começará a piscar na tela.
- 3. Utilize o comando 2, os botões INC/YES e DEC/NO, o comando DATA e o comando C para procurar uma voz. As vozes selecionadas serão recuperadas com cada um dos comandos e botões. As funções de comandos e botões indicam-se para continuar.

Comando 2:

Utilize esse comando para mudar as vozes da categoria selecionada. Gire o comando à direita para elevar o número de voz e à esquerda para reduzi-lo.

Comando Data: ( ou botão INC/YES ou DEC/NO)

É possível recorrer as vozes de categoria especificada das memórias. Gire o comando DATA à direita ( ou pressionado o botão INC/YES) para ir ao número de voz seguinte da mesma categoria em ordem ascendente. Da mesma maneira, gire o comando DATA à direita (ou pressione o botão INC/YES) para ir ao número de voz seguinte da mesma categoria em ordem ascendente. Da mesma maneira, gire o comando DATA à esquerda (pressione o botão DEC/NO) para ir ao número de voz seguinte da mesma categoria em ordem descendente. Quando chegar à ultima ( primeira) voz de uma memória, pode-se selecionar a primeira ( última) voz de tal categoria da memória seguinte anterior girando o comando à direita ( esquerda) continuamente ou pressionando o botão INC/YES ou DEC/NO.

Nota: Se não puder encontrar a voz da categoria selecionada na memória de vozes atual, será visualizado (....) na tela e não poderá utilizar o comando 2. Pressione o botão ENTER para começar a busca na memória seguinte.

# O INDICADOR

Se alterar qualquer parâmetro no Modo de Edição de Vozes, aparecerá o indicador E na parte superior esquerda da tela. É uma rápida indicação de que a voz foi modificada, embora, não armazenada.

Nota: Inclusive no caso de sair do modo de Reprodução de vozes, os ajustes editados da voz atual não se perderão enquanto não for selecionada outra voz.

Nota: O indicador E também será visualizado no modo de Reprodução de vozes e quando utilizado qualquer comando de controle do som ou comando determinável.

A função " Comparar"

Utilize essa função para escutar a diferença entre a voz editada e a mesma voz antes da edição

1. Pressione o botão compare Edit no modo Edição de Vozes. O indicador E da parte superior esquerda mudará para C e reaparecerão os ajustes de voz anteriores à edição para que realize a comparação correspondente.

Nota: Enquanto estiver ativada a função " Comparar" a edição não será possível com os comandos A-C e o comando ½.

2. pressione o botão Edit outra vez para desativar a função " Comparar" e estabelecer ajustes da voz editada.

# A FUNÇÃO ELEMENT ON/OFF

Utilize essa função para silenciar elementos individuais de uma voz. Por exemplo, pode-se silenciar todos os elementos que não sejam os que estão editando. Dessa maneira, poderá ouvir como afetam os ajustes editados ao elemento em si.

### ARMAZENAMENTO DE VOZES

 Os ajustes editados da voz atual vão se perder se selecionar outra voz ou modo. Para evitar a perda de dados importantes deve-se utilizar sempre "Armazenar Vozes" para guardar a voz editada.

Nota: Quando se cria uma voz nova partindo de zero deve-se antes da edição, apagar os ajustes da voz atual com a função " Iniciar" voz do modo de operação de voz.

Voz Normal

Existem 12 ajustes para a edição de vozes normais, divididos em 6 de edição comum ( comum para os 4 elementos) e 6 específicos de cada elemento.

Modo de Edição de Vozes Comum

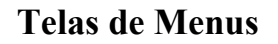

 Quando utilizar o comando PAGE e tiver o botão shift aparecerá o seguinte: Utilize o comando PAGE para mover o cursor ao parâmetro que deseja editar e depois libere o botão shift para voltar à tela anterior.

Seleção de Menus

No modo de Edição de Vozes ( CS6X) pode –se selecionar diretamente um menu com os botões ( PROGRAM/PART) 1 a 6 e 9 a 15. Cada um dos botões tem um nome de menu associado debaixo dele.

### Geral Comum

Nas telas de edição comum, pode-se ajustar o nome de voz, realizar os ajustes de saída de vozes e outros parâmetros gerais para os ajustes gerais estão disponíveis as duas telas seguintes:

GEN NAME ( Nome ) GEN OTHER ( outros)

GEN NAME ( NOME GERAL)

É possível ajustar um nome de voz que tenha até 10 caracteres. Também pode-se selecionar o nome de categoria à esquerda do nome de voz.

Ajuste o Nome de Voz

- 1. Utilize o comando 2 para mover o cursor à posição do primeiro caracter Piscará o caracter selecionado.
- 2. Utilize o comando C para introduzir uma caráter alfabético, ou o comando 1 para introduzir um caracter numérico ou um símbolo.
- 3. Utilize o comando 2 para movimentar o cursor à posição do caráter seguinte posição do caráter seguinte.
- 4. Repita os passos 2 e 3 até ajustar todos os caracteres do nome de voz.

Também pode-se usar os botões INC/YES e DEC/NO ou o comando DATA para introduzir caracteres alfabéticos e numéricos, assim como símbolos.

5. Utilize o comando B para ajustar o nome de categoria, se for necessário.

Com o ajuste do nome de categoria será mais simples identificar a voz mais adiante. Também pode-se utilizar a função de busca de categoria para procurá-la se não quiser ajustar um nome de categoria, esta aparecerá com dois hífens.

# AJUSTES DE CARACTERES ALFABÉTICOS E NUMÉRICOS E NOMES DE CATEGORIA

GEN OTHER ( OUTROS EM GERAL)

 O sintetizador dispõe de diversos parâmetros para a micro-afinação e para o controle de saída do som gerado.

### MODO

Selecione a reprodução monofônica ou polifônica . Selecione se a voz vai ser reproduzida monofônica ( só notas individuais) ou polifônica ( várias notas simultâneas)

Ajustes: Mono, Poly

- Determinação

Se ajustar a determinação de tecla " Single" vai se evitar uma dupla reprodução da mesma nota. O sintetizador cortará uma nota. Se selecionar "Multi" o sintetizador determinará consecutivamante cada caso da mesma nota recebida a um canal separado, fazendo possível a gerar de tons de partes múltiplas.

Ajustes Single , Multi

Microafinação: Ajuste a microfinação ( sistema de afinação ou temperamento) utilizado pela voz. Normalmente se utilizará " Equal Temperment", mas também tem outros 31 sistemas de afinação disponíveis.

Ajustes: ( Veja Lista)

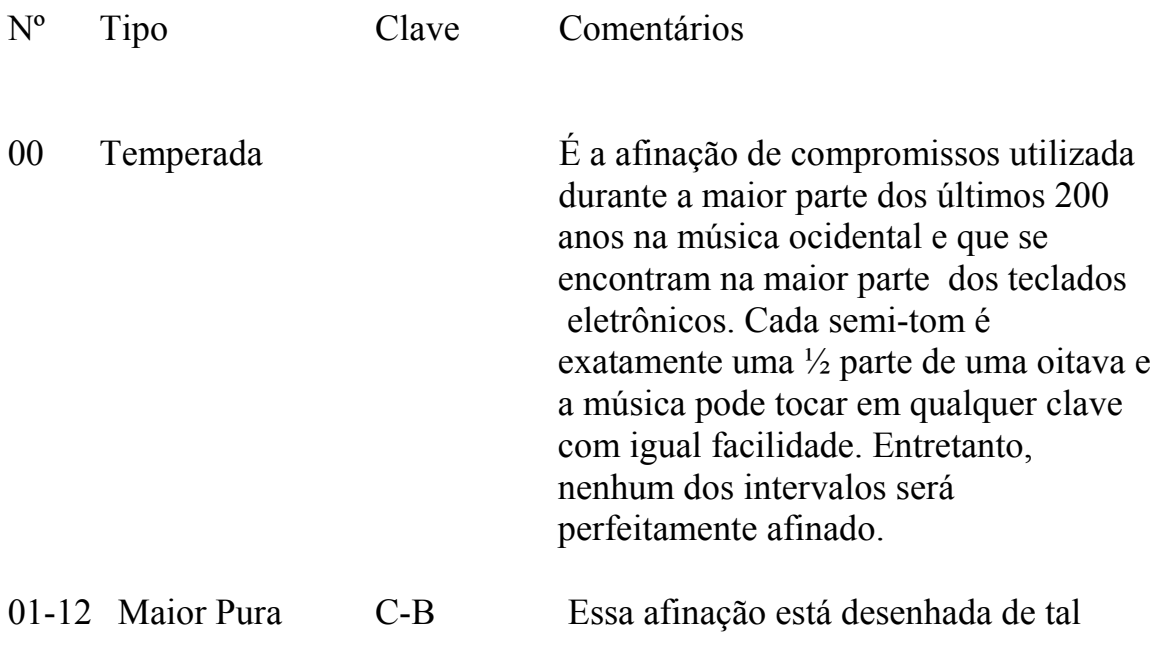

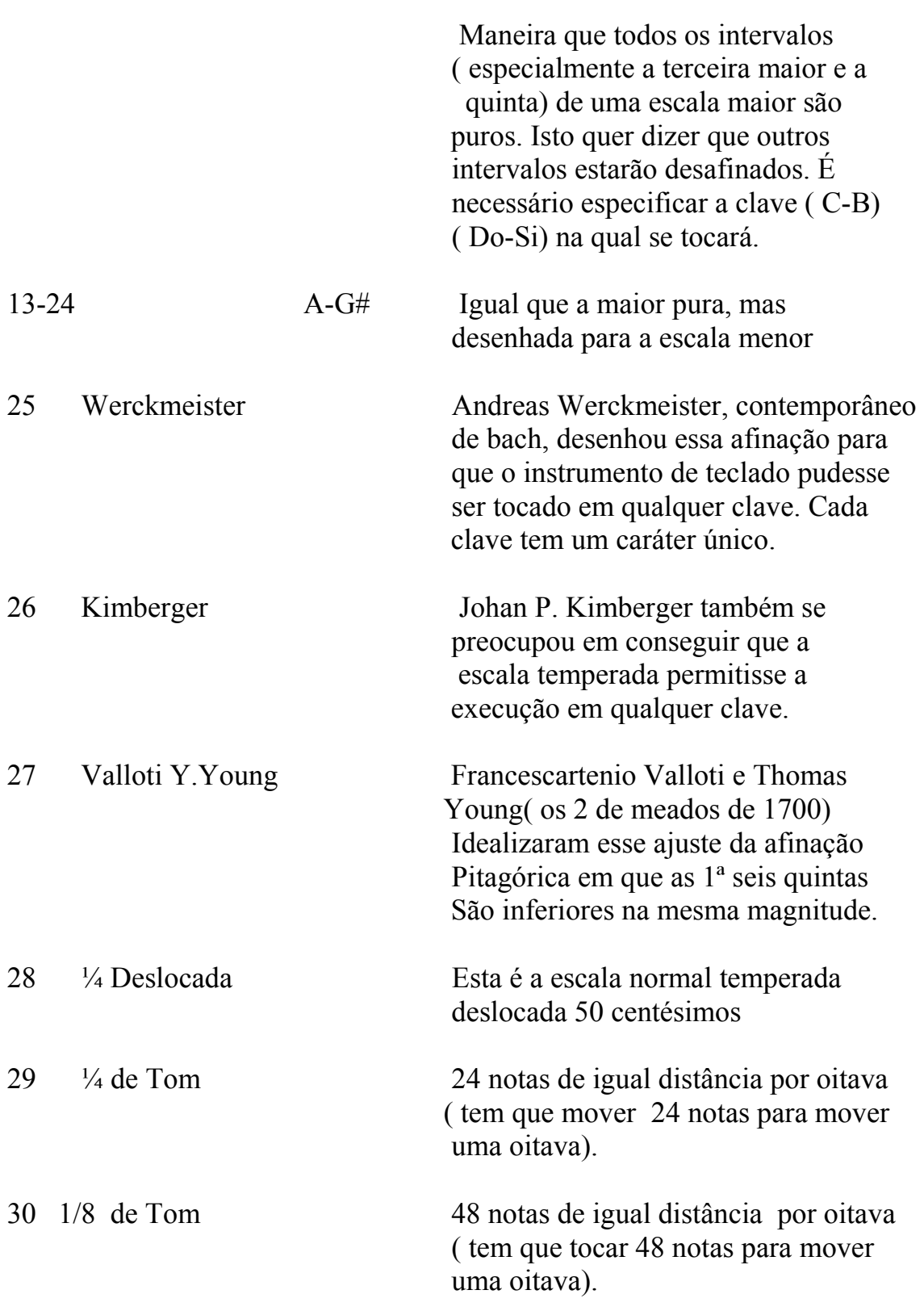

# EDIÇÃO COMUM RÁPIDA

 Há diversos parâmetros que controlam as propriedades de sons e muitos podem se editar . Também com os comandos de controle do som do painel frontal do CS6X. São 4 as telas dessa edição

QED LEVEL- ( nível de edição rápida) QED EFFECT – ( efeito de edição rápida) QED FILTER - ( Filtro de edição rápida) QED EG- ( Gerador de envolvência de edição rápida)

QED LEVEL – ( Nível de Edição Rápida)

Esses parâmetros controlam o nível de saída ( volume) e a posição de panorâmico da voz.

VOL ( volume ) – ajusta o nível de volume da voz ( Ajuste :  $0\negmedspace\sim$ 127) PAN ( Panorâmico) – ajusta a posição de panorâmico estéreo da voz. Também pode ajustar esse parâmetro com o comando PAN do Painel frontal do CS6X.

Ajustes: L63 ( esquerda) 2C ( centro) ~R63 ( direita)

REVSEND (envio de reverberação)

Ajusta o nível de envio do sinal enviado desde o efeito de inserção ½ ( o do sinal desativado) ao efeito de reverberação. Também pode ajustar esse parâmetro com o comando REVERB do painel frontal do CS6X.

Ajustes:  $0 \sim 127$ 

- CHOSEND ( envio de Chorus)
Ajusta o nível de envio do sinal enviado desde o efeito de inserção ½ ( o do sinal desativado) ao efeito de chorus. Pode-se também ajustar esse parâmetro com o comando REVERB do painel frontal do CS6X. Ajustes : 0~127.

QED EFFECT CTRL ( efeito de edição rápida) Ajusta a quantidade de chorus aplicado a toda a voz.

Chorus : Ajusta o calor de desvio dos parâmetros utilizados por cada tipo de chorus.

Ajustes: 64~0+63

QED FILTER ( filtro de Edição Rápida)

Esses parâmetros controla s filtros que afetam a qualidade de tom da voz. Se utilizar juntos o LPF ( filtro de passo baixo ) e o HPF ( filtro de passo Alto), os parâmetros da página QED Filter só afetarão LPF

Corte – Ajusta a frequência de corte. A frequência de corte ajustada aqui será a frequância Central dos sinais em questão quando passam por cada filtro. No CS6X, a frequência pode se ajustar com o comando CUT OFF do painel frontal.

Ajustes :  $-64 \sim 0 + 63$ 

RESO – Ressonância- ajusta a quantidade de ressonância ( realce de harmonicos) aplicada ao sinal em torno à frequência de corte. Esse parâmetro é útil para aumentar mais carácter ao som. Pode-se também ajustar com o comando RESONANCE do painel frontal do CS6X. Ajustes:  $-64-0+63$ 

QED EG ( gerador de envolvência de edição rápida)

Esses 4 parâmetros controlam a troca de nível de saída da voz no tempo que se reproduz uma nota.

Ataque: Ajusta o tempo de transição desde o momento em que se pressiona uma nota do teclado até o ponto em que nível de voz alcança seu pico. Pode-se também ajustar esse parâmetro com o comando ATTACK do painel frontal do CS6X.

Ajustes:  $-64 - 0 \rightarrow +63$ 

- Caída Ajusta o tempo de transição desde o ponto em que o nível da voz alcança seu pico até o ponto em que se desativa. Pode-se Ajustar também esse parâmetro com o comando SUSTAIN do painel frontal do CS6X. Ajustes:  $-64-0-63$
- Abandono Ajusta o tempo de transição desde o momento em que se libera uma nota do teclado até o ponto em que o nível da voz alcança o nível zero. Pode-se também ajustar esse parâmetro com o comando RELEASE do painel frontal do CS6X.

Ajustes:  $-64-0$   $-63$ 

#### Arpejo Comum

Os 4 parâmetros seguintes controlam o funcionamento do arpegio

ARP Type ( tipo de arpejo) ARP Limit ( Limite de Arpejo) ARP Mode ( Modo de Arpejo) ARP Player ( efeito de reprodução de arpejo)

ARP Type tipo de arpejo

Esses são os parâmetros básicos do arpejador

Tipo- Ajusta o tipo de Arpejo

Ajustes: ( veja a lista de dados adjunta ) Sq ( Sequência) – Cria uma fase de arpejo geral. Principalmente frases de oitava ascendente/descendente.

PH ( Frase) – Cria frase mais musicais que Sq. Começando com o " Tecnho", te frases para uma ampla variedade de Gêneros musicais e criar faixas de acompanhamentos de guitarra, piano e outros instrumentos.

DR.( Padrão de Bateria) – Cria frases de tipo padrão de bateria. Os gêneros abertos por esse parâmetro incluem rock e dance. Esse tipo é ideal para sons de bateria e percussão.

CI ( amostras de Frases) – Selecione esse tipo em um jogo de amostras determinado com amostras de frases aquelas que foi aplicado a mixagem ou divisão de onda para criar um novo padrão de arpejo .

 Tempo: Ajuste o tempo de arpejo Ajustes: 25~300

Nota: Na tela, visualizando-se MIDI e o parâmetro não poderá ser alterado se desativar a sincronia MIDI.

Interruptor: Esse parâmetro ativa ou desativa o arpegiador . Pode –se ajustá-lo também com o comando ARPEEGGIO On/Off do painel frontal do CS6X.

Ajustes : Off/ ON

Hold( Sustento) – Ativa ou desativa o parâmetro Hold do arpegiador .Pode-se ajustá-lo também com o comando ARPEGIO HOLD do Painel frontal do CS6X.

Ajustes : Syncoff , on

ARP LIMI ( Limite de Nota de Arpejo)

 Limite de Nota: Ajusta os limites superior e inferior da margem de notas do arpegiador.

Ajustes: C2-G8 ( superior e inferior, ajustados separadamente)

Nota: Especifica-se a nota superior primeiro e a inferior depois. Por exemplo "C5 a G8".

Nota: as notas superiores e inferior da margem podem ser ajustadas, pressionando no teclado enquanto se mantém pressionando o botão Shift.

ARP Modo ( modo de Arpejo)

 Esses parâmetros controlam a maneira pela qual arpegiador reproduzirá as notas.

Key Mode ( modo de tela) – ajusta a reprodução do arpejo quando pressionase teclas no teclado. Dispõe de 3 modos:

Ajustes:

Sort : reproduz as notas em ordem ascendente desde a tecla pressionada mais baixa à mais alta.

Thru: Reproduz as notas na ordem que se pressiona as teclas.

Direct- reproduz as notas exatamente como são pressionadas. Se incluir mudanças realizadas nos parâmetros de vozes ( como panorâmico ou frequência de Corte) nos dados de Sequência do arpejo, essas mudanças serão aplicadas e reproduzidas cada vez que tocar o arpejo

Nota: Se ajustar a categoria de Arpejo a CT, não se ouvirá nenhum som a menos que se selecione " Direct".

Nota: Com os ajustes " Sort" e " Thru" a ordem de reprodução das notas, dependerá dos dados de sequência do arpejo

Vel Mode – Modo de Velocidade de Pulsação

Ajuste a velocidade de pulsação da reprodução do arpejo. Dispões de 2 modos:

**A** iustes

Original- Na sequência do arpegiador são utilizadas velocidades de pulsação pré-definidas

Thru: Na sequência do arpegiador são utilizadas as velocidades de pulsação das notas interpretes pelo usuário

ARPEGIADOR PLAYEF ( efeitos de reprodução de Arpejo)

É possível ajustar efeitos de reprodução para o arpejo. Os efeitos de reprodução podem ser utilizados para ajustar temporariamente o tempo, e a velocidade de pulsação das notas MIDI, ligando assim no " Groove" do padrão do arpejo.

UNIT ( Unidade)- Ajusta o tempo de reprodução do arpejo. Por exemplo, se ajustar um valor de 200% o tempo de reprodução se duplicará e o tempo será a metade. De maneira alternativa , se ajustar um valor de 50%, o tempo de reprodução será a metade e o tempo se duplicará. O tempo de reprodução normal é de 100%.

Ajustes: 50%, 66%, 75%, 100%, 133%, 150%, 200%.

Vel ( velocidade de Pulsação )

Ajuste o valor de desvio da velocidade de pulsação ( a força aplicada do teclado durante a interpretação). Esse ajuste determina o aumento ou diminuição das velocidades de pulsação originais durante a reprodução do arpejo. Um ajuste de 100% implica que serão utilizados os valores originais. Os valores situados abaixo de 100% reduzirão a velocidade de Pulsação das notas do arpejo, enquanto que os ajustes superiores a 100% aumentarão essas velocidades.

Ajustes: 0% ~200%

Nota: Se o valor da velocidade de pulsação for inferior a 1, se limitará a 1. Se exceder 127, se limitará a 127.

GATE ( tempo de Porta)

Ajuste o valor da velocidade de tempo de porta ( a duração de uma nota). Esse ajuste determina o aumento ou diminuição dos tempos de Porta originais durante a reprodução do arpejo. Um ajuste de 100% implica que serão utilizados os valores originais. Os valores situados abaixo de 100% reduzirão os tempos de porta das notas do arpejo enquanto os ajustes superiores a 100% aumentarão. Pode-se também ajustar o efeito com o comando GATE Time do Painel frontal do CS6X.

Ajustes: 0%~200%

Nota: Se o valor de tempo de porta for inferior a 1, se limitará a 1.

Controlador Comum

Há 8 ajustes de Control. Os parâmetros de Control podem ser ajustados para o parâmetro, roda de inflexão de tom e para cada um dos elementos de uma voz.

CTL ( controle de portamento)

CTL BEND ( Controle de Inflexão de tom)

CTL SET 1 ( jogo de Controles 1)

CTL SET 2 ( Jogo de Controles 2)

CTL SET 3 ( Jogo de Controles 3)

CTL SET 4 ( Jogo de Controles 4)

CTL SET 5 ) jogo de Controles 5)

CTL SET 6 ( jogo de Controles 6)

CTL BEND ( inflexão de tom)

Ajuste a proporção que mudará o tom de voz quando mover a roda de inflexão de tom.

Lower( inferior)

Ajuste a quantidade ( em semi-tom) de mudança de tom de voz quando mover a roda de inflexão de tom para baixo. Por exemplo, um valor de 12 significa que o tom da voz abaixará uma oitava ao mover a roda de inflexão de tom para baixo.

Ajustes  $-48 - 0 \rightarrow +24$ 

- UPPER ( Superior)

Ajuste a quantidade ( em semi-tom) de mudança de tom da voz quando mover a roda de inflexão de tom para cima . por exemplo, um valor  $de + 12$ significa que o tom de voz subirá uma oitava ao mover a roda de inflexão de tom para cima.

Ajustes  $-48 - 0 \rightarrow +24$ 

CTL SET ( jogo de controles 1) a CTL SET 6 ( jogo de Controles 6)

Os controladores e comandos do painel frontal, o teclado etc.., podem ser determinados para uma variedade de usos. Por exemplo, a pressão posterior à

pulsação do teclado pode ser utilizada para controlar a vibração e a roda de modulação a ser usada para controlar a ressonância. Inclusive pode-se utilizar para controlar parâmetros de elementos individuais. Essas determinações de controles denominam-se " Jogos de Controles".Pode-se determinar até 6 telas, cada uma para um controlador individual:

CTL SET 1 a CTL SET 6.

SRC ( fonte)

Ajuste o controlador utilizado para função selecionada em DEST ( destino). Dispõe-se dos nove controladores seguintes:

Ajuste PB ( roda de inflexão de tom), MW ( roda de modulação), AT (pressão Posterior à pulsação) , FC ( Pedal Controlador), FS ( Pedal Comutador), RB ( controlador de Faixa), BC ( Controlador de Sopro), KN  $\frac{1}{2}$  ( Comando  $\frac{1}{2}$ ).

DEST/ Destino – Ajuste o parâmetro controlado pelo jogo de controles SRC.

Ajustes: ( veja a lista de controles na lista de dados adjunta)

ELEM SW ( interruptor de Elemento)

Se selecionar o controlador, este atingirá cada elemento individual. Mova o cursor ( intermitente) com o comando 1 e utilize o comando DATA ou os botões INC/YES e DEC/NO para ativar ou desativar os elementos atingidos pelo controlador. Os elementos aparecem pelo número.

Ajustes: elementos 1 a 4 ativados ( visualiza-se "1" a "4" ou desativados visualiza-se "...".

Nota: Deixe desativado se o parâmetro DEST se ajustar de 00 a 33.

DEPTH ( profundidade) – Ajuste a proporção de controle exercida sobre o parâmetro selecionado em DEST.

Ajustes:  $-64-0$   $-63$ 

Exemplo de Determinação de um jogo de Controles

Com os jogos de controle 1 a 6 pode-se determinar os controladores de SRC (fonte) individuais a múltiplos parâmetros DEST (destino) ou múltiplos controladores SRC a parâmetros DEST individuais.

Exemplo 1: Utilize a roda de modulação para mudar os parâmetros de panorâmico e de velocidade do LFO simultaneamente.

Exemplo 2: Utilize múltiplos controladores SRC para controlar um só parâmetro DEST

Utilize Múltiplos controladores SRC para controlar um só parâmetro DEST.

Utilize o comando "assignable" 1 ou 2 para mudar o parâmetro de panorâmico. Serão encontrados mais detalhes sobre as determinações de jogos de controles.

LFO Comum ( Oscilados de Baixa frequência Comum).

O LFO dispõe de diversos ajustes. O LFO é utilizado para gerar sinais de baixa frequência e pode ser usado para criar efeitos de vibração, tremor, etc.. Quando se aplica aos parâmetros de tom e fitro e aos parâmetros específicos de elementos individuais. Dispõe de 4 ajustes:

LFO WAVE ( onda de LFO) LFO FADE ( Enfraquecimento de LFO) LFO Dest1 ( Destino de LFO 1) LFO Dest 2 ( Destino de LFO 2)

Onda de LFO

Onda- Selecione a onda de LFO. Dependendo da onda selecionada, podes-e criar diferentes classes de sons modulados. Dispõe de 12 formas de onda LFO:

- Ajustes: Tri, tri+, saw up, saw dw, squ  $\frac{1}{4}$ , sq  $\frac{1}{3}$ , squ, squ  $\frac{2}{3}$ , squ  $\frac{3}{4}$ , trpd,  $s/h1$ ,  $s/h2$ .

Speed ( velocidade) – Ajusta a velocidade da modulação de onda LFO Os valores altos implicam velocidades de modulação mais rápidas.

Ajustes: 0~63, 16<sup>th</sup> ( semi-colcheia), 16<sup>th</sup>/3 tresquiáltera de colcheia), 16<sup>th</sup> (semi –colcheia com pontinho),  $8^{th}$  (colcheia),  $8^{th}$  (tresquiáltera de colcheia),  $8<sup>th</sup>$  ( colcheia com pontinho),  $4<sup>th</sup>$  ( preta),  $4<sup>th</sup>/3$  ( tresquiáltera de pretas),  $4<sup>th</sup>$ preta com pontinho),  $2^{nd}$  ( branca),  $2^{nd}/3$  ( tresquilátera de brancas),  $2^{nd}$  (branca com pontinhos,  $4^{th}$  x 4 ( redonda),  $4^{th}$  x 5 ( 5 pretas),  $4^{th}$  x 6 ( 6 pretas),  $4^{th}$  x 7 (7 pretas),  $4<sup>th</sup>$  x 8 (8 pretas).

Nota: A longitude da nota depende do ajuste de tempo midi interno ou externo.

Key Reset ( reajuste de tecla ativada ) determine se o LFO vai reiniciar cada vez que pressionar uma nota. Dispõe de 3 ajustes:

- Ajustes : Off, each-on,  $1<sup>st</sup>$  on.

OFF : o LFO funciona por si só ( se sicronização) e aciona uma forma de onda em qualquer fase quando tocar o teclado.

Each-on: O LFO se reajusta com cada nota tocada no teclado e acione uma forma de onda na fase especificada pelo parâmetro de fase.

1st –on: O LFO se reajusta com cada nota tocada e aciona forma de onda na fase especificada pelo parâmetro de Fase. Se tocar uma segunda nota enquanto está ouvindo a 1ª ( não foi recebida a mensagem de nota desativada o LFO não se reajustará à fase especificada ( sem sicronização) com a 2ª nota e posteriores.

PHASE – Fase : Ajuste a fase onde começa a onda do LFO cada vez que pressionar uma nota. Dispõe de fases de 0/90/120/180/240/270 graus.

Ajustes: 0,90, 120, 180, 240, 270.

LFO FADE ( enfraquecimento de LFO)

Atraso – ajusta o tempo de atraso antes que LFO tenha efeito. Um valor alto implica um tempo de atraso mais prolongado.

Ajuste: 0~127

FADEIN ( enfraquecimento de Entrada)

Ajuste o tempo que atrasa o efeito do LFO fazendo o enfraquecimento de entrada. ( depois de tiver transcorrido o tempo de atraso).Um valor alto implica um enfraquecimento de entrada mais lento.

Ajustes  $0 \sim 127$ 

Valor de enfraquecimento de entrada baixo enfraquecimento de entrada mais rápido.

Valor de enfraquecimento de saída alto enfraquecimento de saída mais lento.

LFO DEST 1 ( Destino de LFO 1) LFO DEST 2 ( Destino de LFO 2)

É Possível determinar parâmetros para que sejam controlados pela Onda de LFO e ajustar a profundidade de Onda do LFO ( amplitude). Pode se determinar dois destinos e é possível selecionar vários parâmetros por Destino.

DEST ( Destino ) – Ajuste os parâmetros que serão controlados ( modulados) pela Onda do LFO.

Ajustes : AMD, PMD,FMD,RESO ( ressonância), PAN, ELFO spread ( velocidade do LFO do elemento).

Elem SW ( interruptor do elemento)

Selecione se permitirem variações da Onda do LFO para cada elemento. Mova o cursor ( intermitante) com o comando 1 e utilize o comando Data ou os botões INC/YES e DEC/NO para ativar ou desativar as variações de Onda do LFO dos elementos de 1 a 4. Os elementos ativados aparecem por número.

Ajustes : elementos 1 a 4 ativados ( visualiza-se "1" a "4" ou desativado (visualiza-se "....").

Profundidade : Ajuste a profundidade de Onda da LFO ( amplitude).

Ajustes :0~127 EFEITO COMUM Pode-se ajustar 2 tipos de efeitos de Inserção e 2 e efeitos de sistema (reverberação e Chorus). Dispõe-se de 5 telas.

EFF INSEF ( efeito de Inserção) EFF EF1 (efeito de Inserção 1) EFF EF 2 ( efeito de inserção 2) EFF VER ( reverberação) EFF ( Chorus)

EFF INSEF ( Efeito de Inserção)

Configure a conexão entre os efeitos de inserção 1 e 2. Se mudar esse ajuste, também mudará o símbolo que indica o recorrido do sinal ( à esquerda do Ajuste) para refletir o novo fluxo do sinal.

Símbolos do recorrido do sinal

Ajustes: 1=2 ( paralelo) 1 –2 ( efeito de Inserção 1 e 2) 2 – 1 ( efeito de inserção 2 a 1)

EFF EF ½ ( efeito de Inserção ½)

É possível selecionar a categoria de efeitos do efeito de Inserção ½ com o parâmetro CTGRY e o tipo de efeito com o parâmetro type. Depois de selecionar o tipo de efeito, pode ajustar seus parâmetros pressionando o botão enter.

CTGRY ( categoria de Efeitos)

Ajuste a categoria de efeito. Selecione uma categoria desejada e pressione o botão enter. Será recuperando o primeiro tipo de efeito de categoria.

Ajustes: Mais detalhes na lista de tipos de efeitos da lista de Dados.

Type ( tipos de Efeito)

Ajuste o tipo de efeito. Enquanto piscar o indicador de categoria na tela, podese pressionar o botão ENTER para recuperar o primeiro tipo de Efeitos dessa categoria. Ajustes: mais detalhes na lista de tipos de efeitos da lista de Dados.

DRY/WET ( Sem /Com Efeitos)

Ajuste o nível de mixagem do sinal processado ( que passou pela variedade de efeitos) e o sinal sem processar ( que não passou pela unidade de efeitos).

Ajustes:  $D63>W-D=W-D<63$ 

Ajustes de Parâmetros de Efeitos

Esses parâmetros estão disponíveis quando se pressiona o botão ENTER com determinados tipos de efeitos. Utilize o comando PAGE para mudar entre as telas e o resto de comandos e os botões INC/YES e DEC/NO para ajustar cada parâmetro. Quando pressionar o botão EXIT, a tela de seleção do tipo de efeitos , voltará.

Nota: O Nº de parametros e o conteúdo de cada tela variará de acordo com tipo de efeito selecionado. Mais detalhes na lista de tipo de efeitos da lista de dados.

EFF VER ( Reverberação )

Selecione o tipo de efeito reverberação e depois pressione o botão ENTER para ajustar seus parâmetros.

TYPE( Tipo de Efeito reverberação)

Ajuste o tipo de efeito de reverberação

Ajuste: Mais detalhes na lista de tipo de efeitos da lista de dados.

Retorno- Ajuste o nível de retorno do efeito reverberação.

Ajustes: 0~127

EFF CHO ( chorus) Ajuste o tipo de efeito chorus Ajuste: mais detalhes na lista de tipo de efeitos da lista de dados.

Torev ( à reverberação) – ajuste o nível de envio do sinal enviado desde o efeito chorus ao efeito reverberação.

Ajuste : 0~127

Return ( retorno)- Ajuste o nível de retorno do efeito chorus.

Ajustes :  $0 \sim 127$ 

Elemento OSC ( Oscilador de Elemento) É possível ajustar os parâmetros dos elementos ( Ondas) que constituem a voz. Cada voz consta de até 4 elementos, cada um dos quais dispõe das 4 telas seguintes:

OSC Wave ( onda de OSC) OSC OUT ( saída de OSC) OSC PAN ( Panorâmico de OSC) OSC LIMIT ( Limit de OSC)

OSC WAVE ( onda de oscilador)

Utilize o comando A para selecionar cada elemento e comando C para determinar uma onda.

Número ( número de onda)

Selecione o nº de onda à direita do número de onda selecionado, verá a categoria e o nome de onda. Pode-se determinar um número de onda diferente para cada um dos elementos.

Ajustes : 000 ( off) ~479 mais detalhes sobre as ondas na lista de dados.

CTGRY – Categoria – Selecione a categoria que contém a onda que deseja utilizar.

Especifique uma categoria e pressione o botão ENTER. Vai ser selecionada automaticamente a 1º onda da categoria.

OSC OUT ( saída do Oscilador)

É possível ajustar os seguintes parâmetros de saída de cada elemento de voz.

LEVEL ( Nível) Ajuste o nível de saída de cada elemento.

Ajustes:  $0 \sim 127$ 

Atraso Curto

Atraso Longo

INSEF ( efeito de Inserção) – Ajuste o efeito de inserção ao que se envia o sinal de saída de cada elemento. O efeito de inserção é anulado se selecionar Thru.

Ajustes: thru, Ins1 ( efeito de inserção 1), ins 2 efeito de inserção 2).

OSC PAN ( Panorâmico)

Ajuste a posição de Panorâmico estéreo de cada elemento ( Onda) também pode utilizar como posição básica de panorâmico os ajustes:

Alternar, aleatório e escala.

Ajustes: L63 ( esquerda)~C ( centro) ~R63 ( direita)

Alter ( alternar) – Ajuste a proporção de panorâmico do som alternativamente entre a esquerda e direita para cada nota pressionada. O ajuste de panorâmico é utilizado como posição básica de Panorâmico.

Ajustes: L64~0~R63

Random ( aleatório)

Ajuste a proporção de panorâmico do som de esquerda à direita, aleatoriamente, para cada nota pressionada. O ajuste PAN é utilizado como posição básica de panorâmico.

Ajustes:  $0 \sim 127$ 

SCALE ( Escala)

Ajuste a quantidade de panorâmico do som da esquerda para a direita de acordo com a posição da nota do teclado. O ajuste PAN é utilizado como posição básica de Panorâmico em C3 ( Do 3)

Ajustes :  $-64 - 0 \rightarrow +63$ 

OSC LIMIT ( Limite de Oscilador)

É possível ajustar os parâmetros que controlam a margem de notas de cada elemento. Cada elemento soará somente para as notas interpretadas dentro da margem especificada.

Ajustes : C-2~G8 ( Do 2~Sol3) para as notas inferiores e superiores.

Nota: Especifica-se a nota superior primeiro e a nota inferior depois. Por exemplo: " CS a C4", a margem de nota coberta será " C-2 a C4", a margem de nota coberta será " C-2 a C4 e C5 a G8.

Nota: As notas inferiores e superiores da margem podem ser ajustadas, pressionando notas do teclado enquanto se mantém pressionado o botão **SHIFT** 

Vel Limit ( Limite de Velocidade de Pulsação)

Ajuste os valores máximo e o mínimo da margem de velocidade de pulsação no que responderá cada elemento, cada elemento soará somente para as notas interpretadas dentro da margem de velocidade de pulsação especificada.

Ajustes: 1~127 ( para os valores máximo e mínimo)

Nota: Se especificar o valor máximo primeiro e o valor mínimo depois, por exemplo " 93 a 94" a margem de velocidade de pulsação coberta será " 1 a 34" e " 93 a 127".

Tom do elemento

É possível ajustar os parâmetros que controlam o tom de cada elemento. O gerador de envolvência do tom ( PEG) controla a mudança de tom desde o momento em que se pressiona uma nota do teclado até que o som desapareça por completo.

PCH Tune ( Afinação do Tom ) PCH Velsens ( sensibilidade à velocidade de pulsação do PEG) PCH Time( Tempo do PEG) PCH Level ( Nível do PEG) PCH release ( abandono do PEG) PCH Scale ( escala do tom)

PCH Tune ( afinação do tom)

É possível ajustar os parâmetros de afinação e a eficácia do gerador de envolvência ( EG) de cada elemento.

Profundidade de EG

Ajuste a proporção de mudança aplicada pelo PEG. Uma ajuste de zero significa que o tom não mudará.

Ajustes :  $-64 - 0 \rightarrow +63$ 

FMOD ( profundidade de modulação do filtro)

Ajuste o grau de alteração de frequência de corte do filtro quando aplicar aftertouch.

- ajustes :  $0 \sim 127$ 

- AMOD ( profundidade de modulação da amplitude) Ajuste o grau de alteração da amplitude da modulação quando aplicar aftertouch.

CTL AC Control ( Profundidade de Control de AC ) ( só partes multi Plug-in) As mudanças de controle ( controles de automóveis) podem ser utilizados para controlar os parâmetros de filtro / amplitude de cada parte Multi Plug-in.( 17 a 32)

...................

POMd ( profundidade de modulação do tom) Ajuste a quantidade de mudança na modulação do tom quando utilizar o controlador (fonte) . ajustes :  $0 \sim 127$ 

-FMOd ( profundidade de modulação de filtro ) Ajuste o grau de alteração de frequência de corte do filtro quando utilizar o controlador.(fonte) . ajustes: 0~127

- AMOd ( Profundidade de modulação da amplitude) Ajuste o grau de alteração de amplitude da modulação quando utilizar o controlador ( fonte) . ajustes:  $0 \sim 127$ 

Efeito de inserção de Parte ( só parte de Entrada A/D) É possível ajustar os parâmetros dos efeitos de Inserção utilizados pela parte de entrada A/D. Se for selecionado a parte de entrada A/D como Ins EF ( Efeito de Inserção) na tela EFF Part, Ter-se à as seguintes telas.

EFF EF  $\frac{1}{2}$  (efeito de Inserção  $\frac{1}{2}$ )

 Eleja o tipo de efeito utilizado pela parte de entrada A/D . Pode-se selecionar a categoria de efeitos para o efeito de inserção ½ com o parâmetro CTgry e o tipo de efeito com o parâmetro tipo. Depois de selecionar o tipo de efeito, comece a ajustar os parâmetros pressionando o botão ENTER.

Nota : A conexão entre os efeitos de Inserção 1 e 2 está fixada em 1- 2 ( série )

CTgry ( categoria de efeitos)

Determine a categoria de efeitos. Na tela piscará o primeiro tipo de efeito da categoria selecionada.

- Type ( tipo de efeito)

Ajuste o tipo do Efeito. O ajuste depende da categoria selecionada. Para certas categorias, piscará na tela o tipo de Efeito. Nesse caso pode-se pressionar o botão " ENTER" para ajustar o tipo de Efeito.

- Dry/ Went ( sem/ com efeito)

Estabeleça o nível de mixagem do sinal processado ( que passou pela unidade de Efeitos) e o sinal sem processar ( que não passou pela unidade de Efeitos ). Pode ser que esta não esteja disponível com alguns tipos de Efeitos. . ajustes : D  $63 > W \sim D = W \sim D = W \sim D \sim W 63$ .

A justes dos parâmetros de Efeitos

Esses parâmetros estão disponíveis quando pressionar o botão ENTER de certos tipos de efeitos. Utilize o comando PAGE para mudar a tela e os demais comandos e os botões INC/ Yes e DEC/ NO para ajustar cada parâmetro. Quando pressionar o botão EXIT voltará de seleção de tipo de efeitos.

Nota: O número de parâmetros e o conteúdo de cada tela varia de acordo com o tipo de efeito selecionado. Na lista de tipos de efeitos da lista de dados adjunta serão encontrados mais detalhes.

# ZONAS ( CS6X)

É possível editar as zonas utilizadas pelas atuações no modo de teclado master. Utilize o comando A ( ou os botões BANK A-D ) para selecionar a zona ( 1 a 4) e depois ajuste seus parâmetros. Para os parâmetros de teclado MESTRE estão dispostos 8 telas. Pode-se selecionar as Zonas se previamente foi selecionado " 4 Zone" como modo na tela GEN M. Kbd e se o diodo do botão MASTER Keyboard estiver iluminado,.

- Teclado Maestro
- MKB Transmit ( transmissão de teclado mestre)
- MKB Note ( nota de teclado mestre)
- MKB Tx SW1 ( interruptor de transmissão de teclado mestre 1)
- MKB Tx SW2 ( interruptor de transmissão de teclado mestre2)
- MKB Tx SW3 ( interruptor de transmissão de teclado mestre 3)
- MKB Tx SW4 ( interruptor de transmissão de teclado mestre
- -
- MKB Tx Preset 1( Pré- definido de transmissão de teclado mestre 1)
- MKB Tx Present 2( Pré- definido de transmissão de teclado mestre 2)

Teclado Mestre

MKB Transmit ( transmissão de teclado mestre)

Com esta função pode-se ajustar parâmetros para a transmissão de dados do teclado no modo teclado mestre.

-Trnsch ( canal de transmissão )

Ajuste o canal de transmissão MIDI de cada zona.

- ajustes :  $1 \sim 16$
- TG ( gerador de tons)

Selecione se transmite se transmite ou não mensagens MIDI de cada zona para cada parte do gerador de tons.

. ajustes: off, on

-MIDI ( transmissão MIDI) selecione se transmite ou não mensagens MIDI em MIDI Out de cada zona . . ajustes : off, on

MKB NOTE ( nota de teclado mestre)

Com essa função pode-se ajustar oitava, transposição, limite de nota ( margem de teclas) para cada zona no modo de teclado mestre.

- Octave ( oitava) Desloque a margem de notas de cada zona até em cima ou até em baixo ( em oitavas).

. ajustes:  $-3 \sim 0$  ( ajuste de fábrica)  $\sim +3$ 

- Transpose ( transposição ) Transporte a margem de nota de cada zona para cima ou para baixo ( em semitons) . ajustes :  $-11$  ~0 ( ajuste de fábrica) ~  $+11$ 

. Note Limit ( limite de nota)

Ajuste as notas superiores e inferiores da margem de notas de cada zona. . ajustes :  $C-2$  ( do - 2) ~G 8 (sol/8) tanto para as notas superior como inferior.

Nota: É possível selecionar também esse parâmetro pressionando as notas enquanto se mantém pressionando o botão SHIFT.

MKB Tx SW1 ( interruptor de transmissão de teclado mestre 1) É possível ativar/ desativar em cada zona a transmissão de mensagens do botão de inflexão de tom, o botão de modulação e os comandos A-C e1/2 . . Ajustes : PB ( botão de inflexão de tom): off,on. MW ( botão de modulação) off, on .

Knob A-C ( comando A-C) : off, on.

Knob  $1/2$  (comando  $1/2$ ): off, on.

#### EDIÇÃO COMUM DE BATERIA E EDIÇÃO DE TECLA DE BATERIA.

Todas as vozes de bateria constam de várias ondas ou vozes normais

determinadas às notas do teclado. É possível usar a edição comum de baterias para aqueles ajustes que atinjam todas as teclas de bateria da voz. Para os ajustes de ondas ou vozes normais individuais a edição de tecla de bateria consta de teclas de edição para cada onda ou voz normal. Com a edição de vozes de bateria pode-se utilizar o comando A para conectar entre as teclas de edição comum de bateria e edição de tecla de bateria.

## TELA DE MENUS

Se girar o comando PAGE enquanto mantém pressionado o botão SHIFT, se visualizará o seguinte na tela de menus. Os menus de ajustes são ilustrados. Utilize o comando PAGE para mover o cursor ao elemento desejado. Depois, libere o botão SHIFT para ir à Tela que anteriormente estava editando o elemento.

**NOTA:** Os botões PROGRAM / PART do CS6X permitem selecionar diretamente os monus associados aos mesmos.

## GERAL COMUM DE BATERIA

Para as vozes de bateria só tem um parâmetro geral comum. Os ajustes do parâmetro são os mesmos que para as vozes normais.

## **GEN NAME ( Nome Geral )**

# **EDIÇÃO COMUM DE BATERIA RÁPIDA**.

Dispõe de 4 telas seguintes para os parâmetros de nível de saída e timbre das vozes de bateria. Podem ser editados com os comandos de controle de som do painel frontal do CS6X.

QED level ( nível de edição rápida)

QED EFFECT Ctrl (efeito de edição rápida)

QED FILTER ( filtro de edição rápida)

QED EG ( gerador de envolvência de edição rápida).

QED Level ( nível de edição rápida)

A maioria dos parâmentros e ajustes já foram explicados em "vozes normais ".

QED EFFECT Ctrl ( efeito de edição rápida) A maioria dos parâmetros e ajustes já foram explicados em "vozes normais". QED FILTER ( filtro de edição rápida )

A maioria dos parâmetros e ajustes já foram explicados em "vozes normais". QED EG (gerador de envolvência de edição rápida)

O EG ( gerador de envolvência) pode ser utilizado para ajustar as transição do nível de saída de vozes de bateria no tempo.

O EG dispõe de 2 parâmetros que determinam a mudança de nível de saída desde o ponto em que se pressiona uma nota no teclado até que o som cesse totalmente.

## ATTACK (ATAQUE)

Ajuste o tempo de ataque ( o tempo que transcorre entre o momento que se pressiona uma nota até o ponto que se alcança o nível máximo de saída do som). Também pode usar o comando ATTACK do painel frontal do CS6X para ajustar diretamente o tempo de ataque.

ajustes :  $-64 - 0 \rightarrow +63$ 

## **DECAY ( QUEDA )**

Ajuste o tempo de queda ( o tempo que transcorre entre o ponto de nível máximo de saída do som até o momento em que o som cessa totalmente. Também pode ser usado o comando DECAY do painel frontal do CS6X para ajustar diretamente o tempo de queda. ajustes:  $-64 \sim 0 \sim +63$ 

### ARPEJO COMUM DE BATERIA

Dispõe de 4 telas seguintes para os parâmetros de arpejo das vozes de bateria. Estes podem ser editados com os comandos de controle de som do painel frontal do CS6X. Os parâmetros e ajustes são os mesmos que para vozes normais.

ARP Type ( tipo de arpejo) ARP Limit ( limite de nota de arpejo) ARP Mode ( modo de arpejo) ARP Play EF ( efeito de reprodução de arpejo).

CONTROLADORES COMUNS DE BATERIA

Nessa tela deve-se realizar os ajustes de controladores. A cada voz de bateria pode-se determinar até 6 controladores e a Roda de Inflexão de Tom. Dispõe das 7 telas seguintes: ( os nomes de todas as telas de jogo de controles são as mesmas).

CTL BEND ( inflexão de tom) CTL SET 1 ( jogo de controles 1 ) CTL SET 2 ( jogo de controles 2 ) CTL SET 3 ( jogo de controles 3 ) CTL SET 4 ( jogo de controles 4 ) CTL SET 5 ( jogo de controles 5 ) CTL SET 6 ( jogo de controles 6 )

Os parâmetros são os mesmos que para vozes normais. O parâmetro Elemsw só está disponível para as vozes normais.

#### EFEITOS COMUNS DE BATERIA

Para os efeitos de voz de bateria tem 2 efeitos de Inserção, além dos efeitos de sistema ( reverberação e chorus). Dispõe das 5 telas seguintes: os parâmetros e ajustes são os mesmos que para vozes nomais.

EFF Ins Ef (efeito de inserção) EFF EF 1 (efeito de inserção1) EFF EF2 ( efeito de inserção 2) EFF Ver (reverbação) EFF CH (chorus)

### TECLA DE BATERIA DO OSCILADOR

É possível mudar os ajustes de forma de onda das vozes de bateria. Cada voz de bateria pode ser composta de até 73 teclas de bateria determinadas a notas por todo teclado. (CO a C6). Pode-se determinar formas de ondas às teclas de bateria e ajustar seus parâmetros. Dispõe das 4 telas seguintes:

OSC Wave (ondas de OSC) OSC Out (ondas de OSC) OSC Pan (panorâmico de OSC) OSC Other(outros OSC)

### ONDAS DE OSC

Determine uma onda/voz normal a cada tecla de bateria. Utilize o comendo A (ou pressione uma nota do teclado) para selecionar a tecla de bateria e use o comando C para selecionar a Onda / Voz normal determinada à tecla.

## MEM ( MEMÓRIA)

Será visualizada quando selecionar "vce" ( voz normal ) como parâmetro de tipo.Selecione one a memória de vozes para a voz normal. ajustes:PRE 1, PRE 2, INT, EXT.

NOTA: Não é possível selecionar vozes Plug-in.

### NUMBER (NÚMERO)

Selecione um número de onda/voz normal.À direita do número de onda/voz normal, selecionado se visualiza a categoria e o nome. A seleção das ondas/vozes normais variam de acordo com o tipo.

Ajustes :  $000$  (off)  $\sim$ 479 para ondas

001  $\sim$ 128 para vozes normais

NOTA: Se selecionar "off" não se determinará nenhuma onda/voz normal à tecla de bateria.

### **CTgry (Categoria)**

Selecione a categoria da onda/voz normal. Se mudar a outra categoria irá selecionar a primeira onda/voz normal da categoria.

### **Type (Tipo)**

Selecione onda ou voz normal com "tipo". Com os parâmetros Number e CTgry (antes mencionados) pode-se especificar a forma de onda ou voz normal utilizada por "tipo".

Ajustes : Wave,vce (voz normal).

## **OSC OUT ( SAÍDA DE OSCILADOR)**

Determine os ajustes de saída da onda ou voz normal de cada tecla de bateria.

## **Level (NÍVEL)**

Ajuste o nível de saída de cada onda ou voz normal. Pode ser utilizado para ajustar a saída de cada tecla de bateria. Ajustes:  $0 \sim 127$ 

## **INSEF (EFEITO DE INSERÇÃO)**

Selecione o efeito de inserção ao qual será enviado a saída de cada tecla de bateria. Se selecionar Thru, os efeitos de inserção serão anulados. Ajustes: Thru, ins 1 (efeito de inserção 1 ), ins 2 ( efeito de inserção 2).

## **RevSend (ENVIO DE REVERBAÇÃO)**

Ajuste o nível de envio do sinal de tecla de bateria enviada desde o efeito de inserção ½ (ou o sinal sem efeitos) ao efeito de reverbação. Ajustes:  $0 \sim 127$ 

NOTA: Esse ajuste e o nível de envio de reverbação ajustado na tela de nível de EQ, constituem os ajustes finais do envio de reverbação.

## **Cho Send (ENVIO DE CHORUS)**

Ajuste o nível de envio do sinal da tecla de bateria enviado desde o efeito de inserção 1 / 2 (ou o sinal sem efeitos) ao feito de Chorus. Ajustes:  $0 \sim 127$ 

NOTA: Esse ajuste e o nível de envio de chorus ajustado na tela de nível de EQ, constituem os ajustes finais do envio de Chorus.

NOTA: No caso de uma tecla de bateria com o efeito de inserção ajustado a um parâmetro distinto de Thru, o nível de envio de Chorus será determinado pelo ajuste da tela de nível de QED.

## **OSC PAN ( PANORÂMICO DE OSCILADOR)**

Determine os ajustes de panorâmico de cada tecla de bateria da voz de bateria. Dispõe de diferentes tipos de panorâmico.

PAN (Panorâmico)

Ajuste a posição de panorâmico de cada som de uma voz de bateria (kit de bateria). Também é utilizada como posição básica de panorâmico para os ajustes: alternar e aleatório.

Ajustes : L 36 (esquerda)  $\sim$  c (centro) R 63 (direita)

### ALTER (ALTERNAR)

Ajuste a proporção de panorâmico aplicada alternativamente ao som entre esquerda e direita para cada nota perssionada. O ajuste PAN é utilizado como posição básica de panorâmico.

Ajustes: L 64 (esquerda)  $\sim$  c (centro)  $\sim$ R 63 (direita)

NOTA: Esse parâmetro só estará disponível se tiver sido ajustado ao parâmetro de tipo da tela " Onda de OSC a Wave" . Se tiver sido ajustadoa 'vce" ( voz normal ), o parâmetro não estará disponível.

RANDOM ( ALEATÓRIO)

Ajuste a proporção de parâmetro aplicado aleatoriamente ao som da esquerda para a direita para cada nota pressionada. O ajuste PAN é utilizado como posição básica de panorâmico. Ajustes:  $0 \sim 127$ 

NOTA: Esse parâmetro só está disponível se tiver sido ajustado o parâmetro de "tipo de tela Onda OSC a Wave".

OUTPUT (SAÍDA)

Determine as teclas de bateria a uma saída. Ajustes: L e R (OUTPUT L e R ), ind 1 e 2 (individual OUTPUT 1 e 2)ind 1  $\pi$  individual 1), ind 2, ind 3, ind 4, ind 5, ind 6.

NOTA: Os ajustes "ind 3 e ind 6 são para futuras ampliações e atualmente não estão disponíveis.

NOTA: Por exemplo, se selecionar "ind1 e 2", o canal esquerdo será ajustado pelo individual OUTPUT 1 e o canal direito pelo individual OUTPUT 2.

### OSC OTHER ( OSCILADOR, OUTROS)

É possível ajustar os parâmetros que controlam o som das teclas de bateria que constiuem a voz de bateria.

### ASSIGN ( DETERMINAR)

Ajuste "determinar teclas" a simple" para evitar duplicações de reprodução das mesmas notas recebidas. Selecione "multi" para determinar consecutivamente cada caso da mesma nota recebida de um canal à parte. Ajustes: Single, Mult.

NOTA: Quando ajustar o parâmetro" grupo alternativo" ( AlTgrp) para uma posição diferente de "Off", não poderá ajustar esse parâmetro. (aparecerá  $\ldots$   $\ldots$ 

### RevNtOff (RECEPÇÃO DE NOTA DESATIVADA)

Selecione se as mensagens de nota desativada MIDI forem ou não recebidas por cada uma das teclas de bateria. Ajustes: Off, On.

NOTA: Esse parâmetro depende do tipo de onda de tecla de bateria selecionado na tela OSC Wave.

### AltGRP (GRUPO ALTERNATIVO)

Ajuste o grupo alternativo no qual se determinará a onda. Num kit de bateria normal,alguns sons não podem ser tocados simultaneamente,com o Charles aberto ou fechado. Pode-se evitar que as ondas se reproduzam simultaneamente determinando-as ao mesmo grupo alternetivo. Pode-se definir até 127 grupos alternativos. Também é possível selecionar "off" se desejar deixar que se reproduza a reprodução simultânea dos sons. Ajustes: Off,  $1 \sim 127$ 

### **TOM DA TECLA DE BATERIA**

Ajuste o tom de cada tecla de bateria as afinações e os parâmetros de EG de tom podem ser ajustados para cada tecla de bateria.

## **PCH TUNE (AFINAÇÃO DO TOM)**

### **COARSE (AFINAÇÃO APROXIMADA**)

Ajuste o tom de cada onda (ou voz normal) de tecla de bateria em semitons. Ajustes:  $-48 \sim +48$ 

NOTA: Com uma voz normal, esse parâmetro ajusta a posição de sua nota ( não de seu tom)relativo à nota C3 ( do 3). Por exemplo.Suponha que a voz original tem um som de piano de 2 elementos até a nota C3 e de um som de cordas de 2 elementos desde a nota C#3 ( do#3).Se ajustar a afinação aproximada a +1, não mudará o tom do som de piano para C#3 (do#3), a não ser que utilize a nota C #3 da voz original ( isto é, do som de corda).

FINE ( Afinação Exata) Realize a afinação exata de cada onda (ou voz normal) de tecla de bateria. Ajustes:  $-64 \sim +63$ 

## **VELSENS (SENSIBILIDDE À VELOCIDADE DE PULSAÇÃO)**

Ajuste a sensibilidade do tom para a velocidade de pulsação. Os ajustes positivos farão com que o tom se eleve quanto mais forte tocar o teclado, e os valores negativos farão com que se reduza. Ajustes:  $-64 - 0 \sim +63$ 

NOTA: Esse parâmetro só está disponível se tiver sido ajustado a "Wave" o parâmetro tipo de tela OSC Wave.

### **FILTRO DE TECLA DE BATERIA**

É possível aplicar ajustes de filtro para a voz de bateria. Pode-se aplicar um filtro de passo alto e um filtro de passo baixo pela "onda" para trocar suas características de tom.

NOTA: Esse parâmetro só estará disponível se tiver sido ajustado para "Wave" o parâmetro " tipo de tela OSC Wave". FLT Cutoff (corte do filtro)

### **LPF(LOW PSS FILTER)**

Ajuste a frequência de corte do filtro do passo baixo só se deixa passar as frequências situadas por baixo desse ponto. Depois pode-se utilizar o parâmetro RESO (ressonância) para aumentar mais caracteres ao som. Ajustes:  $0 - 225$ 

## VELSENS (SENSIBILIDADE À VELOCIDADE DE PULSAÇÃO)

Ajuste a sensibilidade à velocidade de pulsação de frequência de corte do filtro de passo baixo. Os valores positivos farão com que a frequência de core se eleve quanto mais forte pressionar o teclado e os valores negtivos farão com que se reduza.

Ajustes:  $-64 - 0 - + 63$ 

### RESO ( RESSONÂNCIA)

Ajuste a quantidade de ressonãncia (ênfase harmônico) aplicado ao sinal na frequência de corte. Pode-se utilizar junto com o parâmetro de frequência de corte do filtro de passo baixo para aumentar mais caracteres ao som. Ajustes:  $0 - 31$ 

#### HPF (FILTRO DE PASSO ALTO)

Ajuste a frequência de corte do filtro de passo alto. Só se deixam passar as frequências situadas por cima desse ponto. Ajustes: $0 - 255$ 

#### AMPLITUDE DE TECLA DE BATERIA

É possível ajustar os parâmetros de amplitude ( nível de saída) para cada tecla de bateria. Dispõe dos 2 parâmetros a seguir:

NOTA: Esse parâmetro só estará disponível se tiver sido ajustado para "wave' o parâmetro "tipo da tela OSC Wave".

## **AMP AEG ( GERADOR DE ENVOLVÊNCIAA DA AMPLITUDE)**

O gerador de envolvência da amplitude controla mudança de amplitude desde o momento que se pressiona uma nota no teclado até ser liberada. Ajustando o tempo de ataque, o tempo de queda 1 e o nível de queda 1 / 2, pode-se determinar a rapidez com que com que o som alcançará sua amplitude de pico e começará o enfraquecimento de saída. Os parâmetros podem ser ajustados para cada tecla de bateria.

NOTA: Esse parâmetro só estará disponível se for ajustado a "wave" o parâmetro da tela OSC Wave.

### **ATTACK ( TEMPO DE ATAQUE)**

Ajuste o tempo de ataque. Ajuste:  $0 \sim 127$ 

## **DECAY 1 ( TEMPO DE QUEDA 1 )**

Ajuste o tempo de queda 1. Ajuste: 0 ~127

## **LEVEL (NÍVEL DE QUEDA 1)**

Ajuste o nível de queda 1. Ajuste:  $0 \sim 127$ 

## **DECAY 2 ( TEMPO DE QUEDA 2 )**

Ajuste o tempo de queda 2.

 Se selecionar "hold", a amplitude de nível se manterá até que se libere a nota. Ajustes:  $0 \sim 126$ , hold.

## AMP VELSENS ( SENSIBILIDADE DA AMPLITUDE À VELOCIDADE DE PULSAÇÃO)

É possível definir a variação da amplitude (nível de saída) de acordo com a velocidade de pulsação das notas recebidas.

## **LEVEL 1 (NÍVEL)**

Ajuste a sensibilidade à velocidade de pulsação do nível de saída do gerador de envolvência de amplitude. Os valores positivos farão com que o nível de saída se eleve quanto mais forte pressionar o teclado e os valores negativos farão com que reduza.

Ajustes:  $-64 \sim 0 \sim +63$ 

## **AJUSTES DO GERADOR DE ENVOLVÊNCIA DE AMPLITUDE**

O gerador de envolvência de amplitude dispõe de 3 parâmetros de tempo e um parâmetro de nível. Esses parâmetros controlam as transições entre os níveis de saída da duração da nota. O tempo de ataque é o tempo que retarda o som a alcançar seu nível de saída de pico desde o momento em que se toca uma nota no teclado. Os parâmetros de tempo de queda 1 / 2 e de nível de queda1 são utilizados para ajustar o funcionamento dos outros parâmetros (entre o nível de saída de pico do som e o ponto em que se chega a zero). Além disso, é possível ajustar esses parâmetros para que sejam sensíveis à velocidade de pulsação.

NOTA**:**O nível de ataque está fixado a seu valor máximo

## **EQ DE TECLA DE BATERIA ( EQUALIZADOR)**

É possível ajustar os parâmetros de equalizador para cada tecla de bateria. Dispõe de 2 teclas a seguir: esses parâmetros são os mesmos que para as vozes normais.

EQ Type (tipo de Eq) EQ Param (parâmetro de EQ)

NOTA: Esse parâmetro só estará disponível se ajustar para "wave" o parâmetro "tipo de tela OSC wave".

Vozes Plug-in

As vozes contidas nos cartões Plug-In (parte simples) se conhecem como vozes de cartão. Uma voz Plug-In é uma voz de cartão que foi processada no modo de edição de vozes do sintetizador. Há 6 teclas de edição comum e 4 para editar o elemento da voz Plug-In. É possível armazenar até 64 vozes Plug-In nos bancos A-D da memória PLG 1 / 2. Depois de selecionar a voz Plug-In que deseja editar ( nos bancos A-D da memória PLG 1 / 2, quando entrar no modo de edição de vozes, verá a tela do modo de edição de vozes na qual estava antes.

## **MONITORIZAÇÃO DAS VOZES DE CARTÃO**

É possível monitorizar as vozes de cartão sem ter que entrar no modo de edição. Além disso, se pressionar o botão Edit enquanto monitoriza, entrará no modo de edição com os osciladores da voz de cartão já determinados.

Enquanto mantém pressionado o botão PLG 1 ou PLG 2, utilize o comando C para selecionar o banco da voz de cartão. PLG INT é o banco da voz Plug-In ( Plug-In interna) armazenada na memória PLG 1 / 2.

Libere o botão PLG1 ou PLG2. Selecione a voz de cartão com os botões. Bank/Program ou o comando DATA, igual para selecionar uma voz de outra memória.

NOTA: Se não tiver nenhuma voz no número de programa correspondente ao banco selecionado, não se ouvirá nenhum som.

NOTA: Para editar as vozes do cartão Plug-in, deve-se utilizar um computador e o software de edição incluído.

Muitos parâmetros são os mesmos que para as vozes normais( os elementos de cor cinza do esquema). Nesse esquema abaixo, só serão explicados os elementos que são diferentes.

Vozes Plug-In Plug-in comum.

# **EDIÇÃO COMUM E EDIÇÃO DE CADA ELEMENTO PLUG-IN.**

Para as vozes Plug-In há duas telas de edição. Uma é para os ajustes de voz gerais ( Plug-In Common) e outra para os ajustes de elementos(Plug-In Element). Para as vozes Plug-In só tem disponível um elemento, mas pode-se entrar nos parâmetros nas telas Plug-In Common e Plug-In Element, similares às de uma voz normal. Na edição de vozes Plug-In, pode-se conectar entre as telas comum e elementos com o comando A.

## **TELAS DE MENUS**

Quando se utiliza o comando PAGE enquanto se mantém pressionado o botão SHIFT, pode-se visualizar a seguinte tela de menu. Utilize o comando PAGE, para mover o cursor ao elemento desejado e libere o botão SHIFT para ir à tela de edição do elemento selecionado.

NOTA: Os botões Program/Part do CS6X permitem selecionar diretamente menus associados com os mesmos.

## **GERAL PLUG-IN COMUM**

Os parâmetros gerais aparecem nas 2 telas seguintes:

Gen Name (nome geral) Gen Other (geral,outros)

#### **Gen Name (nome geral)**

Os parâmetros e ajustes são os mesmos que para as vozes normais.

### **GEN OTHER (GERAL,OUTROS)**

Inclui parâmetros para os cartões Plug-In.

## **MODE (MODO)**

Selecione a reprodução monofônica ou polifônica. Selecione se a voz vai reproduzir no modo monofônico (uma só voz) ou polifônico (várias notas simultãneas).

Ajustes: mono, ply.

## **ASSIGN (DETERMINAR)**

Se ajustar a "determinar a tecla" para "single", evitará a reprodução duplicada da mesma nota. O sintetizador cancelará uma nota quando voltar a receber. Se selecinar "multi" o sintetizador determinará consecutivamente cada caso da mesma nota recebida para um canal independente, sendo possível a geração de tons de múltiplas partes.

Ajustes: Single, multi.

# **EDIÇÃO RÁPIDA PLUG-IN COMUM**

Esses parâmetros são principalmente para o tom e o volume da voz Plug-In. Muitos deles podem ser ajustados com os comandos de controle de som do painel frontal do CS6X. Dispõe das 4 telas seguintes:

QED Level (nível de edição rápida) QED EFFECT CTrl (efeito de edição rápida) QED FILTER (filtro de edição rápida) QED EG ( gerador de envolvência de edição rápida) QED Level (nível de edição rápida) Os parâmetros a ajustes são os mesmos que para as vozes nomais. QED EFFECT CTrl (efeito de edição rápida) Os parâmetros e ajustes são os mesmos que para as vozes normais. QED FILTER (filtro de edição rápida) Os parâmetros e ajustes são os mesmos que para as vozes normais. QED EG (gerador de envolvência edição rápida) O EG pode ser utilizado para controlar a mudança de volume da voz Plug-In no tempo. Para esse EG conta-se com 3 parâmetros que controlam a mudança de volume desde o momento que se pressiona um anota no teclado até ser liberada ou até o ponto zero.

## **ATTACK (ATAQUE)**

Ajuste o tempo de ataque ( o tempo que retarda o volume a alcançar seu nível de pico depois de pressionar uma nota no teclado. Também pode-se ajustar esse parâmetro com o comando attack do painel frontal do CS6X. Ajustes:  $-64 - 0 - + 63$ 

## **DECAY (QUEDA)**

Ajuste o tempo de queda ( o tempo que retarda o volume a passar de seu nível de pico para seu nível estável). Também pode-se ajustar esse parâmetro com o comando Decay do painel frontal do Cs6X. Ajustes:  $-64 \sim 0 \sim +63$ 

### **RELEASE(ABANDONO)**

Ajuste o tempo de abandono (o tempo que retarda o volume a chegar a zero depois de liberar um anota. Pode-se ajustar também, esse parâmetro com o comando RELEASE do painel frontal do CS6X. Ajustes:  $-64 - 0 - + 63$ 

## **ARPEJO PLUG-IN COMUM**

Nas 4 telas a seguir, pode-se ajustar os parâmetros do arpejo utilizado pela voz Plug-In. Os parãmetros e ajustes são os mesmos que parea as vozes normais. ARP Type (tipo de arpejo) ARP Limit (limite de nota arpejo) ARP Mode (modo de arpejo) ARP PlayEF(efeito de reprodução de arpejo)

## **CONTROLADORES PLUG-IN COMUM**

Nas 9 telas a seguir pode-se ajustar a roda de inflexão de tom, a roda de modulação e outros parâmetros das vozes plug-In. CTL Pitch (inflexão de tom)

CTL SET 1 ( jogo de controles 1)

CTL SET 2 ( jogo de controles 2)

CTL MW Control ( profundidade de Controle de MW)

CTL MW Modulation ( profundidade de modulação de MW)

CTL AT Control ( profundidade de controle de AT)

CTL AT Modulation ( profundidade de modulação de AT)

CTL AC Control ( profundidade de controle de AC)

CTL AC Modulation ( profundidade de modulação de AC)

## **CTL PITCH ( INFLEXÃO DE TOM)**

Aqui pode ajustar a margem de inflexão de tom e o parâmetro da voz Plug-In.

## **PITCH BEND ( INFLEXÃON DE TOM)**

Ajuste a quantidade ( em semi-tom) de variação de tom da nota quando mover a roda de inflexão de tom para cima/baixo. Por exemplo, se ajustar um valor de + 12, o tom se elevará uma oitava ao mover a roda até em cima. E ao contrário, se ajustar um valor negativo, o tom abaixará ao mover a roda para baixo.

Ajustes:  $-24 \sim 0 \sim +24$ 

## **PORTAMENTO**

 O portamento. Pode-se ajustar também esse parâmetro com o botão portamento (On/Off) do painel frontal do CS6X. Ajustes: Off,On.

## **TIME (TEMPO)**

Ative o tempo de portamento, que é a velocidade de transição de tom desde a primeira nota à seguinte. Pode-se ajustar também esse parâmetro com o comando portamento do painel frontal do CS6X. Ajustes:  $0 \sim 127$ 

CTL SET1 ( jogo de controles1)

CTL SET2 ( jogo de controles2)

Esses parâmetros são os mesmos que para as vozes normais. O parâmetro Elem Sw só está disponível para vozes normais.

### **CTL MW CONROL( PROFUNDIDADE DE CONTROLE DE MW)**

Aqui pode-se ajustar a profundidade de controle exercida pela roda de modulação sobre o filtro.

### **FILTER (FILTRO)**

Ajuste a profundidade de controle exercida pela roda de modulação sobre a frequência de corte do filtro.

Ajustes:  $-64 - 0 - + 63$ 

## **CTL MW MODULATION (PROFUNDIDADE DE MODULAÇÃO DE MW)**

Aqui pode-se ajustar a profundidade de controle da roda de modulação sobre o tom, o filtro e a amplitude da voz Plug-In.

## **PMOD (PROFUNDIDADE DE MODULAÇÃO DO TOM)**
Ajuste a profundidade de controle exercida pela roda de modulação sobre a modulação do tom. Quanto mais alto for o ajuste, maior será a profundidade de controle.

Ajustes:  $0 \sim 127$ 

## **FMOD (PROFUNDIDADE DE MODULAÇÃO DO FILTRO)**

Ajuste a profundidade de controle exercida pela roda de modulação sobre a modulação do corte do filtro. Quanto mais alto for o ajuste, maior será a profundidade de controle.

Ajustes:  $0 \sim 127$ 

## **AMOD (PROFUNDIDADE DE MODULAÇÃO DA AMPLITUDE)**

Ajuste a profundidade de controle exercida pela roda de modulação sobre a modulação da amplitude. Quanto mais alto for o ajuste maior será a profundidade de controle. Ajustes :  $0 \sim 127$ 

## **CTL AT CONTROL (PROFUNDIDADE DE CONTROLE DE AT)**

Aqui pode-se ajustar a profundidade de controle exercida pelo aftertouch (pressão posterior à pulsação) de telado sobre o tom e o filtro da voz Plug-In.

## **PITCH (TOM)**

Ajuste a profundidade de controle exercida pelo aftertouch de teclado sobre o tom. Pode-se ajustar um valor (em semi-tons) em até duas oitavas. Ajustes:  $-24 \sim 0 \sim +24$ 

## **FILTER (FILTRO)**

Ajuste a profundidade de controle exercida pelo aftertouch de teclado sobre a frequência de corte do filtro. Ajustes:  $-64 - 0 - + 63$ 

# **CTL AT MODULATION (PROFUNDIDADE DE MODULAÇÃO DE AT)**

Aqui pode-se ajustar a profundidade de controle exercida pelo aftertouch de teclado sobre a modulação do tom, o filtro e a amplitude da voz Plug-In.

# **PMOD (PROFUNDIDADE DE MODULAÇÃO DO TOM)**

Ajuste a profundidade de controle exercida pelo aftertouch do teclado sobre a modulação de corte do filtro. Quanto maior for o ajuste, maior será a profundidade de controle. Ajustes:  $0 \sim 127$ 

# **FMOD (PROFUNDIDADE DE MODULAÇÃO DO FILTRO)**

Ajuste a profundidade de controle exercida pelo aftertouch de teclado sobre a modulação do corte do filtro. Quanto maior for o ajuste, maior será a profundidade de controle. Ajustes:  $0 \sim 127$ 

## **AMOD (PROFUNDIDADE DE MODULAÇÃO DA AMPLITUDE)**

Ajuste a profundidade de controle exercida pelo aftertouch de teclado sobre a modulação da amplitude do filtro. Quanto maior for o ajuste, maior será a profundidade de controle. Ajustes:  $0 \sim 127$ 

## **CTL AC CONTROL (PROFUNDIDADE DE CONTROLE DE AC)**

Aqui pode-se ajustar a profundidade de controle exercida pelas mensagens de mudança de controle (control asignable ou AC) sobre o filtro de voz Plug-In.

## **PMOD (PROFUNDIDADE DE MODULAÇÃO DO TOM)**

Ajuste a profundidade de controle exercida pelas mensagens de mudança de controle (selecionadas com o parâmetro fonte) sobre a modulação do tom. Quanto maior for o ajuste, maior será a profundidade de controle. Ajustes;  $0 \sim 127$ 

## **FMOD (PROFUNDIDADE DE MODULAÇÃO DO FILTRO)**

Ajuste a profundidade de controle exercida pelas mensagens de mudança de controle (selecionadas com o parâmetro fonte) sobre a modulação do corte do filtro. Quanto maior for o ajuste, maior será a profundidade de controle. Ajustes:  $0 \sim 127$ 

## **AMOD (PROFUNDIDADE DE MODULAÇÃO DE AMPLITUDE)**

Ajuste a profundidade de controle exercida pelas mensagens de mudança de controle (selecionadas com o parâmetro fonte) sobre a modulação da amplitude. Quanto maior for o ajuste, maior será a profundidade de controle. Ajustes:  $0 \sim 127$ 

## **LFO PLUG-IN COMUM (OSCILADOR DE BAIXA FREQUÊNCIA)**

Aqui é possível ajustar os parâmetros do LFO. O LFO utiliza uma forma de onda de baixa frequência para variar (modular) o tom do som . O efeito de vibrato , por exemplo utilize o LFO.

# **LFO PARAM (PARÂMETRO DO LFO)**

## **SPEED (VELOCIDADE)**

Ajuste a velocidade da forma de onda do LFO.Um ajuste positivo aumentará a velocidade e um negativo a diminuirá. Ajustes:  $-64 - 0 \sim + 63$ 

#### **DElLAY (ATRASO)**

Ajuste o tempo de atraso entre o momento em que se pressiona uma nota no teclado e o momento em que o LFO atinge seu efeito. Tal como mostra a ilustração, um ajuste alto prolongará o atraso, e um negativo o cortará.

## **PMOD (PROFUNDIDADE DE MODULAÇÃO DO TOM)**

Ajuste o grau de controle exercido pela forma de onda do LFO sobre o tom. Um ajuste positivo aumentará a quantidade e um negativo diminuirá. Ajustes:  $-64 - 0 - + 63$ 

## **EFEITO PLUG-IN COMUM**

Nas 3 telas seguintes pode-se ajustar os parâmetros dos efeitos de inserção e de sistema utilizados pela voz Plug-In. Os parâmetros são os mesmos que os das vozes normais. O parãmetro EFF EF1 ( efeito de inserção) é o mesmo que o parâmetro EFF EF1 (efeito de inserção 1) das vozes normais. EFF EF1 (efeito de inserção) EFF Ver (reverbação) EFF Cho (chorus)

#### **OSC DE ELEMENTO PLUG-IN + (OSCILADOR)**

Aqui pode-se ajustar os parâmetros relacionados com os elementos da voz Plug-In. Nas duas telas seguintes, pode-se selecionar a forma de onda do elemento e seus parâmetros de velocidade de pulsação.

OSC ASSIGN (DETERMINAR O OSCILADOR) Osc VELOCITY (VELOCIDADE DE PULSAÇÃO DO OSCILADOR)

## **OSC ASSIGN (DETERMINAR OSCILADOR)**

É possível selecionar a voz de cartão que constitue o elemento da voz Plug-In. Utilize o comando C para selecionar o banco e o comando 1 para selecionar a voz de cartão.

#### **BANK (BANCO)**

Selecione o banco de vozes de cartão da voz Plug-In. Ajustes: depende do cartão Plug-In.

## **NUMBER (NÚMERO)**

Selecione o número da voz de cartão. O número da voz de cartão será visualizado à direita desse número. Ajustes: (depende do cartão Plug-In).

#### **OSC VELOCITY (VELOCIDADE DE PULSAÇÃO DO OSCILADOR)**

Aqui pode-se ajustar a velocidade de pulsação e o deslocamento de nota para a voz de cartão.

## **DEPTH (PROFUNDIDADE)**

Ajuste a sensibilidade da voz de cartão à velocidade de pulsação. Se ajustar um valor alto, o aumento de volume será maior assim como o toque no teclado. Ajustes:  $0 \sim 127$ 

#### **OFFSET (AFASTAMENTO)**

 Ajuste um valor de afastamento para a sensibilidade da voz de cartão para a velocidade de pulsação. Quando pressionar uma nota no teclado, este valor de desvio somará ao da velocidade de pulsação da nota. Ajustes:  $0 \sim 127$ 

#### **NOTE SFt (DESLOCAMENTO DE NOTA)**

Ajusteo grau de deslocamento do tom (em semitons) da voz de cartão. Pode-se ajustar um valor de até 2 oitavas. Ajustes:  $- 24 - 0 - + 24$ 

## **TOM DO ELEMENTO PLUG-IN**

É possível ajustar os parâmetros do gerado de envolvência do fono para a voz de cartão. O gerador de envolvência do tom controla a mudança de tom desde o momento em que se pressiona uma nota no teclado até esta ser liberada.

## **PCH PEG (GERADOR DE ENVOLVÊNCIA DO TOM)**

## **IniLvl (NÍVEL INICIAL)**

Ajustar o nível inicial Ajustes:  $-64 - 0 - + 63$ 

#### **Attack ( ATAQUE)**

Ajuste o tempo de ataque Ajustes:  $-64 - 0 - + 63$ 

## **RELEASE (ABANDONO)**

Ajuste o tempo de abandono

Ajustes:  $-64 \sim 0 \sim +63$ 

# **LEVEL (NÍVEL)**

Ajustes:  $-64 \sim 0 \sim +63$ 

# **AJUSTES DO GERADOR DE ENVOLVÊNCIA DO TOM**

É possível ajustar os parâmetros de tempo (velocidade) e dos parâmetros de nível (tom) que controlam a mudança de tom desde o momento em que se pressiona uma nota no teclado até ser liberada. Quando se pressiona uma nota no teclado até ser liberada. Quando se pressiona uma nota no teclado, o tom inicial está definido pelo ajuste do parâmetro InitLve. O tom logo muda desde o valor de InitLve até o tom de pico no tempo definido pelo parâmetro de ataque. Então, a mudança de tom estará determinada pelos ajustes de tempo/ nível de abandono.

## **EQ DE ELEMENTO PLUG-IN (EQUALIZADOR)**

É possível realizar ajustes de equalizador para a onda. Trata-se de um equalizador "shelving" com duas bandas; uma para as frequências altas e outra para as frequências baixas.

# **EQ PARAM (PARÂMETRO DE EQ)**

## **LoFreq (BAIXAS FREQUÊNCIAS)**

Ajuste o ponto de "shelving" das baixas frequências. Os níveis dos sinais por baixo dessa frequência serão atenuados ou realçados na quantidade especififcada pelo parâmetro Logain. Ajustes:  $32Hz \sim 2.0$  KH2

## **LOGAIN (QUANTIDADE DE BAIXAS FREQUÊNCIAS)**

Ajuste o grau de atenuação/ realce dos sinais por baixo da frequência Lofreq.

Ajustes:  $-64 \sim 0 \sim +63$ 

## **Hifreq (ALTAS FREQUÊNCIAS)**

Ajuste o ponto de "shelving" das altas frequências. Os níveis dos sinais situados por cima dessa frequência atenuados ou realçados na quantidade especificada pelo parâmetro Higain. Ajustes:  $-64 \sim 0 \sim +63$ 

## **HIGAIN ( QUANTIDADE DE ALTAS FREQUÊNCIAS)**

Ajuste o grau de atenuação/ realce dos sinais por cima de frequência Hifreq. Ajustes:  $-64 - 0 - + 63$ 

## **NATURAL DE ELEMENTO PLUG-IN**

Com um cartão plug-in instalado terá disponível parãmetros nativos e únicos para configurar a voz de cartão plug-in.

#### **PLG-NATIVE (NATURAL DE PLUG-IN)**

Nas telas serão visualizados os parâmetros das partes naturais .Utilize o comando PAGE para mudar para a tela do parâmetro desejado, e depois use os comandos c e 2 para introduzir os ajustes.

Os parâmetros e números das telas variarão de acordo com o cartão Plug-In. Se desejar mais detalhes, consulte o manual de uso ou a ajuda em linha facilitada com o cartão Plug-In.

## **EDIÇÃO DE VOES DE CARTÃO PLUG-IN**

As vozes Plug-In se baseiam nas vozes de cartão. Entretanto, as próprias de cartão podem editadas através de um computador com o programa de edição incluído. Existem diferentes editores para diferentes cartões Plug-IN.

NOTA: Quando utilizar o editor com o sintetizador no modo de vozes, determine o ajuste " Part No" (número de parte) do editor para "1". Além disso, certifique-se de que o canal de recepção básico do sintetizador é o mesmo que o ajustado no canal MIDI do editor.

As edições que são realizadas na voz de cartão serão retidas no banco personalizado (Custom Bank) até que apague o instrumento, lembre-se que o banco personalizado é uma memória temporária e que as edições se apagarão quando desligar o sintetizador. Então, é necessário guardar dados de vozes de cartão em um computador.

Quando acontece uma dispersão em bloco dos dados de uma voz de cartão, as vozes de cartão receberão no banco personalizado de acordo com a mensagem de seleção de banco (MSB / LSB), exclusivo de cada cartão Plug-In. Portanto, para reproduzir essas vozes de cartão deve-se selecionar os bancos apropriados do sintetizador.

No modo de reprodução de vozes, selecione qualquer voz de uma memória Plug-In. (PLG1 ou PLG2).

2.A voz de cartão que foi editada poderá agora ser reproduzida se na tela for selecionado um banco personalizado.

NOTA: Mais detalhes sobre os Bancos Personalizados, os números de seleção de Banco (MSB/LSB) e as vozes de cartão no manual de uso ou na ajuda em linha facilitada com o cartão Plug-In.

NOTA: Uma vez transmitido os dados de voz de cartão ao sintetizador e guardados no cartão de memória com o arquivo " Plug-In", pode-se carregar o arquivo sem ter que conectar o computador. Se foi editado uma voz de cartão do banco personalizado no modo de edição de vozes, pode-se guardá-la como voz Plug-In no banco de memória A-D de PLG1 ou PLG2. Em cada banco pode-se guardar até 64 vozes.

Entretanto, só pode guardar os parâmetros de edição de vozes. Não pode guardar os parâmetros da voz de cartão. Portanto, as edições de voz de cartão vão se perder se desligar o sintetizador.

Para evitar essa situação, deve-se guardar as edições de voz de cartão no cartão de memória e depois carregar os dados com voz Plug-In.

Depois de carregar os dados de voz de cartão, selecionar as memórias de vozes Plug-In (PLG1 / PLG2) A-D, carregará o som armazenado( a voz Plug-In editada, baseada na voz de cartão).

NOTA: O ajuste all " não está disponível quando guarda-se dados de voz de cartão; armazena-se com arquivo "plug-in". Se ajustar o nome do arquivo para carregar automaticamente, os dados de cartão também poderão carregar-se ao ligar o sintetizador.

NOTA: O armazenamento e a carga de dados da voz de cartão podem demorar alguns instantes se usar o cartão de memória.

NOTA: O editor do cartão Plug-In PLG 150-NA/PF é um programa para XG Works (lite).É necessário Windows e XG Works (lite) para poder usá-lo. O programa "XG Works lite" está contido no CD-Rom que torna mais fácil com o sintetizador.

## **MODO DE OPERAÇÕES DE VOZ (Voice Job)**

 No modo " Voice Job" pode-se realizar várias operações. Por exemplo, podese "iniciar" vozes (inclusive as que estão eeditando) ou "recuperar" edições já realizadas.

NOTA: Antes de entrar no modo de operações de voz e utilizar a função "iniciar" ou "recuperar" deve-se selecionar a voz na qual deseja realizar as operações.

1ª Tela: VCE initialize (iniciar voz)

- 2ª Tela: VCE edit recall (recuperar edição de voz)
- 3ª Tela: VCE copy (copiar voz)
- 4ª Tela: VCE bulk dump (dispersão de dados em bloco de voz)

# **REALIZAÇÃO DE UMA OPERAÇÃO**

No modo de reprodução de vozes, selecione o número de voz no geral deseja realizar a operação.

Pressione o botão Job para entrar no modo de operação de voz.

Com o comando PAGE, mude a tela na qual aparece a operação que deseja realizar.

Utilize os comandos B/C e ½ para selecionar o parâmetro no qual deseja realizar a operação. Também pode-se utilizar o comando DATA e os botões INC/YES e DEC/NO.

NOTA: Esse passo não é aplicável para as operações de recuperação e de dispersão em bloco.

Quando pressionar o botão ENTER, tela solicitará a confirmação. Pressione o botão INC/YES para confirmar. Quando a operação tiver terminado, verá a mensagem "compiled" e voltará a tela original. Pressione o botão DEC/NO para cancelar a operação.

NOTA: Durante as operações que demoram mais a processar, aparecerá a mensagem "executing" (em processo). Se desativar a alimentação do sintetizador enquanto se visualiza essa mensagem, corre o risco de corromper os dados.

Pressione o botão voice para sair do modo de operações de voz e voltar ao modo de reprodução de vozes.

# **INICIAR VCE**

É possível reajustar (iniciar) todos os parâmetros de uma voz a seus ajustes de fábrica. Também é possível iniciar seletivamente certos parâmetros, como os ajustes comuns, os ajustes de elementos, tela de bateria, etc. Advirta que essa operação não devolve a voz a seu estado original anterior a edição. Na mudança, será útil criar uma voz totalmente nva partindo de zero.

# **SELEÇÃO DO TIPO PARÂMETRO PARA INICIAR**

Utilize os comandos C ou DATA ou os botões INC/YES e DEC/NO para selecionar o parâmetro que deseja iniciar. Os parâmetros de iniciação disponíveis variam de acordo com o tipo de voz selecionando (normal, bateria, plug-in).

Voz normal: voz atual, comum atual, elemento 1~4 atual. Voz de baterias: Voz atual, comum atual (dados comuns a todas as teclas de bateria) Tecla C0~C6 (tecla de bateria C0~C6 atual). Voz Plug-in: voz atual , comum atual, elemento atual.

# **RECUPERAÇÃO DE EDIÇÃO VCE**

Se estiver editando uma voz mas não guarda antes de mudar para outra, as edições realizadas se apagarão. Nesse caso, pode-se utilizar a função " recuperar" para estabelecer as edições de voz.

#### **COPIAR VCE**

Com essa função é possível copiar os ajustes dos parâmetros comum e elemento / tecla de baterias de qualquer voz, em outra que estiver editando. É útil se estiver criando uma voz e deseja utilizar algum ajuste de parâmetro de outra distinta.

NOTA: Essa função não é utilizada para copiar vozes inteiras de um lugar a outro. Usa-se para copiar ajustes de parâmetro de uma voz inexistente na voz em que se está editando.

Memória de vozes fontes

Selecione a memória de vozes que contém a voz (fonte) desde a que vai copiar os parâmetros.

Ajustes: PRE ½ (Pré definida ½, INT (memória interna normal), EXT (memória externa normal, PLG ½ ( Plug-in ½ ), PRE (bateria pré definida), INT (bateria interna), EXT(bateria externa).

Número de voz fonte

Selecione o número de voz da voz utilizada como fonte. O nome da voz aparece na linha superior da tela.

Ajustes: 001~12B (para pré definida interna, extra normal), 1~64 (para plug-in ½), DR1~DR8 (para bateria pré definida), DR1~DR2 (para bateria interna / externa).

Parâmetro de voz fonte

Selecione o parâmetro da voz fonte. Pode-se copiar os ajustes de parâmetros comuns a todos os elementos ou aqueles utiizados pelos elementos individuais. Ajustes:

Voz normal: comum (todas os elementos) EL1~EL4. Voz de bateria: comum, (todas as teclas de bateria), C0~C6. Voz Plug-in: comum, EL(elemento).

NOTA: Se os parâmetros da voz fonte (normal/bateria/plug-in) diferem dos da voz que estiver editando (destino), só poderá copiar os parâmetros comuns.

Elemento /Tecla de bateria de destino

Ajuste o elemento / Tecla de bateria de voz de destino. Se a fonte for uma voz normal ou de bateria, só poderá selecionar um destino se tiver sido ajustado o elemento /Tecla de bateria. Ajustes: Voz normal: EL1~EL4

Voz de bateria: C0~C6

NOTA: Se decidir copiar parâmetros comuns da fonte, a tela mudará para " common".

## **DIDPERSÃO DE DADOS EM BLOCO DE VOZ**

Com essa função é possível enviar todos os ajustes de parâmetro da voz atual para o computador ou outro dispositivo MIDI externo.

NOTA: Deve-se ajustar o número de dispositivo MIDI correto para poder realizar uma dispersão de dados em bloco.

## **ARMAZENAMETO DE VOZES**

Pode-se armazenar os ajustes de parâmetro de até 128 vozes em cada uma das memórias do sintetizador (INT: interno) ou em seu cartão de memória (EXT: externa).

NOTA: Nos bancos A-D de PLG ½, pode-se guardar até 64 vozes Plug-in.

NOTA: Quando realizar essa operação, os ajustes da voz de destino serão recolocados pelos novos. Faça sempre uma cópia de segurança dos dados importantes no seu computador, em um cartão de memória a parte ou em algum outro dispositivo de armazenamento.

Pressione o botão Store depois de editar uma voz. Aparecerá a tela de armazenamento de vozes.

Utilize o comando 1 para selecionar a memória de vozes de destino (INT ou EXT).

NOTA: Permaneça em PLG ½ quando se armazena uma voz Plug-in.

Utilize o comando 2 para selecionar o número de voz de destino. Determinará a memória de vozes / número onde se armazenará a voz.

NOTA: Também pode-se utilizar os botões INC/YES ou DEC/NO para realizar essa operação.

Quando pressionar o botão ENTER, aparecerá uma mensagem para solicitar a confirmação.

Pressione o botão INC/YES para confirmar. Enquanto estiver processando a operação, visualizar-se-á a mensagem " executing". Quando tiver terminado, aparecerá a mensagem " completed" e voltará a tela de reprodução de vozes.

NOTA: Pode-se pressionar o botão DEC/NO para cancelar a operação. Essa ação fará voltar para a tela original.

NOTA: Há duas cenas disponíveis para cada voz. Pode-se também armazenar os estados de ativado/desativado de ambas as cenas.

# **MODO DE ATUAÇÃO**

# MODO DE REPRODUÇÃO DE ATUAÇÃO

No modo de reprodução de atuação pode-se cruzar várias vozes (até 4 partes) para criar sons de grande consistência que poderá reproduzir em tempo real ou com um sequenciador.

No modo de atuação pode-se combinar até 20 partes em uma só atuação, tais como as vozes para as 16 partes, ou partes de amostras de frases, entrada A/D e Plug-in ½ . Dependendo dos ajustes de edição de atuação, é possível determinar uma voz normal u de bateria (Kit de bateria) para cada parte. Podese determinar várias partes do mesmo canal MIDI para a reprodução em tempo real. Também pode-se determinar cada parte para um canal MIDI diferente para sua reprodução desde um sequenciador externo ou com o sequenciador interno do sintetizador (modo de reprodução de seqüências). O sintetizador pode conter até 256 atuações compostas por 128 atuações internas e outras 64 atuações externas de cartão de memória.

Nesse ítem explica-se as telas visualizadas, os métodos de seleção de atuações e o processo de edição de partes multi no modo de reprodução de atuação.

NOTA: Os botões de banco e programa não estão disponíveis no CS6R. utilize os comandos A-C, ½ e DATA para selecionar os números de programa. NOTA: Se foi instalado um cartão Plug-in, pode-se combinar até 35 partes em uma só atuação. Entretanto os ajustes das partes Plug-in não podem ser armazenados na memória.

## **TECLA DO MODO DE REPRODUÇÃO DE ATUAÇÃO**

Ao entrar no modo de reprodução de atuação ver-se-a a seguinte tela. Há 7 teclas de reprodução de atuação. Utilize comando PAGE para trocá-las entre si.

- 1ª Tela: PFM PLAY (reprodução de atuação) Tela de atuação principal.
- 2ª Tela: PFM SACH (busca de atuação)

 pode-se buscar rapidamente uma atuação especificando a memória e a categoria. Nas 3ª e 7ª telas pode-se ajustar os níveis de saída, a posição de panorâmico estéreo e outros parâmetros quais de cada parte (edição de Parte Multi). É bom quando se utiliza o sintetizador com um sequenciador.

3ª Tela: PFM MLT VOLUME (atuação Multi: Volume)

4ª Tela: PFM MLT PAN (atuação Multi: Panorâmico)

5ª Tela: PFM MLT VER SEND (atuação Multi: Envio de reverberação)

6ª Tela: PFM MLT CHO SEND (atuação Multi: Envio de chorus)

7ª Tela: PFM MLT NOTE SFT (atuação Multi: Deslocamento de nota)

## **1ª Tela: PFM PLAY (REPRODUÇÃO DE ATUAÇÃO)**

- 1 . Título da Tela Indica que se encontra no modo de reprodução de atuação
- 2 . Memória de Atuação / Número (Banco/Número)

 Aqui visualiza-se a memória / número de programa de atuação (001 a 128) e o Banco A-H / número de Programa 1 a 16 para a atuação selecionada. Por exemplo "INT:128 (H 16)" indica que a memória é "interna", o número de atuação / Programa é o "128", o Banco é o "H" e o número de Programa de Banco é o "16".

## A MEMÓRIA / NÚMERO DE PROGRAMA DA ATUAÇÃO

As memórias internas aparecem com o "INT" e as externas com "EXT". Para cada voz da memória, determina-se um número de Programa do 001 ao 128.

#### BANCO / NÚMERO DE PROGRAMA

Os números de programa de atuação 001 ao 128 estão relacionados com os Bancos A-H e com os números de Programa 1 ao 16 (do banco) como se explica a seguir. Por exemplo, pode-se relacionar uma atuação diretamente pelo seu número de programa de atuação ou mediante uma combinação dos botões de Banco e de Programa.

## **3 . CATEGORIA / NOME DE ATUAÇÃO**

Categoria de atuação

 À esquerda do número de atuação pode-se ver uma abreviatura de duas letras da categoria de atuação. Essa abreviatura dará uma idéia aproximada do som de atuação.

Nome de atuação

O nome de atuação consta de até 10 caracteres.

#### **4 . TELA DE PARÂMETROS DE COMANDO**

 Essa tela mostra o valor de função/parâmetro determinada para cada comando A-C e ½.

#### AJUSTE E VISUALIZAÇÃO DE PROGRAMAS

 No modo de reprodução de atuação, pode-se utilizar os comandos A-C e ½ para ajustar parâmetros determinados para isso. Quando se utiliza um comando visualizar-se-á logo o valor de seu parâmetro determinado (comandos A-C).

 Ajuste, visualização dos parâmetros de oitava e de canal de transmissão MIDI.

 No modo de reprodução de atuação, os ajustes de oitava e de canal de transmissão atuais serão visualizados enquanto se pressiona o botão SHIFT. A tela varia se o modo de teclado Master estiver ativado ou desativado.

MODO DE TECLADO MASTER DESATIVADO

 Utilize o comando A enquanto mantém pressionado o botão SHIFT para selecionar o canal de transmissão MIDI (1 a 16).

#### MODO DE TECLADO MASTER ATIVADO

 Utilize o comando B/C/1/2 enquanto mantém pressionado o botão SHIFT para selecionar o canal de transmissão MIDI (1 a 16).

 As notas interpretadas no modo de reprodução de atuação serão transmitidas por esse canal MIDI.

NOTA: Quando está desativado o modo de teclado Master, pode-se utilizar a página MIDI CH do modo de utilidades para ajustar os canais de transmissão MIDI.

## **SELEÇÃO DE PROGRAMA DE ATUAÇÃO**

A seleção de atuação pode ser feita de 4 maneiras:

com os botões BANK / PROGRAM (CS6X); com os botões DEC / NO e INC / YES; com o comando DATA; com a busca por categoria.

O uso dos botões INC / YES e DEC / NO, o comando DATA ou a função de busca por categoria é igual que relacionar diretamente a voz n modo de reprodução de vozes. Só tem que substituir a palavra "voz" por "atuação".

COM OS BOTÕES BANK / PROGRAM (CS6X)

1 . Pressione o botão Memory ( Int ou Ext) e selecione a memória de atuação. Na tela começará a piscar o indicador da memória de atuação selecionada.

2 . Pressione o botão BANK A-H para selecionar um Banco. Na tela piscará o indicador do Banco.

NOTA: Utilize os botões A-D quando selecionar uma atuação EXT.

NOTA: Se pressionar o botão EXIT, nesse passo, será cancelado o processo de seleção de atuação e será restabelecido o original.

NOTA: Se o banco foi selecionado, esse passo não será necessário. 3 . Pressione o botão Program 1 a 16 para selecionar um número de Programa. As atuações podem ser selecionadas indicando a memória, o Banco e o número de Programa como se acaba de explicar nos três passos anteriores. A tela também mostrará a atuação selecionada.

## **EDIÇÃO MULTI (Volume, Panorâmico, Reverberação / Chorus, Deslocamento de Nota)**

É possível ajustar o nível de saída (volume), o panorâmico estéreo e outros parâmetros de cada parte com os editores gráficos das telas 3 a 7. Pode-se, por exemplo, ajustar os parâmetros de volume e panorâmico de cada parte no tempo real enquanto utiliza o sintetizador como gerador de Tom multitímbrico com um sequenciador.

# **MÉTODO DE CONFIGURAÇÃO**

O mesmo procedimento é aplicável às telas 3 a 7.

Utilize o comando PAGE para selecionar a tela.

Utilize o comando A para selecionar a Parte. Pode-se selecionar Part CL ( Parte de Amostras de Frases), Part AD (Parte de Entrada A/D), Part P1 ( Parte Plug-In 1), Part P2 ( Parte Plug-In 2), Part 01 a Part 16 ( Parte de Voz 1 a 16). Com exceção da 7ª tela ( deslocamento de nota), os parâmetros comuns ( Layer Common) são os mesmos para todas as partes da superposição. Os ajustes de parâmetro de cada Parte aparecem na forma de barra gráfica, dando uma idéia de balanço global do som.

É possível também, utilizar os botões MEMORY e PART do painel frontal para selecionar as partes. Os botões se correspondem com as Partes do seguinte modo:

Utilize os comandos B ou DATA ou os botões INC/YES e DEC/NO , para ajustar os parâmetros de cada Parte. Repita os passos 2 e 3 com as outras partes.

NOTA: Para não perder os ajustes, procure armazenar a atuação antes de sair para outro modo de selecionar outra atuação.

Leitura dos ajustes visualizados:

As telas 3 e 7 tem as seguintes funções:

Parâmetro: indica os ajustes dos parâmetros. Parte: indica a parte selecionada. Valor: indica o ajuste da parte selecionada. Barra gráfica: indica os ajustes de cada parte em forma de barra gráfica.

Common ( superposição comum) ParT CL (parte de amostra de frases) ParT AD (parte de entrada A/D) ParT P1 ( parte Plug-In 1 ) ParT P2 ( parte Plug-In 2 ) Part  $01 \sim$  Part 16 ( partes de voz 1 a 16)

Interruptor Layer ativado/desativado, mostra uma marca "L" em cima da barra gráfica das partes em cujo interruptor Layer está ativado.

Ativação / desativação de silêncio mostra uma marca " " em cima da barra gráfica das partes que estão em silêncio. Pressione o botão ENTER para ativar / desativar o silêncio da Parte selecionada.

NOTA: Se instalar um cartão Plug-In multitímbrico no encaixe Plug-In 2, a Parte Plug-In 2 ( Part P2), já não estará disponível embora possa selecionar as partes de voz 17 a 32 ( Part 17 a Part 32).

À direita da barra gráfica visualiza-se uma marca "→" indicando que tem mais partes disponíveis. Se selecionar Part 17 a Part 32, a barra mostrará os ajustes de tais partes.

3ª Tela: (PFM MIT) volume (atuação multi: volumen ) Ajuste o nível de saída (volume) de cada parte.

Ajustes:  $0 \sim 127$ .

4ª Tela: ( PFM MLT) PAN ( atuação multi : panorâmico) Ajuste a posição de panorâmico estéreo de cada parte.

Ajustes:  $L63 \sim c \sim R63$ .

5ª Tela: (PFM) Revsend (atuação multi: envio de reverbação). Ajuste o nível de envio do sinal transmitido desde o efeito de Inserção 1/ 2 ( o do sinal omitido) ao efeito de Reverbação.

Ajustes:  $0 \sim 127$ .

6ª Tela: (PFM MLT) ChoSend ( atuação multi: envio de chorus). Ajuste o nível de envio do sinal transmitido desde o efeito de inserção 1 / 2 ( o do sinal omitido) ao efeito chorus.

Ajustes:  $0 \sim 127$ .

7ª Tela: (PFM) MLT) note Sft ( atuação multi:deslocamento de nota). Ajuste a quantidade (em semitons) de desvio do tom de cada parte. É possível ajustar o desvio até duas oitavas no sentido descedente ou ascendente.

Ajustes:  $-24 \sim 0 \sim +24$ .

# **EDIÇÃO DE ATUAÇÃO.**

Com essa função é possível ajustar os parâmetros de Edição de Atuação. Em linhas gerais, pode-se dividir em parâmetros comuns que se aplicam a parâmetros comuns que se aplicam a todas as partes e parâmetros específicos das partes. Além disso, existem diversos ajustes de zona para o modo de Teclado MASTER.

Quando entrar no modo de atuação, aparecerá a seguinte tela. A tela propriamente dita ( formada por várias) se diferenciará em função do parâmetro selecionado. Basicamente, o comando A é utilizado para selecionar o tipo de parâmetro que se deseja editar.

NOTA: Se instalar um cartão Plug-In multitímbrico no encaixe Plug-In 2, a Parte Plug-In 2 (Part P2) já não estará disponível embora possa selecionar as partes de voz 17 a 32 9Part 17 a Part 32). À direita da barra gráfica visualizar-se á uma marca "→" indicando que tem mais partes disponíveis. Se selecionar Part 17 a Part 32, a barra mostrará os ajustes de tais partes. 3ª Tela: (PFM MIT) volume (atuação multi: volumen). Ajuste o nível de saída (volume) de cada parte.

Ajustes:  $0 \sim 127$ .

4ª Tela: (PFM MLT) PAN ( atuação multi: panorâmico). Ajuste a posição de panorâmico estéreo de cada parte.

Ajustes: L63  $\sim$ C  $\sim$ R63.

5ª Tela(PFM) Revsend ( atuação multi: envio de Reverbação). Ajuste o nível de Envio do Sinal transmitido desde o efeito de Inserção 1 / 2 ( o do sinal omitido) ao efeito de Reverbação.

Ajustes:  $0 \sim 127$ .

6ª tela: (PFM MLT) ChoSend (atuação multi: envio de chorus). Ajuste o nível de envio do sinal transmitido desde o efeito de inserção 1 / 2 (o do sinal omitido) ao efeito chorus.

Ajustes: $0 \sim 127$ .

7ª Tela: (PFM MLT) note Sft (atuação multi: deslocamento de nota). Ajuste a quantidade (em semitons) de desvio do tom de cada parte. É possível ajustar o desvio até duas oitavas, no sentido descendente ou ascendente.

Ajustes;  $-24 \sim 0 \sim +24$ .

# **EDIÇÃO DE ATUAÇÃO**

Com essa função é possível ajustar os parâmetros de Edição de Atuação. Em linhas gerais, pode-se dividir em parâmetros comuns que se aplicam a todas as partes e parâmetros específicos das partes. Além disso, existem diversos ajustes de zona para o modo de teclado MASTER.

Quando entrar no modo de Atuação, aparecerá a seguinte tela. A tela propriamente dita (formada por várias) se diferenciará em função do parâmetro selecionado. Basicamente, o comando a é utilizado para selecionar o tipo de parâmetro que se deseja editar ( Comum / Parte / Zona), o comando PAGE para mudar as telas de parâmetros e os comandos B,C, 1 e 2 para introduzir os ajustes de parâmetro.

Como alternativa, pode-se utilizar o comando DATA e os botões DEC?NO e INC/YES.

Pode-se utilizar os comandos A-C 1 / 2 enquanto se mantém pressionado o botão SHIFT para mover o cursor a cada parâmetro. O cursor também pode ser movido com o comando DATA ou os botões DEC/NO e INC/YES enquanto se mantém pressionado SHIFT.

NOTA: Deve-se selecionar a Atuação que deseja editar antes de entrar no modo de Edição de Atuação. Todos os ajustes de parâmetro de cada Atuação podem ser armazenados.

NOTA: Se tiver um cartão Plug-In instalado, os parâmetros das partes correspondentes não se armazenarão.

# **VISUALIZAÇÃO DE MENUS**

Quando se utiliza o comando PAGE enquanto mantém pressionado o botão SHIFT, visualizar-se à o seguinte Menu. Utilize o comando PAGE para mover o cursor entre os elementos e depois libere o botão SHIFT para ir ao elemento selecionado.

Edição de Comum / Parte / Zona

Uma atuação pode ser composta de 16 partes de vz, uma parte de amostra de frases, uma parte de entrada A/D ou uma Parte Plug-In 1 / 2 A edição de parâmetros comuns a todas as partes é conhecida como Edição Comum. As telas do modo de Edição de Atuação podem se dividir na tela de Edição Comum e as telas de Edição de cada parte individual. Quando se edita as partes individuais, as telas visualizadas variarão de acordo com a parte selecionada. Se o sintetizador estiver no modo de Teclado MASTER, pode-se ajustar os parâmetros de cada zona.

No modo de Edição de Atuação, utilize o comando A para trocar as telas de ajustes Comum, Parte e Zona.

#### **MODO DE TECLADO MASTER / GERADOR DE TOM ( só CS6X)**

No modo de Atuação , a conexão com o gerador de tom interno do CS6X ( o fluxo de sinal) pode ser mudado pressionando o botão MASTER KEYBOARD do painel frontal. Se o diodo o botão MASTER KEYBOARD estiver iluminado o CS6X entrará no modo de teclado MASTER e exercerá o controle dos geradores de Tom externos. Se o diodo estiver apagado, o CS6X sairá do modo de Teclado MASTER e controlará as partes internas do mesmo desde o gerador de Tom interno. O fluxo do sinal de cada modo é o seguinte:

Modo de Teclado Master: diodo do botão MASTER KEYBOARD iluminado. Modo de Gerador de Tom: MASTER KEYBOARD, diodo apagado.

## O INDICADOR E ( EDIÇÃO)

Se alterar qualquer parâmetro no modo de Edição de atuação, visualizar-se à o indicador E na parte superior esquerda da tela. Indicará a atuação atual foi modificada embora não armazenada.

NOTA: embora saiam do modo de reprodução de atuação, os ajustes editados da atuação atual não se perderão sempre e quando não se selecione outra atuação.

NOTA: o indicador E também será visualizado no modo de reprodução de atuação.

NOTA: o indicador E também será visualizado no modo de reprodução de vozes se utilizar qualquer comando de controle de som ou atribuível.

## A FUNÇÃO " COMPARE"

Utilize esta função para escutar a diferença entre a atuação com os ajustes editados e a mesma atuação antes de ser editada.

Pressione o botão EDIT / COMPARE enquanto se encontrar no modo de Edição de Atuação. O indicador E do canto superior esquerdo mudará para indicador C e começará piscar o diodo do botão EDIT / COMPARE. Aparecerão os ajustes de atuação anteriores à edição para que possa realizar comparação.

NOTA: a edição não será possível enquanto estiver ativada a função "COMPARE".

Pressione o botão Edit de novo para desativar a função "Compare" e restabelecer os ajustes da Atuação Editada.

## ARMAZENAMENTO DE ATUAÇÃO

Os ajustes editados da atuação se perderão se sair para o modo de reprodução de atuação e depois selecionar outra atuação ou outro modo. Para evitar a perda de dados importantes, deve-se utilizar sempre a função " PERFORMANCE STORE" para guardar as atuações editadas depois de sair do modo de edição de atuação.

NOTA: quando se cria uma nova atuação partindo do zero, antes de editar, convém apagar os ajustes de atuação atual, por meio da função Iniciar a atuação no modo de operação de atuação.

## COMUM (AJUSTES DE TODAS AS PARTES)

Esse ítem explica a edição de ajustes comuns a todas as partes de uma atuação. Dispõe de 6 menus, cada um consta de várias telas.

Common General ( Geral Comum) Common Quick Edit ( Edição Rápida Comum) Common Arpeggio ( Arpejo Comum) Common Controller ( Controlador Comum) Common Master EQ ( Equalizador Master Comum) Common Effect ( Efeito Comum)

#### **GERAL COMUM**

Nas telas de edição comum, pode-se ajustar os parâmetros do HOME de ATUAÇÃO, Canal MIDI, etc. Para os ajustes gerais dispõe-se de três telas: GEN NAME (nome geral) GEN MIDI (geral MIDI) GEN M.KBD ( teclado master geral)

GEN NAME ( nome geral)

É possível ajustar um nome de atuação composto por até 10 caracteres ( alfabéticos ou numéricos) e símbolos. Pode-se selecionar também o nome de categoria situado à esquerda do nome de atuação.

NOTA: o método para ajustar o nome de atuação é o mesmo que para o nome de voz.

GEN MIDI (geral MIDI)

Nesta tela é possível ajustar os parâmetros de canal de entrada / saída MIDI.

Arp Out (saída de arpejo)

Ative ou desative a saída MIDI para as frases de arpejador. Ajustes: off, on

Arp Ch (canal de arpejo)

Ajuste o canal MIDI do arpejador. O arpejo será reproduzido com as partes e vozes ajustadas nesse canal MIDI. Se selecionar KbdCh (canal de teclado), o arpejador utilizará o canal de transmissão MIDI ajustado no modo de utilidades.

Ajustes: 1~ 16, Kbd Ch (canal de teclado)

Layer Ch (canal de superposição)

Ajuste o canal MIDI da parte "Layer". Todas as partes de superposição (até 4) utilizarão o mesmo canal MIDI ajustado nessa tela. Se selecionar BASIC CH (canal de recepção básico). Todas as partes de superposição utulizarão o canal de recepção básico ajustado no modo de utilidades.

Ajustes:  $1 \sim 16$ , Basic Ch (canal de recepção básico)

GEN M.KBD (teclado geral master)

Nesta tela é possível ajustar as divisões e superposições do teclado quando se utuliza uma atuação no modo de Teclado Master.

Mode (modo)

Ajuste o modo de teclado. Disponha dos três modos seguintes: Se o diodo do botão Master Keyboard do painel frontal estiver desativado, estes modos não estarão disponíveis e na tela aparecerão parênteses. Ajustes: split, 4 zone, layer

Split (diversão)

Divide o teclado num lado mão esquerda (inferior) e outro mão direita (superior) determinando um canal MIDI e uma parte diferentes a cada lado.

#### 4 Zone (quatro zonas)

Divide o teclado no máximo em quatro zonas, determinando um canal MIDI e uma Parte para cada zona. Os parâmetros podem ser ajustados separadamente para cada zona quando se pressiona o botão ENTER.

Layer (inferior)

Quando selecionar o modo "split", este parâmetro determinará o canal MIDI determinado às notas situadas no ponto de divisão e por baixo dele. A parte de voz ajustada nesse canal MIDI se reproduzirá quando pressionar as notas situadas no ponto de divisão e por baixo dele. Se selecionar o modo "Layer", este parâmetro determinará o canal MIDI de uma zona (parte) dissimulada.

Ajustes: Ch  $01 \sim$ Ch 16

Lower (inferior)

Quando selecionar o modo "split", este parâmetro determinará o canal MIDI determinado às notas situadas no ponto de divisão e por baixo dele. A parte de voz ajustada nesse canal MIDI se reproduzirá quando pressionar as notas situadas no ponto de divisão e por baixo dele. Se selecionar o modo "Layer", este parâmetro determinará o canal MIDI de uma zona (parte) dissimulada. Ajustes: Ch  $01 \sim$  Ch  $16$ 

Upper (superior)

Quando selecionar o modo "split", este parâmetro determinará o canal MIDI determinado às notas situadas por cima do ponto de divisão. A parte ou voz ajustada nesse canal MIDI se reproduzirá quando pressionar as notas situadas por cima do ponto de divisão. Se selecionar o modo "Layer", este parâmetro determinará o canal MIDI da outra zona (parte) dissimulada. Ajustes: Ch  $01 \sim$  Ch 16.

NOTA: é possível ajustar rapidamente os canais MIDI superior e inerior com os botões PART 1 a 16. Mantenha pressionado o botão PART e depois pressione o outro. O número do 1º botão se ajustará como canal MIDI superior e o 2º botão se ajustará como canal MIDI inferior.

Point (ponto)

Quando o modo foi ajustado a "split", este parâmetro determina o ponto de divisão. A nota real do ponto de divisão será determinada para a parte superior.

NOTA: também é possível selecionar o ponto de divisão pressionando a nota enquanto se mantém pressionado o botão SHIFT. Ajustes: C-2 (do -2)  $\sim$  G8 (sol 8)

AJUSTES DO TECLADO MASTER (para divisão / superposição)

# **EDIÇÃO RÁPIDA COMUM**

É possível ajustar diversos parâmetros que controlam as propriedades acústicas da parte de superposição e muitos podem ser editados com os comandos de de controle de som do painel frontal do CS6X. As quatro telas

seguintes estarão disponíveis só quando ajustar o interruptor Layer de cada parte a "on".

QED LEVEL (nível de edição rápida) QED EF (efeito de edição rápida) QED FILTER (filtro de edição rápida) QED EG (gerador de envolvência de edição rápida)

QED LEVEL (nível de edição rápida)

Pode-se ajustar o nível de saída e os parâmetros de panorâmico de cada parte de superposição. Os ajustes também estão disponíveis nas telas de edição de parte.

Vol (volume) Ajusta o nível de saída de Parte de superposição. Ajustes:  $0 \sim 127$ 

Pan (panorâmico)

Ajusta a posição de panorâmico estéreo da parte de superposição. Pode-se ajustar também esse parâmetro com o comando PAN o painel frontal do CS6X. Ajustes: L 63 (esquerda)  $\sim$ C (centro)  $\sim$  R 63 (direita)

Rev Send (envio de reverberação)

Ajusta o nível de envio do sinal do efeito de inserção 1 / 2 (o do sinal omitido) ao efeito de reverberação. Também pode-se ajustar esse parâmetro com o comando REVERB do painel frontal do CS6X. Ajustes:  $0 \sim 127$ 

Cho Send (envio de chorus)

Ajusta o nível de envio do sinal do efeito de inserção 1 / 2 (o do sinal omitido) ao efeito de chorus. Também pode-se ajustar esse parâmetro com o comando CHORUS do painel frontal do CS6X. Ajustes:  $0 \sim 127$ 

QED EF (efeito de edição rápida)

Pode-se ajustar a quantidade de chorus aplicado à parte de superposição assim como realizar os ajustes de Portamento.

Chorus Ajusta o nível de retorno do efeito de chorus como valor de desvio. Ajustes:  $-64 \sim 0 \sim +63$ 

#### Portamento

Ative ou desative o Portamento. Pode-se também ajustar esse parâmetro com o comando PORTAMENTO (ON/OFF) do painel frontal do CS6X. Ajustes: off, on

Time (tempo)

Ajusta o tempo de transição do Tom. Os valores altos implicam tempos de transição mais prolongados. Pode-se também ajustar esse parâmetro com o comando PORTAMENTO do painel frontal do CS6X. Ajustes:  $-64 \sim 0 \sim +63$ 

QED FILTER (filtro de edição rápida)

Esses parâmetros controlam os filtros que afetam a qualidade de Tom da voz. Se utilizar o LPF (filtro de passo baixo) e o HPF ( filtro de passo alto) juntos, os parâmetros da página QED FILTER só afetarão o LPF.

Cutoff (corte) Eleve ou reduza a frequência de corte de cada voz de parte de superposição. Pode ajustar também esse parâmetro com o comando CUTOFF do painel frontal do CS6X. Ajustes:  $-64 \sim 0 \sim +63$ .

Reso (ressonância)

Ajusta a quantidade de ressonância (ênfase harmônico) aplicada ao sinal na frequência de corte. Pode-se ajustar também esse parâmetro com comando RESONANCE do painel frontal do CS6X. Ajustes:  $-64 \sim 0 \sim +63$ .

QED EG (gerador de envolvência de edição rápida)

O EG (gerador de Tom) controla a trasição do nível de saída no tempo para cada voz da parte de superposição. Há 4 parâmetros que controlam a transição do nível de saída desde o momento em que se pressiona uma nota até que seja liberada ou até o ponto em que o nível de saída chegue a zero. Esses ajustes de parte de superposição utilizam cada um dos ajustes de Edição de Parte.

#### Attack (ataque)

Ajusta o tempo de transição desde o momento em que se pressiona uma tecla no teclado até o ponto em que o nível de saída da parte de superposição alcance seu nível de pico. Pode-se ajustar também esse parâmetro com o comando ATTACK do painel frontal do CS6X. Ajustes:  $-64 \sim 0 \sim +63$ .

Decay (queda)

Ajusta o tempo de transição desde o ponto em que o nível de saída da parte de superposição alcança seu pico até que este desapareça. Pode-se ajustar também esse parâmetro com o comando DECAY do painel frontal do CS6X. Ajustes:  $-64 \sim 0 \sim +63$ .

Sustain

Ajusta o nível de saída da parte de superposição que se mantém enquanto pressiona uma tecla do teclado. Pode-se ajustar esse parâmetro com o comando SUSTAIN do painel frontal do CS6X. Ajustes:  $-64 \sim 0 \sim 63$ 

#### Release (abandono)

Ajusta o tempo de transição desde o momento em que se libera uma tecla do teclado até o ponto em que o nível de saída da parte de superposição chegue a zero. Pode-se ajustar também esse parâmetro com o comando RELEASE do painel frontal do CS6X.

Ajustes:  $-64 \sim 0 \sim +63$ .

#### **ARPEJO COMUM**

As quatro telas seguintes controlam o funcionamento do arpejador. Os parâmetros são os mesmos que os utilizados no modo de Edição de Vozes.

NOTA: para utilizar o arpejador no modo de atuação, os interruptores de arpejo e superposição deverão estar ativados (on).

ARP TYPE (tipo de arpejo) ARP LIMIT (limite de arpejo) ARP MODE (modo de arpejo) ARP PLAY EF (efeito de reprodução de arpejo)

#### CONTROLADOR COMUM

Com essa função é possível determinar números de troca de controle MIDI aos controles e comandos do painel frontal. Por exemplo, pode-se ajustar o comando 1 / 2 para controlar a quantidade de efeito aplicado a um som e o pedal controlador para a modulação. Pode-se selecionar diferentes atribuições de jogos de controles para cada atribuição.

Dispõe-se das duas telas seguintes de jogos de controle:

CTL ASSIGN 1 (atribuição de controlador 1);

CTL ASSIGN 2 (atribuição de controlador 2).

CTL ASSIGN 1 (atribuição de controlador 1)

Utilize os comandos C, 1 e 2 para determinar números de controle ao controlador de sopro e aos comandos 1 e 2 respectivamente. A função selecionada aparece à esquerda da tela.

BC (controlador de sopro)

Ajusta o número de mudança de controle determinado ao controlador de sopro. Este controlador se conecta ao terminal BREATH. Ajustes: na lista de controle encontra-se mais detalhes.

Knob  $\frac{1}{2}$  (comando  $\frac{1}{2}$ )

Ajusta os números de mudança de controle determinados aos comandos 1 / 2 do painel frontal.

CTL ASSIGN 2 (atribuição de controlador 2)

Utilize os comandos C e 1 para determinar números de mudança de controle ao pedal controlador e ao controlador de faixa, respectivamente. A função selecionada aparece à esquerda da tela. Utilize o comando 2 para selecionar o modo de controlador de faixa.

#### FC (pedal controlador)

Determine um número de mudança de controle ao pedal controlad. O pedal é conectado ao terminal FOOT CONTROLLER do painel posterior. Ajustes: na lista de controle em anexo encontra-se mais detalhes.

RB (controlador de faixa)

Determina um número de mudança de controle ao controlador de faixa do painel frontal. O funcionamento do controlador de faixa depende do ajuste do parâmetro de modo.

Ajustes: na lista de controle encontra-se mais detalhes.

Mode (modo)

Ajusta o funcionamento do controlador de faixa. Se selecionar HOLD, o parâmetro gestionado pelo controlador de faixa manterá seu valor inclusive depois de liberá-lo. Se selecionar RESET, o valor restabelecerá seu ajuste de fábrica no centro da faixa do controlador. Ajustes: HOLD, RESET

## **EQ COMUM (equalizador)**

Pode-se determinar qualquer das 5 faixas do equalizador para toda a atuação em conjunto. Dispõe-se das 5 telas abaixo: EQ LOW (equalizador de baixa frequência) EQ LOW MID (equalizador de graves médios)

EQ MIDI (equalizador de médios)

EQ HIGH MID (equalizador de agudos médios)

EQ HIGH (equalizador de alta frequência)

EQ LOW (equalizador de baixa freqência)

Esse equalizador cobre as frequências graves. Pode-se ajustar o nível do sinal na frequência especificada. Também pode-se selecionar diferentes tipos de equalizador (formas).

Shade (forma)

Seleciona um equalizador do tipo SHELVING ou de picos (peaking). O de picos diminui / realça os sinais no ajuste de frequência especificado, enquanto que o de SHELVING diminui / realça o sinal nas frequência especificado. Ajustes: SHELV, PEAK

Gain (quantidade) Ajusta a quantidade. Diminui ou realça as frequências em torno para ajuste FREQ. Ajustes:  $12 \text{ d}8 \sim 0 \text{ d}b \sim 12 \text{ d}b$ 

Freq (frequência) Ajusta a frequência central. As frequências próximas a esse ponto serão abrandadas ou realçadas pelo ajuste GAIN. Ajustes:  $32$  H2  $\sim$  2,0 KHZ

Q (característica de frequência) Varia o nível de sinal na frequência central para criar diversas características de curva de frequência. Ajustes:  $0,1 \sim 12,0$ 

EQ LOW MID (equalizador de graves médios) EQ MID (equalizador de médios) EQ HIGH MID (equalizador de agudos médios)

Esses equalizadores cobrem as margens de frequências graves a médias, médias e agudas a médias. Pode-se utilizar para ajustar o nível do sinal próximo à frequência especificada.

Quantidade (gain)

Ajusta a quantidade. Diminui ou realça as frequências no botão para ajuste FREQ.

Ajustes:  $2 dB \sim 0 dB \sim + 12 dB$ 

Freq (frequência) Ajusta a frequência central. As frequências próximas a esse ponto serão atenuadas ou realçadas pelo ajuste de quantidade. Ajustes:  $100$  Hz  $\sim$   $10,0$  KHz

Q (característica de frequência) Varia o nível do sinal na frequência central para criar diversas características de curvas de frequência. Ajustes:  $0.1 \sim 12.0$ 

EQ HIGH (equalizador de altas frequências)

Esse equalizador cobre a s frequências altas. Também é possível ajustar o nível de sinal na frequência especificada. Pode-se também selecionar diferentes tipos de equalizador. (formas)

Shade (forma)

Seleciona um equalizador do tipo SHELVING ou PEAKING (de bicos). O de bicos atenua / realça os sinais no ajuste da frequência especificada enquanto o do tipo SHELVING atenua / realça o sinal nas frequências por cima ou por baixo do ajuste especificado. Ajustes: SHELV, PEAK.

Quantidade (gain) Ajusta a quantidade. Atenua ou realça as frequências no botão de ajuste FREQ. Ajustes:  $12$  dB  $\sim$  0 dB  $\sim$  12 dB

Freq (frequência) Ajusta a frequência central. As frequências próximas a esse ponto serão atenuadas ou realçadas pelo ajuste de quantidade. Ajustes:  $500$  Hz  $\sim$  16,00 KHz

Q (características de frequência)

Varia o nível de sinal no ajuste de frequência para criar diversas características de curva de frequência.

Ajustes:  $0.1 \sim 12.0$ 

#### **EFEITO COMUM**

Pode-se ajustar dois tipos de efeitos de Inserção e dois tipos de efeitos de Sistema (reverberação e chorus). Dispõe-se das 3 telas seguintes:

EFF PART (parte) EFF VER (reverberação) EFF CHO (chorus)

EFF DE PARTE

Ins EF (efeito de inserção)

Atribui uma parte a um efeito de Inserção. Selecione OFF se não desejar determinar a parte a um efeito de Inserção. Além disso, se tiver instalado cartões Plug-In, também poderão ser selecionadas como Partes Plug-In 1 e 2. Ajustes:

Parte Normal:

Part 01 ~Part 16, Part AD (Parte de entrada A/D), Part CL ( Parte de amostra de frase), off Part Plug-In (se foi instalado) Part P1 (Parte Plug-In 1), Part P2 ( Parte Plug-In 2) , off

PLG EF (efeito de Plug-In)

Determine uma parte a um efeito Plug-In. Selecione "off" se não desejar determinar a parte a um efeito Plug-In. Esses parâmetros só estão disponíveis se tiverem sido instalado um cartão de Efeitos Plug-In.

Ajutes:

Parte Normal:

Part 01 ~Part 16, Part AD(Parte de Entrada A/D),Part CL (Parte de Amostra de Frase), off.

EFF (Reverbação)

Pode-se selecionar o tipo de efeito de Reverbação e ajustar seus parâmetros com o botão "ENTER".

Tipo (tipo de efeito de Reverbação) Ajuste o tipo de efeito de reverbação.

Return (retorno) Ajuste o nível de retorno do efeito de reverbação. Ajustes:  $0 \sim 127$ 

EFF CHO (chorus)

Pode-se selecionar o tipo de efeito chorus e ajustar seus parâmetros com o botão ENTER.

Type (tipo de efeito de chorus) Ajusta o tipo de efeito de chorus.

To Ver (para reverberação) Ajusta o nível de envio do sinal transmitido desde o efeito de chorus ao efeito de reverberção. Ajustes:  $0 \sim 127$ 

Return (retorno) Ajusta o nível de retorno do efeito de chorus. Ajustes:  $0 \sim 127$ 

NOTA: se foi instalado um cartão de efeitos de inserção PLUG-IN vizualizarse a tela EFF (plug-in) depois da tela EFF CHO (chorus).

# **AJUSTES DE PARÂMETROS DE EFEITO**

As telas de parâmetros EFF VER e EFF CHO estarão disponíveis quando selecionar o efeito e pressionar o botão ENTER. Se foi instalado um cartão de efeitos de inserção PLUG-IN, pode-se introduzir os parâmetros do efeito PLUG-IN na tela EFF PLG (plug-in). Utilize o comando PAGE para mudar de tela e os outros comandos e os botões INC/YES e DEC/NO para ajustar cada parâmetro.

Quando pressionar o botão EXIT, voltará à tela de seleção de tipo efeito.

NOTA: o número de parâmetros e o conteúdo de cada tela variam segundo o tipo de efeito selecionado.

#### **PARTE (ajuste de cada parte)**

Pode-se editar cada uma das partes de uma atuação. Utilize o comando A para selecionar a parte e depois ajuste seus parâmetros. Dispõe-se das seis telas seguintes, embora o conteúdo das mesmas varie na função da parte selecionada.

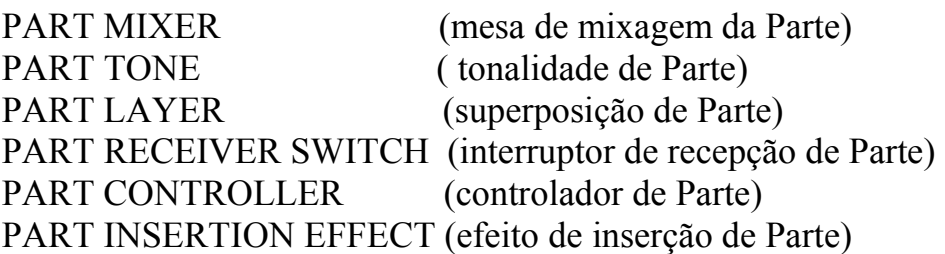

#### **MESA DE MIXAGEM DE PARTE**

É possível ajustar diversos parâmetros de saída de voz para cada Parte. Dispõe-se das seguintes telas:

MIX VCE (voz de mixagem) MIX LEVEL (nível de mixagem)

NOTA: a tela MIX VCE (voz de mixagem) mudará na tela de KIT de mixagem ou do molde de mixagem, se for selecionado PART CL (Parte de amostra de frases) ou PART AD (Parte de entrada A/D).

MIX VCE / KIT / TEMPLATE (voz / kit / molde de mixagem)

É possível determinar uma voz / kit / molde para cada Parte. Utilize o comando A para selecionar a Parte e depois ajuste seus parâmetros de voz / kit / molde. A tela variará de acordo com a Parte selecionada.

Se selecionar Part 01 a Part 16.

Para ajustar a voz, pode-se utilizar o mesmo método que vai na "busca por categoria".

Memory (memória de voz)
Ajustes:

PRE 1 (pré-definida 1 ), PRE 2 (pré-definida 2 ), INT (normal interna), EXT (normal externa), PRE (bateria pré-definida), INT (bateria interna), EXT (bateria externa).

Number (número de programa) Ajustes:  $1 \sim 128$  (para vozes normais) DR1 ~ DR8 (para bateria pré-definida) DR1 ~ DR2 (para bateria interna/externa).

Se selecionar Part P1 / Part 2 (Plug-In 1 / 2 ). Ajuste a voz da Parte Plug-In 1 / 2. Esta Tela só será visual izada se instalar um cartão Plug-In.

Utilize o comando B para selecionar PLG/ 2 INT (memória interna) e MSB/LSB (banco de cartão Plug-IN ) e o comando C para selecionar o número de programa.

Bank (banco) Ajustes: Part P $1$  / P $2$  (Plug-In  $1/2$ ) : PLG  $1/2$  INT (Plug-In  $1/2$  interno), MSB/LSB (banco Plug-IN).

Number (número de programa) PLG 1 / 2 INT ( Plug-In 1 / 2 interno): 1-64 MSB/LSB (banco Plug-In) : 1-128

NOTA: Talvez haja uma demora ao mudar de programa com as Partes Plug-In (já que é necessário enviar os dados de voz e os ajustes standarts). Para mudar as vozes das Partes Plug-In de uma música, deve-se inserir as mudanças de programa nas zonas menos intensas. Quando selecionar uma voz do cartão Plug-In, deve-se utilizar o número de programa da mudança de parâmetro (Parte Multi).Mais detalhes no manual de uso que acompanha o cartão Plug-In.

NOTA: No modo de atuação as atribuições de Parte do cartão Plug-In estão fixas a "16" para PLG1 e a "15" para PLG2.

## **SE SELECIONAR PART 17 a PART 32**

Se tiver instalado um cartão Plug-In multitímbrico, pode-se juntar as vozes das partes 17 a 32. Utilize o comando B para selecionar o banco de vozes e o comando C para selecionar o número de Programa.

Bank / Number (banco / número de programa) Ajustes: consulte o manual do cartão Plug-In.

NOTA: Esse ajuste só é mantido temporariamente na memória e não pode armazenar-se com a atuação.

### **SE FOR SELECIONADA PART CL (PARTE DE AMOSTRAS DE FRASES).**

Seleciona o jogo de Amostras de Frases utilizado pela Parte de Amostras de Frases.

Number (número de jogo de amostras) Ajustes:  $1 \sim 4$ 

Se for selecionado PART AD (parte da entrada A/D) Pode-se utilizar uma fonte de áudio conectada ao terminal A/D INPUT como Parte. Há 13 moldes diferentes para os ajustes de Efeito e quantidade. Selecione a fonte de Parte de entrada A/D e o molde.

SRC (fonte) Selecione a fonte conectada ao terminal A/D INPUT. Ajustes: mic (microfone), guitar (guitarra), keyboard (teclado), áudio.

Number (número de molde) Selecione o número do molde. Pode-se selecionar 13 moldes para cada fonte.

NOTA: Se for ajustado o parâmetro INSEF da Tela EFF Part para uma opção diferente de PART AD, visualizar-se à "INSEF OFF" e o parâmetro não estará disponível.

### **Mix Level (Nível de Mixagem)**

Pode-se ajustar o nível de saída, o panorâmico, o envio de efeitos e outros parâmetros de cada parte. É bom para configurar os níveis de cada uma das partes que compõem a mixagem.

Vol (Volume) Ajuste o nível de volume da parte. Ajustes:  $0 \sim 127$ 

Pan (Panorâmico) Ajuste a posição de panorâmico estéreo da parte. Ajustes: L63 (esquerda) ~ C (centro) ~ R63 (direita)

RevSend (envio de reverberação) Ajuste o nível do sinal do efeito de inserção ½ (ou do sinal omitido) ao efeito de reverberação. Ajustes:  $0 \sim 127$ 

### **TONALIDADE DE PARTE**

É possível ajustar o filtro, o gerador de envolvência e outros parâmetros que controlam as características de tom de cada parte. Dispõe-se das 4 telas seguintes:

**TON FILTER** (filtro da tonalidade) **TON EG** (gerador de envolvência da tonalidade) **TON PORTAMENTO** (portamento da tonalidade) **TON OTHER** (tonalidade, outros).

### **TON FILTER** (filtro da tonalidade)

É possível utilizar filtros para ajustar a tonalidade de cada parte. Se o filtro é uma combinação de LPF e HPF, o parâmetro de corte se aplicará a LPF.

NOTA: Essa tela não está disponível para parte de entrada A/D.

## **CUTOFF** (corte)

Eleve ou reduza a freqüência de corte de cada elemento ou parte.

NOTA: Se utilizar uma combinação de filtro de Passo Alto e filtro de Passo Baixo com cada elemento, este parâmetro ajustará a freqüência de corte do filtro de Passo Baixo.

Ajustes:  $-64 - 0 \rightarrow +63$ 

### **RESO** (ressonância)

Ajuste a quantidade de ressonância (ênfase harmônico) aplicado ao sinal na freqüência de corte. Assim pode-se acrescentar mais qualidade ao som.

Ajustes:  $-64-0-63$ 

**TON EG** (gerador de envolvência da tonalidade)

É possível ajustar os parâmetros do EG (gerador de envolvência) de cada parte. Há 4 parâmetros que controlam a transição do nível de saída desde o momento em que se pressiona até que seja liberada, ou até que o ponto em que o nível de saída chegue ao zero.

NOTA: Esta tela não está disponível para parte de entrada A/D

Parte 1 a 16

... ... ...

# **ATTACK** (ataque)

Ajuste o tempo de transição desde o momento em que se pressiona uma tecla no teclado até o ponto em que o nível de saída da Parte alcance seu valor de pico. Um valor de positivo prolongará o tempo de transição e um negativo o diminuirá.

Ajustes: -64~0~+63

**DECAY** (queda)

Ajuste o tempo de transição desde o ponto em que o nível de saída da Parte alcance seu nível de pico até que desapareça. Um valor positivo prolongará o tempo de transição e um negativo o diminuirá.

Ajustes: -64~0~63

### **SUBTRAIR**

Ajuste o nível de saída de Parte que se mantém enquanto pressiona-se uma Tecla do Teclado.

NOTA: Este parâmetro não está disponível para as Partes Plug-in, amostras de Frases ou Voz de Bateria.

Ajustes:  $-64-0-63$ 

**RELEASE** (abandono)

Ajuste o tempo de transição desde o momento em que se libera uma tecla no teclado até o ponto em que o nível de saída da Parte chegue a zero. Um valor positivo prolongará o tempo de transição e um negativo o diminuirá.

NOTA: Esta tela não está disponível para as Partes de amostras de frases ou de voz de Bateria.

Ajustes:  $-64-0-163$ 

### **TON PORTAMENTO** (portamento da tonalidade)

É possível ajustar os 3 parâmetros seguintes do Portamento de cada Parte.

NOTA: Esta tela não está disponível para as Partes de Entrada A/D, amostras de frases ou voz de bateria.

Partes 1 a 16

...

#### ... **SWITCH** (interruptor de portamento)

Ative ou desative o portamento. Com o portamento ativado, será produzida uma suave transição de tom desde a primeira nota pressionada até a seguinte.

Ajuste: off, on.

### **TIME** (tempo de portamento)

Ajuste o tempo de transição do tom. Os valores altos implicaram tempos de transição mais prolongados.

Ajustes: 0~127.

### **MODE** (modo)

Selecione o modo de portamento. O funcionamento do modo de portamento varia de acordo com o ajuste do modo de Parte (mono/poly) na tela de modo LYR.

NOTA: Este parâmetro não está disponível para as Partes Plug-in ½ e multi Plug-in.

 Ajustes: **Fingered** (digitado) **Full time** (completo) \*Se o modo de Parte estiver ajustado a "mono"

 **Fingered**: O portamento se aplica quando se toca o teclado no *legato(?)* (pressiona-se uma nota antes que seja liberada a precedente)

**Full:** O portamento se aplica a todos os estilos de interpretação. \*Se for selecionado "poly" no modo de Parte: O portamento se aplica a múltiplas notas.

## **TON OTHER** (tonalidade, outro).

É possível ajustar em cada parte a margem de inflexão de tom e a sensibilidade à velocidade de pulsação.

NOTA: Essas telas não estão disponíveis para a Parte de Entrada A/D.

Partes 1 a 16

...

### **PITCH BEND** (inflexão de tom)

Ajuste o grau de mudança de tom (em semitons) da voz quando mover o botão de inflexão de tom. Por exemplo, com um ajuste Lower de –12, o tom da voz abaixará uma oitava quando mover o botão de inflexão de tom até embaixo. Com um ajuste de "Upper" de +12, o tom da voz subirá uma oitava quando mover o botão de inflexão de tom até em cima. O parâmetro Lower só está disponível para a Parte de voz normal (Partes 1 a 16)

 Ajustes: Lower (inferior/esquerda) –48~0~24 Upper (superior/direita)  $-48-0$   $+24$  (0 $-24-0$   $+24$  para as partes). Plug-in  $\frac{1}{2}$  e as partes multi plug-in.

**VEL DEPTH – OFFSET** (Profundidade / Desvio da sensibilidade à

velocidade de pulsação)

 Ajuste em cada parte a sensibilidade à velocidade de pulsação e o desvio a velocidade de pulsação.

 Ajustes: **Veldepth** (sensibilidade à velocidade de pulsação): 0~127  **Offset** (desvio a velocidade de pulsação): 0~127

**Veldepth** (profundidade de sensibilidade de velocidade de pulsação): Como mostra a ilustração inferior um ajuste alto produzirá maiores mudanças na velocidade de Pulsação quando tocar o teclado.

...

Mudanças na curva de velocidade de pulsação de acordo com o ajuste Veldepth (com desvio ajustado a 64).

...

**Offset:** (desvio de velocidade de pulsação): Como mostra a ilustração inferior, a velocidade de pulsação aumentará na quantidade especificada.

...

Mudanças na curva de velocidade de pulsação de acordo com o ajuste Veldepth (com desvio ajustado a 64).

...

# **SUPERPOSIÇÃO DE PARTE**

Com essa função pode-se pode se ajustar diversos parâmetros MIDI para cada parte, tais como o canal de recepção MIDI, o interruptor do arpejador, os limites de nota e velocidade de pulsação. Esses parâmetros são muito utilizados quando se cruzam várias partes. Dispõe-se das 4 telas seguintes:

**LYR Mode** (modo de superposição) **LYR Limit** (limite de superposição) **LYR Tune** (afirmação de superposição) **LYR Out** (saída de superposição)

### **LYR Mode** (modo de superposição)

É possível ajustar o método de saída de cada parte. Os parâmetros variarão de acordo com a parte selecionada.

...

### **MODE** (modo)

Selecione se cada parte estiver reproduzida no modo monofônico (só notas individuais) ou polifônico (varias notas simultâneas).

NOTA: Esse parâmetro só está disponível para as partes de voz normal 1 a 16 e Plug-in ½.

Ajustes: mono, poly.

**ARP** (interruptor de arpejo) Ative ou desative o arpejador para a parte selecionada nesse momento.

NOTA: Esse parâmetro não está disponível para as partes de Entrada A/D nem as partes Multi Plug-in.

Ajustes: off, on.

**LAYER** (interruptor de superposição) Quando se ativa, pode-se sobrepor até 4 partes.

NOTA: Este parâmetro não está disponível para as Partes de Entrada A/D nem para as Partes Multi Plug-in.

Ajustes: off, on.

NOTA: Quando se está ativado, também se pode ajustar o nível de saída geral e a posição de panorâmico estéreo.

NOTA: É possível que as superposições demoram a tocar dependendo das partes de como estão compostas.

NOTS: Se ativar cinco ou mais interruptores Layer, só se ativarão quatro partes para a superposição. Estas quatro partes para superposição. Estas quatro partes se determinam nesta ordem de prioridade: Part 01 a Part 16, Part CL, Part AD, Part P1, e depois Part P2. Para as partes desativadas, os valores do interruptor Layer aparecerão entre parênteses, por exemplo "on".

### **REUCH** (canal de recepção MIDI)

Ajuste o canal de recepção MIDI de cada Parte. Selecione "off" para as partes que não desejar que respondam as mensagem "MIDI".

Ajustes:  $1 \sim 16$ , off.

### **LYR Limit** (limite de superposição)

Pode-se ajustar margens de nota e limites de velocidade de pulsação para cada Parte.

NOTA: Estes parâmetros não estão disponíveis para a Parte de entrada A/D.

...

## **NOTE LIMIT** (limite de nota)

Ajuste as notas mais baixas e mais altas da margem do teclado para cada parte. Cada parte só tocará para as notas interpretadas na margem especificada.

Ajustes:  $C-2$  (dó  $-2$ )  $\sim$  G8 (sol  $-8$ ) (para as notas mais graves e mais agudas).

NOTA: Se especificar primeiro a nota mais aguda e depois a mais grave, por exemplo, "C5 a C4 (dó 5 a dó 4), a margem de notas coberto será "C-2 a C4" (dó-2 a dó-4) e "C5 a G8 (dó 5 a sol 8).

NOTA: É possível ajustar as notas mais graves e mais agudas da margem pressionando as notas no teclado enquanto se mantém pressionado o botão **SHIFT** 

**VEL LIMIT** (limite de velocidade de pulsação)

Ajuste os valores mínimos e máximos da margem de velocidade de pulsação onde responderá cada Parte. Cada Parte só tocará para as notas tocadas dentro da margem de velocidade de pulsação especificada.

Ajustes: 1~127 (para os valores mínimos e máximos)

NOTA: Se especificar primeiro o valor máximo e depois o valor mínimo, por exemplo, "93 a 34", a margem de velocidade de pulsação coberta será "1 a 34" e "93 a 127".

**LYR Tune** (afirmação de superposição)

É possível ajustar os parâmetros de deslocação de nota e afinação de cada Parte.

NOTA: Estes parâmetros não estão disponíveis para a parte de entrada A/D.

...

**COARSE** (afinação aproximada) Ajuste o tom de cada Parte em semitons.

Ajustes: -24~+24

### **DETUNE** (desafinação)

Desvie (desafine) o tom de cada parte um pouco.

Ajustes:  $-12,8Hz \sim 12,7Hz$ 

**LYR Out** (saída de superposição) Atribua cada parte a uma saída.

 Ajustes: L e R (direita e esquerda), ind 1 e 2 (individual 1 e 2), ind1 (individual 1), ind2, ind3, ind4, ind5, ind6, drum (bateria).

NOTA: Por exemplo, se selecionar "L e R", o canal esquerdo emitirá pela saída OUTPUT L e o canal direito por OUTPUT R. Por outro lado, se selecionar "ind1", os sinais esquerdo e direito se combinarão e emitirão em mono-aural pela saída Individual OUTPUT 1.

NOTA: Os ajustes "ind3 a ind6" são para futuras aplicações e atualmente não estão disponíveis.

NOTA: Pode-se selecionar "drum" para a parte de voz de bateria e as partes de amostras de frases. Se selecionar "drum" para uma parte de voz de bateria utilizar-se-ão os ajustes de saída de cada tecla de bateria. Se selecionar "drum" para parte de amostras de frases, utilizar-se-ão os ajustes de saída de cada tecla de amostra.

**InsEF** (efeito de inserção)

Mostre o estado ativado/desativado dos efeitos de inserção. Se visualizar "on" significa que o sinal da Parte foi enviado a unidade de efeitos.

NOTA: Os interruptores de efeito de inserção de cada parte se ajustam na tela EFF Part.

## **INTERRUPTOR DE RECEPÇÃO DE PARTE**

É possível ajustar cada parte para que receba mensagens de mudança de controle e de mudança de programa. Dispõe-se das seguintes telas:

**RCV SW1** (interruptor de recepção 1) **RCV SW2** (interruptor de recepção 2) **RCV SW3** (interruptor de recepção 3)

**RCV SW4** (interruptor de recepção 4)

**RCV SW1** (interruptor de recepção 1)

Quando ajustar a "on", cada voz de cada parte receberá mensagens de ajuste de controle (PB, MW, RB, AT) e de mudança de controle. Os parâmetros de controlador variarão de acordo com a parte selecionada.

NOTA: Esta tela não está disponível para a parte de Entrada A/D.

#### **RCV SW2** (interruptor de recepção 2)

Quando se ajusta a "on", cada voz de cada parte receberá mensagens do comando ½, além de mensagens de controlador de sopro, do pedal controlador e da mudança de controle.

NOTA: Esta tela só está disponível para as partes 1 a 16 (incluindo as partes de voz de bateria) e a parte de amostra de frases.

#### **RCV SW3** (interruptor de recepção 3)

Quando se ajusta a "on, cada voz de cada parte receberá mensagens de volume, panorâmico, pedal de sustain, pedal comutador e mudança de controle.

### **RCV SW4** (interruptor de recepção 4)

Quando se ajusta a "on", cada voz de cada parte receberá mensagens de mudança de programa e de mudança de controle quando se muda Banco/Programa de atuação.

### **CONTROLADOR DE PARTE**

Com esta função é possível ajustar diversos parâmetros de controlador para a parte de entrada A/D e as partes Multi Plug-in 17 a 32. Dispõe das duas telas seguintes para os parâmetros da parte de entrada A/D e de 6 telas para os parâmetros da parte Multi Plug-in.

**CTL Set 1** (jogo de controladores 1) (só parte de entrada A/D)

**CTL Set 2** (jogo de controladores 2) (só parte de entrada A/D)

**CTL MW Control** (profundidade de controle de MW) (só partes Multi Plugin)

**CTL MW Modulation** (profundidade de modulação de MW) (só partes Multi Plug-in)

**CTL AT Control** (profundidade de controle de AT) (só partes Multi Plug-in) **CTL AT Modulation** (profundidade de modulação de AT) (só partes Multi Plug-in)

**CTL AC Control** (profundidade de controle de AC) (só partes Multi Plug-in) **CTL AC Modulation** (profundidade de modulação de AT) (só partes Multi Plug-in)

**CTL Set 1 / CTL Set 2** (jogo de controle ½) (só parte de entrada A/D)

É possível determinar diversos usos aos controladores e comandos do painel frontal ao teclado, etc. Por exemplo, o aftertouch pode ser usado para controlar o vibrato e o botão de modulação para controlar a ressonância. Essas atribuições de controle são conhecidas como conjuntos ou "jogos de controle". Pode-se determinar até dois jogos de controle diferentes à parte de entrada A/D. Então terá duas telas, cada uma para um controlador diferente:

## **CTL Set 1** e **CTL Set 2**.

**Serc** (fonte)

Ajuste o controlador utilizado para gestionar o parâmetro especificado em Dest. Dispõe-se dos seguintes controladores:

Ajustes: PB (botão de inflexão de tom), MW (botão de modulação), AT (aftertouch), FD (pedal controlador), RB (controlador de faixa), BC (controlador de sopro) KN  $\frac{1}{2}$  (comandos  $\frac{1}{2}$ ).

## **Dest** (destino)

Ajuste o parâmetro que tem que ser controlado pelo controlador especificado em Src.

## **Depht** (profundidade)

Ajuste o grau de controle que se exerce sobre o parâmetro selecionado em **Dest**.

Ajustes:  $-64 - 0 \rightarrow +63$ 

NOTA: Com os jogos de controles de vozes 1 e 2 pode-se determinar controladores (Src) individuais a múltiplos parâmetros de destino (Dest), ou múltiplos controladores de Src a cada um dos parâmetros Dest.

**CTL MW Control** (profundidade de controle de MW) (só partes Multi Plugin)

O botão de modulação pode ser utilizado para controlar os parâmetros de filtro e de amplitude para cada parte Multi Plug-in (17 a 32).

### **Filter** (filtro)

Ajuste o grau de ajuste exercido pelo botão de modulação sobre freqüência de corte do filtro.

Ajustes: -64~+63

## **Amp** (amplitude)

Ajuste o grau de ajuste exercido pelo botão de modulação sobre o nível de saída (amplitude).

Ajustes: -64~+63

**CTL MW Modulation** (profundidade de modulação de MW) (só partes Multi Plug-in)

O botão de modulação pode ser utilizado para controlar o grau de modulação de Tom / filtro / amplitude aplicado a cada parte Multi Plug-in (17 a 32).

**P mod** (profundidade de modulação de tom)

Ajuste a quantidade de mudança da modulação do tom quando utilizar o botão de modulação.

Ajustes: 0~127

**F mod** (profundidade de modulação de filtro)

Ajuste o grau de alteração de freqüência de corte do filtro quando utilizar o botão de modulação.

Ajustes: 0~127

**A mod** (profundidade de modulação da amplitude)

Ajuste o grau de alteração da modulação da amplitude quando utilizar o botão de modulação.

Ajustes: 0~127

**CTL AT Control** (profundidade de controle de AT) (só partes Multi Plug-in)

O aftertouch do teclado pode ser utilizado para controlar os parâmetros de Tom/ filtro / amplitude de cada parte Multi Plug-in (17 a 32).

**Pitch** (tom) Ajuste o grau de mudança do tom (em semitons) quando aplicar aftertouch.

Ajustes: -24~+24

**Filter** (filtro)

Ajuste o grau de mudança de freqüência de corte do filtro quando aplicar aftertouch.

Ajustes: -64~+63

**AMP** (amplitude)

Ajuste o grau de mudança do nível de saída (amplitude) quando aplicar aftertouch.

Ajustes: -64~+63

**CTL AT Modulation** (profundidade de modulação de AT) (só partes Multi Plug-in)

O aftertouch do teclado pode ser utilizado para controlar a modulação de tom / filtro/ amplitude de cada parte Multi Plug-in (17 a 32).

**P mod** (profundidade de modulação de tom)

Ajuste a quantidade de mudança na modulação do tom quando aplicar aftertouch.

Ajustes: 0~127

(Pág 233)

MKB Tx SW2 ( interruptor de transmissão de teclado mestre 2) É possível ativar / desativar em cada zona a transmissão de mensagens do controlador de faixa, o pedal controlador, o controlador de sopro e a pressão posterior à pulsação (aftertouch ). . ajustes : RB ( controlador de faixa ) off, on BC ( controlador de sopro ): off, on FC ( pedal controlador ): off, on

AT ( aftertouch): off, on

MKB Tx SW3 ( interruptor de transmissão de teclado mestre 3) É possível ativar / desativar em cada zona, a transmissão de mensagens do pedal de sustain, pedal comutador, volume, pedal de volume e o comando panorâmico.

. ajustes : SUS ( sustain ): off, on FS ( pedal comutador) : off, on VOL/ FV (volume, pedal de volume ): off, on PAN ( panorâmico ) : off, on

MKB Tx SW4 ( interruptor de transmissão de teclado mestre 4 ) É possível ativar / desativar em cada zona a transmissão de mensagens de seleção de banco e mudança e programa quando muda de Banco ou Programa de atuação.

. ajustes : Bak ( seleção de Banco ): off. On PC ( mudança de Programa ) : off, on

MKB Tx Prest 1 ( Pré- ajuste 1 de transmissão de teclado mestre)

É possível realizar os ajustes de volume inicial e panorâmico estéreo de cada zona quando muda de Banco / Programa de atuação.

- VOL ( volume) Ajustes o nível de saída da zona . ajustes :  $0 \sim 127$ 

Nota: Este ajuste não se transmite se o parâmetro VOL / FV ( volume / pedal de volume ) da tela MKB Tx SW3 foi ajustado em "off".

- PAN (panorâmico ) Ajustes a posição de panorâmico estéreo da zona . ajustes : L 64 ( esquerda)  $\sim$  C ( cetro )  $\sim$  R 63 ( direita)

Nota: Este ajuste não se transmite se o parâmetro de parâmetro de tela MKB Tx SW3 foi ajustado em " off"

Pág 235

MKB Tx Present 2 ( Pré- ajuste 2 de transmissão de teclado mestre).

É possível ajustar para cada zona , os parâmetros de seleção de Banco e de mudanças de programa transmitidos quando muda de Banco / programa em um atuação.

-BANK MSB de seleção de banco transmitido quando muda de banco / programa . . ajustes :  $0 \sim 127$ 

- BANK LSB ( LSB de seleção de banco MIDI) Ajuste o LSB der seleção de banco / programa . ajustes :  $0 \sim 127$ 

Nota: " Bank Select" é um tipo de mensagem MIDI transmitida quando muda de Banco de vozes. As mensagens de MSB e LSB de mudança de controle se combinam para formar mensagens de seleção que se utilizam para especificar

o banco de vozes. Esses valores de mensagens variam em função do sintetizador . Se desejar saber mais detalhes, consulte o manual que acompanha o sintetizador.

Nota: Esse ajuste não se transmite se o parâmetro BANK ( seleção de banco) da tela MKB Tx SW4 foi ajustado em "off" .

- PC ( mudança de programa MIDI) Ajuste o número de programa transmitido quando muda de banco / programa . . ajustes :  $1 \sim 128$ 

Nota: Os números de programa 001 a 128 correspondentes diretamente com os números de mudança de programa MIDI 000 a 12, isto é, os números de programa e os números de mudanças de programa diferem no valor 1 . Não esqueça de prestar atenção nessa circunstâncias.

Nota: Esse ajuste não se transmite se o parâmetro PC ( mudança de programa ) da tela. MKB Tx SW4 foi ajustado em " off " .

Pág.237

Modo de Operações de Atuação:

No modo de operações de atuação pode-se realizar diversas operações ( jóbs) . Por exemplo: Pode " iniciar " as atuações ( inclinadas as que estão editando ) ou " recuperar" edições anteriores.

Quando se acessa o modo de operações de atuação, primeiro aparecerá a tela de " iniciação". Esse modo dispõe de 4 telas para cada operação de atuação.

Nota: Antes de acessar o modo de operações de atuação e utilizar a função iniciar ou recuperar, deve-se selecionar a atuação a qual deseja-se realizar as operações.

- 1O tela : PFM Initialize ( iniciar atuação )
- 2<sup>°</sup> Tela : PFM edit recall ( recuperar edição de atuação )
- 3 ª tela : PFM copy ( copiar atuação )
- 4 ª tela: PFM Bulk Dump ( vazamento de dados no bloco de atuação)

Realização de uma operação:

- 1- No modo de reprodução de atuação selecione o número de atuação o qual deseja executar a operação.
- 2- Pressione o botão JOB para acessar o modo de operações de atuação.
- 3- Com o comando PAGE, mude para a tela onde aparecerá a operação que deseja-se executar .
- 4- Utilize os comandos B/ C e 1/ 2 para selecionar o parâmetro no qual se deseja executar a operação . Também pode utilizar o comando data e os botões INC/ YES e DEC/NO.
- 5- Quando se pressiona o botão ENTER , a tela solicitará confirmação.
- 6- Pressione o botão INC/ Yes para confirmar. Quando a operação tiver terminado, visualizar-se-à a mensagem " COMPLETED" e voltará a tela original.

Pressione o botão DEC/ No para cancelar a operação.

Nota: Durante as operações que demoram mais a processar , aparecerá a mensagem

 " EXECUTING" ( processando) durante o percurso das mesmas. Se apagar o sintetizador enquanto se visualiza essa mensagem, corre-se o risco de corromper os dados.

7- Pressione o botão " PERFORM" para sair do modo de operações da atuação e voltar ao modo de reprodução de alteração.

PFM INITIALIZE ( iniciar atuação)

É possível reajustar ( iniciar ) todos os parâmetros de uma atuação a seus valores de fábrica. É possível iniciar também seletivamente certos parâmetros, como os ajustes comuns os de cada parte , etc...

Observe que não é o mesmo que editar uma atuação existente. A mudança será boa para criar uma atuação totalmente nova partindo de zero.

- Seleção de tipo de parâmetro para iniciar

Utilize os comandos B ou DATA, ou os botões INC/Yes e DEC/NO para selecionar o parâmetro que deseja iniciar.

. ajustes: Current Perform ( atuação atual), Current Common ( comum atual ) : dados comuns a toda as partes de superposição ) , Current Part 01 to part 16 ( Partes 1 a 16 atuais) , current Part CL ( Parte de amostra de frases atual), Current AD ( Parte de entrada A/D atual) , Current P1 / P2 ( Parte Plugin  $\frac{1}{2}$  atual), Zone 1 to zone 4 ( zone 1 a 4 ).

PFM Edit Recall ( Recuperação de Edição de Atuação).

Se estiver editando uma atuação e não guardá-la antes de mudar para outra, as edições realizadas se apagarão.

Nesse caso, pode-se utilizara função " Recall" para reestabelecer as edições efetuadas na Atuação.

Nota: Quando realizar uma operação de cópia, pode-se ajustar o número de atuação atual (destino) como número de atuação de fonte. Nesse caso se tiver editado vários ajustes da atuação atual, serão copiados os ajustes recentes, não os armazenados ( antes de editar). Portanto, pode-se editar uma parte e copiar todas as edições em outra parte.

3. Parte de atuação Fonte

Selecione a parte de atuação fonte – Ajustes: part 01 a Part 16, Arp ( arpejo) part Cl ( Parte de amostra de frases, part AD ( Part AD) e Part P1/P2 ( Parte PLUG-IN  $\frac{1}{2}$ 

#### 4. Parte de Destino

Ajuste a parte de destino da atuação. Se pode selecionar um destino se tiver escolhido: Part 01 a part 016 como fonte).

- Ajustes: Serão selecionados automaticamente Part 01 a Part 016, ARP ( arpejo) Effect (efeito), part Cl ( parte de amostra de Frases), Part AD ( Parte de entrada AD e Part P1/p2 ( Part PLUG-IN ½)
- 4. Parte de destino

Ajuste a parte de destino de atuação. Só pode selecionar um destino se tiver escolhido Part 01 a Part 16 como fonte).

- Ajustes : Serão selecionados automaticamente Part 01 a Part 16, Arp ( arpejo) effect (efeito), parte Cl ( Parte de amostra de Frases), part AD ( parte de entrada A/D) e parte P1/P2 ( parte PLUG-IN ½) de acordo com a fonte escolhida.

Nota: Se Selecionar ARP ( Arpejo) ou effect, Serão copiados os ajustes de arpejo e efeito da voz determinada ou a parte da fonte.

PFM BULK DUMP ( Transvazamento de dados em bloco de atuação)

Com essa função é possível enviar todos os ajustes de parâmetro da atuação atual ao computador ao outro dispositivo MIDI externo.

Nota: Deve-se ajustar o número de dispositivo MIDI correto para poder realizar um transvazamento de dados em bloco.

## ARMAZENAMENTO DE ATUAÇÃO

Pode –se armazenar os ajustes de parâmetro em até 128 atuações em cada uma das memórias do sintetizador ( INT: interna) ou 64 atuações no cartão de memória ( EXT: externa). O procedimento é :

Nota: Quando se relaiza essa operação os ajustes de atuação deDestino serão substituídos por novos. Faça sempre uma cópia de segurança dos dados importantes em seu computador, em um cartão de memória ou em um outro dispositivo de armazenamento.

- 1) Pressione o botão " Store" depois de editat uma atuação. Para continuação aparecerá a tela de armazenamento de atuação.
- 2) Utilize o comando 1 para selecionar a memória de atuações de destino
- 3) ( INT e EXT)
- 4) Utilize o comando 2 para selecionar o número de atuação de destino. Assim determinará a memória de atuações/ número onde se armazenará a atuação.

Nota: Pode-se também utilizar o comando DATA ou os botões INC/YES ou DEC/NO para realizar essa operação.

- 5) Quandopressionar o botão ENTER, aparecerá uma mensagem de solicitação de confirmação.
- 6) Pressione o botão INC/YES para confirmar , Enquanto estiver processando a operação,vizualizar-se –á a mensagem " executing". Quanto tiver terminando, aparecerá a mensagem " Completed" e voltará a tela de reprodução de Atuação.

Nota: Pode-se pressionar o botão DEC/No para cancelar a operação. Nesse caso, regressará a tela original.

### MODO DE AMOSTRAS DE FRASES

#### Reprodução de Amostras de Frases

No modo de reprodução de amostras de Frases ( Phrase Clip Play) pode-se selecionar 4 jogos de amostras ( Clip Kits). Um jogo de amostras é um grupo de amostras de frases (sons externos gravados com um microfone, um equipamento de som ou outras fontes) atribuídos a nostas de teclado para sua reprodução. Um jogo de amostras pode estar formado por onda ou frases de bateria e pode-se atribuir a uma parte de atuação. Nesse item explica-se as telas vizualizadas no modo de Reprodução de amostras de Frases. As amostras de Frases podem ser gravadas no modo de gravação de amostras de frases e podem aramzaenar-se em até 256 na memória interna. Também é possível guardar essas amostras de frases em um cartão de memória.

#### TELA DO MODO DE REPRODUÇÃO DE AMOSTRAS DE FRASES

 Quando se acessa o modo de Reprodução de Amostras de Frases, aparecerá a seguinte tela: nela pode-se selecionar e reproduzir o jogo de amostras

#### 1. Título de Tela

Indique que se encontra no modo de reprodução de Amostras de Frases.

2. Número do Jogo de amostras

Aqui se vizualiza o número de programa ( 001 a 004) do jogo de Amostras selecionado.

3. Categoria de Jogo de amostras/ número.

Categoria de jogo de Amostras

As duas letras à esquerda do nome do jogo de amostras são uma abreviação da categoria de jogos de amostras. A categoria dará uma idéia aproximada do tipo de sons do jogo de amostras.

Nome do Jogo de Amostras

Ofereça o nome do jogo de amostras ( até 10 caracteres)

4. Parâmetro de Comandos

Nessa tela mostra o nome das funções atribuídas aos comandos A-C e ½.

Nota: de acordo com o ajuste de jogo de controles ( "Control Set"), pode-se atribuir vários parâmetros aos comandos ½.

Nesse caso aparece o parâmetro de destino do jogo de controles de número mais baixo.

# PARÂMETROS DE COMANDO

No modo de reprodução de amostras de frases, pode-se utilizar os comandos A-C e ½ para realizar os ajustes dos parâmetros que foram determinados. Os valores de parâmetro serão vizualizados brevemente quando mover o comando correspondente.

Seleção de um programa de jogo de amostras.

A seleção de um programa de jogo de amostras pode ser feita de 3 maneiras:

- com os botões PROGRAM ( CS6X)
- Com os botões DEC/NO e INC/YES
- Com os botões comando DATA.

Com os Botões PROGRAM ( CS6X)

Se pressionar um botão Program ( 1 a 4) selecionará e vizualizará o jogo de amostras correpondente ao número de programa.

Com os botões DEC/No e DEC/ YES

Se pressioanr o botão INC/YES, selecionará e vizualizará o jogod e amostras seguinte.

Se pressionar o botão DEC/ NO será selecionado o jogo de amostras precedente.

- Como o comando DATA

Gire o comando DATA é direita para aumentar o número de jogo de amostras e a esquerda para diminuí-lo

Nota: O CS6X / CS6R está equipado de fábrica com 4 MB de memória interna DRAM. Como a memória DRAM é volátil, seu conteúdo apagará , quando apagar o sintetizador . Portanto, quando acender o sintetizador não haverá nenhuma amostra de frases na memória interna.

Nota: Se elevar o tom de uma onda curta de amostra de frases, pode-se ouvir um ruído durante a reprodução. Nesse caso, deve-se prolongar o tempo de onda.

Nota: É possível que ouça um ruído no ponto final da onda de amostra de frases. Nesse caso, deve-se ajustar o ponto final da onda até encontrar a posição ideal.

### ( pág 248)

Gravação de Amostra de Frases

A partir do modo de gravação de amostras de frases, pode-se gravar sons no sintetizador através de um microfone ou equipamento de áudio como amostras de frases. Depois pode-se criar um jogo de amostras composta por diferentes amostras de frases repartidas pelo teclado, e interpretar os sons como faria com um som de instrumento normal. Além disso, pode-se voltar a mostrar os sons de voz/ atuação reproduzidos pelo teclado ou com o sequenciador de reprodução. Pose-se guardar um máximo de 256 amostras ( no total de 4 megabytes) na memória interna do instrumento. Também pode guardá-los num cartão de memória externa.

Nota: As amostras de frases são guardados num cartão de memória em um formato de arquivo próprio. Com o software card filer incluído as amostras de frases guardadas no cartão de memória também podem ser guardadas e manipuladas em um computador conectado ao sintetizador.

Acesso ao modo de gravação de amostras de frases.

- 1- Pressione o botão REC no modo de reprodução de amostras de frases. Aparecerá uma tela na qual pode-se especificar a nota ( tecla de amostra) do teclado utilizado para reproduzir a mostra de frase.
- 2- Utilize o comando C enquanto mantém pressionado o botão REC ( ou pressione uma nota no teclado ) para determinar a tecla de amostra. Quando tiver determinado, libere o botão REC e aparecerá a tela de gravação. Pressione o botão PHRASE CLIP ou EXIT para voltar ao modo de reprodução de amostras de frases. ( pag 249)

#### - Source ( fonte)

. Selecione a fonte onde vai gravar

. Selecione "MIC" se gravar desde um dispositivo com nível de microfone através do terminal A/D INPUT.

. Selecione " line" se graver desde um dispositivo de nível de linha, como um reprodutor de CD ou outro equipamento de áudio.

. Selecione " voice" , " perform" ou " pclip" quando gravar uma voz, atuação ou amostra de frase existente utilizadas pelo sintetizador . Por exemplo , se foi selecionado uma vozno modo de gravação de amostras da frases , pode reproduzir a dita voz no teclado para gravá-lo como amostra de frases.

. ajustes: mic, line, pclip, ( amostra de frase), voice, perform ( atuação).

( pag 250)

Trigger ( disparo)

Ajuste o modo pelo qual se acessará o processo de gravação . O modo Trigger varia de acordo com a fonte selecionada nesse momento.

Se foi selecionada " mic" ou " line" como fonte selecione " level" ou "manual".

Se selecionar " level" o processo de gravação começará automaticamente quando o nível de entrada chegar ao lugar especificado ( trigger level) .

Poderá ver, então, um parâmetro à direita , no qual pode especificar o nível de disparo. De maneira alternativa, se selecionar " manual" , a gravação começará quando pressionar o botão " ENTER"

Se ajustar o parâmetro fonte a um valor diferente de " mic" ou " line" , devese selecionar

"Key" ou " manual". Com " Key" , a gravação começará no momento em que pressionar uma tecla no teclado.

. ajustes :

Se fonte se ajustar a " mic" ou : level, manual

Se fonte se ajustar a " pclip", " voice" ou " perform" : Key, manual

- Level ( nível de disparo)

Esse parâmetro só está disponível se foi selecionado " level" no parâmetro trigger. A gravação começará automaticamente quando o sinal do terminal A/D INPUT alcançar o nível de disparo . À esquerda do ajuste de nível de disparo visualizar-se-à o indicador "T". Utilize o ponteiro de nível de disparo e o ponteiro de nível de entrada para comparar visualmente o nível da saída de entrada com o ajuste de nível de disparo.

. ajustes :  $0 \sim 127$ 

Nota: Se o nível do sinal de entrada é demasiado alto, aparecerá o indicador " S" à esquerda do indicador "T".

Tela de Nível

Quando gravar a partir de uma fonte de nível " mic" ou " line" no modo de gravação de amostras de frases, utilize o comando PAGE para ir à tela seguinte. Pode-se ver , então, o ponteiro de nível de entrada e o ponteiro de nível de disparo. Nessa tela, pode-se utilizar esses ponteiros para comprovar o nível de disparo e o nível do sinal presente no conector A/D INPUT. Se selecionar " level" no modo trigger, utilize o comando 1 para ajustar o nível de disparo. Um processo de gravação começará no momento em que o ponteiro de nível de entrada alcançar ou passar o ponteiro de nível de disparo. Com os ponteiros poderá determinar o ponto do começo da gravação em função do nível do sinal de entrada.

Nota: Se girar o comando PAGE à esquerda quando aparecer a tela de nível, regressará à tela anterior.

( pag 252)

Exemplo 1: gravação de uma amostra de frase com um microfone ou equipamento de áudio.

- Conecte um microfone ou equipamento de áudio ao terminal A/D INPUT
- 1. No modo de reprodução de amostras de frases, pressione o botão REC e aparecerá a tela de seleção de tecla de amostra ( que se utiliza para reproduzir a amostra de frase)
- 2. Enquanto mantém pressionado o botão REC, utilize o comando C ou pressione uma nota do teclado para ajustar a tecla de amostra. Quando liberar o botão REC, verá a tela de gravação.
- 3. Selecione "mic" se gravar a partir de uma fonte de nível de microfone ,ou "line" se gravar a partir de outra fonte de nível de linha, como um

reprodutor de CD ou outro equipamento de áudio. Pode-se ajustar o parâmetro " trigger" a " level" também deverá ajustar o parâmetro de nível de disparo.

4. Gire o comando PAGE à direita para ver a tela de nível. Nessa tela pode-se comprovar o ponteiro de nível de entrada para monitorizar o nível do sinal de entrada. Se for necessário , pode utilizar o comando Gain do painel posterior para ajustar a quantidade do sinal de entrada.

Nota: Para amostra gravada, determinar-se –à automaticamente um número de amostra livre da memória ( DRAM) . Portanto, não terá que selecionar um número de amostra antes de gravar.

5. Agora seja o procedimento de acordo com o ajuste realizado no item 3. - Se ajustar " manual" ( pag 253)

A gravação começará quando pressionar o botão "ENTER"

- Se ajustar a "Level"

Pressione o botão " ENTER" para ativar o estado de gravação em espera. Na tela visualizar-se –à a mensagem " Waiting for Trigger". Quando o nível do sinal de entrada alcançar ou passar o nível de disparo, a gravação começará automaticamente.

Enquanto se está gravando aparecerá a mensagem " now recoring"...

7- Pressione o botão " EXIT" para conservar gravação. A mensagem " now recording"... desaparecerá da tela .

Nota: Se a memória completar ,a gravação se conservará automaticamente inclusive antes de pressionar a tecla EXIT .

( pag 254)

7-Agora pode-se ouvir a amostra que acaba de gravar. Para isso, deve-se pressionar a tecla de amostra selecionada no item 2, enquanto mantém pressionado o botão REC.

8- Se não ficar satisfeito com o resultado, pode-se regravar a amostra de frase pressionando de novo o botão " ENTER".

- 9- Quando salga ? do modo de gravação de amostras de frases ,este será atribuído automaticamente a amostra de frases que acaba de gravar um número de amostra e nome de amostra novos e será guardado na memória ( DRAM ) junto com o ajuste de tecla de amostra determinado no item 2.
- 10- Repita os itens 1 a 9 para gravar novas amostras de frases.

Nota: Os dados de amostra de frases guardados na memória ( DRAM) se perderão se apagar o sintetizador. Deve-se sempre guardar os dados de amostras de frases importantes no cartão de memória.

Nota: No modo de edição de amostras de frases pode-se pegar uma amostra gravada e editar seus timbres, aplicar efeitos, determiná-la a uma tecla de amostra de um jogo de amostras . No modo de operações de amostras de frases, pode-se ser copiada ou inclusive apagada. Selecionar-se –à o jogo de amostras ( dos 4 existentes) que inclui a amostra gravada e será atribuído à parte de amostras de frases do modo de edição de atuação.

Exemplo 2 : Gravação de uma amostra de frases a partir do gerador de tons interno.

( pag 255)

Pode-se gravar uma voz, atuação, amostra de frases existente ou música como nova amostra de frase.

1. Selecione uma voz, atuação ou jogo de amostras no modo de reprodução de vozes, reprodução de atuação ou reprodução de amostras de frases. Se desejar gravar uma frase de uma música, deve-se preparar um arquivo de músicas para a reprodução e selecionar a atuação correspondente.

Nota: Para conseguir a qualidade máxima de som, deve-se aumentar o volume da voz, atuação ou amostra de frases que está gravando.

2. Enquanto mantém pressionado o botão REC, utilize o comando C ou pressione uma nota do teclado para ajustar a tecla de amostra . Quando liberar o botão REC verá a tela de gravação.

( pag 256)

3.Selecione uma fonte de gravação especificando o valor ( pclip, voice, ou preform ) como

parâmetro de fonte na tela de gravação. Além disso, selecione um método de início da gravação no parâmetro trigger : "Key" para gravar uma voz ou atuação reproduzida pelo teclado, ou atuação "manual" para uma frase ou melodia concreta durante a reprodução de uma música.

Nota: A amostra gravada receberá automaticamente um número de amostra livre da memória ( DRAM). Portanto, não terá que selecionar nenhum nome de amostra antes de gravar.

4.Pressione o botão " ENTER" para acessar o modo de gravação em espera. Na tela será visualizado a mensagem " waiting for trigger".

5. Agora seja o procedimento de acordo com o ajuste realizado no item 3 . - Se ajustar " Key"

Inicie a reprodução da música pressionando o botão SEQ PLAY ( STARTET/STOP).

- Se ajustar a " manual" :

Inicie a reprodução da música pressionando o botão SEQ ( START/ STOP). Comece a gravar uma amostra de frase a qualquer momento desejado, pressionando o botão " ENTER". Enquanto estiver gravando, aparecerá a mensagem " now recording"

Nota: Se a memória se completar a gravação se conservará automaticamente, inclusive antes de pressionar a tecla EXIT.

7.Agora pode-se ouvir a amostra que acaba de gravar . Para isto deve-se pressionar a tecla de amostra selecionada no item 2, enquanto mantém pressionado o botão rec.

8. Se não ficar satisfeito com o resultado, pode-se regravar a amostra de frases pressionbando de novo o botão ENTER.

9. Quando salga do modo de gravação de amostras de Frases, este será automaticamente atribuído à amostra de Frases que acaba de gravar um número e um nome de amotra novos e será guardado na memória ( DRAM) junto com o ajuste de tecla de amostra determinado no item 2.

10. Repita os itens 1 a 9 para gravar novas amostras de Frases.

Nota: Os dados de amostra de frases guardados na memória ( Dram) se perderão se apagar o sintetizador . Deve-se sempre guardar os dados importantes de amostras de Frases no cartão de memória.

#### PÀG.145 do livro.

Nota: No modo de edição de Amostras de Frases pode-se pegar uma amostra gravada e editar seus timbres, aplicar efeitos atribuí-la a uma tecla de amostra de um jogo de amostras. No modo de operações de amostras de frases, podem ser copiado ou apagada. O jogo de amostras será selecionado ( dos 4 existentes) que inculpe a amostra gravada, e será atribuídos à Parte de Amostras de Frases do modo de Edição de Atuação.

#### Edição de Amostras de Frases

Um jogo de amostras é um grupo de amostras de frases determinado ao teclado ( notas c0 a c6) para sua reprodução.

Para editar um jogo de amostras há 5 telas de edição comum ( para os parâmetros que se aplicam ao jogo de amostras atual). Além disso, há 5 telas para os parâmetros de tecla de amostra ( utilizadas) para determinar as amostras de frases às notas do teclado.

Quando acessa o modo de edição de amostras de frases, verá a seguinte tela. Basicamente, é utilizado o comando A para selecionar o tipo de parâmetros que se deseja editar( comum, tecla de amostra)

A tecla de Amostra é selecionada pressionando a nota correspondente do teclado. O comando PAGE é utilizado para mudar de tela de parâmetro e os comandos B,C, 1 e 2 para introduzir os ajustes dos parâmetros. Pode-se usar também o comando DATA e os botões INC/YES e DEC/NO para introduzir os ajustes.

Pode –se utilizar os comandos A-C e ½ enquanto mantém pressionado o botão shift para mover o cursor a cada um dos parâmetros. O cursos também pode se mover com o comando Data ou com os botões INC/YES e DEC/NO enquanto mantém pressionado o botão SHIFT.

Nota: Deve-se selecionar o jogo de amostras que deseja editar antes de acessar o modo de edição de Amostras de Frase.

Todos os ajustes dos parâmetros realizados para cada jogo de amostras que podem ser armazenados.

Nota: Se apagar o sintetizador, os dados de Amostra de Frases de memória interna se perderão. Sempre deve-se guardar os dados de Amostra de Frases em um cartão de memória.

 A maioria dos parâmetros são os mesmos que as vozes de bateria os elementos cinzas do esquema . Então aqui serão explicados os parâmetros que são diferentes

Nota: Os parâmetros que não são diferentes estão explicados na seção do modo de edição de vozes.

Modo de edição de amostras de frases.

Edição Comum de Amostras e edição de tecla de amostra

Um jogo de amostra consta de amostra de Frases ( ondas) determinadas às notas C0 , DO0 a C6 ( Do6) do teclado. Os parâmetros comuns a todas as amostras de Frases se denominam parâmetros de "Edição Comum de Amostras". O modo de Edição de Amostras de frases dispõe de telas para a edição de Amostras de Frases e para a edição de cada tecla de amostra. Utilize o comando A para mudar de tela.

Tela de menos

Se gerar o comando PAGE enquanto mantém pressionado o botão SHIFT, visualizar-se –à o seguinte na tela de menus. Utilize o comando PAGE para mover o curso ao parâmetro que deseja editar e depois libere o botão SHIFT para voltar à tela anterior.

Nota: Os botões Program/Part do CS6X permitem selecionar diretamente associados aos mesmos.

### O indicador " E" ( edição)

Se alterar qualquer parâmetro no modo de edição de amostra de frases, visualizar-se- à o indicador " E" na parte superior esquerda as tela, isto servirá de indicação instantânea de que a amostra de frases atual foi modificada, porém , não armazenada.

Nota: Embora salga? do modo de reprodução de amostras de frases, os ajustes editados do jogo de amostras atual não se perderão enquanto não selecionar outro jogo de amostras.

Nota: O indicador "E" também será visualizado no modo de reprodução de amostras de frases.

### **A Função " comparar"**

Utilize essa função para executar a diferença entre a amostra de frases com ajustes editados e a mesma amostra de frases antes de ser editada.

1- Pressione o botão " compare" ( EDIT) enquanto se encontra no modo de edição de amostras de frases. O indicador "E" do canto superior esquerdo mudará no indicador "C" e aparecerão os ajustes de amostras de frases anteriores à edição para que possa realizar a comparação.

Nota: A edição não será possível com os comandos A-C e 1/2 enquanto estiver ativada a função " comparar" .

2- Pressione o botão EDIT de novo para desativar a função "comparar" e restabelecer os ajustes da amostra de frases editada.

Geral Comum de Amostras

GEN NAME ( nome geral)

É possível determinar um nome de jogo de amostra em até 10 caracteres. Pode-se selecionar também o nome de categoria situado à esquerda do nome do jogo de amostras.

Nota: O nome do jogo de amostras se ajusta da mesma maneira que o nome da voz.

### **Edição Comum Rápida de Amostras**

As propriedades de som do jogo de amostras são controladas por diversos parâmetros, muitos dos quais podem ser editados com os comandos de controle de som do painel frontal do CS6X. Dispõe de 4 telas:

QED Level ( nível de edição rápida) QED EFFECT Ctrl ( efeito de edição rápida) QED Filter ( filtro de edição rápida) QED EG ( gerador de envolvência de edição rápida)

Nota: No modo de atuação são utilizados os ajustes de parte de amostras de frases.

QED Level ( nível de edição rápida) Esses parâmetros controlam o nível de saída e a posição de panorâmico do jogo de frases.

-Vol ( volume) Ajuste o nível de saída do jogo de amostras . ajustes :  $0 \sim 127$ 

( pag 264)

-PAN ( panorâmico) Ajuste a posição de panorâmico estéreo do jogo de amostras. Pode-se também ajustar esse parâmetro com o comando PAN do painel frontal do CS6X. . ajustes: L6 3 ( esquerda )  $\sim$  C ( centro )  $\sim$  R 6 3 ( direita)

- Rev Send ( envio de reverberação )

Ajuste o nível de envio do sinal de efeito de inserção 1/2 ( ou do sinal omitido) ao efeito de reverberação. Pode-se ajustar também esse parâmetro com o comando REVERB ao painel frontal do CS6X. . ajustes :  $0 \sim 127$ 

- Chosed ( envio de chorus )

Ajuste o nível de envio do sinal do efeito de inserção 1/2 ( ou do sinal omitido) ao efeito de Chorus. Pode-se ajustar também esse parâmetro com o comando CHORUS do painel frontal do CS6X . . ajustes :  $0 \sim 127$ 

QED EFCTRL ( efeito de edição rápida)

Pode-se ajustar a quantidade de chorus aplicado a todo o jogo de amostras.

#### -CHORUS:

Ajuste o nível de retorno do efeito de chorus como valor de desvio.

. ajustes :  $-64 - 0 - + 63$ 

### ( pag 265)

QED FILTER ( filtro de edição rápida )

Esses parâmetros controlam os filtros que afetam a qualidade de tom do jogo de amostras. Com o filtro de passo baixo, deixa-se passar as frequâncias situadas embaixo da frequância de corte, enquanto que as frequâncias em cima dela são bloqueadas.

### -CUTOFF( corte)

Determine a frequância de corte. Só se permite a passagem das frequâncias por esse ponto. Pode-se ajustar também esse parâmetro com o comando cutoff do painel frontal do CS6X.

. ajuste:  $-64 - 0 - + 63$ 

### -RESO ( ressonância )

Ajuste a quantidade de ressonância ( ênfase harmônico ) aplicado ao sinal próximo à frequência de corte. É bom para aumentar mais o som . Também pode ajustar este parâmetro com o comando RESONANCE do painel frontal do CS6X .

. ajustes :  $-64 \sim 0 \rightarrow +63$ . ( pag 266)

QED EG ( gerador de envolvência de dição rápida)

Estes parâmetros controlam a mudança no nível de saída de um jogo de amostras durante o tempo que se reproduz uma nota.

## -ATTACK ( ataque)

Ajuste o tempo de transição a partir do momento do em que o jogo de amostras alcança seu nível de pico até desaparecer. Pode-se ajustar também esse parâmetro com o comando Decay do painel frontal do CS6X . . ajustes :  $-64 - 0 - + 63$ 

Arpejo Comum de Amostras

Os 4 parâmetros seguintes controlam o funcionamento do arpejador. Os parâmetros são os mesmos que os utilizados no modo de edição de vozes.

( pag 267)

ARP TYPE ( tipo de arpejo) ARP LIMIT ( limite de arpejo) ARP MODE ( modo de arpejo ) ARP PLAYEF ( efeito de reprodução de arpejo)

Controlador Comum de Amostras Com essa função é possível ajustar até 5 controladores para cada jogo de amostras. Dispõe de 5 telas:

CTL Bend ( inflexão de tom ) CTL SET 1 ( jogo de controle 1 ) CTL SET 2 ( jogo de controle 2 ) CTL SET 3 ( jogo de controle 3) CTL SET 4 ( jogo de controle 4 )

CTL Bend ( inflexão de tom )

Com esse parâmetro pode-se ajustar a margem de inflexão de tom controlado pelo botão de inflexão de tom. ( PB)

- LOWER ( inferior)

Ajuste a margem de mudança de tom em semitons quando mover o botão de inflexão de tom até embaixo. Com um valor de " - 12" pode-se baixar o tom no máximo uma oitava ao mover o botão até embaixo.

( pag 268)

Upper ( superior)

Ajuste a margem de mudança de tom em semitons quando mover o botão de inflexão de tom até em cima. Com o valor de + 12 pode-se aumentar o tom num máximo de uma oitava ao mover o botão até em cima.

. ajustes:  $-48 \sim 0 \sim +24$
CTL SET 1 ( jogo de controles 1) a CTL SET 4 ( jogo de controles 4 ) .

Os controles e comandos do painel frontal, o teclado etc.. Admites diversos usos. Por exemplo; a pressão posterior à pulsação do teclado ( o aftertouch) pode ser utilizado para controlar o nível de envio de reverberação e o pedal comutador ( se foi conectado) pode ser usado para controlar outros parâmetros de efeitos. Essas atribuições de controles são denominados " jogos de controles" . Pode-se determinar até 4 jogos de controles diferentes para cada jogo de amostras. Portanto, conta com 4 telas, cada uma para um controlador individual.: CTL SET 1 a CTL SET 4

Esses parâmetros são os mesmos que para as vozes normais ( exceto o parâmetro ELEM SEW que é só para vozes normais )

( pag 269)

Efeito Comum de Amostras. Pode-se ajustar 2 tipos de efeitos de inserção e 2 efeitos de sistema ( reverberação e chorus) Dispõe das 5 telas seguintes: Os parâmetros são os mesmo que o do modo de edição de vozes.

EFF INSEF ( efeito de inserção) EFF EF 1( efeito 1) EFF EF2 ( efeito 2) EFF REV ( reverberação ) EFF CH ( chorus)

#### OSC de Tecla de Amostras ( oscilador)

É possível ajustar os parâmetros das amostras de frases que constituem o jogo de amostras. Um jogo de amostras pode conter até 73 amostras, cada uma das quais atribui-se a uma nota específica ( tecla de amostras) em uma margem de C0 ( do 6 ) a C6 ( do 6 ) . Nesse menu pode-se determinar uma amostra para cada tecla de amostra e realizar ajustes precisos com as 4 tela seguintes.

OSC ASGN ( determinação de oscilador ) OSC OUT ( saída de OSC ) OSC OAN ( panorâmico de OSC) OSC OTHER ( outros OSC)

( da pag 269 pulei p/ 286)

PCLP RENAME ( renomear PCLP)

Com esta função é possível mudar o nome de cada amostra de frases. Um nome de amostra de frases pode ser composta por 8 caracteres. Para selecionar cada amostra de frases, utilize primeiro o comando A para selecionar a tecla de amostras, ou o comando B para selecionar o número de amostra de frases.

Nota: Também pode selecionar a tela de amostra diretamente pressionado uma nota do teclado.

O nome se ajusta igual ao nome da voz . Depois que tiver introduzido o nome, pressione o botão ENTER para aplica-la.

...........

Nota: Depois de gravar uma amostra de frase, introduzir-se –à o nome automaticamente.

( pag 287)

PCLP VARIETION SET ( jogo de variedade )

É possível ajustar um jogo de variações para cada amostra de frases. Um jogo de variações é um grupo de oito métodos possíveis de reprodução de amostra de frases. Estes jogos ampliam a capacidade de variação nos pontos inicial de onda e final ajustados no modo de edição de amostras de frases. Selecione uma amostra de frases e ajuste o modo de variação.

Na hora de selecionar cada amostra de frases, utilize o comando A para selecionar a tecla de amostra , e B para selecionar o número de amostra de frases.

Depois de selecionar a amostra de frase, ajuste o modo e pressione o botão ENTER para acessar a tecla de ajuste de modo:

Nota: Pode-se selecionar também diretamente a tecla de amostra pressionando uma nota do teclado.

-CLIP KEY ( tecla de amostra) Ajuste a tecla de amostra da amostra de frase quando desejar realizar a operação.

( pag 288)

- Phrase Clip Number ( número de amostras de frases. Ajuste a amostra de frases onde deseja realizar a operação. . ajustes:  $1 \sim 256$ 

### -MODE ( modo) Selecione o modo de variação . Há 4 modos disponíveis . ajustes : loop divide ( divisão de onda ) , auto, real time ( tempo real), manual.

Nota: As operações seguintes só estão disponíveis quando a amostra de frases forem gravadas em formato de 16 bits.

## PCLP Loop Divide ( divisão de onda)

Em cada amostra de frases pode-se ajustar a longitude da variação em forma de porcentagem. A amostra de frases pode ser dividida em várias sessões do mesmo tamanho que constituem um jogo de variações. Essas sessões podem ser atribuídas a notas consecutivas do teclado. É bom quando se divide um padrão de redobramento de 4 compassos em 4 sessões de um compasso cada um e depois pode-se reproduzir na ordem que quiser.

Nessa tela, pode-se pressionar as notas brancas do teclado entre C3 ( do 3) e C4 ( do 4) para selecionar os jogos de variações 1 a 8 e depois ajustar os parâmetros. Pressione o botão ENTER para executar a operação.

...............

( pag 289)

EXEMPLO: Onda divide em 4 ( divisão 1/4 ) quando cada divisão se reproduz até o final da onda . ( longitude : to end ).

..........

#### - DIVISION ( divisão)

Ajuste o número de sessões da amostra de frases. A zona compreendida entre os pontos de onda e final de amostra de frases se dividirá em sessões iguais do tamanho ajustado com esse parâmetro . Os pontos de cada uma dessas sessões serão utilizadas como ponto inicial, de onda e final de cada variação. . ajustes :  $1/2 \sim 1/8$ .

- Length ( longitude)
- Ajuste a proporção de longitude de variação. É possível mudar a longitude de todas as sessões de tamanho igual na quantidade ajustada com esse parâmetro. Se selecionar
- " TO END" , será utilizado o ponto final da amostra de frases fonte como ponto final da variação ( depois de dividida)

. ajustes : To End, 10 ~800%

( pag 290)

Nota: Se esse ajuste sobrepassa o ponto final de amostra de frases, automaticamente se limitará a esse ponto.

PCLP Var Auto ( ajuste automático de variação )

O ponto inicial da variação será de determinado automaticamente. Os pontos de onda e final são os mesmos que os ajustados na amostra de frases original.

Nota: Pode haver casos onde o ajuste automático está disponível quando a amostra tiver uma margem dinâmica estreita ( sem muita diferença entre os níveis de volume mais alto e mais baixo) porque todo o nível gravado é denominado baixo, etc...

Nessa tela os jogos de variação 1 a 8 são atribuídos a cada nota branca do teclado na margem de C3 ( do 3) a C4 ( do 4 ) .

Pressione as notas para mudar o jogo de variação correspondente e depois ajuste os parâmetros de cada grupo. Por último, pressione o botão ENTER para executar a operação.

Nota: Se não ficar satisfeito com o resultado, repita o procedimento já que poderá obter resultados diferentes.

( pag 291)

- Thres hold ( entrada)

Ajuste o nível de entrada no qual começará o procedimento de ajuste automático. O ponto inicial se ajusta automaticamente quando o nível igualado da amostra de frase alcança ou supera esse valor. . ajuste :  $0 \sim 225$ 

- ADJUSTE ( ajuste ) Ajuste a quantidade em que o ponto inicial é ajustado automaticamente ( move-se para frente) . ajustes:  $-255 \sim 0$ 

Nota: Se o ajuste automático foi incorreto , o jogo de variação 1 será ajustado de forma que se reproduz toda a longitude da amostra de frases. Nesse caso, os pontos inicial, de onda e final dos jogos de variações 1 a 8 serão ajustado a zero.

PCLP VAR REATIME ( ajuste em tempo real da variação) Com esse parâmetro é possível ajustar o ponto inicial da variação em tempo real enquanto se escuta a onda. Os pontos de onda e final permanecem nas mesmas posições ajustadas para a amostra de frases. O procedimento é o seguinte:

;............

( pag 292)

- START ( ponto inicial )
- Ajuste o ponto inicial a partir do que reproduzirá a amostra de frases. Com um ajuste exato do ponto inicial, pode-se evitar a reprodução do ruído anterior ao ponto inicial. O ajuste, entretanto não elimina o ruído da amostra original.

- LOOP ( ponto de onda)

Ajuste o ponto inicial da sessão de onda. Com o som de um violino, por exemplo, o ponto de onda deve ajustar-se depois da parte característica de ataque e no início da sessão sustenida do som. Quando reproduz essa onda, reproduzirá a parte de ataque distinta do som do violino seguida da sessão de onda correspondente à sessão sustenida do som. ( entre o ponto de onda e o ponto final). Entretanto , se o som não tiver uma parte de ataque distinta, o ponto de onda pode se ajustar na mesma posição que o ponto inicial. . ajustes: Depende da longitude da amostra de frases.

- END ( ponto final)
- Ajuste o ponto final da sessão de onda da amostra de frases. Esse parâmetro também pode eliminar ruídos indesejáveis no final da amostra de frases.
- . ajustes : Depende da longitude da amostra de frases.

( pag 293)

PCLP Loop Remix ( remixagem de onda de PCLP)

Os datos da amostra de frases podem ser editados para criar automaticamente uma nova amostra de frases com uma nova onda. O procedimento é o seguinte:

.........

Nota: As operações seguintes só estão disponíveis quando a amostra de frases foi gravado em 16 bits

1- Selecione a amostra de frases com o comando A para especificar a tecla de amostra ou com o comando B para ajustar o número de amostras de frases.

Nota: É possível também selecionar a amostra de frases pressionando diretamente sua nota no teclado.

- 2- Selecione o parâmetro de tipo que especifica a sessão de onda que se vai mudar. Dispõe de 5 tipos.
- 3- Selecione o parâmetro VARI ( variação) que é o grau de mudança que tem que aplicar à onda . Dispõe de 4 variações ( A-D), cada uma com um grau maior de mudança.
- 4- Quando pressionar o botão " ENTER" verá uma mensagem de confirmação. Pressione o botão INC/ YES para executar a operação de remixagem de onda. Se pressionar o botão DEC/NO, a operação será cancelada.
- 5- Depois de executar a operação de remixagem de ondas, aparecerá a mensagem de replanejar.

Nessa tela, pode-se utilizar o teclado para ouvir a remixagem de onda. Se não estiver satisfeito com o resultado, pode-se criar outra remixagem de onda repetindo os passos 2 a 4, mas com diferentes ajustes de variação ( pag 294)

6- Quando estiver satisfeito com o resultado, pressione a tecla DEC/NO. Criar-se –à uma nova amostra de frases e voltará à 1ª tela.

PCLP normalize ( noramlizar PCLP)

Cada amostra de frases pode se normalizar para melhorar o nível de saída da amostra gravada sem ocasionar distorção. Para selecionar a amostra de frases, utilize o comando A para especificar a tecla de amostra, ou o comando B para ajustar o número . Depois de selecionar a amostra de frases, ajuste o parâmetro "RATE" e pressione o botão ENTER para normalizar.

Nota: É possível também, selecionar a amostra de frases pressionando diretamente sua nota no teclado.

- CLIP KEY ( tecla de amostra) ( pag 295) Selecione a tecla de amostra de amostras de frases . . ajustes :  $C0$  ( do 0) ~  $C6$  ( do 6)

-Clip number ( número de amostra) Selecione a amostra de frases. . ajustes :  $1 \sim 256$ 

- RATE ( índice)

Ajuste um fator de amplitude na normalização de um nível de volume. Com um valor de 100% um nível de pico se normalizará em 16 bits completos , o que significa que nos níveis resultantes não haverá praticamente distorção. Se o nível de volume de uma amostra original está extremamente baixo, ajuste um valor inferior a 100% para obter uma forma de onda mais suave em relação a mudança de nível . Pode –se ajustar um valor superior a 100% para obter um som intencionalmente distorcido.

. ajustes :  $0 \sim 200\%$ 

Nota: Quando tiver realizado esta operação numa amostra de frases , os dados originais serão substituídos e não poderá desfazer as mudanças . Não esqueça nunca de fazer uma cópia de segurança ou copiar os dados importantes em um número de amostras de frases distinto antes de realizar esta operação.

( pag 296)

PCLP Freq convert ( conversão de frequância)

Com esta função de possível realizar uma operação de conversão de frequência em cada amostra de frases. Assim de divide por 2 a velocidade de mestre e por seu tamanho.

Para selecionar cada amostra de frases, use o comando A para selecionar a tecla de amostra, ou o comando B para selecionar o número de amostra de frases. Depois de selecionar a amostra de frases, pressione o botão ENTER para executar a operação de conversão de frequência .

Nota: Também é possível selecionar a amostra de frases pressionando diretamente sua nota no teclado.

.........

- Clip Key ( tecla de amostra ) Selecione a tecla de amostra de frases. . ajustes :  $C0$  ( do 0 ) ~C6 ( do 6)

-Clip number ( número de amostras ) Selecione a amostra de frases . .ajustes :  $1 \sim 256$ 

Nota: Quando realizar esta operação em uma amostra de frases, os dados originais serão substituídos e não poderá desfazer as mudanças. Não esqueça de fazer uma cópia de segurança ou cópia de dados importantes em um número de amostra de frases diferentes, antes de realizar essa operação.

#### PCLP EXTRATC( extração)

Com essa função pode-se realizar uma operação de extração em cada amostra de frases. Dessa forma, eliminará as sessões não usadas da amostra de frases ( sessões que não são utilizadas nas variações).

Para selecionar cada amostra de frases, use o comando A para selecionar a tecla de amostra, ou o comando B para selecionar o número de amostras de frases . Depois de selecionar a amostra de frases, pressione o botão ENTER para executar a operação.

Nota: É possível também selecionar a amostra de frases, pressionando diretamente sua nota no teclado.

- CLIP Key ( tecla de amostra) Selecione a tecla de amostra da amostra de frases. . ajustes : C0 ( do 0 ) C6 ( do 6 )

- CLIP Number ( número de amostras) ( pag 297) Selecione a amostra de frases. . ajustes:  $1 \sim 256$ 

Nota: Quando tiver realizado essa operação em uma amostra de frases, os dados originais serão substituídos e não poderá desfazer as mudanças . Não esqueça de fazer uma cópia ou copiar os dados mais importantes em um número de amostra de frases distinto, antes realizar essa operação. ( pag 298)

TARGET VARI ( variação de objetivo)

Determine as zonas que vão ser eliminadas mediante a extração . ajustes :

all:

Serão eliminadas as zonas não utilizadas das 8 variações.

 $1~8$ 

Serão eliminadas as zonas não utilizadas das variações especificadas.

Nota: Se selecionar " all", os pontos inicias de todas as variações se submeterão a uma comparação. Para continuar, as zonas anteriores ao ponto inicial e posteriores ao ponto final, serão eliminadas.

### PCLP DELETE ( apagar )

É possível apagar separadamente os dados de cada amostra de frase ou todas as amostras de frases ao mesmo tempo. Para selecionar cada amostra de frase use o comando A para selecionar a tecla de amostra ou o comando B para selecionar o número de amostra de frases. Depois de selecionar a amostra de frases, pressione o botão ENTER para apaga-lo

( pag 299)

- CLIP Key ( tecla de amostra)

Ajuste a tecla de amostra atribuída a uma amostra para essa operação. Dispõe também de outras opções de manutenção. Se desejar apagar todas as amostras gravadas independentemente de sua indicação aos jogos de amostras, selecione " all" . Para apagar todas as amostras que não estão indicadas em nenhuma tecla de amostra, selecione

" unused".

. Ajustes :  $C0$  ( do 0 )  $\sim C6$  ( do 6 ), unused ( sem usar all ( todas))

Nota: Se selecionar " unused" ou " all", na tela aparecerá " ..." como parâmetro de tecla de amostra.

Nota: Se apagar uma amostra de frases utilizada em outro jogo de amostra ou por outra tecla de amostra, não poderá utilizar mais estes jogos ou teclas de amostras.

- Clip Number ( número de amostras) Selecione a amostra de frases que deseja apagar . . ajustes :  $1 \sim 256$ 

( pag 300)

PCLP COPY ( copiar )

Com essa função pode-se copiar os dados de cada amostra de frases em outra amostra de frases.

Para selecionar cada amostra de frases, use o comando A para selecionar a tecla de amostra, ou o comando B para selecionar o número de amostra de frases, pressione o botão ENTER para copia-la em um número de amostra de frases indicado automaticamente. ( livre).

Nota: É possível selecionar também a amostra de frases pressionando diretamente sua nota no teclado.

- Clip Key ( tecla de amostra ) Selecione a tecla de amostra da amostra de frases que vai copiar . ajustes :  $C0$  ( do 0 ) ~ C6 ( do 6)

- CLIP Number ( número de amostra) Selecione a amostra de frases que vai copiar . . ajustes :  $1 \sim 256$ 

PCLP SAMPLE REV ( recepção de amostra)

Com essa função pode-se receber dados de amostras de frases procedentes de dispositivos MIDI externos, tais como samplers ou computadores que utilizam o staudard de Trasvase de amostras MIDI

( PAG 301)

Nota: O nº de dispositivo deve-se ajustar corretamente para poder realizar essa operação.

Selecione a amostra que deseja receber, especifique a tecla de amostra a qual atribuirá e depois pressione o botão ENTER para que comece o processo de recepção de amostras. A amostra recebida será determinada à tecla de amostra especificada do jogo de amostras atual.

- REQ SMPL ( solicitude de amostra ) Ajuste os dados da amostra que vão ser recebidos a partir de um dispositivo MIDI externo. . ajustes : 1 ~16384

Nota: Este ajuste não é necessário quando se envia diretamente dados de amostra a partir de um dispositivo MIDI externo ao instrumento .

( sem solicita-los com esse parâmetro) Nota : Só pode receber amostras monofônicas gravadas em 44.1 KH2 em formato de 16 bits.( linear)

-Key ( tecla de amostra ) Selecione a tecla de amostra a qual vai determinar a amostra. . ajuste :  $C0$  ( do 0 ) ~ C6 ( do 6 ).

PCLP Auto Key Map ( indicação de tecla automática)

Esta função é utilizada para indicar automaticamente variações de uma amostra de frases a notas do teclado, começando na nota da tecla de amostra. Para selecionar a amostra de frases, ou o comando A para selecionar a tecla de frases, ou o comando B para selecionar o número de amostra de frases. Depois de selecionar a amostra de frases, ajuste os parâmetros de tecla de amostra e tipo e depois pressione o botão ENTER para executar a operação de indicação de tecla automática.

Nota : É possível selecionar . Também a amostra de frases pressionando diretamente sua nota no teclado.

-Clip Key ( tecla de amostra ) Ajuste a tecla de amostra atribuída à amostra de frases da variação fonte . . ajustes :  $C0$  ( do 0)  $\sim C6$  ( do 6)

- Clip number ( número de amostra) Selecione a amostra de frases da variação fonte. . ajustes :  $1 \sim 256$ 

- Key ( tecla ) Determine a 1ª tecla de amostra a qual vai indicar. As indicações serão realizadas a partir dessa nota de forma ascendente quando realizar a operação de indicação de tecla automática.

. ajustes :  $C0$  ( do 0 ) ~ $C6$  ( do 6).

( pag 303)

- Type ( tipo )

Ajuste o tipo. Se selecionar " white", as atribuições serão aplicadas somente as notas brancas de forma ascendente, a partir da notada ajustada no parâmetro " Key". Se selecionar " all", as atribuições serão aplicadas tento ás notas pretas com ás brancas de forma ascendente a partir desse ponto. . ajustes : white , all

PCLP KIT KEY COPY ( copiar tecla de amostra )

Com essa função é possível copiar os dados de tecla de amostra de uma tecla de amostra à outro.

Depois de selecionar as teclas de amostra fonte e destino, pressione o botão ENTER .

- Source Clip Key ( tecla de amostra fonte ) Selecione a tecla de amostra que vai copiar . . ajustes :  $C0$  ( do 0) ~ $C6$  ( do 6).

- Destination Clip Key ( tecla de amostra de destino ) Selecione a tecla de amostra na qual copiará a tecla de amostra fonte . . ajustes :  $C0$  ( do 0)  $\sim C6$  ( do 6).

( pag 304)

PCLP KIT KEY IMITIALIZE ( Iniciar tecla de amostra)

Com essa função, pode-se iniciar cada tecla de amostra para restabelecer seu estado de fábrica. Tem-se um bom resultado quando se cria uma amostra de frases nova partindo de zero antes de editar.

Depois de selecionar a tecla de amostra que deseja iniciar, pressione o botão ENTER.

- Clip Key ( tecla de amostra) Selecione a tecla de amostra que deseje iniciar. . ajustes :  $C0$  ( do 0)  $\sim C6$  ( do 6).

PCLP KIT INITIALIZE( iniciar jogo de amostras)

Com essa função pode-se iniciar cada jogo de amostras para restabelecer seu estado de fábrica. Tem-se um bom resultado quando se cria uma amostra de frases nova partindo de zero antes de editar. Pode-se iniciar o jogo de amostras

atual ou todos os jogos de amostras simultaneamente. Depois de selecionar o jogo de amostra que deseja iniciar, pressione o botão ENTER.

- Clip Kit ( jogo de amostras) Selecione o jogo de amostra que deseja iniciar . ajustes : current kit ( atual ) , all kit ( todos)

( pag 305 )

### ARMAZENAMENTO DE JOGOS DE AMOSTRAS:

Pode-se armazenar na memória interna até 4 jogos de amostras editados.

Nota: Os dados de jogos de amostra serão substituídos por dados novos ao guarda-los. Não esqueça de guardar antes os dados importantes num cartão de memória.

Nota: Os dados de jogos de amostras guardados na memória interna se perderão ao apagar o sintetizador. Não esqueça de copiar os dados importantes de jogos de amostras e amostras de frases num cartão de memória antes de apaga-los. Esta operação é realizada no modo de cartão.

1- Pressione o botão store depois de editar um jogo de amostras. Na continuação aparecerá a tela de armazenamento de jogos de amostras.

2- Utilize o comando 2 para selecionar o lugar do número de jogo de amostras ( 1 a 4 ) no qual deseja guardar o jogo de amostras. À continuação visualizar-se – à o nº de jogo de amostras.

Nota: Pode-se usar também o comando DATA e os botões INC/ YES e DEC/ NO para selecionar o lugar de armazenamento.

3- Pressione o botão ENTER. Aparecerá uma mensagem de confirmação.

(pag 306)

4- Pressione o botão INC/ YES para proceder o armazenamento. Na tela visualizar-se-à a mensagem " EXECUTING..", seguido de " Completed" ao terminar. Depois voltará ao modo de reprodução de amostras de frases.

Nota: Pressione o botão DEC/ NO para cancelar a operação de armazenamento e voltar à tela anterior.

## MODO DE REPRODUÇÃO DE SEQUÊNCIAS

Neste modo pode-se reproduzir as músicas de demonstração interna e os arquivos de música armazenados num cartão de memória. Com a função " Chain Step", pode-se reproduzir até 100 arquivos de música encadeadas. Estes dados de passagem de cadeia podem ser guardados também no cartão de memória.

 Nota: É necessário Ter inserido no encaixe de cartas um cartão num cartão de memória que contenha arquivos de memória.

Quando acessar o modo de reprodução de sequências, aparecerá a 1ª tela ( música de demonstração). Dispõe de 2 telas:

1ª Tela: Seq Demo ( demostração de sequência). 2ª Tela: Seq ( cadeia de sequências).

Nota: Se imputar dados de cadeia de sequências no modo de cartão ou com a função de carga automática, a 2ª tela será visualizada em 1º lugar.

( pag 307)

Seq Demo ( demonstração de sequência)

Os dados de música de demonstração estão guardados na memória interna. Quando tentar acessar a tela Seq Demo ( demonstração de sequência) , aparecerá a tela de alerta que se mostra a continuação já que perderá os dados de sistema, de vozes interna e amostras de frases ao imputar a função de demonstração.

Pressione o botão INC/ YES para aceitar a advertência e proceder com a tela de Seq Demo. Na tela poderá reproduzir a música de demonstração.

- PLAY BACK Tempo ( tempo de reproduzir )

. ajustes: ( tempo standard ),  $25 \sim 300$ .

- 1- Utilize o comando B e o botão ENTER para selecionar o número de música de demonstração.
- 2- Ajuste o Tempo ( se for necessário)

Nota: As músicas de demonstração contém tempos pré-definidos. Quando mudar para outra música de demonstração, se utilizará seu tempo pré- definido. É possível mudar o tempo de reprodução. Para restabelecer o tempo standard, selecione "\*\*\*" como ajuste de tempo.

( pag 308)

3- Pressione o botão PLAY/ STOP para deter a reprodução da música de demonstração.

Nota: Se voltar a pressionar o botão PAY/STOP mais uma vez, a reprodução se unirá de forma até que o usuário pare a reprodução.

SEQ. ( cadeia de sequências)

Nesta tela pode-se ajustar até 100 passos de uma cadeia. A cada passo de cadeia atribui-se um arquivo de música e uma atração ( vozes de cada uma das partes utilizadas na música). É possível reproduzir um passo de cadeia individual ou vários encadeados.

Nota: Os ajustes de cadeia podem ser guardados num cartão de memória.

- Chain Step Number ( número de passo de cadeia)

Mude cada passo de cadeia. Se selecionar um número de passo nesta tela, visualizar-se –à a tela correspondente ao passo de cadeia selecionado.

- ajustes :  $00 \sim 99$ 

Nota: É possível passar para o seguinte passo de cadeia e mudar os ajustes de cadeia adiantado, inclusive enquanto se produz uma música.

( pag 309)

Nota: À direita do número de passo de cadeia visualizar-se -à o indicador "P" na tela de passo de cadeia do arquivo de música que está sendo reproduzido.

- SONO FILE NUMBER ( número de arquivo de música)

Determine um arquivo de música no passo de cadeia. Pode-se selecionar qualquer arquivo de música com a extensão " MIDI". Quando selecionar um número de arquivo na linha superior da tela, aparecerá o nome do arquivo. Para a reprodução contínua ( em cadeia) de vários passos de cadeia, pode-se especificar a maneira de reproduzir este passo de cadeia depois da reprodução de um anterior selecionado entre " SKIP" , "END", ou "STOP". Se selecionar "SKIP", o passo de cadeia será omitido e a reprodução passará para o passo de cadeia seguinte. Se decidir omitir o passo de cadeia 99, a reprodução passará para primeiro passo de cadeia depois do passo de cadeia 98. Se selecionar "end" quando a música chegar a esse passo de cadeia, a reprodução em cadeia parará e voltará ao 1° passo de cadeia. Se selecionar " STOP", a música parará quando chegar a esse passo de cadeia . Quando juntar a reprodução de música, começará no passo de cadeia seguinte. - ajustes : SKIP, END, STOP, 001 ~ 997

- PALY BACK TEMPO ( tempo de reprodução )

Ajuste o tempo de reprodução do passo de cadeia.

Quando começar a reprodução, é normal que o valor de tempo contido no arquivo de música se ajuste automaticamente a esse parâmetro. Se for necessário, pode mudar o tempo de reprodução. Para restabelecer o tempo de reprodução próprio da música selecione " \*\*\*" .

- ajustes: \*\*\* ( tempo standard).  $25 \sim 300$ .

( pag 310)

Nota : Quando se reproduz um arquivo de música com seus próprios dados de tempo, o ajuste de tempo aparecerá entre parênteses. Esses parênteses desaparecerão quando mudar o tempo.

- MEAS ( compasso)

Durante a reprodução, aparecerá o compasso de música do passo de cadeia atual. Se parar a reprodução, poderá utilizar o comando 1 para introduzir um número de compasso e ENTER para ajustar a reprodução no tal compasso. . ajustes :  $001 \sim 999$ 

-PERFORMANCE BANK/ NUMBER ( banco/ número de atuação )

Ajuste a atuação ( banco/ número de programa) que vai utilizar no passo de cadeia. As vozes de cada parte da atuação selecionada serão utilizadas quando reproduzir o arquivo de música. Utilize o comando 2, os botões MEMORY ( int/ ext) , Bank ( A-H) e program 1-16

para selecionar o banco de memória e o número de programa da atuação.

( pag 311)

- Ajustes : \*\*\* (sem ajustar), INT/EXT (banco),  $1 \sim 28$  (número de programa)

Nota: Se um arquivo de música não contém nenhuma mudança de atração, ao selecionar o arquivo de música visualizar-se-à \*\*\* como banco/número. Nesse caso, o arquivo de música utilizará o programa ajustado no modo atual ( vozes) atuação / amostras de frases.

Nota: Enquanto as músicas se reproduzem ou se pararem, pode-se mudar as atuações. Entretanto, não mudarão no tampo real durante a reprodução se especificar outro passo de cadeia que não seja quando a reprodução alcançar a música no passo de cadeia especificado.

# REPRODUÇÃO DE ARQUIVOS DE MÚSICA.

1- Utilize o comando B para selecionar o arquivo de música que deseja reproduzir.

Nota: Quando se reproduz uma música, não é necessário selecionar um número de passo de cadeia ( pode-se abrir qualquer lete de passo de cadeia.)

- 2- Ajuste o tempo ( se necessário)
- 3- Ajuste o ponto do começo ( compasso ) da música ( se necessário).

( pag 312)

- 4- Selecione o Banco / Número de atuação ( se necessário)
- 5- Pressione o botão PLAY/STOP para reproduzir a música desde a posição ajustada ( ou desde o princípio)
- 6- Pressione o botão PLAY/STOP novamente para parar reprodução da música.

### REPRODUÇÃO EM CADEIA

1-Utilize o comando A para selecionar o número de passo de cadeia da 1ª música que deseja reproduzir.

2-Ajuste o tempo ( se necessário)

- 3-Ajuste o ponto do começo ( compasso) da música ( se necessário)
- 4- Selecione o banco/ número de atuação ( se necessário)
- 5- Pressione o botão PLAY/STOP para reproduzir a música desde a posição ajustada ( ou desde o início). Quando a reprodução do passo de cadeia tiver terminado, começará automaticamente a música do número de passo de cadeia seguinte. As músicas podem ser reproduzidas continuamente dessa maneira.

( pag 313)

- 6- Pressione o botão PLAY/ STOP novamente para parar a reprodução da música.
- " Se chegar a um passo de cadeia "END" ou " STOP", a reprodução parará.

#### MODO DE UTILIDADES.

Nesse capítulo serão explicados os parâmetros do modo de utilidades. O modo de utilidades pode se dividir em grandes riscos numa tela para ajustes comuns a todo o sistema, uma tela para o ajuste do modo de vozes é uma tela para os ajustes do cartão PLUG-IN.

Ao acessar o modo de utilidades ver-se-à a seguinte tela. Cada uma das 3 telas do modo de utilidades se subdividem em outras telas. Basicamente, o comando PAGE é utilizado para mudar de tela de parâmetro e os comandos

B, C, 1e2 para ajustar os valores de cada parâmetro.

Pode-se utilizar também o comando DATA ou os botões DEC/ NO e INC/ YES para introduzir os valores.

....................

( pag 314)

TELA DE MENU

Quando se utiliza o comando PAGE enquanto mantém pressionado o botão SHIFT visualizar-se- à o seguinte menu. Utilize o comando PAGE para mover o curso ( ) entre os elementos e libere o botão SHIFT para ir ao elemento selecionado.

### MDTR ( MESTRE DE SISTEMA)

Com essa função, pode-se ajustar parâmetros gerais com o volume e o tom que então relacionados principalmente com a sessão do gerador de tons do sequencioador.

Dispõe das 4 telas seguintes:

MSTR TG ( gerador mestre de tons) MSTR KBL ( teclado mestre) MSTR EF BY pass ( anulação de efeitos gerais) MSTR other ( mestre, outros) MSTR TG ( gerador mestre de tons)

Ajuste os parâmetros que controlam a sessão do gerador de tons do sintetizador.

-VOL ( volume) Ajuste o volume geral do sintetizador . ajustes:  $0 \sim 127$ 

( pag 315)

NOTE SHIFT ( deslocamento geral de nota) Ajuste o grau de deslocamento de tom das notas ( em semitons) . Este parâmetro só atinge o gerador de tons interno do sintetizador . Não atinge a informação transmitida pelo MIDI.

. ajustes :  $- 24 - 0 - + 24$ 

- TUNE ( afinação geral) Ajuste a afinação do teclado ( em passos de 0,1 centésimos) . ajustes :  $-102.4 \sim +102.3$ 

MSTR KBL ( teclado mestre) Desloque a margem de oitava do teclado no sentido ascendente ou descendente.

-OCT ( mudança mestre de oitava ) Mude para cima ou para baixo o risco de oitava do teclado. . ajustes:  $-3 \sim 0 \sim +3$ .

-TRANPOSE ( transposição geral ) Transporte o tom do teclado de maneira ascendente ou descendente ( em semitons). Este ajuste atinge a informação transmitida por MIDI . . ajustes :  $-11 \rightarrow +11$ 

( pag 316)

Nota; Se realizar uma transposição que supere os limites da margem de notas ( C-2 e G8 ), as notas ficarão sobrepostas.

Nota: Este parâmetro não está disponível no C56R.

-VEL ( curva de velocidade de pulsação do teclado) Ajuste a curva de velocidade de pulsação que determina a forma em que a força aplicada ás notas interpretadas atingirá a saída do som. . ajustes: norm, soft, hard, widi, fixede.

Norm ( Normal)

A velocidade de pulsação é proporcional á força exercida.

...........

SOFT ( suave)

Quanto mais suave é o estilo de interpretação, mais aumenta o nível de volume.

Hard ( forte) Quanto mais forte é o estilo de interpretação , mais aumenta o nível de volume.

( pag 317)

Widi ( amplo)

Um estilo de interpretação suave diminui o nível de volume e um estilo de interpretação forte o aumenta. Como resultado, tem-se uma margem dinâmica mais ampla.

FIXED( fixo)

Selecione esta curva quando desejar que o gerador de tons responda ( sol) a um volume, timbre, etc... específicos. Com este ajuste, qualquer valor de velocidade de pulsação mudará para um fixo especificado com o parâmetro fixed ( velocidade de pulsação fixa do teclado) descrito a baixo.

-FIXED ( velocidade de pulsação fixa do teclado)

A velocidade de pulsação se fixa ao ajuste VEL. A saída de som é sempre a mesma, independentemente do forte ou suave toque do teclado. O parâmetro VEL só estará disponível se selecionar a curva de velocidade de pulsação " fixa"

. ajustes :  $1 \sim 127$  (só disponível se VEL. estiver ajustada a "fixed".

MSTR EF By pass ( omissão de efeitos mestres)

Ajuste os parâmetros relacionados com o botão EF by pass do painel frontal.

( pag 318)

- INSERT ( inserção ) REVERB, CHORUS

Quando pressionar o botão EF by pass ( o diodo se iluminará ) podem ser imitidos diversos efeitos.

. ajustes : off, on, ( para os efeitos insert, reverb, e chorus).

Nota: As variações de um cartão PLUG-IN ( efeitos de variações) serão omitidos conforme o ajuste de insert.

MSTR OTHER ( mestre, outros) Ajustes outros parâmetros comuns a todo o sistema.

- POWER ON MODE ( modo de ligado) Selecione o modo que acessará para ligar o sintetizador. . ajustes:

Performance ( atuação) Acesse o modo de reprodução de atuação e selecionar automaticamente o 1° número de programa. ( INT: 001)

Voice ( vozes) (INT)

Acesse o modo de reprodução de vozes e selecione automaticamente o 1° número de programa de memória interna ( INT : 001)

( PAG 319)

Voice ( vozes) ( pre 1)

Acesse o modo de reprodução de vozes e selecione automaticamente o 1° número de programa de memória pré-definida ( pre: 001)

Last ( último)

Selecione o programa de vozes / atuação selecionado antes de desligar o aparelho. Entretanto, se antes de desligar, estava no modo de reprodução de amostras de frases, selecionará automaticamente a voz previamente especificada no modo de vozes.

- CTRL ( controlador)

Selecione se mantiver ( hold) ou não o estado/ posição do controlador ( botão de modulção. Aftertoch, pedal controlador, controlador de sopro, controlador de faixa ( CS6X), comandos ) ou se reajustar ( reset) quando mudar de vozes.

. ajustes: hold, rest.

Se selecionar " reset" os controladores se reajustarão os seguintes estados/ posições.

Inflexão de tom \_\_\_\_\_\_centro

Botão de modulação \_\_\_\_\_\_ mínimo

Aftertoch \_\_\_\_\_\_ mínimo

Pedal controlador \_\_\_\_\_\_\_ máximo.

( pag 320)

Controlador de sopro\_\_\_\_\_\_ máximo

Controlador de faixa \_\_\_\_\_\_ centro

Pedal comutador off desativo

Expressão \_\_\_\_\_\_ máximo

-BCCurve ( curva de sopro do gerador de tons) Ajuste a curva de sopro que determina a forma onde a força de sopro aplicada ao controlador de sopro atingirá a saída de som. . ajustes : thru, soft, hard, wide.

.................

CTRL ( controlador de sistema) Os parâmetros dos controladores podem ser ajustados no modo de vozes. Dispõe das 5 telas seguintes:

CTRL Knob A ( comando de controle A ) CTRL knob B ( comando de controle B) CTRL knob C ( comando de controle C) CTRL scence ( cena de controlador) CTRL other ( controladores, outros)

#### **COMANDOS CTRL A-C**

Os comandos determináveis A-C do painel frontal admitem diversas funções de controle.

( pag 321)

-CC # ( número de controle) Determine números de mudança de controle MIDI aos comandos de determináveis A-C. . ajustes :  $000 \sim 095$ 

-DEST ( destino de controle) Ajuste a função que vai ser controlada pelos comandos determináveis A-C.

Nota: As posições dos comandos A,B,C podem ser memorizados em cada voz, atuação e amostra de frases.

Nota: Se selecionar um parâmetro de equalizador mestre como destino, os ajustes M.EQ de " VCE" ( no modo de utilidades ) aumentarão / diminuirão com os comandos A.,B,C.

CTRL SCENE ( cena de controlador) ( CS6X) Ajuste os parâmetros dos comandos SCENE ( controle)

-SCENE CONTROL ( número de controle de cena) Determine um número de mudança de controle MIDI ao comando SCENE ( contole). . ajustes : 000~ 095.

( pag 322)

CTRL Other ( controladores, outros)

Ajuste os parâmetros do pedal comutador e o pedal de volume.

- FS ( pedal comutador)]

 Determine uma mensagem de mudança de controle ao pedal controlador. . ajustes :  $000~100$  (  $000/32 =$  off,  $096=$  arp sw,  $097 =$  arppeggio hold,  $098 =$ sequence  $PAY/STOP$ ,  $099/100 =$  program change INC/ DEC)

Nota: Os ajustes disponíveis do CS6R são do 000 ao 095

-FV( pedal de volume ) ( só CS6X) Selecione se o pedal de volume vai controlar o parâmetro de volume principal ou expressão.

. ajustes : volume ( volume principal ), expressão

( pag 323)

MIDI ( MIDI de sistema)

É possível ajustar os parâmetros MIDI gerais ao sistema. Dispõe das telas seguintes:

MIDI CH ( canal MIDI) MIDI ARP( arpejo MIDI) MIDI RX SW ( interruptor de recepção MIDI) MIDI OTHER ( MIDI, outros) MIDI GM/ X G RECEIVE ( recepção de MIDI GM /XG)

MIDI ch ( canal MIDI

Ajuste os parâmetros de canal MIDI

- REV ( canal de recepção básica).

Ajuste o canal de recepção MIDI para usar o sintetizador com um sequenciador externo, computador e etc... e para utiliza-lo como gerador de tons MIDI.

- ajustes :  $1 \sim 16$ , omni ( todos os canais), off

-TRANS ( canal de transmissão de teclado)

Ajuste o canal de transmissão MIDI, para transmitir dados MIDI desde o teclado, controladores, etc...

- ajustes : ch  $1 \sim$  ch 16, off.

-LOCAL ( local ativado / dsativado)

Se ajustar local a "off", o teclado e os controladores serão desconectados internamente da sessão de gerador de tons do sintetizador para que não emita nenhum som ao tocar o teclado ou utilizar os controladores. Não obstante, os dados serão transmitidos pelo terminal MIDI out. Além disso, a sessão de gerador de tons responderá às mensagens recebidas no terminal MIDI in,

-DEV NO( número de dispositivo)

Ajuste o número de dispositivo MIDI. Este número deve coincidir com o do dispositivo MIDI externo quando transmitir ou receber dados ou bloco, mudanças de parâmetros ou outras mensagens exclusivas de sistema.

- ajustes :  $1 \sim 16$ , all, off.

( pag 324)

MIDI ARP ( arpejo MIDI) Ajuste o parâmetro MIDI do arpejador .

-SWITCH ( interruptor ) Selecione o número de mudança de controle utilizado para controlar o botão ARPEGGIO ( ON/OFF) Ajustes :  $000 \sim 095$  ( 000,032=off)

-HOLD ( sustentação ) Selecione o n° de mudança de controle utilizado para controlar o botão ARPEIGGO

( HOLD) Ajustes:  $000 \sim 095$  ( $000,032 =$ off) (pag 325)

- OUT ( vce) ( saída voz) Ative / desative a saída dos dados do arpejador em direção aos dispositivos MIDI externos por MIDI out.

Ajustes : off ( desativado) , on ( ativado)

-Ch ( vce ) ( canal de transmissão de arpejo) Selecione o canal MIDI pelo por onde se enviaram os dados de arpejo. - ajustes :  $1 \sim 16$ .

MIDI SW ( interruptor de recepção MIDI) Ajustes os parâmetros de recepção MIDI.

- BUEK ( bloco)

Selecione se puder receber ou não dados de transmissão em bloco

- ajustes : protect ( desativado), on ( ativado)

- BANK SEL ( seleção de banco)

Ative ou desative a transmissão e recepção de mensagens de seleção de banco entre o instrumento e um dispositivo MIDI EXTERNO. Com um ajuste diferente de "off", o instrumento poderá receber uma mensagem de entrada de seleção de banco, assim como enviar uma mensagem de seleção de banco a um dispositivo MIDI externo quando selecionar um banco com um botão memory ou similar do painel frontal. Ajustes : off, all, part, perform.

( pag 326)

off: Não recebe mensagem de seleção de banco. Também não envia mensagem.

 $All·$ 

Recebe todas as mensagens de seleção de banco. Quando o instrumento só recebe uma mensagem de mudança de programa no modo de atuação, a mensagem seleciona uma parte de voz.

### Part:

Recebe só mensagem de seleção de banco para selecionar um banco de vozes, qualquer que seja o modo no qual se está trabalhando.

#### Perform:

Só recebe mensagem de seleção de banco para selecionar um banco de atuação . Quando se trabalha no modo de vozes, o instrumento só recebe mensagens de seleção de banco para selecionar um banco de vozes.

- PGM CHNG ( mudança de programa)

Ative ou desative a recepção de uma mensagem de mudança de programa entrante . Com esse parâmetro ajustado a " on" , o instrumento pode receber uma mensagem de mudança de programa entretante, assim como enviar uma mudança de programa a um dispositivo MIDI externo quando se seleciona uma voz ou atuação ( com um botão PROGRAM / PART, etc..) do painel frontal.

### -CONTROL

Ajuste os parâmetros de transmissão/ recepção MIDI dos 14 comandos de controle de som do CS6X.

Mode 1<sup>-</sup>

Se a mensagem de mudança de controle do comando não for uma mensagem MIDI stand, será transmitida como mensagem de mudança de parâmetro.

Mode 2: O comando SUSTAIN transmite uma mensagem de mudança de controle.

MIDI other ( MIDI, outros) Ajuste outros parâmetros MIDI

-IN ( entrada MIDI) Selecione se forem utilizar os conectores MIDI IN/OUT/ THRU ou outros conectores futuros . No momento só pode selecionar " MIDI"

ajustes: MIDI.

( pag 328)

THRU PORT ( porto de transmissão )

É possível conectar o sintetizador a um computador através de uma cabo série especial conectado ao terminal TO HOST . Em tal caso, as mensagens MIDI recebidas em TO HOST podem ser transmitidas pelo saída MIDI OUT do sintetizador . Aqui deve ajustar o número de porto. Ajustes:  $1 \sim 8$ .

- SYNC ( sincronização)

Para sincronizar a reprodução com um dispositivo MIDI externo, pode-se utilizar o relógio interno do sintetizador ( int) ou os sinais de relógio MIDI do dispositivo externo MIDI. Selecione "int" se utilizar o sintetizador como mestre ou se não tiver nenhum outro dispositivo MIDI conectado. Selecione " MIDI" quando o sintetizador for o dispositivo escravo de outro fonte de relógio MIDIconectada ao terminal MIDI IN.

- ajustes: MIDI, INT, (interno )

- SEQCRTL ( controle de sequenciador )

Selecione se transmitir / receber ou não mensagens de início, parada e continuação de música através de MIDI. Esse parâmetro também ativa e desativa a transmissão de mensagem de relógio MIDI. -ajustes: off, on.

( pag 329) Recepção de MIDI GM/XG (se foi instalado um cartão Plug-in de Parte Multi)

Ajuste parâmetros de recepção GM ON e se foi instalado um cartão PLUG-IN XG de parte Multi.

- SW ( interruptor de recepção)

Selecione se receber ou não mensagens GM ON e XG Reset. O cartão PLUG-IN XG receberá mensagens GM On e XG RESET Se este parâmetro se ajustar em "On"

Ajustes: Off, on

Internalpart: ( parte Interna)

O som de cada parte de sintetizador pode-se emitir em 3 formas quando se recebe uma mensagem GM ON/ XG Reset. Qualquer que seja o ajuste selecionado, sempre serão enviadas as partes do cartão plug –in

Ajustes:

All part:

Serão transmitidas todas as partes do sintetizador e do cartão PLUG-IN quando receber mensagens MIDI.

Layer Part: Serão transmitidas as Partes que tenham ativados ("On") seus parâmetros "Layer Switch" e todas as partes do cartão PLUG-IN XG quando receber mensagens MIDI.

All off:

Não será transmitidas nenhuma parte ao sintetizador a não ser das partes de cartão PLUG-IN quando se recebe mensagens MIDI.

Nota: Como configuração standard , o parâmetro Tno SW está ajustado em " on" e o parâmetro de parte interna está ajustado em " all off". Se reproduzir um arquivo de música que contenha uma mensagem GM On, será utilizado o cartão PLUG-IN XG para reproduzir a música.

MEQ ( Equalizador geral de Vozes)

No Modo de Edição de Vozes é possível determinar qualquer das 5 bandas de equalizador. Dispõe das 5 telas seguintes:

MEQ Low ( baixas Frequências)

MEQ Low Midi ( graves Médios) M EQ Mid( médios) M.EQ High Mid ( ajustes Médios) M. EQ High ( altas Frequências)

M>EQ Low ( Equalizador Geral de graves)

Este equalizador cobre as baixas frequências . pode-se ajustar o nível do sinal na frequência especificada. Pode-se selecionar também diferentes tipos de equalizador ( formas).

SHAPE ( Forma)

Selecione um equalizador de tipo " Shelving" ou "Peaking". O tipo de picos atenua/ realça o sinal no ajuste de frequência especificado enquanto o do tipo shelving diminui/ realça o sinal nas frequências por cima ou por baixo do ajuste de frequência especificado

Ajustes: Shelv ( Shelving), Peak ( peaking)

Gain ( Quantidade)

Ajuste a quantidade. Atenue ou realce as frequências próximas ao ajuste de frequência

Ajustes : -12db~o db+12db

Freq ( frequência )

Ajuste a Frequência central. As frequências próximas a esse ponto serão atenuados ou realcadas pelo ajuste de quantidade

Ajustes: 32 Hz~2,0khz

Q ( Características de Frequência)

M. EQ Lo Midi ( Equalizador Geral da margem de graves – médios )

M.EQ Mid ( Equalizador geral de margem de médios)

M.EQ High Mid ( equalizador Geral de Margem de agudos- médios)

Estes equalizadores cobrem as margens de frequência de baixas a médias , medias e de altas a médias. Pode-se utilizar para ajustar o nível do sinal próximo à frequência especificada.

Gain ( Quantidade)

Ajuste a Quantidade. Atenue ou realce as frequências próximas ao ajuste de frequência.  $Ajuster - 12db0 \neg db + 12 \neg db$ .

Freq( Frequência )

Ajuste a Frequência central. As frequências próximas a esse ponto serão atenuados ou realçadas pelo ajuste de quantidade. Ajustes : 100 Hz~10,0 KHz

Q( caracteristicas de frequência)

Varie o nível do sinal no ajuste de frequência para criar diversas características de curva de frequência

Ajustes: 0,1~12,0

M.EQ High ( Equalizador Geral de Altas Frequências)

Este equalizador cobre as altas frequências. É possível ajustar também o nível do sinal da frequência especificada, assim como selecionar diferentes tipos de Equalizador.( formas)

Shape ( forma)

Selecione um equalizador do tipo " Shelving" ou " Peaking". O tipo de picos atenua realça os sinais no ajuste da frequência especificada enquanto o do tipo " Shelving" Atenua / realça o sinal nas frequências por cima ou por baixo do ajuste de frequência especificado.

Ajustes:Shelv ( Shleving), Peak ( picos)

Gain ( Quantidade)

Ajuste a Quanridade. Atenue ou realçe as frequências próximas ao ajuste de frequência. Ajustes: -12db~0db+12db

Freq ( Frequência)

Ajuste a frequência Central. As frequências próximas a esse ponto serão atenuadas ou realçadas pelo ajuste de quantidade. Ajustes: 500hz~16khz

Q( características de Frequência) Varie o nível de sinal no ajuste de frequência para criar diversas características de curva de frequência.

Ajustes: 0,1~12,0

CTRL ( Controlador de Vozes)

É possível determinar os números de mundança de controle Midi aos controladores e comandos do painel frontal. Por exemplo, o comando ½ pode ser ajustado para controlar a quantidade de efeito aplicado a um som e o pedal controlador a modulação.

Essas atribuições de númeor de mudança de Controle se denominam " Atribuições de Controladores" Dispõe das 2 teças seguintes: Ctrl Assign 1 ( atribuição do controlador) Ctrl Assing 2 ( Atribuição de controlador 2)

CTRL ASSIGN ( Atribuição do Controlador 1)

Utilize os comandos C, 1 e 2 para determinar números de mudança de Controle ao Controlador de Sopro e aos Comandos 1 e 2 respectivamente. O Nome da mudança de Controle aparecerá na parte esquerda da tela.

BC ( Controlador De Sopro)

Determine um número de mudança de controle ao controlador de sopro. O controlador de Sopro se conecta ao terminal BREATH do painel posterior. Quando se utiliza o controlador de sopro.

Transmitir-se-a esse número de mudança de controle. Além disso, se receber esse número, o parâmetro de destino do controlador de Sopro, será Controlado.

Ajustes: 00~95

Knob  $\frac{1}{2}$  (comando 1,2)

Determine números de mudança de Controle aos comandos 1 e 2 do painel frontal

Ajustes  $00~95$ 

CTRL Assign 2 ( Atribuição do Controlador 2)

Utilize os comandos Ce 1 para aatribuir números de mudança de Controle ao pedal controlador e ao controlador de faixa, respectivamente. A Função selecionada aparecerá na parte esquerda da tela . Utilize o comando 2 para selecionar o modo de controlador de faixa.

FC ( pedal Controlador)

Determine um número de mudança de Controle ao pedal controlador. O pedal controlador vai se conectar ao terminal Foot Controller do painel posterior.

Ajustes: 00~95

RB ( Controlador de Faixa)

Determine um número de mudança de Controle ao controlador de faixa do painel frontal. O funcionamento do pedal controlador depende do ajuste do parâmetro de modo

Ajustes: 00~95 Mode ( modo) ( Só CS6X)

Ajuste o funcionamento do controlador de faixa. Se selecionar " Hold" o parâmetro direcionado pelo controlador de faixa manterá seu valor depois de liberá-lo . Se Selecionar " reset", O valor restabelecerá seu ajuste de fábrica, estabelecido no centro da faixa.

Ajustes: Hold, Reset

PLG ( Plug-In) Se instalar um cartão PLUG-IN

Se tiver instalado um cartão PLUG-IN Ter-se –á as 32 telas seguintes para o ajuste de parâmetros . Entretanto, o número de parâmetros variará de acordo com o tipo de cartão PLUG-IN Instalado.

PLG Status (estado do PLUG-IN) PLG ½ MIDI ( Midi de PLUG IN ½) PLG ½ System ( Sistema de Plug-IN ½)

( pag 337) PLG STATUS ( Estado do PLUG-IN)

Visualizar-se –à o nome do cartão PLUG-IN

- PLG 1 ( PLUG-IN 1) Visualizar-se-à o nome do cartão PLUG-IN do encaixe PLUG-IN 1.

-PLG 2 ( PLUG-IN 2 ) Visualizar-se-à o nome do cartão PLUG-IN do encaixe PLUG-IN 2.

Nota: Não se visualizará nada referente aos encaixes PLUG-IN não ocupados.

#### -EXPAND ( expansão)

Só será possível acessar este parâmetro se tiver instalados no instrumento os cartões PLUG-IN idênticos. O ajuste " part" permite o funcionamento independente de dois cartões ( pode seleciona-los em 2 partes diferentes). O ajuste "poly" permite o funcionamento conjunto de 2 cartões para aplicar a polifonia de notas ( só pode utiliza-las em uma parte simples com polifonia dupla

- ajustes : part, poly

PLG 1 MIDI ( MIDI de PLUG-IN 1) PLG 2 MIDI ( MIDI de PLUG-IN 2)
Ajuste os parâmetros MIDI do cartão PLUG-In.

( pag 338)

-RELÓGIO

Selecione se transmitir ou não mensagens de relógio MIDI para o cartão PLUG-IN .

- Ajustes: off, on .

- DEV NO ( número de dispositivo)

Ajuste o número MIDI do cartão PLUG-IN. Este número deve coincidir com o dispositivo MIDI externo quando transmitir ou receber transvases em bloco, mudanças de parâmetro ou outras mensagens exclusivas de sistema.

- Ajustes:  $1 \sim 16$ , all, off.

PLG ½ SISTEM ( SISTEMA DE PLUG-IN1/2)

Ajuste os parâmetros de sistema de cada cartão PLUG-IN. Utilize os comandos C/2 para mudar o parâmetro . O nº de talas e parâmetros depende do tipo de cartão PLUG-IN instalado. No exemplo a seguir, foi instalado um cartão PLUG-IN PLG 150- AN no encaixe PLUG-IN 2 .

Nota: Os ajustes de sistema do cartão PLUG-IN PLG 100- VH ( canal de harmônicos e canal de melodia ) se ajustam no modo de atuação. Selecione um tipo de efeito com o comando 1 tela EFF plg de efeitos comuns. Para continuar pressione o botão ENTER para entrar na tela de ajustes.

( pag 339) Nota: A determinação de partes ( PART ASSIJN) de uma cartão PLUG-IN de parte simples está estabelecida da seguinte maneira:

. Modo de vozes 1

. Modo de atuação : PLG 1:16

PLG 2:15

Sincronização dos ajustes de tempo do CS6X / CS6R e o cartão PLUG-IN:

Se utilizar um cartão PLUG-IN com capacidade para gerar padrões de arpejo , pode-se sincronizar seu tempo com o do CS6X/CS6R .

- 1. Entre no modo de utilidades e selecione a tela PLUG 1 MIDI ou PLUG 2 MIDI do cartão PLUG-IN correspondente. Depois utilize o comando apropriado para ajustar o parâmetro de relógio em "on".
- 2. Entre no modo de vozes, selecione a voz PLUG-IN da memória PLUG-IN correspondente e depois acesse o modo de edição de vozes.
- 3. Utilize o comando A para selecionar " ELEM " como se indica na parte inferior esquerda da tela.
- 4. Utilize o comando PAGE para selecionar o nome do cartão PLUG-IN, como se indica na parte inferior esquerda da tela. Para continuar acesse a tela de parâmetro de partes nativas de PLUG-IN.

( pag 340)

5. Utilize o comando PAGE para selecionar o parâmetro de parte nativa do PLUG-IN correspondente ao tempo. Para continuar selecione MIDI ( midi ) agora, o tempo de cartão PLUG-IN já está sincronizado com o sinal de relógio MIDI recebido do CS6X/CS6R.

Nota: Para sincronizar com uma fonte externa de relógio MIDI, acesse o modo de utilidades e ajuste o parâmetro SYNC da tela MIDI other a "MIDI".

MODO de OPERAÇÕES de UTILIDADES: ( UTILITY JOB)

No modo de operações de utilidades é possível restabelecer os ajustes de fábrica do sintetizador . Este modo só dispõe de uma tela.

Ajuste de fábrica ( Restabelecer ajustes standards).

Com essa função é possível restabelecer as vozes e atuações internas originais do sintetizador, assim como os ajustes de sistema e outros.

Cada vez que editar qualquer ajuste, os ajustes de fábrica serão substituídos e se perderão. Os ajustes de fábrica podem se estabelecer da seguinte maneira:

( pag 341)

- Quando restabelecer os ajustes de fábrica, todos os ajustes de todas as vozes e atuações internas serão substituídas pelos ajustes standards. Atuação para não apagar dados importantes . Faça cópias de segurança de qualquer dado importante. No cartão de memória ou outro dispositivo externo antes de realizar essa operação.

1. Pressione o botão JOB do modo de utilidades. Aparecerá a tela de ajustes de fábrica

( FACTORY SET).

- 2. Quando pressionar o botão ENTER, na tela aparecerá uma mensagem de confirmação.
- 3. Pressione o botão INC/YES para executar a operação de ajustes de fábrica. Quando terminar a operação de ajustes de fábrica . Quando terminar a operação visualizar-se –à a mensagem " completed". Pode-se cancelar a operação enquanto estiver executado, pressionando o botão DEC/NO.
- 4. Pressione o botão EXIT para regressar ao modo de utiliades.

( pag 342)

MODO DE CARTÃO ( CARD MODE)

No modo de cartão, pode-se utilizar o cartão de memória, um cartão smart/média, disponível no comércio de eletrônica e etc..., para guardar ou carregar dados no instrumento ou realizar outras operações de intercâmbio de dados entre as memórias do instrumento e do cartão. Com o programa CARD FILER incluído, pode-se utilizar um computador para controlar os dados do cartão de memória. Também é possível utilizá-los para mudar dados entre o computador e o cartão de memória.

Uso do cartão de memória ( smat media ( r) \*)

Procure manipular os cartões de memória com cuidado. Observe as precauções importantes para continuar.

" Smart media é uma marca registrada de TOSHIBA CORPORATION.

- Tipo de cartão de memória compatível.

Pode-se utilizar cartões de 3,3V. Os cartões de memória de SV não são compatíveis com esse instrumento. No instrumento foi incluído um cartão de memória de 4 MB em branco.

Capacidade de memória.

Existem 5 tipos de cartões de memória : De 2,4,8,16 e 32 MB. Pode-se utilizar também um cartão de memória de mais de 32MB se cumprir as normas do FORO SSFDC ( outro nome do SMAR TMEDIA).

( pag 343)

.

- Inserção / Extração dos cartões de memória

. Inserção de um cartão de memória:

- Pegue o cartão de memória de forma que a parte de conexão ( dourada) do cartão esteja direcionada para baixo e para frente, olhando no encaixe de cartões de memória. Com muito cuidado, insira o cartão de memória no encaixe deslizando-o suavemente até o fundo para ficar bem encaixado.
- Não insira o cartão de memória mal orientado.
- Não insira no encaixe nenhum objeto diferente do cartão de memória.

Extração de um cartão de memória :

- Ao desligar o instrumento, tire o cartão do encaixe

- O instrumento sempre deve ser desligado antes de tirar o cartão de memória.

Entretanto se a memória do cartão de memória estiver cheia e desejar mudá-lo para um ovo para guardar os dados editados nesse momento, seja este procedimento:

Antes de tirar o cartão de memória, comprove que o cartão não está em uso e que o instrumento não tem acesso a ele. Para continuar, tire o cartão de memória lentamente com a mão. Se estiver sendo usado, o cartão de memória ,aparecerá uma mensagem na tela do instrumento indicando essa circunstância.

( pag 344)

- Inclui operações de guardar, carregar, apagar e criar diretórios. Além disso , o instrumento acessa automaticamente o cartão de memória para comprovar o tipo de suporte se insere enquanto o instrumento está quando ligado.
- Não tente nunca tirar um cartão de memória ou apagar a corrente durante o acesso. Do contrário poderia estragar os dados do instrumento ou do cartão e possivelmente o próprio cartão de memória.

- Formato do Cartões de Memória.

Antes de utilizar um catão de memória com o instrumento, deve-se formatá-lo . Uma vez formatado, apagar-se-ão todos os seus dados. Comprove antes se os dados são importantes ou não.

Nota: Os cartões de memória formatados com o instrumento podem ficar inutilizados para outros instrumentos.

- Sobre os cartões de memória:

. Para manipular com cuidado os cartões de memória .

Há momentos em que a eletricidade estática atinge os cartões de memória. Antes de manipular os cartões e para diminuir a possibilidade de eletricidade estática, toque alguma parte metálica como o pomo de uma porta ou uma janela de alumínio. Procure tirar o cartão de memória do encaixe quando não for utilizar durante um período de tempo prolongado.

- Não o exponha à luz solar direta, temperaturas extremas, excesso de umidade, pó ou líquidos .

- Não coloque objetos pesados em cima do cartão de memória, nem o dobre , nem faça algum tipo de pressão .

- Não toque a parte metálica ( dourada) do cartão de memória, nem coloque nenhuma placa sobre sua parte metálica.

- Não exponha o cartão de memória em campos magnéticos como os produzidos pelos televisores, alto-falante, motores , e etc..., pois esses campos magnéticos podem apagar parcial ou totalmente os dados do cartão de memória, deixando-o ilegível. ]

Não guarde nada no cartão de memória a não ser as etiquetas. Além disso, assegure-se de que as etiquetas estejam no local indicado.

 . Proteção dos dados ( proteção do registro) Para evitar rasuras de dados importantes, cole o selo de proteção contra escrita. Na parte indicada ( dentro de 1 circulo ) do cartão de memória. E ao contrário, para guardar dados no cartão de memória, retire o selo de proteção sobre registro.

Não reutiliza esse selo . ( pag 346)

- Cópia de Segurança de dados:

Para que os dados tenham a máxima segurança, yamaka recomenda guardar duas cópias dos dados importantes em cartões de memória diferentes. Assim, dispor-se-à de uma cópia de segurança no caso de um dos cartões de memória se perder ou se danificar.

- Bloqueio Anti- roubo

O instrumento está equipado com um bloqueio anti-roubo do cartão de memória. Se for necessário, instale o bloqueio anti- roubo no instrumento. Montagem do sipositivo de bloqueio anti- roubo.

- 1. Tire a parte metálica com uma chave de fenda de estrela ( philips)
- 2. Ponha a parte metálica ao contrário e remonte-a de novo.

Nota: O dispositivo não vai junto com o CS6R. Coloque-o como indica a ilustração.

Quando acessar o modo de cartão, ver-se-á a primeira tela. ( " status" ). Dispõe das 7 telas seguintes, cada uma para uma operação diferente.

1ª tela : STATUS ( ESTADO)

- 2ª tela: SAVE: ( GAURDAR )
- 3ª tela: LOAD ( CARREGAR )
- 4ª tela : RENAME ( MUDAR O NOME)
- 5ª tela: DELETE ( APAGAR )
- 6ª tela : MK DIR ( CRIAR DIRETÓRIO)
- 7ª tela: FORMAT ( FORMATAR)

( pag 347)

#### TIPOS DE ARQUIVOS:

No sintetizador, pode-se utilizar os 8 tipos de arquivos seguintes:

-ALL ( todos os dados)

Todos os dados do sintetizador e do cartão de memória são tratados como um só arquivo e podem ser guardados / caregados como tal.

- extensão : " S 2 A".

Nota: não pode guardar dados do cartão PLUG-IN.

Nota: Os dados de sistema, atuação e vozes PLUG-IN só podem ser guardados nesse formato.

-ALL VOICE ( todos os dados de vozes)

Todos os dados de vozes do sintetizador ( 128 vozes normais + 2 de bateria) e da memória externa ( 128 vozes normais + 2 de bateria) são tratados como um só arquivo e podem ser guardados / carregados como tal. Os dados de amostras de frases e de vozes PLUG-IN não estão incluídos. . extensão : " S 2V " .

- ALL- PCLIP ( todos os dados de amostras de frases )

Todos os dados de amostras de frases ( 4 jogos de amostras + até 256 amostras de frases) são tratados como um só arquivo e podem ser guardados / carregados como tal.

. extensão : " S 2 B"

( PAG 348)

- PLUGIN

Todos os dados do cartão PLUG-IN são tratados como um só arquivo e podem ser guardados / carregados como tal. O s dados de vozes PLUG-IN não estão incluídos.

. extensão " S 2 C" .

- SMF ( arquivo MIDI standard)

No modo de música podem ser reproduzidos arquivos MIDI standard ( SMF) de formato 0. Entretanto , não podem ser guardados . . extensão : "MIDI"

Nota: SMF é um formato normalizado de arquivos de sequências que são utilizados pelos fabricantes de instrumentos musicais., empresas de programas de informática, etc... Um arquivo desse tipo pode facilmente.

( pag 349)

Pode ser trocado entre sequenciadores compatíveis com a norma SFM, independente do fabricante.

- Existe 2 tipos de SFM, embora esse sintetizador só reproduz arquivos SFM de formato 0 .

. Formato 0 :

Os dados de vários canais MIDI estão contidos em uma só pista.

. Formato 1 :

Os dados de vários canais MIDI estão contidos em várias pistas. Se o SFM que deseja reproduzir se encontra no formato 1, utilize o programa CARD FILER para convertê-lo ao formato com o computador. Mais detalhes sobre a conversão de SFM serão encontrados nos documentos CARD FILER ( em formato PDF) e sobre a instalação do programa CADR FILER no guia de instalação anexo.

-WAV ( arquivos WAV) Wav é um formato de arquivo de áudio comumente utilizado pelos computadores. Os arquivos WAV podem ser carregados no sintetizador e utilizados como amostras de frases.

. extensão : " WAV"

- AIFF ( arquivos AIFF)

 AIFF é um formato de arquivos de áudio normalmente utilizados pelos computadores. Os arquivos AIFF podem ser carregados no sintetizador e utilizados como amostras de frases.

. extensão : " AIFF"

( pag 350)

# ARQUIVOS de CARGO AUTOMÁTICA.

O sintetizador pode ser carregado automaticamente certos arquivos ( dados all / PLUG-IN) quando ligar. Determine um nome para o arquivo que deseja carregar automaticamente como se indica para continuar e depois guarde –o no diretório anuais alto do cartão de memória. Insira o cartão no encaixe antes de ligar o sintetizador.

Nota: Para evitar a carga automática de arquivos, mantenha pressionado o botão EXIT quando ligar o sintetizador. Libere o botão quando aparecer a mensagem " now checking plug-in board".

-ALL ( todos os dados) Denomine o arquivo " AUTO LOAD . S 2 A para carregar automaticamente todos os dados.

-PLUG-IN ( dados PLUG –IN )

Denomine ao arquivo " AUTO LD 1. S2B" para carregar automaticamente os dados de cartão PLUG-IN 1 ou " AUTO LD 2 . s 2 b" para os dados de cartão PLUG-IN2.

( pag 351)

## OPERAÇÕES DO MODO DE CARTÃO

- 1. Insira o cartão de memória no encaixe CARD
- 2. Pressione o botão CARD para acessar o modo de cartão
- 3. Utilize o botão PAGE para mudar a tela da operação que deseja realizar.

Nota: Na 1ª tela " status", não é necessária nenhuma operação descrita no passo 2 e posteriores.

4. Utilize os comandos B, C 1 e 2 para ajustar cada parâmetro. Pode-se utilizar também o comando DATA e os botões DEC/ NO e UNC / YES.

Nota: Para guardar, carregar, mudar de nome ou apagar um arquivo, utilize o comando B para selecionar o tipo de arquivo e o comando C para selecionar o número de arquivo .

### DIRETÓRIOS DE ARQUIVOS

Os diretórios de arquivos são reconhecidos pela indicação " DIR" junto ao nome. Quando desejar abrir um diretório, utilize o comando C para mover o curso até ele e pressione o botão ENTER . Visualizar-se-à todos os arquivos do diretório. Se selecionar o número de arquivo 000, visualiza-se –à " up dir" . Se pressionar o botão " ENTER" voltará ao diretório ... ( isto é um nível)

( pag 352)

Nota: Quando realizar uma operação de guardar ou mudar nome, se pressionar o botão

" SHIFT", visualizar –se-à o diretório de arquivo selecionado nesse momento.

5.Quando pressionar o botão " ENTER" aparecerá uma mensagem de confirmação.

6. Pressione o botão INC/ YES para executar a operação . Quando terminar a operação visualizar-se-á a mensagem " completed" 2 voltará à tela anterior. A operação poderá ser cancelada pressionando o botão DEC/ NO.

Nota: Se a operação demorar a ser executada, aparecerá a mensagem " executing" ... Se desligar o sintetizador enquanto se visualiza a mensagem, os dados podem ser denificados.

Nota: Os passos do procedimento podem variar ligeiramente , de acordo com o tipo de operação . Consulte a explicação de cada operação.

STATUS ( estado) Com essa função pode-se ver a quantidade de espaço e usado do cartão de memória. Não há nenhum ajuste.

( pag 353)

- USED ( usado)

Mostra entre parênteses a quantidade de memória utilizada do cartão em forma de porcentagem.

- TYPE ( tipo de arquivo)

. Ajuste : ALL ( todos os dados) , all, voice, chain, ( cadeia de sequências) , plugin 1, plugin2, all-pclip ( todas as amostras de frases)

Nota: O cartão de memória deve se formatar antes de aguardar dados nele.

- 1. Utilize o comando B para selecionar o tipo de arquivo onde vai guardar os dados.
- 2. Para substituir um arquivo existente , utilize o comando C e selecione o número d arquivo . Para guardar um arquivo com um novo nome , utilize o comando 2 para mover o curso e depois os comandos 1 ou DATA ou os botões DEC/ NO e INC/YES para introduzir o novo nome do arquivo.

( pag 354)

.

Nota; Se pressionar o botão SHIFT , visualizar-se-à o diretório do arquivo atual. Mais detalhes na sessão " Operações do modo de cartão"

- 3. Pressione o botão ENTER para executar uma operação de armazenamento . Se tentar substituir um arquivo existente pressione o botão ENTER, aparecerá a mensagem de confirmação . Nesse caso vá ao passo seguinte.
- 4. Pressione o botão INC/ YES para guardar o arquivo. Quando estiver armazenando visualizar-se –à a mensagem " completed" e voltará à tela anterior. A operação pode ser cancelada pressionado o botão DEC/ NO durante a execução.

Nota: Guarde um arquivo , visualizar-se –à a mensagem " CARD FULL" se o espaço livre na memória do cartão for insuficiente . Libere espaço apagando os dados não desejados e etc... e depois tente guardar o arquivo outra vez.

Nota: Se introduzir um nome de arquivo que já existe , aparecerá a mensagem de confirmação " OVER WRITE" " ARE YOU SURE?" antes de aguardá-lo.

Nota: Cuidado para não eliminar dados importantes do cartão de memória.

Ajustes dos Nomes de Arquivo

O procedimento de determinação de nomes aos arquivos é basicamente o mesmo que para mudar os nomes das vozes. Entretanto, não é possível utilizar símbolos nem caracteres em minúsculas e o nome só pode ocupar 8 caracteres.

Nota: Para os arquivos são determinados nomes de acordo com as convernções de MS-Dos. Se o nome do arquivo contém espaços e outros caracteres serão substituílos automaticamente por guias sublinhadas "\_" ao realizar a operação de guardar.

Load ( Carga)

Pode-se carregar arquivos do cartão de memória da seguinte maneira:

Type: ( Tipo de arquivo)

- Ajustes: All ( todos os dados), Perf, Atuação ( All-voice),Voice, Chain ( cadeia de sequência, plugin 1, plugin2, all-pclip, ( Todas as amostras de frases), pclip ( amostra de frases simples) WAV, ( arquivos Wav), Aiff
- ( Arquivos AIFF).

Nota: Os formatos de arquivos WAV/AIFF Admtidos são os seguintes ilustração:

- 1. Utilização o comando B para selecionar o tipo de arquivo dos dados que vão carregar.
- 2. Utilize o comando C para selecionar o nº de arquivo
- 3. Quando pressionar o botão enter, vizualizar o seguinte , dependendo do tipo de arquivo selecionado.
- Se foi selecionado um tipo de arquivo diferente " Perf", " Voice" ou "pclip" da carga, vizualizar uma mensagem de confirmação.

Nota: O sintetizador selecionará automaticamente um lugar adequado em sua memória interna , de acordo com o tipo de arquivo que é carregado.

Se foi selecionado "Perf", "voice" ou "Plcip´" como ( 356)

Nota: Os formatos de arquivos WAV/AIFF admitidos são os seguintes:

- 1. Utilize o comandoB para selecionar o tipo de arquivo dos dados que vai carregar.
- 2. Utilize o comando C para selecionar o nº de arquivo
- 3. Quando pressionar o botão Enter, vizualizar-se o seguinte , dependendo do tipo de arquivo selecionado.
- Se foi selecionado um tipo de arquivo diferente "Perf" "Voice" ou "pclip".

Antes da carga , vizualizar uma mensagem de confirmação.

Nota: O sintetizador selecionará selecionará automaticamente um lugar adequado em sua memória interna, de acordo com o tipo de arquivo que é carregado.

• Se foi selecionado "perf", "Voice" ou "Pclip" como tipo de arquivo. Terá que especificar além do tipo de dados e lugar onde vai carregar o arquivo. Pode-se também usar o comando DATA ou os botões INC/YES ou DEC/NO.

Quando pressionar o botão ENTER, aparecerá uma mensagem de confirmação. Os tipos de dados que podem ser selecionados com cada tipo de arquivo e os lugares onde se carregarão são os seguintes:

PERF ( atuação)

Ajustes:

- memória de atuação Fonte int ( interna), Ext ( externa)
- Número de atuação Fonte all ( todas as atuações) 1-128 ( int), 1-64 ( EXT)
- Memória de atuação do destino INT ( interna) EXT ( Externa)
- Número de atuação de destino

All ( Todas as atuações), 1-R8 ( INT), 1-64 ( EXT)

Nota: Se ajustar o nº de atuação fonte a " All", o n de atuação de destino também poderá ser ajustado a " All".

Voice

Ajustes:

Memória de voz fuente

( int) Interna, EXT ( externa), PLG1 ( Plug-in1), PLG ( Plug-in 2)

- Número de Vozes, 1-128, dr1/2 ( Int/Ext) 1-64 ( PlG1/PLG2)
- Memória de voz de destino
- Int ( interno), Ext ( externo) PLG ( PLUG-IN 1) PLG ( Plug-in 2)

Nota: Se selecionar PLG1/PLG2 como memória de vozes fonte ( ou de destino), a memória de vozes de destino ( ou fonte) também se ajustará a PLG1/PLG2.

Nota: Se ajustar o número de voz fonte a " all", o número de voz de destino também se ajustará a " all".

PCLIP ( amostra de Frases)

Ajustes:

- Memória de amostra Fonte:

Kit ( jogo de amostras), Clip ( amostra de frases simples)

- Número de jogo de amostra/ númerp de amostra fonte:

1~4 ( kit) All ( todos os jogos de amostras) 1~256 ( amostra de frases simples), all ( todos os jogos de amostras)

- Memória de amostra de destino:

Kit ( jogo de amostras), Clip ( amostra de frases simples)

Número de jogo de amostras/ número de amostra de destino:

1~4 ( Kit), All ( todos os jogos de amostras) 1~256 ( amostra de frases simples)

Nota: Os ajustes das memórias de amostra fonte a "all" o número de amostra de destino também se ajustará a " all".

Se selecionar outra opção, o nº de amostra de destino se determinará automaticamente ao número livre seguinte.

Nota: Quando selecionar uma opção distinta de "all" como número de amostra de destino se determinará automaticamente a um nº vazio ( onde não tem nada armazenado).

4. Pressione o botão Inc/Yes para carregar o arquivo. Uma vez carregado, vizualizará a mensagem " Completed" e voltará a tela anterior.

A Operação pode ser cancelada pressionando o botão dec/no durante a execução.

Nota: O sintetizador pode carregar automaticamente arquivos quando é ligado ( deve-se inserir o cartão no encaixe card antes de ligar o sintetizador). Na seção " Arquivos de carga automatica" enc emcontram-se mais detalhes.

Se já tiver dados no sintetizador , estes se perderão totalmente a carregar um arquivo.

Tome cuidado para não eliminar dados importantes ao realizar as operações.

Nota: Quando guardar um arquivo vizualizará a mensagem " Card Full" se o espaço livre na memória do cartão for insuficiente. Libere espaço, apagando os dados não desejados e depois tente guardar o arquivo outra vez.

Nota: Quando carregar um arquivo vizualizar a mensagem " File no Found" se o tipo de arquivo selecionado não exisitir no cartão de memória.

Rename ( mudança de nome)

Pode-se mudar o nome dos arquivos usando até 8 caracteres alfabéticos ou numéricos.

Type ( tipo de arquivo)

Ajustes: All ( todos os dados), all Voice, Voice, Chaim ( cadeia de sequências, Plug-in, other, all piclip, ( todas as amostras de frases)

1. utilize o comando B para selecionar o tipo de arquivo e o comando C para selecionar o número de arquivo.

Nota: Se pressionar o botão Shift, vizualizar o diretório do arquivo selecionado nesse momento. Mais detalhes serão encontrados na seção " Operações do modo de cartão".

- 2. Quando desejar mudar o nome de um arquivo, utilize o comando 2 para mover o cursor e depois os comandos 1 ou data, ou os botões DEC/NO e INC/YES para introduzir o novo nome dos arquivo. O procedimento para mudar o nome dos arquivos é basicamente o mesmo que com as vozes. Entretanto não é possível utilizar símbolos ou caracteres em minúsculas e o nome só poderá ocupar 8 caracteres.
- 3. Pressione o botão enter para mudar o nome do arquivo,Uma vez mudado vizualizará a mensagem " Completed" e voltará à tela anterior.

Nota: Para os arquivos são determinados um nome de acordo com a convenção de MS-DOS. Se o nome do arquivo contiver espaços e outros caracteres serão substituídos automaticamente por guias sublinhadas "\_\_" ao realizar a operação de armazenamento.

DELETE ( Suprimir)

Pode-se apagar os arquivos guardados no cartão de memória.

Type ( tipo de arquivo)

Ajustes: All ( todos os dados), all voice, chain ( cadeia de sequência), Plug-in, Other, All clip ( todas as amostras de frases).

- 1. Utilii o comando B para selecionar o tipo de arquivo e o comando C para selecionar o número de arquivos.
- 2. Quando pressionar o botão Enter, aparecerá uma mensagem de confirmação.
- 3. Pressione o botão Inc/Yes para apagar o arquivo. Uma vez apagado, vizualizar a mensagem ""Completed" e voltará à tela anterior.

A operação pode ser cancelada pressionando o botão Dec/no durante a execução.

MK DIR ( criar Diretório)

É possível criar novos diretórios e subdiretórios ( novos diretórios dentro dos antigos). Isto permitirá guardar arquivos em diretórios independentes de acordo com o tipo de arquivo.

Nota: A hierarquia de diretório dispõe de até 27 níveis .

Nota: Não é possível criar um diretório dispõe de até 27 níveis

Nota: Não é possível criar um diretório com o mesmo nome de outro já existente.

Nota: A tela de hierarquias ( nota de diretórios) não será vizualizada se o cartão de memória não contiver nenhum outro diretório à parte da " Raiz".

- 1. Utilize o comando C para selecionar um diretório existente,e repita até chegar ao nível da hierarquia na qual deseja criar um novo diretório.
- 2. Quando pressionar o botão ENTER, aparecerá um mensagem de confirmação.
- 3. Pressione o botão INC/YES para apagar o arquivo. Uma vez apagado, vizualizar a mensagem " Completed" e voltará à tela anterior. A operação pode ser cancelada pressionando o botão DEC/NO durante a execução.

MK DIR ( Criar Diretórios)

É possível criar novos diretórios e subdiretórios ( Novos diretórios dentro de antigos). Isso permitirá guardar arquivos em diretórios independentes de acordo com o tipo de arquivo.

Nota: A hierarquia de diretórios dispõe de até 27 níveis.

Nota: Não é possível criar um diretório com o mesmo nome de outro já existente.

Nota: A tela de hierarquicas ( notas de diretórios) não será vizualisadas se o cartão de memória não tiver nenhum outro diretório .... da raiz.

- 1. Utilize o comando C para selecionar um diretório existente e repita até chegar ao nível de hierárquia no qual deseja criar um novo diretório.
- 2. Quando desejar criar um novo diretório, Utilize o comando 2 para mover o cursor. Para Continuar utilize os comandos 1 ou Data ou os botões INC/Yes e Dec/No para introduzir o nome do novo diretório.

O Procedimento para mudar de nome para os arquivos é basciamente o mesmo que para os vozes. Entretanto, não é possível utilizar símbolos ou caracteres em míniscula. Os nomes de diretório só podem ocupar 8 caracteres.

3. Pressione o botão Enter para criar o diretório. Uma vez criado, vizualizar a mensagem " Completed" e voltará à tela anterior.

Nota: Os diretórios se identificam pela indicação "Dir" junto ao nome .Se desejar abrir um subdiretório, utilize o comando C para mover o cursor até ele e pressione o botão ENTER. Vizualizar à todos os arquivos de subdiretório.Se selecionar o número de arquivo 00, vizualizar " Up dir".Se pressionar o botão enter, subirá um nível ( isto é), ao diretório de nível superior.

Format ( formato)

Para poder utilizar o cartão de memória com o sintetizador, antes deve-se formatá-lo

Insira um cartão de memória novo no encaixe card. Quando pressionar o botão enter, aparecerá uma mensagem de confirmação pressione o botão INC/Yes para começar o formato do cartão. Enquanto o cartão formatado, aparecerá as mensagem " Executing"....

Se já houver dados no cartão de memória, estes se perderão na totalidade ao formatá-lo

Não tire o cartão de memória enquanto estiver sendo formatado, para que não danifiquem o sintetizador e o cartão.

Depois de realizar o formato, criar-se à automaticamente um arquivo de memória EXT. Durante esse processo vizualisar a mensagem " Now shaving".

A Respeito dos Cartões PLUG-IN ( opcionais)

Existem diversos cartões PLUG-IN opcionais ( à venda separadamente) que permitem ampliar a liberdade de vozes do intrumento com o sintetizador pode-se utilizar os seguintes tipos de cartões PLUG-In

- PLG 150 An
- PLG 150PF
- PLG100 XG
- PLG 150 VL
- $-$  PLG 150 DX
- PLG 100 VH

O encaixe disponível ( Plg1,PlG2) Difere de acordo com o tipo de cartão PLUG-In. Preste atenção antes de instá-lo.

Nota: embora também se possa instalar os cartões PLG 100 VL e PLG 100- DX algumas das funções não estão disponíveis.

Precauções Durante a instalação dos cartões opcionais

Lembre-se das seguintes precauções e instale os cartões PLUG-IN corretamente, observando os passos como são indicados:

- Manipule os cartões PLUG-IN com cuidado.Se o cartão PLUG-IN Cair ou receber um impacto, pode-se danificar ou não funcionar corretamente.
- Tenha Cuidado com a eletricidade estática .Há momentos em que a eletricidade estática afeta os chips dos circuitos integrados do cartão PLUG-IN antes de levantar o cartão PLUG-IN opcional e para reduzir a possibilidade de eletricidade estática , toque alguma parte metálica que não seja a zona pintada, ou um cabo massa dos dispositivos co o fio terra.

Não toque as partes metálicas expostas de placa de circuitos. Pode acontecer um mau contato.

Quando mover um cabo, tome cuidado para não engachar no cartão PLUG-IN de circuitos. Se forçar o cabo de alguma forma, pode-se cortá-lo causar danos ou produzir um mau funcionamento.

Tome cuidado para não perder nenhum parafuso que todos eles utilizados.

Quando inserir cartões PLUG-IN e conectar cabos assegure-se de que a inserção e a conexão estejam corretas. Os cartões PLUG-IN mal inseridos e os cabos mal conectados podem produzir falsos contactos e curto- circuitos que por sua vez, podem ocasionar danos ou um mau funcionamento.

Depois de montar o cartão PLUG-IN, procure apertar bem os parafusos como é indicado para que fiquem bem seguros e não se movam em absoluto.

Instalação de Cartão PLUG-IN opcional

O Método de instalação variará de acordo com o tipo de intrumento, teclado (CS6X) e o módulo do tamanho EIA ( CS6R). Os métodos são explicados separadamente na páginas seguintes. Leia atentamente a explicação correspondente ao intrumento que vai utilizar.

- 1. Desligue o teclado e desconecte o cabo de alimentação. Alémm disso, se o tecaldo e desconecte o cabo de alimentação Além disso, se o teclado estiver conectado a outros dispositivos externos, desconecte-os.
- 2. Dê- a volta no teclado para dispor de acesso direto à parte inferior. Para proteger os comandos e os botões, coloque o teclado de forma que 4 cantos estejam apoiados em algo que proporcione um apoio suficiente, como revistas importantes: tome cuidado para que o teclado não caia nem recebe imapctos e preste atenção se está bem equilibrada antes de começar.
- 3. Fique em frente ao painél posterior do teclado e tire os parafusos da tampa do cartão PLUG-IN ( parte central inferior) com uma moeda ou uma chave de fenda estrela ( só os 8 parafusos de cabeça plana) Não retire os outros parafusos.

Notas: Guarde os parafusos retirados (8) em um lugar seguro. Vão ser reutilizados para voltar a um tampa do cartão PLUG-IN ao teclado.

4. Tire a tampa do cartão PLUG-IN aparecerá placa do cartão PLUG-IN. Pode-se colocar 2 cartões PLUG-IN: PLG à esquerda e PLG 2 `a Direita. Importante: O encaixe disponível ( PLG1, PLG 2) difere de acordo com o tipo de cartões PLUG-IN.Se desejar mais detalhes, consulte a coluna a esquerda da linha anterior.

Quando instalar o cartão PLUG-IN Opcional ( desde quando se tira a tampa até que volte a colocá-la todas as operações devem ser realizadas com o cabo de alimentação desconectado

- 5. Retire o cabo do passador em forma de gancho da placa
- 6. Tire o cartão PLUG-IN da bolsa antiestática quando instalar o cartão, o lado do conector e os circuitos devem ficar para cima.
- 7. Insira com cuidado o conector do cabo do cartão PLUG-IN, até que as 2 do conector de cabo fiquem ajustadas nos vãos do cartão, como é indicada na ilustração.
- 8. Monte o cartão PLUG-IN na placa como é detalhado nos seguintes passos:
- 8.1 Insira um lado do cartão PLUG-IN ( o lado do corretor) nos ganchos1, como indica a ilustração.
- 8.2 Pressione até embaixo o outro lado até que fique firmente nos ganchos 2.
- 9. Fize o cabo do conector ao passador em forma de gancho da placa.

Retirador do cartão PLUG-IN do teclado

- 1. Tire o cabo do passador em forma de gancho
- 2. Pressione até embaixo os ganchos 2 na direção que indica a ilustração e retire o cartão dos ganchos 2 levantando de um lado.
- 3. Tire do outro lado do cartão para liberá-lo dos ganchos 1.
- 4. Tire do conector dos cabos para separá-lo do conector do cartão PLUG-IN
- 5. Fixe o cabo do conector ao passador em forma de gancho.

Intalação no CS6R

1. Desligue o teclado e desconecte o cabo de alimentação. Além disso, se o teclado estiver conectado a outros dispositivos externos, desconecte-os.

2. Fique em frente ao painel posterior do dispositivo e tire os parafusos ( 6 parafusos de cabeça plana) de tampa do cartão PLUG-IN ( no painel superior) com uma moeda ou uma chave de fenda.

Nota: Guarde os parafusos retirados ( 6) em um lugar seguro. Vão ser reutilizados para unir a tampa do cartão PLUG-IN ao dispositivo.

3. Tire a tampa do cartão PLUG-IN. Aparecerá a placa do cartão PLUG-IN. Pode-se instalar 2 cartões PLUG-IN:PLG 1 à direita e PLG 2 à esquerda.

Importante: O encaixe disponível ( PLG 1, PLG2) difere de acordo com o tipo de cartão PLUG-IN

Quando instalar o cartão PLUG-IN Opcional ( desde quando se tira a tampa até que volte a colocá-la) todas as operações devem ser realizados com o cabo de alimentação desconectado.

- 4. Tire a faixa que sustenta a placa
- 5. Tire o cartão PLUG-IN da bolsa autiestática quando instalar o cartão o lado do conector e os circuitos devem ficar para cima.
- 6. Insira com cuidado o conector do cabo do cartão PLUG-IN até que 2 encaixes do conector do cabo fiquem ajustados nos vão doc artão como indica a ilustração.
- 7. Monte o cartão PLUG-IN na placa como é detalhado nos passos seguintes:
- 7.1 Insira um lado do cartão PLUG\_IN nos ganchos 1, como é indicado na ilustração.
- 7.2 Pressione até embaixo o outro lado até que fique firme nos ganchos 2.
- 8. Volte a colocar a tampa doc artão PLUG-IN apertando os 6 parafusos de cabeça plana retirados no passo 2 anterior.

Retirada do cartão PLUG-IN do teclado

- 1. pressione até embaixo os ganchos 2 na direção que indica a ilustração e retire o cartão dos ganchos 2 levantando de uma lado.
- 2. Tire do outro lado do cartão para liberá-lo dos ganchos 1.

3. Tire do conector do cabo para separá-lo do conector do cartão PLUG-IN

#### Solução de Problemas

A tabela seguinte oferece recomendações e páginas de referência para resolver alguns problemas comuns. A maioria dos problemas comuns. A maioria dos problemas podem ser simplesmentes o resultado de ajustes incorretos. Antes de solicitar assistência técnica profissional consulte os conselhos do guia de solução de problemas para ver se pode encontrar e corrigir a causa dos problemas.

Não tem Som:

- Ajustou o volume corretamente?
- Com o C6X, foi conectado um pedal controlador ao terminal Foot Volume?, Pisou até o fundo
- Ajustou se 000 ( Off) o parâmetro Wave Number da Tela Osc Wave de Elemento de edição de Vozes
- O Parâmetro de Level da tela OSC out de Edição de vozes está suficentemente alto?
- Ajustou corretamente as margens de nota e velocidade de pulsação de Zone, na tela OSC de Edição de Vozes?
- Tem algum dos elementos silenciados?
- Ajustou-se filtros dos elementos para cortar quase todo o som?
- Ajustou-se corretamente os canais Midi de recepção?
- Conectou-se corretamente o equipamento de áudio
- Ajustou-se o interruptor local Off?
- Foi ajustado corretamente os parâmetros de sensibilidade à velocidade de pulsação, Limite de nota e limite de velocidade de pulsação?
- Quando reproduz uma música com o sequenciador interno ou um dispositivo Midi externo , foram ajustados corretamente os parâmetros de volume e expressão?
- Quando se reproduz atuações com o sequenciador interno ou um dispositivo Midi externo, foram ajustados corretamente os canais de transmissão de cada faixa do sequenciador e os canais de recpção de cada parte de atuação.
- No caso das atuações foi ajustado corretamente a saída de cada parte?
- Está Vazia a amostra de frases atual?
- Foi selecionado memória Ext sem ter inserido um cartão de memória?
- Girou-se o comando attack à direita? ( com um toque muito lento)
- Foi ajustado o comando Cuttoff completamente à esquerda ( com uma frequência de corte muito baixa?)
- Com o arpejador ativado, foi ajustado o parâmetro de categoria de arpejo a " CT" e o de modo tecla a uma opção distinta de " Direct"?

Não tem som de Arpejador

- foi ajustada corretamente a margem de nota de arpejador?
- No modo de atuação foi ativado corretamente ( On) os parâmetros layer Swicth e Arpejo Swict das partes?
- Foi ajustado o parâmetro de tempo da tela

ARP Type a " Midi", apesar de não estar recebendo sinais de relógio Midi

Os ajustes de arpejador (On, OFF, Hold, tempo) não podem ser mudados

- Os cartões PLUG-IN seus própriops geradores de padrões de arpejos internos.

Os sons estão distorçidos:

- Foram ajustados corretamentes os efeitos?
- O Volume a uma posição demasiadamente elevada?
- O comando Gainde A/D Input foi girado a uma posição demasiadamente elevada?

O som está muito Baixo

- O volume MIDI ou a expressão MIDI foram ajustados a um nível muito reduzido?
- A frequência de corte do filtro foi ajustado muito alta de baixa?

O Tom está incorreto

- foram ajustados corretamente os parâmetros NOTESHIFT E Tune na tela MSRT TG do modo de utilidades?
- Foram ajustados corretamente os parâmetros selecionados com o tom de menu PITCH ( Edição de vozes)
- Foi ajustados o parâmetro Micro tuning do modo de Edição de Vozes a uma escala nã convencional?
- Foi ajustados demasiadamente alto a profundidade da modulação do tom de tela LFO ( Modo de Edição de Vozes)?
- No caso das atuações , foi ajustado o parâmetro de desafinação de cada parte a um valor distinto de 0?

O som está entrecortado e Intermitente

- Foi sobrepassada a polifonia máxima??

Só ouve uma nota de cada vez

Foi selecionada " Mono" no parãmetro Mode da tela Gen OTHER de Edição Comum de Vozes.

No modo de atuação, foi ajustado o parâmetro de modo da tela LYR Mode a "mono" para cada parte?

Não Produz Nenhum Efeito

- Foi ajustado o botão EF By Pass a Off?

Foi ajustado a On o parâmetro de interruptor de elemento de Efeito de tela EFF de Edição de Vozes? Também nesse modo, foi ajustado o tipo de efeito de inserção?

No caso da reverberação e chorus , foram ajustados os tipos de efeito das telas de edição comum a ON?

Se foi instalado um cartão PLUG-IN, foi ajustado o parâmetro PLG –EF da tela de EFF Part da atuação a um valor distinto de OFF.

Se foi intalado um cartão PLUG-IN, foi ajustado o parâmetro PLG-EF da tela de EFF Part da atuação a um valor distinto da Off?

Se foi instalado um cartão PLUG-IN, foi configurada a tela EFF PLG da atuação com um ajuste distinto de thru? Se foram girados os comandos REVERB e Chorus Completamente à esquerda?

Foram selecionados os parâmetros específicos de elementos com DEST (Destino)

O Cartão PLUG-IN não funciona

Foi instalado o cartão PLUG-IN de efeitos em PLG 2? Foi instalado o cartão PLUG-IN de parte Multi em PLG1?

Se foi instalado o cartão PLUG-IN, foi selecionado uma opção diferente de "off" no parâmetro PLG-EFI da tela EFF Part efeitos comuns da Atuação?

Se foi instalado um cartão PLUG-IN, fopi selecionado uma opção diferente de Thru na tela EFF PLg de Efeitos Comuns da Atuação?

Não Pode encontrar a voz de Bateria:

As vozes de bateria são selecionadas de maneira diferente à vozes normais.

Não pode Introduzir Valores pequenos

Tentou-se introduzir valores com os comandos determináveis A-C ou com os comandos ½?

Não pode receber um transvasamento de dados em bloqueio

Quando é utilizado o editor de vozes do Cs6x, Cs6R, foi ajustado um intervalo de transvasamento suficientemente? Esse Intervalo na configuração ( setup) do editor de vozes,deve ser ajustado a 10 ms ou superior.

Usuários de macintosh: O programa Card Filer para Macintosh não funciona corretamente.

Está utilizando MIDI Time Piece? Card Filer não é compatível com Midi time Piece. Deve-se desativar o uso de Midi Time Piece no computado Macintosch.

#### **MENSAGENS DE TELA:**

# recebido

MENSAGEM : SIGINIFICADO: MIDI buffer full Não se pode processar dados MIDI por ter dados em demasia ao mesmo tempo

MIDI data error Erro produzido na recepção de dados MIDI

MIDI ckecsum error Erro produzido na recepção de dados em bloco

substituída

cartão de memória

especificado

foi inserido um

escrita

Change internal baltey A pilha interna de segurança deve ser

Card full Não tem mais memória disponível no

FILE not found Não é possível encontrar tipo de arquivo

Bad card O cartão de memória está com defeito Card not ready Não foi inserido o cartão de memória ou cartão incompatível

Card anformatted O cartão de memória não foi formatado

Card write protected O cartão de memória está protegido com

Illegal card O cartão está mal formatado

File already exists Já existe um arquivo com o mesmo nome

DATA not exists Não tem nenhum arquivo com os dados de amostras de frases.

Illegal file Os dados do arquivo especificado não está em formato MS-DOS

Ready only file O arquivo é de só uma leitura e não pode apagar, mudar de nome nem guardar.

Can't make "EXT" file Não é possível criar um arquivo no cartão de memória.

Can't make directory Não é possível criar mais diretório.

Too deep directory Não é possível acessar o diretório porque está muito

fundo.

Un known file format Não se reconhece o formato do arquivo

Bulk protected Não é possível receber dados em bloco porque a

proteção está ativada.

Device number is off Não é possível transmitir / receber dados em bloco

ajustado em "off"

porque o número do dispositivo está

280

em bloco

estão de acordo.

de frases e

operação

para realizar

contém um cartão

Device number mismatch Não é possível transmitir / receber dados porque os números de dispositivos não

Memory full Foi utilizado toda a memória restante.

Too many clips Chegou-se ao número máximo de amostras não é possível criar mais.

Too short clip A amostra é muito curta para realizar uma Freqconvert.

Too low FS clip A frequência de mestre é demasiado baixa uma operação Freqconvert .

Mult Plugin in slot error 1 Não é possível usar porque o encaixe 1 PLUG-IN de parte multi.

Effect plugin in slot 2 Não é possível usar porque o encaixe 2 contém um cartão

funciona

PLUG-IN de efeitos.

Plugin 1 communication error O cartão PLUG-IN do encaixe 1 não corretamente.

Plugin2 communication error O cartão PLUG-IN do encaixe 2 não funciona corretamente.

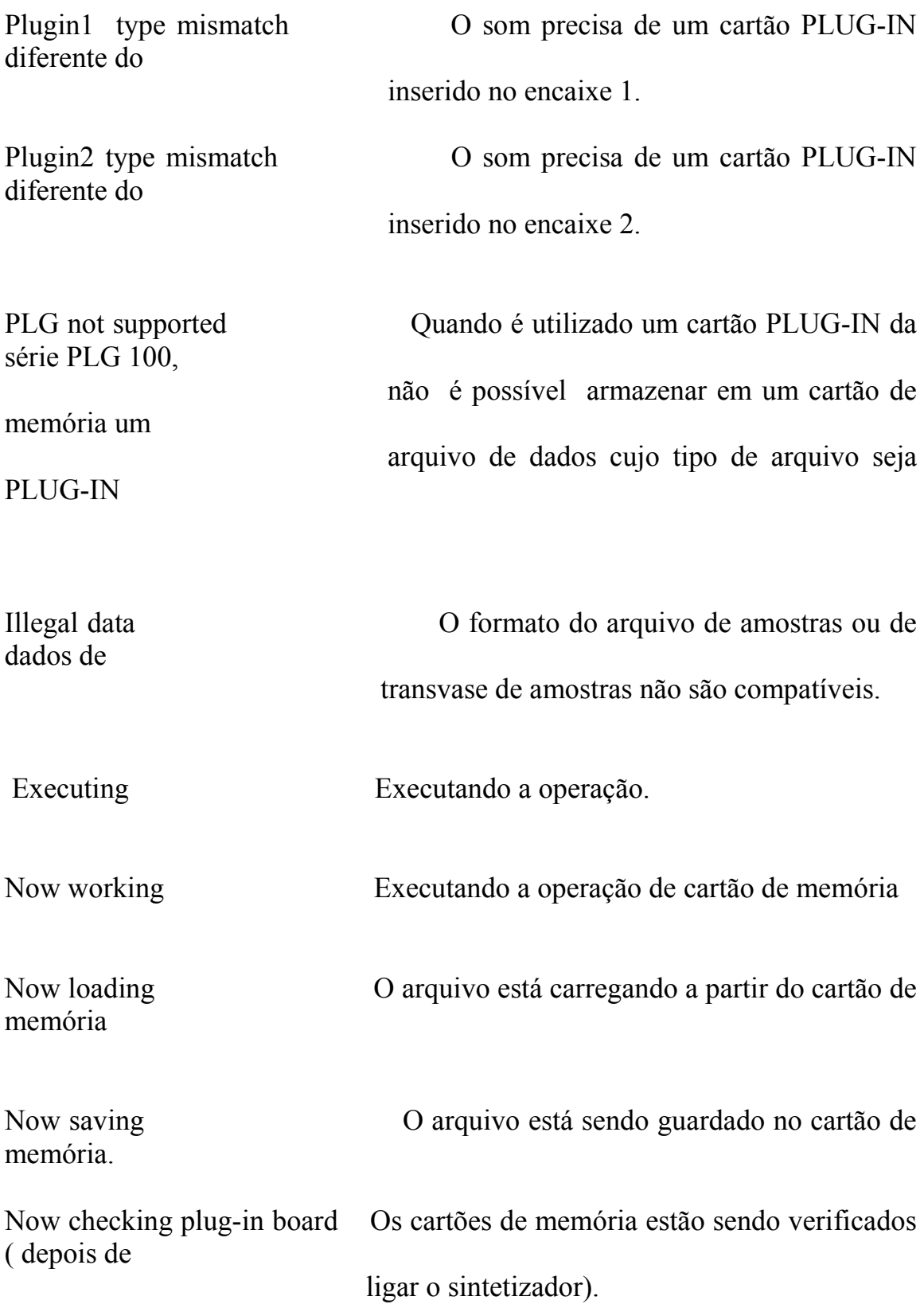

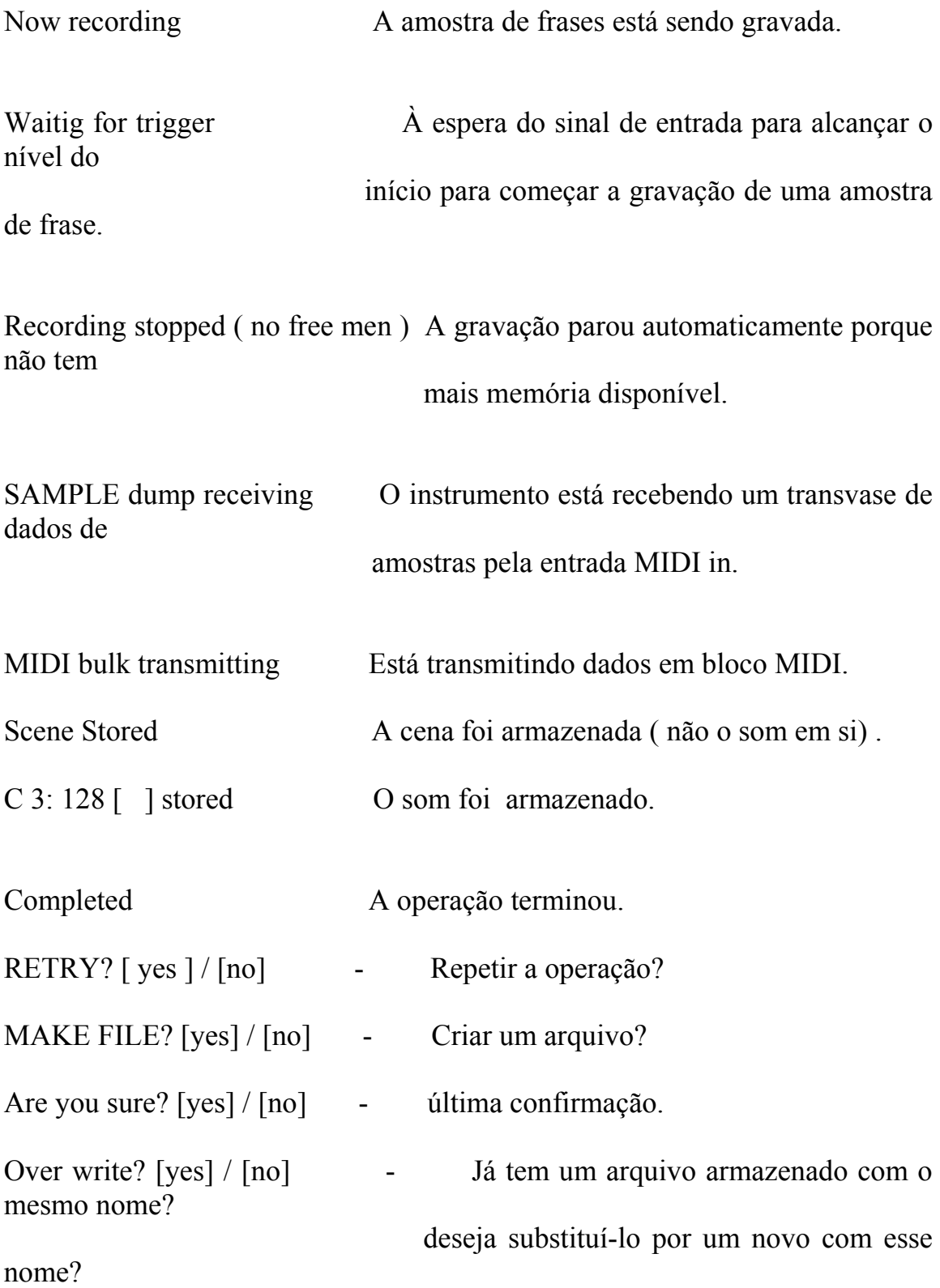